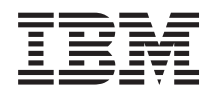

IBM Systems - iSeries **Sicherheit** Einzelanmeldung

*Version 5 Release 4*

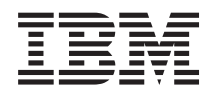

IBM Systems - iSeries **Sicherheit** Einzelanmeldung

*Version 5 Release 4*

#### **Hinweis**

Vor Verwendung dieser Informationen und des darin beschriebenen Produkts sollten die Informati-onen unter ["Bemerkungen",](#page-118-0) auf Seite 113 gelesen werden.

#### **Dritte Ausgabe (Februar 2006)**

Diese Ausgabe bezieht sich auf Version 5, Release 4, Modifikation 0 von IBM i5/OS (Produktnummer 5722-SS1) und alle nachfolgenden Releases und Modifikationen, es sei denn, es erfolgen anders lautende Angaben in neuen Ausgaben. Diese Version kann nicht auf allen RISC-Modellen (Reduced Instruction Set Computer) ausgeführt werden. Auf CICS-Modellen ist sie nicht ausführbar.

Diese Veröffentlichung ist eine Übersetzung des Handbuchs *IBM Systems - iSeries Security Single Signon Version 5 Release 4,* herausgegeben von International Business Machines Corporation, USA

© Copyright International Business Machines Corporation 2004, 2006 © Copyright IBM Deutschland GmbH 2004, 2006

Informationen, die nur für bestimmte Länder Gültigkeit haben und für Deutschland, Österreich und die Schweiz nicht zutreffen, wurden in dieser Veröffentlichung im Originaltext übernommen.

Möglicherweise sind nicht alle in dieser Übersetzung aufgeführten Produkte in Deutschland angekündigt und verfügbar; vor Entscheidungen empfiehlt sich der Kontakt mit der zuständigen IBM Geschäftsstelle.

Änderung des Textes bleibt vorbehalten.

Herausgegeben von: SW TSC Germany Kst. 2877 Februar 2006

# **Inhaltsverzeichnis**

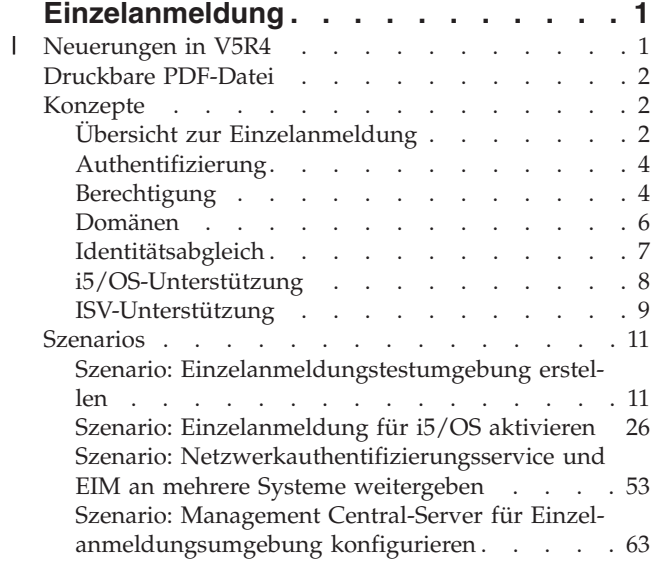

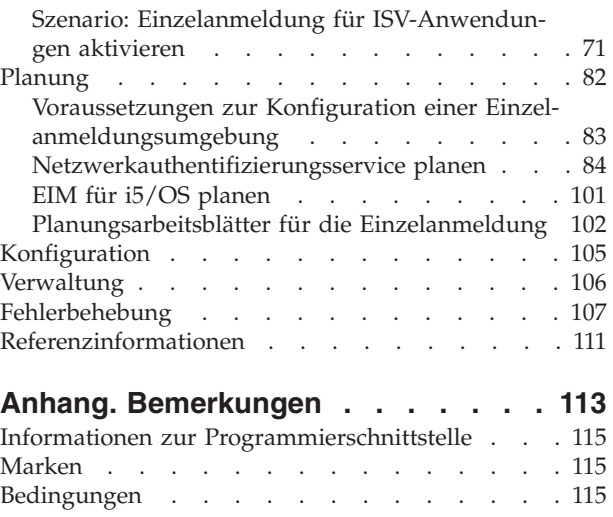

# <span id="page-6-0"></span>**Einzelanmeldung**

Wenn Sie eine Möglichkeit suchen, um die Anzahl der Kennwörter zu reduzieren, die von Ihren Benutzern verwendet und von Ihren Administratoren verwaltet werden müssen, dann sollten Sie die Implementierung einer Einzelanmeldungsumgebung in Erwägung ziehen. Im Folgenden wird eine Einzelanmeldungslösung für i5/OS vorgestellt, die mit dem Netzwerkauthentifizierungsservice (IBM Implementierung des Kerberos V5-Standards des MIT) sowie mit Enterprise Identity Mapping (EIM) arbeitet. Durch eine Einzelanmeldungslösung kann die Anzahl der Anmeldevorgänge und Kennwörter reduziert werden, die ein Benutzer für den Zugriff auf mehrere Anwendungen und Server durchführen muss bzw. benötigt.

Anmerkung: Beachten Sie bitte die wichtigen rechtlichen Informationen, die in ["Haftungsausschluss](#page-116-0) für [Programmcode"](#page-116-0) auf Seite 111 aufgeführt sind.

## **Neuerungen in V5R4** |

|

Im vorliegenden Abschnitt sind die Änderungen aufgeführt, die unter i5/OS V5R4 an der Einzelanmeldungsfunktion vorgenommen wurden. | |

**Neue oder erweiterte Funktionen für die Einzelanmeldung** |

#### v **Erweiterungen bei EIM und beim Netzwerkauthentifizierungsservice** |

Viele der neuen oder erweiterten Funktionen der Einzelanmeldung resultieren aus neuen oder erweiterten Funktionen, die für EIM oder den Netzwerkauthentifizierungsservice implementiert wurden. Hierbei handelt es sich um die beiden Technologien, auf denen die i5/OS-Einzelanmeldungslösung basiert. Weitere Informationen zu den einzelnen Erweiterungen finden Sie in den folgenden Abschnitten: | | | |

- Neuerungen in V5R4 (Informationen für EIM) |
- Neuerungen in V5R4 (Informationen für Netzwerkauthentifizierungsservice)

#### **Neue oder ergänzte Informationen zu diesem Abschnitt** |

| In den vorherigen Ausgaben dieser Veröffentlichung wurden die Informationen zur Einzelanmeldungsfunktion in den Abschnitten zum Netzwerkauthentifizierungsservice und zu EIM bereitgestellt, weil die | Einzelanmeldungsumgebung auf diesen beiden Technologien basiert. Dieser neue Abschnitt im Informa-| | tion Center enthält nun gebündelte Informationen zur Konfiguration und Verwendung der Einzelan-| meldung. Er enthält darüber hinaus erweiterte und ergänzte Informationen einschließlich wichtiger [Kon](#page-7-0)[zepte,](#page-7-0) detaillierter Informationen zur [Planung](#page-87-0) und verschiedene [Szenarios,](#page-16-0) in denen Sie darüber infor- $\mathbf{I}$ | | miert werden, wann und wie die Funktionen der Einzelanwendung genutzt werden können.

#### **Neuerungen und Änderungen anzeigen** |

Um technische Änderungen zu markieren, werden im vorliegenden Dokument die folgenden Symbole | verwendet: |

- **v** Das Grafiksymbol  $\gg$  markiert den Anfang der neuen oder geänderten Informationen.
- **•** Das Grafiksymbol « markiert das Ende der neuen oder geänderten Informationen.

Weitere Informationen zu den Änderungen und Neuerungen im aktuellen Release finden Sie im Memo-| randum für Benutzer. |

## <span id="page-7-0"></span>**Druckbare PDF-Datei**

Im vorliegenden Abschnitt finden Sie Anweisungen zum Herunterladen und Drucken der PDF-Version dieser Informationen.

Zum Anzeigen oder Herunterladen der PDF-Version dieses Dokuments wählen Sie [Einzelanmeldung](rzamz.pdf) (ca. 600 KB) aus.

Sie können die folgenden zugehörigen Themen anzeigen oder herunterladen:

- v Enterprise Identity Mapping (EIM) (ca. 700 KB). Bei EIM (Enterprise Identity Mapping) handelt es sich um einen Mechanismus für den Abgleich einer Person oder Entität (z. B. eines Service) mit den entsprechenden Benutzeridentitäten in den verschiedenen Benutzerregistern des Unternehmens.
- v Netzwerkauthentifizierungsservice (ca. 990 KB). Der Netzwerkauthentifizierungsservice ermöglicht einem System die Nutzung eines vorhandenen Kerberos-Netzwerks.

### **PDF-Dateien speichern**

So können Sie eine PDF-Datei auf Ihrer Workstation speichern, um diese anzuzeigen oder zu drucken:

- 1. Klicken Sie im Browser mit der rechten Maustaste auf die PDF-Datei (klicken Sie auf den o. a. Link).
- 2. Klicken Sie auf die Auswahl zum lokalen Speichern der PDF-Datei.
- 3. Navigieren Sie zu dem Verzeichnis, in dem die PDF-Datei gespeichert werden soll.
- 4. Klicken Sie auf **Speichern**.

### **Adobe Reader herunterladen**

Zum Anzeigen oder Drucken der PDF-Dateien benötigen Sie Adobe Reader. Von der [Adobe-Website](http://www.adobe.com/products/acrobat/readstep.html) |

(www.adobe.com/products/acrobat/readstep.html) können Sie eine kostenlose Kopie dieses Pro-| gramms herunterladen. |

## **Konzepte**

|

In diesen Informationen werden die Basiskonzepte der Einzelanmeldung erläutert, mit deren Hilfe Sie den Einsatz der Einzelanmeldung in Ihrem Unternehmen besser planen können.

Bei der Einzelanmeldung werden mehrere Services und Verfahren eingesetzt, um eine Lösung zu implementieren, die sich durch eine vereinfachte Identitäts- und Berechtigungsverwaltung auszeichnet. In den folgenden Abschnitten werden die Vorteile der Einzelanmeldung erläutert und es wird beschrieben, wie die verschiedenen Services zum Aufbau dieser Lösung eingesetzt werden. Bevor Sie die Einzelanmeldung verwenden, sollten Sie sich mit diesen Konzepten vertraut machen:

## **Übersicht zur Einzelanmeldung**

Im vorliegenden Abschnitt werden die Probleme beschrieben, die durch eine Einzelanmeldungslösung vermieden werden können. Außerdem erfahren Sie hier, welche Vorteile sich für Sie aus der Nutzung einer Einzelanmeldungsumgebung in Ihrem Unternehmen ergeben.

In traditionellen Netzwerkumgebungen führt ein Benutzer die Authentifizierung gegenüber einem System oder einer Anwendung durch, indem er die in oder von diesem System bzw. dieser Anwendung definierten Benutzerberechtigungen angibt. Normalerweise wurde sowohl für die [Authentifizierung](#page-9-0) als auch für die [Berechtigung](#page-9-0) dasselbe Benutzerregister verwendet, wenn ein Benutzer versuchte, auf eine Ressource zuzugreifen, die von dem betreffenden System bzw. der betreffenden Anwendung verwaltet wurde. In einer Einzelanmeldungsumgebung muss für die Authentifizierung und die Berechtigung nicht unbedingt dasselbe Benutzerregister verwendet werden, um einem Benutzer den Zugriff auf eine Ressource zu erteilen, die von dem System bzw. der Anwendung verwaltet wird. In Einzelanmeldungsumgebungen wird

zur Authentifizierung der Netzwerkauthentifizierungsservice (Kerberos-Authentifizierung) eingesetzt. Dort muss das für die Authentifizierung verwendete Benutzerregister nicht unbedingt mit dem Register übereinstimmen, das vom System oder der Anwendung definiert wurde. In einer traditionellen Netzwerkumgebung ergibt sich hierdurch ein Problem bei der Berechtigung.

In einer Netzwerkumgebung mit Einzelanmeldung verwenden Anwendungen Enterprise Identity Mapping, um dieses Problem zu beheben. Bei EIM handelt es sich um einen Mechanismus für den Abgleich bzw. die Zuordnung einer Person oder Entität mit bzw. zu den entsprechenden Benutzeridentitäten in den verschiedenen Registern des Unternehmens. Anwendungsentwickler für i5/OS verwenden EIM zur Erstellung von Anwendungen, die ein Benutzerregister zur Authentifizierung und ein anderes für die Berechtigung verwenden, wobei der Benutzer nicht zweimal seine Berechtigungsnachweise eingeben muss. Der Einsatz einer Einzelanmeldungsumgebung hat zahlreiche Vorteile. Diese betreffen nicht ausschließlich die Benutzer. Auch Administratoren und Anwendungsentwickler profitieren von einer solchen Einzelanmeldungslösung.

## **Vorteile für den Benutzer**

Durch eine Einzelanmeldungslösung kann die Anzahl der Anmeldevorgänge reduziert werden, die ein Benutzer für den Zugriff auf mehrere Anwendungen und Server ausführen muss. Wird die Einzelanmeldung verwendet, muss die Authentifizierung nur einmal durchgeführt werden, wenn sich der Benutzer beim Netzwerk anmeldet. Durch die Verwendung von EIM kann der Benutzer mit weniger Benutzernamen und Kennwörtern arbeiten, um auf andere Systeme innerhalb des Netzwerks zuzugreifen. Nachdem sich der Benutzer einmal im Netzwerk authentifiziert hat, kann er unternehmensweit auf Services und Anwendungen zugreifen, ohne dass hierzu auf den verschiedenen Systemen mehrere Kennwörter benötigt werden.

## **Vorteile für den Administrator**

Für den Administrator bietet die Einzelanmeldung den Vorteil, dass die Sicherheitsverwaltungsaufgaben eines Unternehmens erheblich vereinfacht werden können. Ohne die Einzelanmeldung werden die Kennwörter des Benutzers möglicherweise auf unterschiedlichen Systemen zwischengespeichert, wodurch sich Sicherheitslücken für das gesamte Netzwerk ergeben können. Administratoren verwenden viel Zeit und beträchtliche Mittel auf die Entwicklung von Lösungen, die dieses Sicherheitsrisiko reduzieren. Durch die Einzelanmeldung kann der Verwaltungsaufwand für die Authentifizierung reduziert und gleichzeitig die Sicherheit des gesamten Netzwerks gewährleistet werden. Darüber hinaus können durch die Einzelanmeldung die Verwaltungskosten gesenkt werden, die durch das Zurücksetzen vergessener Kennwörter entstehen. Administratoren können eine Einzelanmeldungsumgebung einrichten, in der der Benutzer über eine Anmeldung bei Windows (ab Windows 2000) Zugriff auf das gesamte Netzwerk erhält. Auf diese Weise kann der Aufwand für die Authentifizierung und die Verwaltung der Identifikationsdaten deutlich reduziert werden.

### **Vorteile für den Anwendungsentwickler**

Für Entwickler, die Anwendungen für den Einsatz in heterogenen Netzwerken entwickeln, besteht eines der zentralen Probleme darin, Anwendungen für mehrere Ebenen zu erstellen, wobei die einzelnen Ebenen auf unterschiedlichen Plattformen implementiert sein können. Durch den Einsatz von EIM können Anwendungsentwickler Anwendungen schreiben, die für die Authentifizierung das am besten geeignete Benutzerregister verwenden, während für die Berechtigung ein anderes Benutzerregister verwendet werden kann. Da es nicht erforderlich ist, anwendungsspezifische Benutzerregister, die zugehörige Sicherheitssemantik und spezielle Sicherheitseinrichtungen auf Anwendungsebene zu implementieren, können die Kosten für die Implementierung von plattformübergreifenden Anwendungen mit mehreren Ebenen erheblich gesenkt werden.

# <span id="page-9-0"></span>**Authentifizierung**

In diesen Informationen wird der Prozess der Authentifizierung erläutert und die Rolle beschrieben, die diese innerhalb einer Einzelanmeldungslösung einnimmt.

Als Authentifizierung wird der Prozess bezeichnet, bei dem eine Person ihre Identität angibt und diese dann anhand bestimmter Daten (normalerweise anhand eines Benutzernamens und des zugehörigen Kennworts) belegt. Der Authentifizierungsprozess unterscheidet sich vom Prozess der Berechtigung, bei dem einer Entität oder Person der Zugriff auf eine Netzwerk- oder Systemressource gewährt oder verweigert wird.

In einer Einzelanmeldungsumgebung wird der Prozess und die Verwaltung der Authentifizierung für Benutzer und Administratoren optimiert. Auf Grund der Implementierungsweise der Einzelanmeldung auf Ihrem System müssen die Benutzer nicht nur weniger oft Ihre Benutzer-IDs und Kennwörter eingeben, sondern benötigen (wenn Sie das System entsprechend konfigurieren) überhaupt keine i5/OS-Kennwörter. Administratoren müssen weniger häufig ID- und Kennwortprobleme beheben, weil Benutzer sich weniger IDs und Kennwörter merken müssen, um auf die verwendeten Systeme zuzugreifen.

Schnittstellen, die die Einzelanmeldung unterstützen, müssen zur Authentifizierung Kerberos verwenden. Der Netzwerkauthentifizierungsservice stellt die i5/OS-Implementierung der Kerberos-Authentifizierung dar. Er bietet einen verteilten Authentifizierungsmechanismus und verwendet hierzu einen Kerberos-Server, der auch als Key Distribution Center (KDC) bezeichnet wird. Mit Hilfe des KDC werden Service-Tickets erstellt, die zur Authentifizierung des Benutzers (in Kerberos als **Principal** bezeichnet) gegenüber einem Netzwerkservice verwendet werden. Das Ticket dient zur Belegung der Identität des Principals gegenüber anderen Services, die vom Principal innerhalb des Netzwerks angefordert werden.

**Anmerkung:** Wenn Sie als Anwendungsentwickler arbeiten, können Sie weitere Authentifizierungsmethoden verwenden, wenn Sie Ihre Anwendungen für den Einsatz in einer Einzelanmeldungsumgebung einrichten. Sie können z. B. Anwendungen erstellen, die mit einer Authentifizierungsmethode (z. B. mit digitalen Zertifikaten) und mit EIM-APIs arbeiten, um Ihrer Anwendung die Nutzung einer Einzelanmeldungsumgebung zu ermöglichen.

## **Berechtigung**

In diesen Informationen wird der Prozess der Berechtigung beschrieben. Außerdem werden einige weitere Berechtigungsmethoden und die Rolle beschrieben, die die Berechtigung innerhalb einer Einzelanmeldungslösung einnimmt.

Als Berechtigung wird der Prozess bezeichnet, bei dem einem Benutzer der Zugriff auf eine Netzwerkoder Systemressource gewährt wird. In den meisten Unternehmen wird ein zweistufiger Prozess eingesetzt, mit dem Benutzern der Zugriff auf die Netzwerkressourcen gewährt wird. Die erste Phase dieses Prozesses wird als Authentifizierung bezeichnet. Bei der Authentifizierung handelt es sich um einen Prozess, bei dem der Benutzer sich gegenüber dem Unternehmen identifiziert. Normalerweise muss der Benutzer hierzu bei der Sicherheitskomponente des Unternehmens eine ID und ein Kennwort eingeben. Anschließend überprüft die Sicherheitskomponente dann die empfangenen Daten. Nach dem erfolgreichen Abschluss der Authentifizierung erhält der Benutzer Anweisungen zur Ausführung eines bestimmten Prozesses, einen Berechtigungsnachweis oder ein Ticket, mit dessen Hilfe er nachweisen kann, dass er sich bei dem betreffenden Unternehmen bereits erfolgreich authentifiziert hat. Als Beispiel einer Benutzerauthentifizierung kann die Kombination aus ID und Kennwortprüffrage aufgeführt werden, die für die Herstellung einer iSeries Navigator-Verbindung eingegeben werden muss. Nach erfolgreicher Authentifizierung wird dem Benutzer ein Job zugeordnet, der unter seiner Benutzer-ID ausgeführt wird. In der zweiten Phase erhält der Benutzer die Berechtigung. Es ist wichtig, den Unterschied zwischen der Authentifizierung und der Berechtigung zu kennen.

Als Berechtigung wird der Prozess bezeichnet, mit dem festgestellt wird, ob eine Entität oder Person berechtigt ist, auf eine Unternehmensressource zuzugreifen. Die Berechtigungsprüfung wird durchgeführt, nachdem der Benutzer sich beim Unternehmen authentifiziert hat, weil es zur Berechtigung erforderlich ist, dass das Unternehmen feststellen kann, wer versucht, auf seine Ressourcen zuzugreifen. Die Berechtigungsprüfung ist verbindlich und ein fester Bestandteil der Systemabläufe. Die zur Berechtigungsprüfung ausgeführten Verarbeitungsoperationen finden normalerweise im Hintergrund statt und werden vom Benutzer meist nur dann registriert, wenn ihm der Zugriff auf die gewünschten Ressourcen verweigert wird. Als Beispiel für einen Berechtigungsprozess kann der Benutzer den Befehl CRTSRCPF QGPL/MYFILE eingeben. Daraufhin führt das System eine Berechtigungsprüfung für den Befehl CRTSRCPF und die Bibliothek QGPL durch. Wenn der Benutzer nicht über die erforderliche Berechtigung für die Benutzung des Befehls und den Zugriff auf die Bibliothek verfügt, schlägt die Benutzeranforderung fehl.

Ein Unternehmen, das die i5/OS-Einzelanmeldungslösung implementiert hat, verwendet zur Verwaltung des Benutzerzugriffs auf die Unternehmensressourcen Enterprise Identity Mapping (EIM). EIM führt keine Berechtigungsprüfung durch, die Funktion für den Identitätsabgleich richtet jedoch die lokalen IDs für Benutzer ein, die sich beim Unternehmen erfolgreich authentifiziert haben. Die Quelleneinheit (bzw. der Benutzer) erhält über die lokale ID Zugriff auf das Zielsystem sowie die für den Zugriff erforderlichen Berechtigungen. Beispiel: Sie arbeiten in der folgenden, einfachen Unternehmensumgebung:

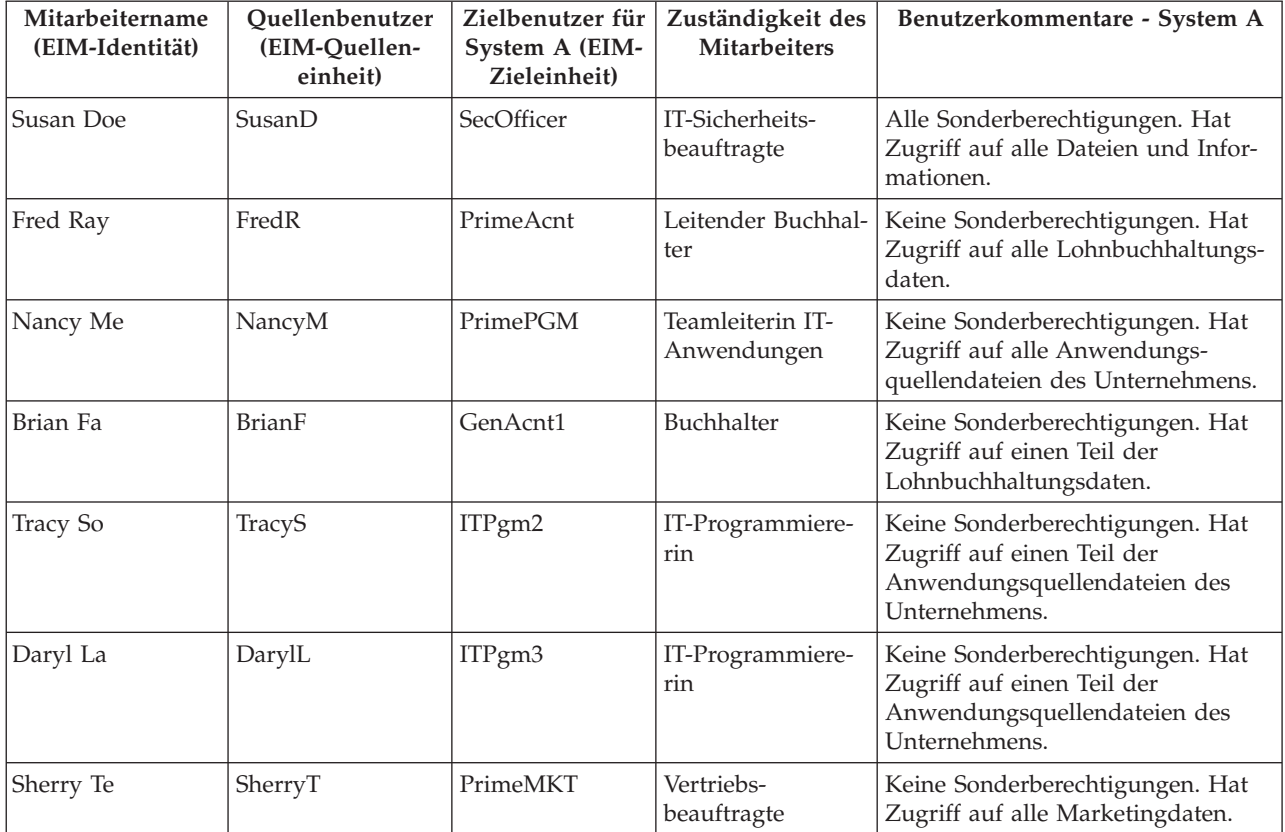

Es ist wichtig, dass alle Zuordnungen zwischen Benutzern und Ressourcen korrekt definiert sind. Sind die Zuordnungen falsch, dann haben Benutzer Zugriff auf Daten außerhalb Ihres Zuständigkeitsbereichs, was in den meisten Unternehmen aus Gründen der Sicherheit nicht erwünscht ist. Systemadministratoren müssen bei der Erstellung der EIM-Abgleiche mit größter Sorgfalt vorgehen und sicherstellen, dass die Benutzer den richtigen lokalen Register-IDs zugeordnet sind. Wenn Sie z. B. der IT-Programmiererin Daryl La die ID der Sicherheitsbeauftragten Susan Doe zugeordnet haben, könnte sich dadurch für Ihr System ein Sicherheitsrisiko ergeben. Auch dieses Beispiel veranschaulicht nochmals, wie wichtig es ist, dass der Sicherheitsadministrator geeignete Vorkehrungen zur Sicherung der Zielsysteme eines Unternehmens trifft.

## <span id="page-11-0"></span>**Domänen**

In diesen Informationen wird erläutert, welche Unterschiede zwischen EIM-Domänen und Windows-Domänen bestehen, die beide zu einer Einzelanmeldungsumgebung gehören.

In der Einzelanmeldungsumgebung sind zwei verschiedene Domänentypen von zentraler Bedeutung: EIM-Domänen und Windows 2000-Domänen. Obwohl beide als Domänen bezeichnet werden, weisen diese beiden Elemente sehr unterschiedliche Definitionen auf. Im Folgenden werden die Unterschiede beschrieben, die zwischen diesen beiden Domänentypen bestehen.

#### **EIM-Domäne**

Bei einer EIM-Domäne handelt es sich um eine Datensammlung, in der die EIM-Kennungen, -Zuordnungen und -Benutzerregisterdefinitionen enthalten sind, die in dieser Domäne definiert sind. Diese Daten werden auf einem LDAP-Server (LDAP = Lightweight Directory Access Protocol) wie z. B. dem IBM Directory Server for iSeries gespeichert, der auf jedem System des Netzwerks ausgeführt werden kann, das in der Domäne definiert ist. Administratoren können Systeme (EIM-Cllients) wie z. B. i5/OS-Systeme so konfigurieren, dass diese die Domäne nutzen können. Auf diese Weise können die zugehörigen Systeme und Anwendungen die Domänendaten für die Ausführung von EIM-Suchoperationen und für den [Identitätsabgleich](#page-12-0) verwenden.

#### **Windows 2000-Domäne**

Bei der Einzelanmeldung wird als Windows 2000-Domäne ein Windows-Netzwerk bezeichnet, das mehrere Systeme, die als Clients und Server arbeiten, und außerdem eine Vielzahl von Services und Anwendungen umfasst, die von diesen Systemen benutzt werden. Im Folgenden sind einige der Komponenten aufgeführt, die in einer Einzelanmeldungsumgebung eingesetzt werden und in einer Windows 2000-Domäne enthalten sein können:

**Realm** Ein Realm stellt einen Verbund aus mehreren Systemen und Services dar. Hauptzweck eines Realms ist die Authentifizierung von Clients und Services. Jeder Realm verwendet einen bestimmten Kerberos-Server, um die zum Realm gehörenden Principals zu verwalten.

#### **Kerberos-Server**

Ein Kerberos-Server, der auch als Key Distribution Center (KDC) bezeichnet wird, stellt einen Netzwerkservice dar, der auf einem Windows 2000-Server implementiert ist und zur Bereitstellung von Tickets und temporären Sitzungsschlüsseln für den Netzwerkauthentifizierungsservice dient. Auf dem Kerberos-Server wird eine Datenbank geführt, die Principals (Benutzer und Services) mit ihren zugeordneten geheimen Schlüsseln enthält. Der Kerberos-Server setzt sich aus dem Authentifizierungsserver und dem Ticket-granting Server zusammen. Ein Kerberos-Server verwendet Microsoft Windows Active Directory, um die Daten im Kerberos-Benutzerregister zu speichern und zu verwalten.

#### **Microsoft Windows Active Directory**

Bei Microsoft Windows Active Directory handelt es sich um einen LDAP-Server, der zusammen mit dem Kerberos-Server auf dem Windows 2000-Server implementiert ist. Active Directory wird zum Speichern und Verwalten der Informationen in einem Kerberos-Benutzerregister verwendet. Microsoft Windows Active Directory verwendet als Standardsicherheitsmechanismus die Kerberos-Authentifizierung. Aus diesem Grund setzen Sie die Kerberos-Technologie bereits ein, wenn Sie zur Verwaltung Ihrer Benutzer Microsoft Active Directory verwenden.

#### **Zugehörige Informationen**

Enterprise Identity Mapping - Übersicht Enterprise Identity Mapping - Konzepte Netzwerkauthentifizierungsservice

# <span id="page-12-0"></span>**Identitätsabgleich**

In diesen Informationen wird erläutert, wie der Identitätsabgleichsprozess in einer Einzelanmeldungsumgebung ausgeführt wird.

Als Identitätsabgleich wird der Prozess bezeichnet, bei dem definierte Beziehungen zwischen Benutzeridentitäten innerhalb eines Unternehmens verwendet werden, um Anwendungen und Betriebssystemen eine Zuordnung zwischen einer Benutzeridentität und einer anderen, zugehörigen Benutzeridentität zu ermöglichen. Die Möglichkeit zur Herstellung einer solchen Zuordnung zwischen verschiedenen Identitäten ist für die Aktivierung der Einzelanmeldung von zentraler Bedeutung, da es hierdurch möglich wird, den Prozess der Authentifizierung vom Prozess der Berechtigung zu trennen. Der Identitätsabgleich erlaubt einem Benutzer die Anmeldung bei einem System und seine Authentifizierung auf der Basis der Berechtigungsnachweise einer bestimmten Benutzeridentität und den anschließenden Zugriff auf ein weiteres System oder eine weitere Ressource, ohne dass hierzu wieder entsprechende Berechtigungsnachweise eingegeben werden müssen. Stattdessen wird die authentifizierte Identität mit der Identität für das angeforderte System bzw. die angeforderte Ressource abgeglichen. Hierdurch wird die Benutzung der verfügbaren Systeme und Ressourcen erheblich vereinfacht, da der Benutzer bei der Anmeldung am zweiten System nicht nochmals seine Berechtigungsnachweise eingeben muss. Außerdem werden seine Berechtigungen für das zweite System über die entsprechende Identität verarbeitet.

Zur Implementierung der Einzelanmeldung müssen Sie bestimmte EIM-Daten innerhalb der EIM-Domäne erstellen, um die Beziehungen zu definieren, die für die korrekte Zuordnung von Identitäten innerhalb der Einzelanmeldungsumgebung erforderlich sind. Hierdurch kann sichergestellt werden, dass EIM diese Daten zur Ausführung von Abgleichsuchoperationen (siehe hierzu EIM-Suchoperationen) für die Einzelanmeldung verwenden kann. Sie verwenden EIM zum Erstellen von Zuordnungen, mit denen die Beziehungen zwischen Benutzeridentitäten innerhalb Ihres Unternehmens definiert werden können. Sie können sowohl Kennungs- als auch Richtlinienzuordnungen erstellen, um diese Beziehungen zu definieren. Die Auswahl der zu verwendenden Methode hängt davon ab, welche Funktionsweise Sie beim Identitätsabgleich implementieren möchten.

### **Kennungszuordnungen**

Kennungszuordnungen ermöglichen Ihnen das Definieren einer Eins-zu-eins-Beziehung zwischen Benutzeridentitäten. Hierbei wird eine EIM-Kennung benutzt, die für eine Einzelperson festgelegt ist. Kennungszuordnungen ermöglichen Ihnen die gezielte Steuerung des Identitätsabgleichs bei Benutzeridentitäten und sind besonders nützlich, wenn Einzelpersonen Benutzeridentitäten mit Sonderberechtigungen und anderen Berechtigungen besitzen. Diese Zuordnungen legen fest, wie die Benutzeridentitäten miteinander abgeglichen werden. In einem typischen Identitätsabgleichsszenario erstellen Sie Quellenzuordnungen für die Authentifizierung von Benutzeridentitäten und Zielzuordnungen für den Abgleich der zu authentifizierenden Benutzeridentität mit den zugehörigen Benutzeridentitäten, um die Berechtigung für den Zugriff auf andere Systeme und Ressourcen zu genehmigen. Beispiel: Sie erstellen die folgenden Kennungszuordnungen zwischen einer EIM-Kennung und den entsprechenden Benutzeridentitäten eines Benutzers:

- v Eine Quellenzuordnung für den Kerberos-Principal des Benutzers, bei dem es sich um die Identität handelt, mit der sich der Benutzer beim Netzwerk anmeldet und in diesem authentifiziert wird.
- v Zielzuordnungen für alle Benutzeridentitäten in den verschiedenen Benutzerregistern, die vom Benutzer verwendet werden. Hierzu gehören z. B. die Windows 2000-Benutzerprofile.

Im folgenden Beispiel wird dargestellt, wie der Identitätsabgleichsprozess bei der Kennungszuordnung eingesetzt wird. Der Sicherheitsadministrator von Myco, Inc. erstellt eine EIM-Kennung (John Day) für einen Mitarbeiter. Diese EIM-Kennung dient zur eindeutigen Identifikation von John Day innerhalb des Unternehmens. Der Administrator erstellt anschließend Kennungszuordnungen zwischen der Kennung für John Day und den beiden Benutzeridentitäten, die dieser normalerweise im Unternehmen verwendet. Diese Zuordnungen legen fest, wie die Benutzeridentitäten abgeglichen werden. Der Administrator erstellt eine Quellenzuordnung für die Windows-Identität, bei der es sich um einen Kerberos-Principal

<span id="page-13-0"></span>handelt, und eine Zielzuordnung für ein Windows 2000-Benutzerprofil. Diese Zuordnungen ermöglichen der Windows-Identität des Benutzers den Abgleich mit seinem Windows 2000-Benutzerprofil.

John Day verwendet den zugehörigen Benutzernamen und das Kennwort jeden Morgen für die Anmeldung bei seiner Windows 2000-Workstation. Nach der Anmeldung startet er iSeries Access für Windows, um dann über Windows 2000 auf das Windows 2000-System zuzugreifen. Da die Einzelanmeldung aktiviert ist, verwendet der Identitätsabgleichsprozess seine authentifizierte Windows-Identität, um nach dem zugehörigen Windows 2000-Benutzerprofil zu suchen und führt dann für den Benutzer transparent seine Authentifizierung und Berechtigung für Windows 2000 durch.

### **Richtlinienzuordnungen**

Richtlinienzuordnungen ermöglichen Ihnen das Definieren einer Viele-zu-eins-Beziehung zwischen einer Gruppe von Benutzeridentitäten in einem oder auch in mehreren Benutzerregistern und einer bestimmten Zielbenutzeridentität in einem anderen Benutzerregister. Normalerweise verwenden Sie Richtlinienzuordnungen, um eine Gruppe von Benutzern, die alle dieselbe Berechtigungsstufe für eine Anwendung benötigen, und eine einzelne Benutzeridentität abzugleichen, die über die gewünschte Berechtigung verfügt.

Im folgenden Beispiel wird dargestellt, wie der Identitätsabgleich bei der Definition von Richtlinienzuordnungen eingesetzt wird. Eine bestimmte Anzahl von Mitarbeitern der Auftragsannahmeabteilung von Myco, Inc. benötigen alle dieselbe Berechtigung, um auf eine webbasierte Anwendung zuzugreifen, die auf dem Server unter Windows 2000 ausgeführt wird. Diese Benutzer verfügen momentan über Benutzeridentitäten für diesen Zweck, die in einem einzigen Benutzerregister mit dem Namen Order\_app definiert sind. Der Administrator erstellt eine Standardrichtlinienzuordnung für Register, um alle Benutzer im Benutzerregister Order\_app mit einem einzigen Windows 2000-Benutzerprofil abzugleichen. Dieses Windows 2000-Benutzerprofil mit dem Namen SYSUSER stellt die Mindestberechtigung bereit, die für diese Gruppe von Benutzern benötigt wird. Durch Ausführung dieses Konfigurationsschrittes kann der Administrator sicherstellen, dass alle Benutzer der webbasierten Anwendung über die Zugriffsberechtigungen mit den korrekten Berechtigungsstufen verfügen, die sie benötigen. Allerdings hat diese Lösung auch Vorteile für den Administrator, da es für ihn nicht mehr erforderlich ist, für jeden Benutzer einzelne Windows 2000-Benutzerprofile zu erstellen und zu verwalten.

#### **Zugehörige Informationen**

EIM-Kennung EIM-Registerdefinitionen EIM-Zuordnungen

## **i5/OS-Unterstützung**

Die folgenden Informationen enthalten i5/OS-Hinweise zur Aktivierung der Einzelanmeldung sowie Angaben zu den i5/OS-Anwendungen und -Programmen, die eine Einzelanmeldungsumgebung nutzen können.

Die i5/OS-Implementierung von Enterprise Identity Mapping (EIM) und Kerberos (im Folgenden als Netzwerkauthentifizierungsservice bezeichnet) stellt dem Benutzer eine echte Einzelanmeldungsumgebung mit mehreren Ebenen zur Verfügung. Der Netzwerkauthentifizierungsservice ist die IBM Implementierung von Kerberos und für die GSS-APIs (GSS = Generic Security Service). Sie können EIM zum Definieren von Zuordnungen verwenden, die einen Abgleich zwischen einem Kerberos-Principal und einem i5/OS-Benutzerprofil ermöglichen. Anschließend kann diese Zuordnung verwendet werden, um festzustellen, welche EIM-Kennung einem lokalen i5/OS-Benutzerprofil bzw. dem entsprechenden Kerberos-Principal entspricht. Diese Funktionsweise stellt einen der Vorteile dar, die die Aktivierung der Einzelanmeldung auf dem Server unter i5/OS bietet.

## <span id="page-14-0"></span>**i5/OS-Aktivierung für die Einzelanmeldung**

Zur Aktivierung einer Einzelanmeldungsumgebung nutzt IBM zwei Technologien, die zusammen eingesetzt werden. Hierbei handelt es sich um EIM und den Netzwerkauthentifizierungsservice, der die IBM Implementierung von Kerberos und der GSS-APIs ist. Durch die Konfiguration dieser beiden Technologien kann der Administrator ein System so einrichten, dass eine Einzelanmeldungsumgebung unterstützt wird. Unter Windows 2000, Windows XP, AIX und zSeries wird zur Benutzerauthentifizierung im Netzwerk das Kerberos-Protokoll verwendet. Kerberos benutzt ein netzwerkbasiertes, sicheres Key Distribution Center (KDC), mit dem Principals (Kerberos-Benutzer) im Netzwerk authentifiziert werden können. Die erfolgreiche Authentifizierung eines Benutzers im KDC wird durch ein Kerberos-Ticket belegt. Dieses Ticket kann von einem Benutzer an einen Service übergeben werden, der zur Annahme von Tickets konfiguriert wurde. Der Service, durch den das Ticket angenommen wurde, verwendet dieses zur Feststellung der Benutzeridentität (innerhalb des Kerberos-Benutzerregisters und des zugehörigen Realms) und zur Überprüfung der Richtigkeit dieser Benutzeridentität.

Während der Netzwerkauthentifizierungsservice einem Server die Nutzung eines Kerberos-Realms ermöglicht, bietet EIM ein Verfahren zur Zuordnung dieser Kerberos-Principals zu einer einzigen EIM-Kennung, die diesen Benutzer unternehmensweit darstellt. Andere Benutzeridentitäten wie z. B. i5/OS-Benutzernamen können dieser EIM-Kennung ebenfalls zugeordnet werden. Auf der Basis dieser Zuordnungen stellt EIM ein Verfahren für i5/OS und für Anwendungen zur Verfügung, mit dem festgestellt werden kann, welches i5/OS-Benutzerprofil der Person oder Entität zugeordnet ist, die durch den Kerberos-Principal dargestellt wird. Die in EIM gespeicherten Daten sind in einer Baumstruktur gespeichert, deren Stammelement eine EIM-Kennung bildet. Die Liste der Benutzeridentitäten, die dieser EIM-Kennung zugeordnet sind, stellen hingegen die Zweige dieser Baumstruktur dar.

Die Aktivierung der Einzelanmeldung auf Ihrem Server vereinfacht die Verwaltung von i5/OS-Benutzerprofilen und reduziert die Anzahl der Anmeldevorgänge, die ein Benutzer für den Zugriff auf mehrere i5/OS-Anwendungen und -Server ausführen muss. Darüber hinaus kann auf diese Weise der Zeitaufwand reduziert werden, der für die Kennwortverwaltung der einzelnen Benutzer anfällt. Durch die Einzelanmeldung ist es für jeden Benutzer möglich, beim Zugriff auf die benötigten Anwendungen und Server mit weniger Kennwörtern zu arbeiten. Hierdurch wird die Benutzung der iSeries erheblich vereinfacht.

### **Momentan für die Einzelanmeldung aktivierte i5/OS-Client- und -Serveranwendungen**

- v i5/OS Host-Server (5722-SS1 Option 12): Momentan verwendet von iSeries Access für Windows und iSeries Navigator.
- v Telnet-Server: Momentan verwendet von PC5250 und IBM WebSphere Host On-Demand Version 8: Funktion Web Express Logon.
- v Open DataBase Connectivity (ODBC): Ermöglicht die Einzelanmeldung bei i5/OS-Datenbanken über ODBC.
- v Java Database Connectivity (JDBC): Ermöglicht die Einzelanmeldung bei i5/OS-Datenbanken über ODBC.
- v Distributed Relational Database Architecture (DRDA): Ermöglicht die Einzelanmeldung bei i5/OS-Datenbanken über ODBC.
- OFileSrv.400

## **ISV-Unterstützung**

Die folgenden Informationen enthalten Hinweise zur Unterstützung der Einzelanmeldung durch unabhängige Softwareanbieter (ISV = Independent Software Vendor). Außerdem wird hier erläutert, wie ISVs Anwendungen und Programme erstellen können, mit denen eine Einzelanmeldungsumgebung genutzt werden kann.

Als unabhängiger Softwareanbieter ist Ihnen bekannt, dass viele Ihrer Kunden Einzelanmeldungsumgebungen implementieren wollen, um die Kosten- und Zeitvorteile zu nutzen, die sich durch den Einsatz einer solchen Umgebung ergeben. Sie wollen sicherstellen, dass Ihre Anwendungsprodukte so entworfen sind, dass eine Nutzung von Einzelanmeldungsumgebungen möglich ist, so dass Sie auch weiterhin in der Lage sind, die Anforderungen Ihrer Kunden zu erfüllen.

Um Ihre Anwendungen für die Nutzung einer i5/OS-Einzelanmeldungsumgebung zu aktivieren, müssen Sie die folgenden Tasks ausführen:

#### **Aktivieren Ihrer i5/OS-Serveranwendungen für EIM**

Eine der Grundlagen für die Implementierung einer Einzelanmeldungsumgebung ist Enterprise Identity Mapping. Bei Enterprise Identity Mapping (EIM) handelt es sich um einen Mechanismus für den Abgleich bzw. die Zuordnung einer Person oder Entität mit bzw. zu den entsprechenden Benutzeridentitäten in den verschiedenen Registern des Unternehmens. Anwendungsentwickler für i5/OS verwenden EIM zur Erstellung von Anwendungen, die ein Benutzerregister zur Authentifizierung und ein anderes für die Berechtigung verwenden, wobei der Benutzer nicht zweimal seine Berechtigungsnachweise eingeben muss. EIM stellt APIs zur Erstellung und Verwaltung dieser Identitätsabgleichbeziehungen zur Verfügung. Darüber hinaus werden von dem Produkt APIs bereitgestellt, die von den Anwendungen zur Abfrage dieser Informationen verwendet werden können. Sie können Anwendungen schreiben, die die EIM APIs zur Ausführung von Suchoperationen nach Benutzeridentitäten innerhalb eines Unternehmens einsetzen.

#### **Aktivieren Ihrer i5/OS-Server- und -Clientanwendungen zur Verwendung eines allgemeinen Authentifizierungsverfahrens**

Sie können jedes allgemein verfügbare Authentifizierungsverfahren für die Einzelanmeldungsumgebung Ihrer Anwendung einsetzen, die Einzelanmeldungsumgebung von i5/OS basiert aber auf dem Netzwerkauthentifizierungsservice (Kerberos), der eine integrierte Einzelanmeldungsumgebung mit Windows 2000-Domänen bereitstellt. Wenn Sie möchten, dass Ihre Anwendung die gleiche integrierte Einzelanmeldungsumgebung mit derselben Sicherheitsstufe nutzen kann wie i5/OS, sollten Sie als Authentifizierungsverfahren für Ihre Anwendung ebenfalls den Netzwerkauthentifizierungsservice verwenden. Im Folgenden sind Beispiele zu den verschiedenen Authentifizierungsmethoden aufgeführt, die Sie für Ihre Anwendungen auswählen können:

#### **Netzwerkauthentifizierungsservice**

Im Szenario: Einzelanmeldung für [ISV-Anwendungen](#page-76-0) aktivieren erfahren Sie, wie Sie EIM-Anwendungsprogrammierschnittstellen (APIs) zusammen mit dem Netzwerkauthentifizierungsservice zur Erstellung von Anwendungen einsetzen können, die den vollen Funktionsumfang einer Einzelanmeldungsumgebung nutzen können. Dieses Szenario enthält verschiedene [ISV-Codebeispiele](#page-79-0) einschließlich einiger Pseudocodebeispiele, z. B. Pseudocodeelemente und Codefragmente, die Sie zur Fertigstellung Ihres Programms verwenden können.

#### **Digitale Zertifikate (Digital Certificate Manager)**

Sie können Anwendungen für eine Einzelanmeldungsumgebung entwickeln, die zur Authentifizierung digitale Zertifikate verwenden. Um den Code in Ihr Programm einzufügen, der zur Authentifizierung mit Hilfe digitaler Zertifikate benötigt wird, müssen Sie die Digital Certificate Management APIs verwenden.

#### **Lightweight Directory Access Protocol (LDAP)**

Sie können Anwendungen für eine Einzelanmeldungsumgebung entwickeln, die zur Authentifizierung den Directory-Server verwenden. Um den Code in Ihr Programm einzufügen, der zur Authentifizierung mit Hilfe des Directory-Servers benötigt wird, müssen Sie die Lightweight Directory Access APIs verwenden.

## <span id="page-16-0"></span>**Szenarios**

In den folgenden Szenarios werden typische Situationen in Einzelanmeldungsimplementierungen dargestellt, die Sie bei der Planung eigener Zertifikatsimplementierungen im Rahmen Ihrer Serversicherheitsrichtlinien unterstützen.

Diese Szenarios verdeutlichen die logische Abfolge der Arbeitsschritte, die zur Konfiguration und zur Verwendung der Einzelanmeldung innerhalb eines Unternehmens erforderlich sind. Obwohl alle Szenarios Modelle für Netzwerkadministratoren bereitstellen, gibt es auch ein Szenario für Anwendungsentwickler, in dem die Aufgaben dargestellt werden, die vom Entwickler ausgeführt werden müssen, um Anwendungen zu erstellen, die eine Einzelanmeldungsumgebung nutzen können.

## **Szenario: Einzelanmeldungstestumgebung erstellen**

In diesem Szenario wird dargestellt, wie der Netzwerkauthentifizierungsservice und EIM konfiguriert werden müssen, um eine Basistestumgebung für die Einzelanmeldung zu erstellen. Verwenden Sie dieses Szenario, um sich vorab in einer isolierten Testumgebung einen grundlegenden Überblick über die Arbeitsschritte zu verschaffen, die zur Konfiguration einer Einzelanmeldungsumgebung auszuführen sind, bevor Sie die Einzelanmeldung unternehmensweit implementieren.

### **Situation**

Sie sind der Netzwerkadministrator John Day, der bei einem Großhandelsunternehmen mit zahlreichen Mitarbeitern angestellt ist. Momentan verwenden Sie viel Zeit darauf, Fehler bei der Verwendung der in Ihrem Unternehmen definierten Benutzer-IDs und Kennwörter (z. B. Fehler durch vergessene Kennwörter) zu beheben. Ihr Netzwerk besteht aus mehreren iSeries-Systemen und einem Windows 2000-Server, auf dem Ihre Benutzer in Microsoft Windows Active Directory registriert sind. Wie Sie wissen, verwendet Microsoft Active Directory zur Authentifizierung von Windows-Benutzern das Kerberos-Protokoll. Sie wissen auch, dass die iSeries eine Einzelanmeldungslösung unterstützt, die auf einer Implementierung der Kerberos-Authentifizierung basiert. Diese Implementierung wird als Netzwerkauthentifizierungsservice bezeichnet und zusammen mit EIM (Enterprise Identity Mapping) eingesetzt.

Sie sind sehr interessiert daran, welche Vorteile die Einzelanmeldung für Ihr Unternehmen bieten würde. Allerdings möchten Sie sich fundierte Kenntnisse zur Konfiguration und zu den Verwendungsmöglichkeiten einer Einzelanmeldungslösung aneignen, bevor Sie diese unternehmensweit einführen. Aus diesem Grund wollen Sie zuerst eine Testumgebung konfigurieren.

Nachdem Sie die verschiedenen Benutzergruppen Ihres Unternehmens geprüft haben, wählen Sie die Auftragsannahmeabteilung aus, um die Testumgebung zu implementieren. Die Mitarbeiter dieser Abteilung verwenden mehrere Anwendungen, die auf einem bestimmten iSeries-System installiert sind, um eingehende Kundenbestellungen zu bearbeiten. Aus diesem Grund bietet die Auftragsannahmeabteilung hervorragende Möglichkeiten, um eine Einzelanmeldungstestumgebung einzurichten, mit deren Hilfe Sie sich mit der Funktionsweise der Einzelanmeldung vertraut machen und feststellen können, welche Faktoren bei der Planung einer unternehmensweiten Einzelanmeldungsimplementierung berücksichtigt werden müssen.

### **Vorteile des Szenarios**

- v Darstellung der Vorteile der Einzelanmeldung in einer isolierten Testumgebung zum besseren Verständnis der Nutzungsmöglichkeiten vor der Einrichtung einer unternehmensweiten Einzelanmeldungsumgebung.
- v Erarbeitung detaillierter Daten zum Planungsprozess, die zur schnellen und erfolgreichen Implementierung der Einzelanmeldung im gesamten Unternehmen erforderlich sind.
- v Reduzierung des Einarbeitungsaufwands für die Nutzung einer unternehmensweiten Implementierung der Einzelanmeldung.

## **Ziele**

Als Netzwerkadministrator von MyCo, Inc. wollen Sie eine isolierte Einzelanmeldungsumgebung für Testzwecke einrichten, in der eine begrenzte Anzahl von Benutzern mit einem einzigen iSeries-System arbeiten. Sie möchten umfangreiche Tests durchführen, um sicherzustellen, dass die definierten Benutzeridentitäten innerhalb der Testumgebung korrekt zugeordnet werden. Auf der Basis dieser Konfiguration wollen Sie die Testumgebung schrittweise erweitern und weitere Systeme und Benutzer Ihres Unternehmens aufnehmen.

Dieses Szenario hat die folgenden Ziele:

- v Das iSeries-System mit der Bezeichnung iSeries A muss innerhalb des Realms MYCO.COM Kerberos einsetzen können, um die Benutzer und Services zu authentifizieren, die diese Einzelanmeldungstestumgebung nutzen. Um das System für die Verwendung von Kerberos zu aktivieren, muss die iSeries A für den Einsatz des Netzwerkauthentifizierungsservice konfiguriert werden.
- v Der Directory-Server auf der iSeries A muss als Domänencontroller für die neue EIM-Domäne fungieren.

Anmerkung: Unter ["Domänen"](#page-11-0) auf Seite 6 wird beschrieben, wie eine EIM-Domäne und eine Windows 2000-Domäne in eine Einzelanmeldungsumgebung integriert werden können.

- v Ein Benutzerprofil auf der iSeries A und ein Kerberos-Principal müssen jeweils einer einzigen EIM-Kennung zugeordnet sein.
- v Ein Kerberos-Service-Principal muss verwendet werden, um den Benutzer bei den iSeries Access für Windows-Anwendungen zu authentifizieren.

### **Details**

Die folgende Abbildung veranschaulicht die Netzwerkumgebung für dieses Szenario.

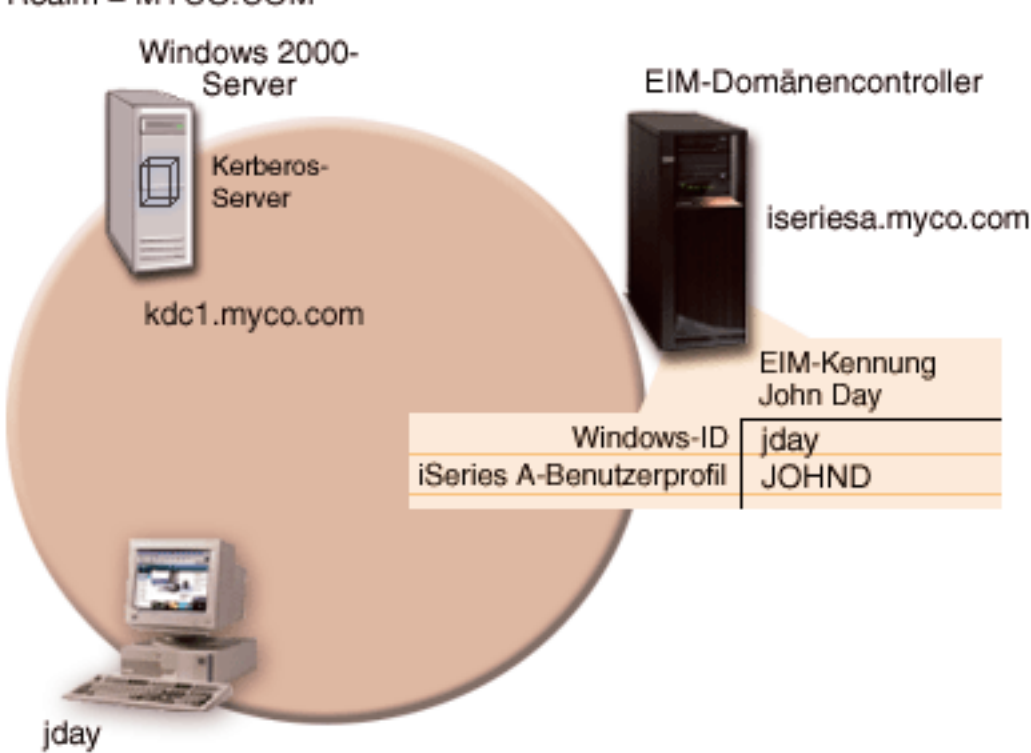

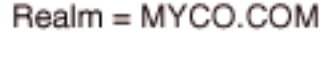

Die Abbildung veranschaulicht die folgenden Punkte, die für dieses Szenario relevant sind.

### **Für das Unternehmen definierte EIM-Domänendaten**

- v Eine EIM-Registerdefinition für die iSeries A mit dem Namen ISERIESA.MYCO.COM.
- v Eine EIM-Registerdefinition für das Kerberos-Register mit dem Namen MYCO.COM.
- v Eine EIM-Kennung mit dem Namen John Day. Diese Kennung dient zur eindeutigen Identifikation von John Day, dem Administrator von MyCo.
- v Eine Quellenzuordnung für den Kerberos-Principal jday auf dem Windows 2000-Server.
- v Eine Zielzuordnung für das Benutzerprofil JOHND auf der iSeries A.

### **Windows 2000-Server**

- v Fungiert als Kerberos-Server (kdc1.myco.com) für das Netzwerk, wird auch als KDC (Key Distribution Center) bezeichnet.
- v Der Standard-Realm für den Kerberos-Server ist MYCO.COM.
- v Der Kerberos-Principal jday ist beim Kerberos-Server auf dem Windows 2000-Server registriert. Dieser Principal wird zur Erstellung einer Quellenzuordnung zur EIM-Kennung John Day verwendet.

### **iSeries A**

- v Verwendet i5/OS Version 5 Release 4 (V5R4) mit den folgenden installierten Optionen und Lizenzprogrammen:
	- i5/OS Host-Server (5722-SS1 Option 12)
	- Qshell Interpreter (5722-SS1 Option 30)
	- iSeries Access für Windows (5722-XE1)

- v IBM Directory Server for iSeries (LDAP) auf der iSeries A wird als EIM-Domänencontroller für die neue EIM-Domäne MyCoEimDomain konfiguriert.
- v iSeries A nutzt die EIM-Domäne MyCoEimDomain.
- v Der Principal-Name für die iSeries A lautet krbsvr400/iseriesa.myco.com@MYCO.COM.
- v Das Benutzerprofil JOHND ist auf der iSeries A definiert. Sie erstellen eine Zielzuordnung zwischen diesem Benutzerprofil und der EIM-Kennung John Day.
- v Das Ausgangsverzeichnis für das i5/OS-Benutzerprofil JOHND (/home/JOHND) ist auf der iSeries A definiert.

### **Für die Verwaltung der Einzelanmeldung verwendeter Client-PC**

- Wird unter dem Betriebssystem Microsoft Windows 2000 ausgeführt.
- Verwendet i5/OS V5R4 iSeries Access für Windows (5722-XE1).
- v Verwendet den iSeries Navigator mit den folgenden installierten Unterkomponenten:
	- Netzwerk
	- Sicherheit
- v Fungiert als primäres Anmeldesystem für den Administrator John Day.
- v Konfiguriert als Bestandteil des Realms MYCO.COM (Windows-Domäne).

### **Voraussetzungen und Annahmen**

Zur erfolgreichen Implementierung dieses Szenarios müssen die folgenden Voraussetzungen und Annahmen zutreffen:

**Anmerkung:** Sie können dieses Szenario mit einem Server implementieren, der unter OS/400 V5R2 oder i5/OS V5R3 arbeitet. Allerdings können einige der Konfigurationsschritte auf Grund der Erweiterungen in i5/OS V5R4 leicht abweichen.

1. Alle Systemvoraussetzungen einschließlich der Installation der Software und des Betriebssystems wurden überprüft.

Führen Sie folgende Schritte durch, um festzustellen, ob die erforderlichen Lizenzprogramme installiert wurden:

- a. Erweitern Sie im iSeries Navigator die Einträge für Ihren **iSeries-Server** → **Konfiguration und Service** → **Software** → **Installierte Produkte**.
- b. Vergewissern Sie sich, dass alle erforderlichen Lizenzprogramme installiert sind.
- 2. Die gesamte erforderliche Hardwareplanung und -konfiguration wurde durchgeführt.
- 3. TCP/IP und die Basissystemsicherheit wurden auf jedem System konfiguriert und getestet.
- 4. Der Directory-Server und EIM sollten zuvor noch nicht auf der iSeries A konfiguriert worden sein.
	- **Anmerkung:** Die Anweisungen in diesem Szenario basieren auf der Annahme, dass der Directory-Server zuvor noch nicht auf der iSeries A konfiguriert wurde. Wurde der Directory-Server bereits konfiguriert, können Sie diese Anweisungen leicht abgeändert trotzdem verwenden. Diese Änderungen sind an den entsprechenden Stellen in den Konfigurationsschritten vermerkt.
- 5. Für die Auflösung der Hostnamen im Netzwerk wird ein einziger DNS-Server verwendet. Es werden keine Hosttabellen für die Auflösung der Hostnamen verwendet.
	- **Anmerkung:** Die Verwendung von Hosttabellen kann bei der Kerberos-Authentifizierung zu Fehlern bei der Namensauflösung oder zu anderen Problemen führen.

### **Konfigurationsschritte**

**Anmerkung:** Sie sollten sich mit den im Zusammenhang mit der Einzelanmeldung verwendeten Konzepten, z. B. mit dem Netzwerkauthentifizierungsservice und EIM (Enterprise Identity Mapping), eingehend vertraut machen, bevor Sie dieses Szenario implementieren. Wenn Sie bereit sind, mit diesem Szenario fortzufahren, sollten Sie die folgenden Schritte durchführen:

#### **Zugehörige Informationen**

Hinweise zur Auflösung von Hostnamen Enterprise Identity Mapping - Konzepte Netzwerkauthentifizierungsservice

### **Planungsarbeitsblätter ausfüllen**

Die folgenden Planungsarbeitsblätter wurden auf der Basis der allgemeinen [Planungsarbeitsblätter](#page-107-0) für die [Einzelanmeldung](#page-107-0) an dieses Szenario angepasst. Diese Planungsarbeitsblätter veranschaulichen die Informationen, die Sie zusammenstellen, sowie die Entscheidungen, die Sie treffen müssen, um die Einzelanmeldungsimplementierung vorzubereiten, die im vorliegenden Szenario beschrieben wird. Um eine erfolgreiche Implementierung sicherzustellen, sollten Sie für alle vorausgesetzten Elemente im Arbeitsblatt die Antwort ″Ja″ geben können. Außerdem sollten Sie alle Informationen, die zur Fertigstellung der Arbeitsblätter erforderlich sind, aufzeichnen, bevor Sie Konfigurationsaufgaben ausführen.

**Anmerkung:** Sie sollten sich mit den im Zusammenhang mit der Einzelanmeldung verwendeten Konzepten, z. B. mit dem Netzwerkauthentifizierungsservice und EIM (Enterprise Identity Mapping), eingehend vertraut machen, bevor Sie dieses Szenario implementieren.

*Tabelle 1. Arbeitsblatt für Voraussetzungen*

| Arbeitsblatt für Voraussetzungen        | ' Antworten |
|-----------------------------------------|-------------|
| Arbeiten Sie mit i5/OS V5R4 (5722-SS1)? |             |

*Tabelle 1. Arbeitsblatt für Voraussetzungen (Forts.)*

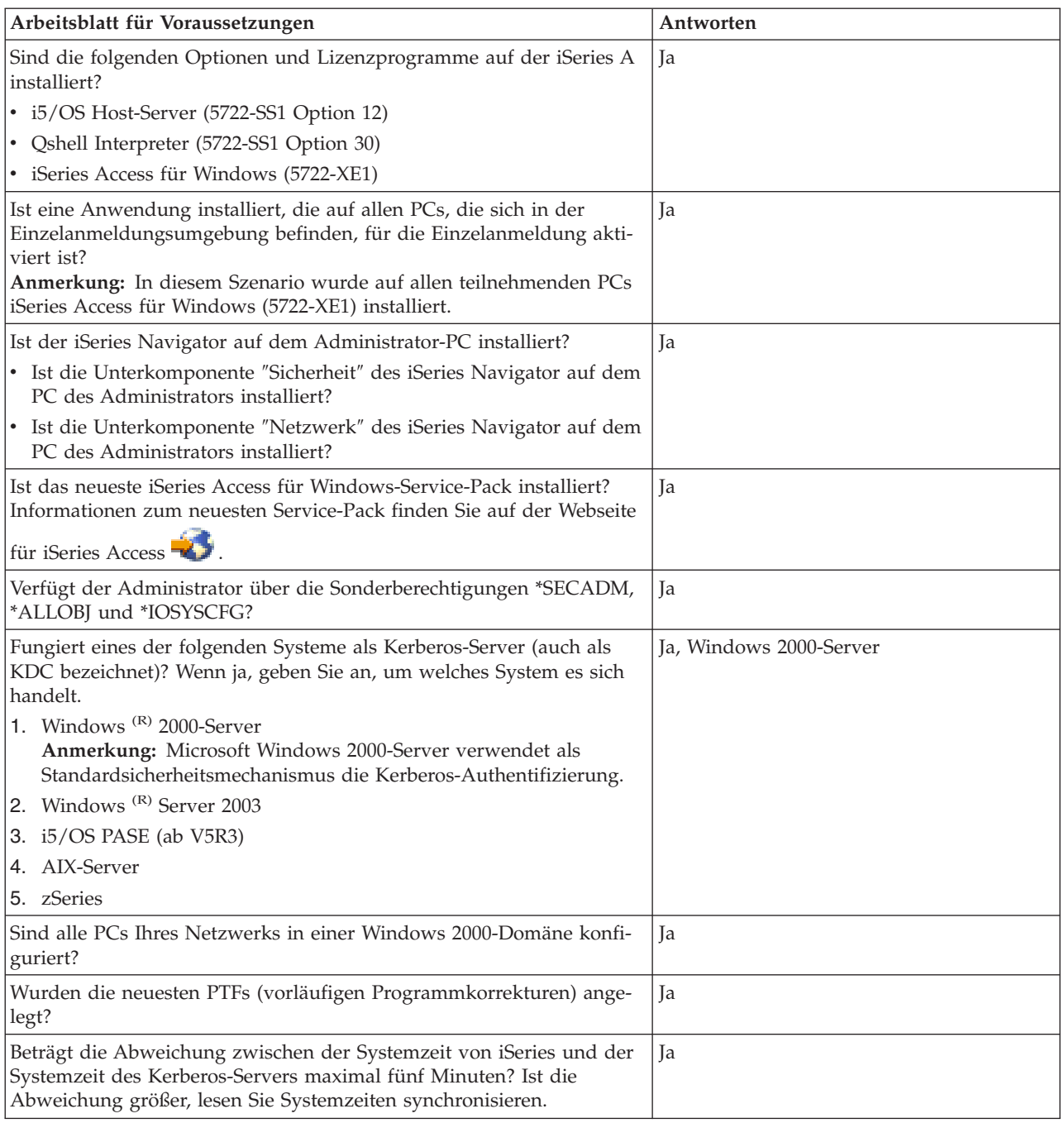

Sie benötigen diese Informationen, um EIM und den Netzwerkauthentifizierungsservice zu konfigurieren und eine Einzelanmeldungstestumgebung zu erstellen.

*Tabelle 2. Planungsarbeitsblatt für die Konfiguration der Einzelanmeldung für die iSeries A*

| Planungsarbeitsblatt für die Konfiguration der iSeries A                                                     | Antworten |
|----------------------------------------------------------------------------------------------------|-----------|
| Verwenden Sie die folgenden Informationen, um den EIM-Konfigurationsassistenten auszuführen. Die Informatio- |           |

nen in diesem Arbeitsblatt korrelieren mit den Informationen, die Sie zur Angabe auf den einzelnen Seiten im Assistenten benötigen:

| Planungsarbeitsblatt für die Konfiguration der iSeries A                                                                                                    | Antworten                                                                                                    |  |
|----------------------------------------------------------------------------------------------------|----------------------------------------------------------------------------------------------------|--|
| Wie möchten Sie EIM auf Ihrem System konfigurieren?                                                                                                    | Neue Domäne erstellen und System hinzufü-                                                                                                    |  |
| · System zu einer vorhandenen Domäne hinzufügen                                                                                                    | gen                                                                                                    |  |
| · Neue Domäne erstellen und System hinzufügen                                                                                                    |                                                                                                    |  |
| Wo möchten Sie die EIM-Domäne konfigurieren?                                                                                                    | Auf dem lokalen Directory-Server<br>Anmerkung: Bei Auswahl dieser Option wird<br>der Directory-Server auf demselben System<br>konfiguriert, auf dem Sie gegenwärtig EIM<br>konfigurieren.                                                          |  |
| Möchten Sie den Netzwerkauthentifizierungsservice konfigurieren?<br>Anmerkung: Sie müssen den Netzwerkauthentifizierungsservice<br>konfigurieren, um die Einzelanmeldung konfigurieren zu können.                                                                                                    | Ja                                                                                                    |  |
| Der Assistent für den Netzwerkauthentifizierungsservice wird über den EIM-Konfigurationsassistenten gestartet.<br>Verwenden Sie die folgenden Informationen, um den Assistenten für den Netzwerkauthentifizierungsservice auszu-<br>führen:<br>Anmerkung: Der Assistent für den Netzwerkauthentifizierungsservice kann unabhängig vom EIM-Konfigurations-<br>assistenten gestartet werden. |                                                                                                    |  |
| Wie lautet der Name des Kerberos-Standard-Realms, zu dem Ihre<br>iSeries gehören soll?<br>Anmerkung: Eine Windows 2000-Domäne ist mit einem Kerberos-<br>Realm vergleichbar. Microsoft Windows Active Directory verwen-<br>det die Kerberos-Authentifizierung als<br>Standardsicherheitsmechanismus.                                                                                       | MYCO.COM                                                                                                    |  |
| Verwenden Sie Microsoft Active Directory?                                                                                                    | Ja                                                                                                    |  |
| Wie heißt der Kerberos-Server, der auch als KDC (Key Distribution<br>Center) bezeichnet wird, für diesen Kerberos-Standard-Realm? An<br>welchem Port ist der Kerberos-Server empfangsbereit?                                                                                                    | KDC: kdc1.myco.com<br><b>Port: 88</b><br>Anmerkung: Dies ist der Standardport für den<br>Kerberos-Server.                                                                                                    |  |
| Möchten Sie einen Kennwortserver für diesen Standard-Realm<br>konfigurieren? Wenn ja, beantworten Sie die folgenden Fragen:                                                                                                    | Ja                                                                                                    |  |
| Wie lautet der Name des Kennwortservers für diesen Kerberos-<br>Server?<br>An welchem Port ist der Kennwortserver empfangsbereit?                                                                                                    | Kennwortserver: kdc1.myco.com<br><b>Port: 464</b><br>Anmerkung: Dies ist der Standardport für den<br>Kennwortserver.                                                                                                    |  |
| Für welche Services sollen Chiffrierschlüsseleinträge erstellt wer-                                                                                                    | i5/OS-Kerberos-Authentifizierung                                                                                                    |  |
| den?<br>i5/OS-Kerberos-Authentifizierung<br><b>LDAP</b><br>iSeries IBM HTTP-Server<br>iSeries NetServer                                                                                                    |                                                                                                    |  |
| Wie lautet das Kennwort für Ihre(n) Service-Principal(s)?                                                                                                    | iseriesa123<br>Anmerkung: Alle in diesem Szenario verwen-<br>deten Kennwörter dienen nur als Beispiele.<br>Verwenden Sie diese Kennwörter niemals in<br>Ihrer eigenen Konfiguration, um die System-<br>bzw. Netzwerksicherheit nicht zu gefährden. |  |
| Möchten Sie eine Stapeldatei erstellen, um das Hinzufügen der Ser- Ja<br>vice-Principals für die iSeries A zum Kerberos-Register zu automa-<br>tisieren?                                                                                                    |                                                                                                    |  |
| Möchten Sie für die i5/OS-Service-Principals in der Stapeldatei<br>Kennwörter hinzufügen?                                                                                                    | Ja                                                                                                    |  |

*Tabelle 2. Planungsarbeitsblatt für die Konfiguration der Einzelanmeldung für die iSeries A (Forts.)*

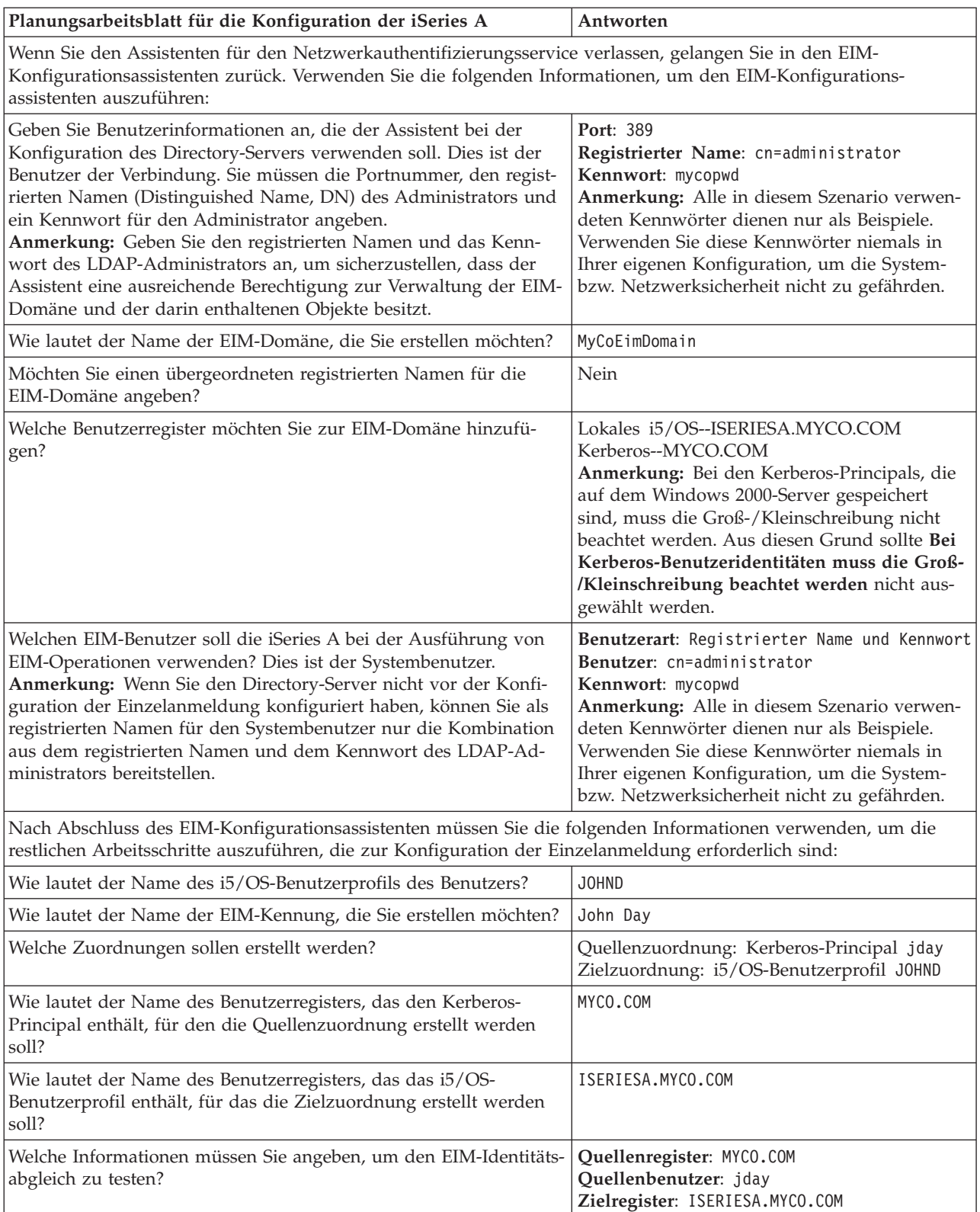

*Tabelle 2. Planungsarbeitsblatt für die Konfiguration der Einzelanmeldung für die iSeries A (Forts.)*

### **Zugehörige Informationen**

Enterprise Identity Mapping - Konzepte Netzwerkauthentifizierungsservice

## **Basiskonfiguration für Einzelanmeldung für die iSeries A erstellen**

Der EIM-Konfigurationsassistent hilft Ihnen bei der Erstellung einer EIM-Basiskonfiguration und ruft außerdem den Assistenten für den Netzwerkauthentifizierungsservice auf, damit Sie eine Basiskonfiguration des Netzwerkauthentifizierungsservice erstellen können.

**Anmerkung:** Die Anweisungen in diesem Szenario basieren auf der Annahme, dass der Directory-Server zuvor noch nicht auf der iSeries A konfiguriert wurde. Wurde der Directory-Server bereits konfiguriert, können Sie diese Anweisungen leicht abgeändert trotzdem verwenden. Diese Änderungen sind an den entsprechenden Stellen in den Konfigurationsschritten vermerkt.

Nach Ausführung dieses Arbeitsschrittes sind die folgenden Tasks abgeschlossen:

- v Erstellen einer neuen EIM-Domäne.
- v Konfigurieren des Directory-Servers als EIM-Domänencontroller auf der iSeries A.
- Konfigurieren des Netzwerkauthentifizierungsservice.
- v Erstellen der EIM-Registerdefinitionen des i5/OS-Registers und des Kerberos-Registers für die iSeries A in der neu erstellten EIM-Domäne.
- v Konfigurieren von iSeries A zur Nutzung der EIM-Domäne.
- 1. Erweitern Sie im iSeries Navigator die Einträge für **iSeries A** → **Netzwerk** → **Enterprise Identity Mapping**.
- 2. Klicken Sie mit der rechten Maustaste auf **Konfiguration**, und wählen Sie **Konfigurieren** aus, um den EIM-Konfigurationsassistenten zu starten.
- 3. Wählen Sie auf der **Begrüßungsseite** die Option **Neue Domäne erstellen und System hinzufügen**. Klicken Sie auf **Weiter**.
- 4. Wählen Sie auf der Seite **Position der EIM-Domäne angeben** die Option **Auf dem lokalen Directory-Server** aus. Klicken Sie auf **Weiter**. Daraufhin wird der Assistent für den Netzwerkauthentifizierungsservice angezeigt.
	- **Anmerkung:** Der Assistent für den Netzwerkauthentifizierungsservice wird nur angezeigt, wenn das System feststellt, dass zusätzliche Informationen eingegeben werden müssen, um den Netzwerkauthentifizierungsservice für die Einzelanmeldungsimplementierung zu konfigurieren.
- 5. Führen Sie die folgenden Schritte durch, um den Netzwerkauthentifizierungsservice zu konfigurieren:
	- a. Wählen Sie auf der Seite **Netzwerkauthentifizierungsservice konfigurieren** die Option **Ja** aus.

**Anmerkung:** Daraufhin wird der Assistent für den Netzwerkauthentifizierungsservice gestartet. Mit diesem Assistenten können Sie verschiedene i5/OS-Schnittstellen und -Services zur Nutzung eines Kerberos-Realms konfigurieren.

- b. Geben Sie auf der Seite **Realm-Informationen angeben** im Feld **Standard-Realm** den Wert MYCO.COM ein, und wählen Sie **Microsoft Active Directory wird für Kerberos-Authentifizierung verwendet** aus. Klicken Sie auf **Weiter**.
- c. Geben Sie auf der Seite **KDC-Informationen angeben** im Feld **KDC** den Wert kdc1.myco.com und im Feld **Port** den Wert 88 ein. Klicken Sie auf **Weiter**.
- d. Wählen Sie auf der Seite **Kennwortserverinformationen angeben** die Option **Ja** aus. Geben Sie im Feld **Kennwortserver** den Wert kdc1.myco.com und im Feld **Port** den Wert 464 ein. Klicken Sie auf **Weiter**.
- e. Wählen Sie auf der Seite **Chiffrierschlüsseleinträge auswählen** die Option **i5/OS-Kerberos-Authentifizierung** aus. Klicken Sie auf **Weiter**.
- f. Geben Sie auf der Seite **i5/OS-Chiffrierschlüsseleintrag erstellen** ein Kennwort ein und bestätigen Sie es. Klicken Sie anschließend auf **Weiter**. Beispiel: iseriesa123. Dieses Kennwort wird verwendet, wenn iSeries A zum Kerberos-Server hinzugefügt wird.
- **Anmerkung:** Alle in diesem Szenario verwendeten Kennwörter dienen nur als Beispiele. Verwenden Sie diese Kennwörter niemals in Ihrer eigenen Konfiguration, um die Systembzw. Netzwerksicherheit nicht zu gefährden.
- g. Optional: Wählen Sie auf der Seite **Stapeldatei erstellen** die Option **Ja** aus, machen Sie die folgenden Angaben, und klicken Sie auf **Weiter**:
	- v **Stapeldatei:** Fügen Sie am Ende des standardmäßig verwendeten Stapeldateinamens die Zeichenfolge iseriesa an. Beispiel: C:\Documents and Settings\All Users\Documents\IBM\Client Access\NASConfigiseriesa.bat.
	- v Wählen Sie **Kennwort einfügen** aus. Dies garantiert, dass alle Kennwörter, die dem i5/OS-Service-Principal zugeordnet sind, in die Stapeldatei eingefügt werden. Beachten Sie, dass Kennwörter in Klartext angezeigt werden und von jeder Person mit Lesezugriffsberechtigung für die Stapeldatei gelesen werden können. Daher wird empfohlen, dass Sie die Stapeldatei nach dem Gebrauch unverzüglich vom Kerberos-Server und von Ihrem PC löschen.

**Anmerkung:** Wenn Sie das Kennwort nicht einfügen, werden Sie bei der Ausführung der Stapeldatei zur Eingabe des Kennworts aufgefordert.

- h. Überprüfen Sie die Konfigurationsdetails für den Netzwerkauthentifizierungsservice auf der Seite **Zusammenfassung**, und klicken Sie auf **Fertig stellen**, um den Assistenten für den Netzwerkauthentifizierungsservice zu beenden und zum EIM-Konfigurationsassistenten zurückzukehren.
- 6. Geben Sie auf der Seite **Directory-Server konfigurieren** die folgenden Informationen ein, und klicken Sie auf **Weiter**:

**Anmerkung:** Wenn Sie den Directory-Server vor dem Beginn dieses Szenarios konfiguriert haben, erscheint die Seite **Benutzer für Verbindung angeben** an Stelle der Seite **Directory-Server konfigurieren**. In diesem Fall müssen Sie den registrierten Namen und das Kennwort für den LDAP-Administrator angeben.

- v **Port**: 389
- v **Registrierter Name**: cn=Administrator
- v **Kennwort**: mycopwd
	- **Anmerkung:** Alle in diesem Szenario verwendeten Kennwörter dienen nur als Beispiele. Verwenden Sie diese Kennwörter niemals in Ihrer eigenen Konfiguration, um die Systembzw. Netzwerksicherheit nicht zu gefährden.
- 7. Geben Sie auf der Seite **Domäne angeben** im Feld **Domäne** den Namen der Domäne ein, und klicken Sie dann auf **Weiter**. Beispiel: MyCoEimDomain.
- 8. Wählen Sie auf der Seite **Übergeordneten registrierten Namen für Domäne angeben** die Option **Nein** aus, und klicken Sie dann auf **Weiter**.

**Anmerkung:** Wenn der Directory-Server aktiv ist, wird die Nachricht angezeigt, dass Sie den Directory-Server beenden und erneut starten müssen, damit die Änderungen wirksam werden. Klicken Sie auf **Ja**, um den Directory-Server erneut zu starten.

9. Wählen Sie auf der Seite **Registerinformationen** die Optionen **Lokales i5/OS** und **Kerberos** aus, und klicken Sie dann auf **Weiter**. Notieren Sie die Registernamen. Sie benötigen diese Registernamen, wenn Sie Zuordnungen zu EIM-Kennungen erstellen.

### **Anmerkung:**

- v Registernamen müssen in der Domäne eindeutig sein.
- v Sie können für das Benutzerregister einen speziellen Registerdefinitionsnamen eingeben, wenn Sie einen speziellen Benennungsplan für Registerdefinitionen (siehe hierzu Benennungsplan für EIM-Registerdefinitionen aufstellen) verwenden möchten. Für dieses Szenario können Sie jedoch die Standardwerte akzeptieren.
- 10. Wählen Sie auf der Seite **EIM-Systembenutzer angeben** den Benutzer aus, den das Betriebssystem bei der Ausführung von EIM-Operationen für Betriebssystemfunktionen verwendet. Klicken Sie anschließend auf **Weiter**.
	- **Anmerkung:** Da Sie den Directory-Server nicht konfiguriert haben, bevor Sie die Schritte in diesem Szenario durchgeführt haben, können Sie nur den registrierten Namen des LDAP-Administrators als registrierten Namen auswählen.
		- **Benutzerart**: Registrierter Name und Kennwort
		- v **Registrierter Name**: cn=Administrator
		- **Kennwort: mycopwd** 
			- **Anmerkung:** Alle in diesem Szenario verwendeten Kennwörter dienen nur als Beispiele. Verwenden Sie diese Kennwörter niemals in Ihrer eigenen Konfiguration, um die System- bzw. Netzwerksicherheit nicht zu gefährden.
- 11. Bestätigen Sie die EIM-Konfigurationsdaten auf der Seite **Zusammenfassung**. Klicken Sie auf **Fertig stellen**.

Nach Abschluss der Basiskonfiguration für EIM und den Netzwerkauthentifizierungsservice auf der iSeries A können Sie nun den Service-Principal für die iSeries A zum Kerberos-Server hinzufügen.

### **Service-Principal von iSeries A zum Kerberos-Server hinzufügen**

Sie können zwischen zwei Methoden wählen, um den erforderlichen i5/OS-Service-Principal zum Kerberos-Server hinzuzufügen. Sie können den Service-Principal wie im vorliegenden Szenario dargestellt manuell hinzufügen oder zur Ausführung dieses Arbeitsschrittes eine Stapeldatei verwenden. Sie haben diese Stapeldatei in Schritt 2 erstellt. Wenn Sie diese Datei verwenden möchten, können Sie sie mit FTP (File Transfer Protocol) auf den Kerberos-Server kopieren und dann ausführen.

Führen Sie die folgenden Schritte durch, um Principals anhand der Stapeldatei zum Kerberos-Server hinzuzufügen:

#### **Vom Assistenten erstellte FTP-Stapeldatei**

- 1. Öffnen Sie auf der Windows 2000-Workstation, die Sie zur Konfiguration des Netzwerkauthentifizierungsservice verwendet haben, eine Bedienerführung, und geben Sie ftp kdc1.myco.com ein, um eine FTP-Sitzung auf Ihrem PC zu starten. Sie werden aufgefordert, den Benutzernamen und das Kennwort des Administrators einzugeben.
- 2. Geben Sie an der FTP-Bedienerführung lcd ″C:\Documents and Settings\All Users\Documents\IBM\Client Access″ ein. Drücken Sie die Eingabetaste. Daraufhin sollte die Nachricht Lokales Verzeichnis jetzt C:\Documents and Settings\All Users\Documents\IBM\Client Access angezeigt werden.
- 3. Geben Sie an der FTP-Bedienerführung cd \*mein\_verzeichnis* ein. Hierbei steht *mein\_verzeichnis* für ein auf kdc1.myco.com befindliches Verzeichnis.
- 4. Geben Sie an der FTP-Bedienerführung put NASConfigiseriesa.bat ein. Daraufhin sollte die Nachricht: 226 Übertragung abgeschlossen (oder ähnlicher Wortlaut) angezeigt werden.
- 5. Geben Sie quit ein, um die FTP-Sitzung zu verlassen.

### **Stapeldatei auf kdc1.myco.com ausführen**

- 1. Öffnen Sie auf dem Windows 2000-Server das Verzeichnis, in das die Stapeldatei übertragen wurde.
- 2. Suchen Sie die Datei NASConfigiseriesa.bat, und klicken Sie doppelt auf die Datei, um sie auszuführen.
- 3. Vergewissern Sie sich nach der Ausführung der Datei, dass der i5/OS-Principal zum Kerberos-Server hinzugefügt wurde. Führen Sie dazu die folgenden Schritte durch:
- a. Erweitern Sie auf dem Windows 2000-Server die Einträge **Verwaltungstools** → **Active Directory-Benutzer und -Computer** → **Benutzer**.
- b. Vergewissern Sie sich, dass die iSeries über ein Benutzerkonto verfügt, indem Sie die entsprechende Windows 2000-Domäne auswählen.

**Anmerkung:** Diese Windows 2000-Domäne muss mit dem Namen des Standard-Realms übereinstimmen, den Sie bei der Konfiguration des Netzwerkauthentifizierungsservice angegeben haben.

- c. Suchen Sie in der angezeigten Benutzerliste **iseriesa\_1\_krbsvr400**. Hierbei handelt es sich um das Benutzerkonto, das für den i5/OS-Principal-Namen generiert wurde.
- d. (Optional) Rufen Sie die Eigenschaften des Active Directory-Benutzers auf. Wählen Sie auf der Indexzunge **Konto** den Eintrag **Konto wird für Delegierungszwecke vertraut** aus.
	- **Anmerkung:** Dieser optionale Schritt ermöglicht es Ihrem System, die Berechtigungsnachweise eines Benutzers an andere Systeme zu delegieren oder weiterzuleiten. Folglich kann der i5/OS-Service-Principal im Namen des Benutzers auf Services zuzugreifen, die sich auf mehreren Systemen befinden. Dies ist besonders in einem Netzwerk mit mehreren Ebenen von Vorteil.

Nachdem Sie den Service-Principal für die iSeries A zum Kerberos-Server hinzugefügt haben, können Sie nun ein Ausgangsverzeichnis für John Day erstellen.

### **Ausgangsverzeichnis für John Day auf iSeries A erstellen**

Sie müssen im Ausgangsverzeichnis (/home) ein Unterverzeichnis erstellen, in dem der Kerberos-Cache für Berechtigungsnachweise gespeichert werden kann. Führen Sie folgende Schritte durch, um ein Ausgangsverzeichnis zu erstellen:

Geben Sie an der Bedienerführung Folgendes ein: CRTDIR '/home/benutzerprofil'. Hierbei steht benutzerprofil für den Namen Ihres i5/OS-Benutzerprofils. Beispiel: CRTDIR '/home/JOHND'.

Nachdem Sie nun das Ausgangsverzeichnis erstellt haben, können Sie die Konfiguration des Netzwerkauthentifizierungsservice überprüfen.

### **Konfiguration des Netzwerkauthentifizierungsservice auf iSeries A testen**

Nachdem Sie nun die Tasks zur Konfiguration des Netzwerkauthentifizierungsservice auf der iSeries A durchgeführt haben, müssen Sie überprüfen, ob Ihre Konfiguration fehlerfrei funktioniert. Hierzu können Sie ein Ticket-granting Ticket für den Principal-Namen der iSeries A anfordern.

Führen Sie die folgenden Schritte durch, um die Konfiguration des Netzwerkauthentifizierungsservice zu testen:

**Anmerkung:** Vergewissern Sie sich, dass Sie ein Ausgangsverzeichnis für Ihr i5/OS-Benutzerprofil erstellt haben, bevor Sie diese Prozedur ausführen.

- 1. Geben Sie an einer Bedienerführung QSH ein, um den Qshell Interpreter zu starten.
- 2. Geben Sie keytab list ein, um eine Liste der Principals anzuzeigen, die in der Chiffrierschlüsseldatei registriert sind. In diesem Szenario sollte als Principal-Name für die iSeries A ″krbsvr400/iseriesa.myco.com@MYCO.COM″ angezeigt werden.
- 3. Geben Sie kinit -k krbsvr400/iseriesa.myco.com@MYCO.COM ein. Wenn dieser Befehl erfolgreich ausgeführt wird, werden vom Befehl kinit keine Fehler ausgegeben.
- 4. Geben Sie klist ein, um sicherzustellen, dass als Standard-Principal ″krbsvr400/iseriesa.myco.com@MYCO.COM″ definiert ist.

Nachdem Sie die Konfiguration des Netzwerkauthentifizierungsservice getestet haben, können Sie nun eine EIM-Kennung für John Day erstellen.

### **EIM-Kennung für John Day erstellen**

Nachdem Sie nun die einführenden Schritte zur Erstellung einer Basiskonfiguration für die Einzelanmeldung durchgeführt haben, können Sie damit beginnen, Daten zu dieser Konfiguration hinzuzufügen, um Ihre Einzelanmeldungstestumgebung zu vervollständigen. Sie müssen die EIM-Kennung erstellen, die Sie im Planungsarbeitsblatt angegeben haben. In diesem Szenario steht die EIM-Kennung für einen Namen, der Sie (d. h. John Day) innerhalb Ihres Unternehmens eindeutig identifiziert.

Führen Sie die folgenden Schritte durch, um eine EIM-Kennung zu erstellen:

- 1. Erweitern Sie im iSeries Navigator die Einträge für **iSeries A** → **Netzwerk** → **Enterprise Identity Mapping** → **Domänenverwaltung** → **MyCoEimDomain**.
	- **Anmerkung:** Möglicherweise werden Sie aufgefordert, eine Verbindung zum Domänencontroller herzustellen. In diesem Fall wird das Dialogfenster **Verbindung zu EIM-Domänencontroller** angezeigt. Sie müssen eine Verbindung zur Domäne herstellen, um Aktionen in der Domäne ausführen zu können. Um eine Verbindung zum Domänencontroller herzustellen, müssen Sie die folgenden Informationen angeben und dann auf **OK** klicken:
		- **Benutzerart:** Registrierter Name
		- v **Registrierter Name**: cn=Administrator
		- **Kennwort**: mycopwd
			- **Anmerkung:** Alle in diesem Szenario verwendeten Kennwörter dienen nur als Beispiele. Verwenden Sie diese Kennwörter niemals in Ihrer eigenen Konfiguration, um die System- bzw. Netzwerksicherheit nicht zu gefährden.
- 2. Klicken Sie mit der rechten Maustaste auf **Kennungen**, und wählen Sie **Neue Kennung...** aus.
- 3. Geben Sie im Dialogfenster **Neue EIM-Kennung** im Feld **Kennung** einen Namen für die neue Kennung ein, und klicken Sie dann auf **OK**. Verwenden Sie z. B. den Namen John Day.

Nachdem Sie Ihre Kennung erstellt haben, können Sie Zuordnungen zur Kennung hinzufügen, um die Beziehung zwischen der Kennung und dem zugehörigen Kerberos-Principal und dem i5/OS-Benutzerprofil zu definieren.

### **Quellen- und Zielzuordnung für neue EIM-Kennung erstellen**

Sie müssen die entsprechenden Zuordnungen zwischen der EIM-Kennung und den Benutzeridentitäten erstellen, die von der durch die Kennung angegebenen Person verwendet werden. Die Kennungszuordnungen ermöglichen dem Benutzer, richtige Konfiguration vorausgesetzt, die Nutzung einer Einzelanmeldungsumgebung.

In diesem Szenario müssen Sie zwei Kennungszuordnungen für die Kennung ″John Day″ erstellen.

- v Eine Quellenzuordnung für den Kerberos-Principal jday, d. h. für die Benutzeridentität, die der Benutzer John Day zur Anmeldung bei Windows und im Netzwerk verwendet. Die Quellenzuordnung bietet die Möglichkeit, den Kerberos-Principal einer anderen Benutzeridentität zuzuordnen als derjenigen, die in einer entsprechenden Zielzuordnung definiert ist.
- v Eine Zielzuordnung für das i5/OS-Benutzerprofil JOHND. Hierbei handelt es sich um die Benutzeridentität, die der Benutzer John Day für die Anmeldung beim iSeries Navigator und bei anderen i5/OS-Anwendungen auf der iSeries A verwendet. Die Zielzuordnung gibt an, dass eine Abgleichsuchoperation dieser Benutzeridentität zugeordnet werden kann, und zwar von einer anderen Benutzeridentität als der, die in einer Quellenzuordnung für dieselbe Kennung definiert wurde.

Nachdem Sie die Kennung ″John Day″ erstellt haben, müssen Sie eine Quellen- und eine Zielzuordnung für diese Kennung erstellen.

**Führen Sie die folgenden Schritte durch, um eine Quellenzuordnung zwischen dem Kerberos-Principal und der Kennung** ″**John Day**″ **zu erstellen:**

- 1. Erweitern Sie im iSeries Navigator die Einträge für **iSeries A** → **Enterprise Identity Mapping** → **Domänenverwaltung** → **MyCoEimDomain** → **Kennungen**.
- 2. Klicken Sie mit der rechten Maustaste auf **John Day**, und wählen Sie dann **Eigenschaften** aus.
- 3. Klicken Sie auf der Seite **Zuordnungen** auf **Hinzufügen**.
- 4. Geben Sie im Dialog **Zuordnung hinzufügen** die gewünschten Daten an, oder klicken Sie auf **Durchsuchen...**, um die folgenden Informationen auszuwählen. Klicken Sie anschließend auf **OK**:
	- v **Register**: MYCO.COM
	- v **Benutzer**: jday
	- v **Zuordnungsart**: Quelle
- 5. Klicken Sie auf **OK**, um den Dialog **Zuordnungen hinzufügen** zu schließen.

#### **Führen Sie die folgenden Schritte durch, um eine Zielzuordnung zwischen dem i5/OS-Benutzerprofil und der Kennung** ″**John Day**″ **zu erstellen:**

- 1. Klicken Sie auf **OK**, um den Dialog **Zuordnungen hinzufügen** zu schließen.
- 2. Klicken Sie auf der Seite **Zuordnungen** auf **Hinzufügen**.
- 3. Geben Sie im Dialog **Zuordnung hinzufügen** die gewünschten Daten an, oder klicken Sie auf **Durchsuchen...**, um die folgenden Informationen auszuwählen. Klicken Sie anschließend auf **OK**:
	- v **Register**: ISERIESA.MYCO.COM
	- v **Benutzer**: JOHND
	- v **Zuordnungsart**: Ziel
- 4. Klicken Sie auf **OK**, um den Dialog **Zuordnungen hinzufügen** zu schließen.
- 5. Klicken Sie auf **OK**, um den Dialog **Eigenschaften** zu schließen.

Nachdem Sie eine Kennung erstellt und dieser Kennung die erforderlichen Zuordnungen hinzugefügt haben, müssen Sie prüfen, ob die Zuordnungen zwischen den zugeordneten Benutzeridentitäten korrekt funktionieren.

### **EIM-Identitätsabgleiche testen**

Sie müssen sicherstellen, dass die EIM-Abgleichsuchoperationen auf der Basis der konfigurierten Zuordnungen die richtigen Ergebnisse zurückgeben.

Um zu testen, ob die EIM-Abgleichoperationen fehlerfrei funktionieren, müssen Sie die folgenden Arbeitsschritte ausführen:

- 1. Erweitern Sie im iSeries Navigator die Einträge für **iSeries A** → **Netzwerk** → **Enterprise Identity Mapping** → **Domänenverwaltung** → **MyCoEimDomain**.
	- **Anmerkung:** Möglicherweise werden Sie aufgefordert, eine Verbindung zum Domänencontroller herzustellen. In diesem Fall wird der Dialog **Verbindung zu EIM-Domänencontroller** angezeigt. Sie müssen eine Verbindung zur Domäne herstellen, um Aktionen in der Domäne ausführen zu können. Um eine Verbindung zum Domänencontroller herzustellen, müssen Sie die folgenden Informationen angeben und dann auf **OK** klicken:
		- v **Benutzerart:** Registrierter Name
		- v **Registrierter Name**: cn=Administrator
		- v **Kennwort**: mycopwd

**Anmerkung:** Alle in diesem Szenario verwendeten Kennwörter dienen nur als Beispiele. Verwenden Sie diese Kennwörter niemals in Ihrer eigenen Konfiguration, um die System- bzw. Netzwerksicherheit nicht zu gefährden.

- 2. Klicken Sie mit der rechten Maustaste auf **MyCoEimDomain**, und wählen Sie **Abgleich testen...** aus.
- 3. Geben Sie im Dialog **Abgleich testen** die erforderlichen Informationen an, oder klicken Sie auf **Durchsuchen...**, um die folgenden Informationen auszuwählen:
	- v **Quellenregister**: MYCO.COM
	- v **Quellenbenutzer**: jday
	- v **Zielregister**: ISERIESA.MYCO.COM

**Anmerkung:** Klicken Sie auf **Hilfe**, wenn Sie Hilfe für die Eingabe der erforderlichen Informationen benötigen.

Klicken Sie auf **Test** und dann auf **Schließen**.

Wenn Ihre EIM-Abgleiche korrekt konfiguriert sind, werden im Bereich **Gefundener Abgleich** der Seite die folgenden Ergebnisse angezeigt:

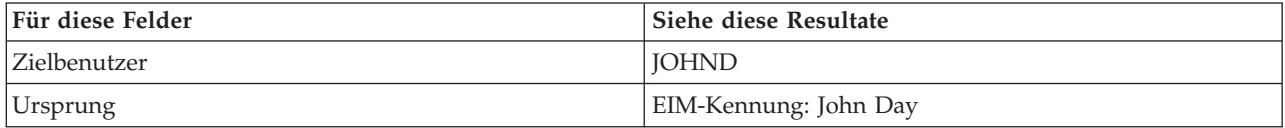

Wenn Sie Nachrichten bzw. Fehlernachrichten empfangen, die auf Probleme mit den Abgleichen oder der Übertragung hinweisen, lesen Sie Fehlerbehebung bei Enterprise Identity Mapping, um Lösungen für diese Probleme zu finden.

Nachdem Sie die EIM-Identitätsabgleiche getestet haben, können Sie nun iSeries Access für Windows-Anwendungen für die Benutzung der Kerberos-Authentifizierung konfigurieren.

### **iSeries Access für Windows-Anwendungen für die Verwendung der Kerberos-Authentifizierung konfigurieren**

Bevor Sie den iSeries Navigator für den Zugriff auf Ihr System einsetzen können, müssen Sie eine Kerberos-Authentifizierung durchführen. Aus diesem Grund müssen Sie iSeries Access für Windows auf Ihrem PC so konfigurieren, dass die Kerberos-Authentifizierung verwendet werden kann.

Zur Konfiguration von iSeries Access für Windows-Anwendungen für die Kerberos-Authentifizierung müssen Sie die folgenden Arbeitsschritte ausführen:

**Anmerkung:** Jeder Ihrer Benutzer muss alle diese Schritte auf seinem eigenen PC durchführen.

- 1. Melden Sie sich bei der Windows 2000-Domäne an, indem Sie an Ihrem PC eine Anmeldung durchführen.
- 2. Klicken Sie im iSeries Navigator auf Ihrem PC mit der rechten Maustaste auf den Eintrag für **iSeries A**, und wählen Sie dann **Eigenschaften** aus.
- 3. Wählen Sie auf der Seite **Verbindung** die Option **Kerberos-Principal-Namen verwenden, keine Anforderung** aus. Daraufhin können iSeries Access für Windows-Verbindungen für die Authentifizierung den Namen des Kerberos-Principals und das zugehörige Kennwort verwenden.
- 4. Es erscheint eine Nachricht, die anzeigt, dass Sie alle Anwendungen, die gegenwärtig ausgeführt werden, schließen und erneut starten müssen, damit die Änderungen der Verbindungseinstellungen wirksam werden. Klicken Sie auf **OK**. Beenden Sie anschließend den iSeries Navigator, und starten Sie ihn dann erneut.

Nachdem die iSeries Access für Windows-Anwendungen nun so konfiguriert sind, dass die Kerberos-Authentifizierung verwendet wird, können Sie die Einzelanmeldungsumgebung überprüfen.

### **Netzwerkauthentifizierungsservice und EIM-Konfiguration überprüfen**

Sie haben die einzelnen Abschnitte der Konfiguration der Einzelanmeldung überprüft und sichergestellt, dass die gesamte Konfiguration vollständig ist. Jetzt müssen Sie überprüfen, ob EIM und der Netzwerkauthentifizierungsservice ordnungsgemäß konfiguriert wurden und die Einzelanmeldung erwartungsgemäß funktioniert.

Lassen Sie den Benutzer John Day die folgenden Schritte durchführen, um zu überprüfen, ob die Umgebung für die Einzelanmeldung ordnungsgemäß funktioniert:

- 1. Erweitern Sie im iSeries Navigator den Eintrag für die **iSeries A**, um eine Verbindung zur iSeries A zu öffnen.
- 2. Drücken Sie F5, um die Anzeige zu aktualisieren.
- 3. Suchen Sie im rechten Teilfenster in der Spalte **Name** nach der iSeries A, und überprüfen Sie, ob das i5/OS-Benutzerprofil von John Day (JOHND) als zugehöriger Eintrag in der Spalte **Angemeldeter Benutzer** angezeigt wird.

Der iSeries Navigator konnte mit Hilfe von EIM eine Zuordnung zwischen dem Kerberos-Principal jday und dem Benutzerprofil JOHND der iSeries A herstellen, weil für die EIM-Kennung John Day entsprechende Zuordnungen definiert sind. Die Verbindung der iSeries Navigator-Sitzung für die iSeries A wird nun unter dem Namen JOHND hergestellt.

### **(Optional) Hinweise für die Konfigurationsnachbereitung**

Nach Durchführung des Szenarios ist der registrierte Name (DN) für den LDAP-Administrator der einzige EIM-Benutzer, den Sie definiert haben und der von EIM verwendet werden kann. Der registrierte Name des LDAP-Administrators, den Sie für den Systembenutzer auf der iSeries A angegeben haben, besitzt eine hohe Berechtigungsstufe für alle Daten auf dem Directory-Server. Daher möchten Sie möglicherweise einen oder mehrere registrierte Namen als zusätzliche Benutzer erstellen, deren EIM-Zugriffssteuerung für EIM-Daten besser an die geltenden Anforderungen angepasst und eingeschränkt sind. Wie viele EIM-Benutzer Sie zusätzlich definieren, hängt davon ab, welche Rolle in Ihren Sicherheitsrichtlinien die Trennung von Sicherheitsaufgaben und Sicherheitszuständigkeiten spielt. Normalerweise werden mindestens die beiden folgenden Arten von registrierten Namen erstellt:

v **Ein Benutzer mit EIM-Administratorrechten**

Der registrierte Name des EIM-Administrators stellt die richtige Berechtigungsstufe für einen Administrator bereit, der für die Verwaltung der EIM-Domäne verantwortlich ist. Dieser registrierte Name könnte verwendet werden, um eine Verbindung zum Domänencontroller herzustellen, wenn die Verwaltung der EIM-Domäne vollständig über den iSeries Navigator erfolgt.

- v **Mindestens ein Benutzer, der die Zugriffssteuerung für alle folgenden Bereiche besitzt**:
	- Kennungsadministrator
	- Registeradministrator
	- EIM-Abgleichoperation

Dieser Benutzer besitzt die richtige Zugriffssteuerungsstufe, die der Systembenutzer benötigt, der EIM-Operationen für das Betriebssystem ausführt.

**Anmerkung:** Wenn Sie diesen neuen registrierten Namen des Systembenutzers an Stelle des registrierten Namens des LDAP-Administrators verwenden wollen, müssen Sie die EIM-Konfigurationseigenschaften für jedes System ändern. Weitere Informationen hierzu enthält der Abschnitt EIM-Konfigurationseigenschaften verwalten. In diesem Szenario müssen Sie die Eigenschaften der EIM-Konfiguration bei allen iSeries-Systemen ändern, die Sie einrichten. Im Abschnitt ″EIM-Konfigurationseigenschaften verwalten″ wird erläutert, wie Sie den registrierten Namen des Systembenutzers ändern können.

## <span id="page-31-0"></span>**Szenario: Einzelanmeldung für i5/OS aktivieren**

In diesem Szenario wird dargestellt, wie der Netzwerkauthentifizierungsservice und EIM konfiguriert werden müssen, um in einem Unternehmen eine systemübergreifende Einzelanmeldungsumgebung zu erstellen. Dieses Szenario baut auf den Konzepten und Tasks auf, die im vorherigen Szenario dargestellt wurden, in dem die Erstellung einer einfachen Einzelanmeldungstestumgebung erläutert wurde.

### **Situation**

Sie sind als Netzwerkadministrator für ein Unternehmen tätig. Ihre Aufgabe besteht darin, das Unternehmensnetzwerk sowie die Netzwerksicherheit für Ihr Unternehmen einschließlich der Auftragsannahme zu verwalten. Sie überwachen die IT-Operationen für viele Mitarbeiter, die Kundenaufträge per Telefon entgegennehmen. Sie überwachen auch zwei andere Netzwerkadministratoren, die Ihnen bei der Verwaltung des Netzwerks helfen.

Die Mitarbeiter in der Auftragsannahme verwenden Windows 2000 und i5/OS. Sie benötigen mehrere Kennwörter, um auf die täglich benutzten Anwendungen zuzugreifen. Folglich verbringen Sie viel Zeit mit der Verwaltung und Behebung von Problemen im Zusammenhang mit Kennwörtern und Benutzeridentitäten. Sie setzen beispielsweise vergessene Kennwörter zurück.

Als Netzwerkadministrator des Unternehmens suchen Sie ständig nach Wegen, den Geschäftsablauf zu verbessern, angefangen bei der Auftragsannahme. Sie wissen, dass die meisten Mitarbeiter dieselbe Art von Berechtigung benötigen, um auf die Anwendung zur Abfrage des Inventarstatus zugreifen zu können. Es erscheint Ihnen überflüssig und zeitaufwändig, einzelne Benutzerprofile und zahlreiche Kennwörter, die in dieser Situation erforderlich sind, zu verwalten. Darüber hinaus wissen Sie, dass es für alle Mitarbeiter von Vorteil wäre, wenn sie weniger Benutzer-IDs und Kennwörter verwenden müssten. Gehen Sie wie folgt vor:

- v Vereinfachen Sie die Kennwortverwaltung für die Auftragsannahme. Insbesondere geht es darum, den Benutzerzugriff auf die Anwendung, die von Ihren Mitarbeitern routinemäßig für Kundenaufträge verwendet wird, effizient zu verwalten.
- v Reduzieren Sie die Verwendung mehrerer Benutzer-IDs und Kennwörter für die Mitarbeiter der Abteilung und die Netzwerkadministratoren. Sie möchten allerdings nicht, dass auf Ihrem System die gleichen Windows 2000-IDs und i5/OS-Benutzerprofile verwendet werden. Außerdem möchten Sie kein Kennwortcaching und keine Kennwortsynchronisation durchführen.

Sie wissen, dass i5/OS die Einzelanmeldung (siehe hierzu Übersicht zur [Einzelanmeldung\)](#page-7-0) unterstützt. Diese Lösung bietet Ihren Benutzern die Möglichkeit, sich nur einmal anzumelden, um auf mehrere Anwendungen und Services, für die normalerweise verschiedene Benutzer-IDs und Kennwörter erforderlich sind, zugreifen zu können. Da die Benutzer zur Ausführung ihrer Arbeit weniger Benutzer-IDs und Kennwörter benötigen, müssen Sie auch weniger Kennwortprobleme lösen. Die Einzelanmeldung scheint eine ideale Lösung zu sein, da sie die Kennwortverwaltung auf folgende Weise vereinfacht:

v Für typische Benutzer, die dieselbe Berechtigung für eine Anwendung benötigen, können Sie Richtlinienzuordnungen erstellen. Beispiel: Die Mitarbeiter in der Auftragsannahme sollen in der Lage sein, sich einmal mit ihrem Windows-Benutzernamen und -Kennwort anzumelden und dann auf eine neue Anwendung für Inventarabfrage in der Produktionsabteilung zuzugreifen, ohne sich erneut authentifizieren zu müssen. Dennoch möchten Sie sicherstellen, dass die Benutzer mit der richtigen Berechtigungsstufe auf die Anwendungen zugreifen können. Zur Erreichung dieses Ziels erstellen Sie eine Richtlinienzuordnung, mit der die Windows 2000-Benutzeridentitäten für diese Benutzergruppe einem einzigen i5/OS-Benutzerprofil zugeordnet werden, das über die erforderliche Berechtigungsstufe zur Ausführung der Anwendung für die Inventarabfrage verfügt. Da diese Anwendung nur Abfragen zulässt, in denen die Benutzer keine Daten ändern können, besteht für Sie keine Notwendigkeit einer detaillierten Prüfung. Daher können Sie sicher sein, dass die Verwendung einer Richtlinienzuordnung in dieser Situation Ihren Sicherheitsrichtlinien entspricht.

Sie erstellen eine Richtlinienzuordnung, um die Gruppe der Mitarbeiter in der Auftragsannahme, die ähnliche Berechtigungen benötigen, einem einzigen i5/OS-Benutzerprofil mit der erforderlichen

Berechtigungsstufe für die Anwendung für die Inventarabfrage zuzuordnen. Die Benutzer profitieren davon, da sie sich ein Kennwort weniger merken und eine Anmeldung weniger durchführen müssen. Als Administrator profitieren Sie, da Sie für den Benutzerzugriff auf die Anwendung nur ein Benutzerprofil statt mehrerer Benutzerprofile für jedes Mitglied der Gruppe verwalten müssen.

v Für jeden Ihrer Netzwerkadministratoren, die Benutzerprofile mit Sonderberechtigungen, wie z. B. \*ALLOBJ und \*SECADM, verwenden, können Sie Kennungszuordnungen erstellen. Beispielsweise sollten alle Benutzeridentitäten eines Netzwerkadministrators untereinander genau und einzeln zugeordnet werden, da der Administrator eine hohe Berechtigungsstufe besitzt.

Auf der Basis der Sicherheitsrichtlinien des Unternehmens erstellen Sie Kennungszuordnungen, um die Windows-Identität jedes Netzwerkadministrators ausdrücklich seinem i5/OS-Benutzerprofil zuzuordnen. Sie können die Aktivität des Administrators auf Grund des Eins-zu-eins-Abgleichs, der von den Kennungszuordnungen bereitgestellt wird, einfacher überwachen und protokollieren. Beispielsweise können Sie die Jobs und Objekte, die auf dem System ausgeführt werden, für eine bestimmte Benutzeridentität überwachen. Ihr Netzwerkadministrator profitiert davon, da er sich ein Kennwort weniger merken und eine Anmeldung weniger durchführen muss. Als Netzwerkadministrator profitieren Sie davon, weil Sie in der Lage sind, die Beziehungen zwischen den Benutzeridentitäten der Administratoren genau zu steuern.

Dieses Szenario hat folgende Vorteile:

- Vereinfachung des Authentifizierungsprozesses für Benutzer.
- Vereinfachung der Verwaltung des Zugriffs auf Anwendungen.
- v Reduzierung des Systemaufwands für die Verwaltung des Zugriffs auf Server im Netzwerk.
- v Reduzierung des Sicherheitsrisikos hinsichtlich des Kennwortdiebstahls.
- Vermeidung von Mehrfachanmeldungen.
- Vereinfachung der Verwaltung von Benutzeridentitäten im Netzwerk.

### **Ziele**

In diesem Szenario sind Sie der Administrator von MyCo, Inc., der die Einzelanmeldung für die Benutzer in der Auftragsannahme aktivieren möchte.

Dieses Szenario hat die folgenden Ziele:

- v iSeries A und iSeries B müssen zum Realm MYCO.COM gehören, um die Benutzer und Services, die zur Einzelanmeldungsumgebung gehören, authentifizieren zu können. Wenn Sie die Systeme für die Verwendung von Kerberos aktivieren möchten, müssen die iSeries A und die iSeries B für den Netzwerkauthentifizierungsservice konfiguriert werden.
- v IBM Directory Server for iSeries (LDAP) auf der iSeries A muss als Domänencontroller für die neue EIM-Domäne fungieren.

**Anmerkung:** Unter [Domänen](#page-11-0) wird beschrieben, wie zwei verschiedene Domänentypen, eine EIM-Domäne und eine Windows 2000-Domäne, in der Einzelanmeldungsumgebung verwendet werden können.

- v Alle Benutzeridentitäten im Kerberos-Register müssen einem einzigen i5/OS-Benutzerprofil zugeordnet werden können. Das Benutzerprofil muss die erforderliche Berechtigung für den Benutzerzugriff auf die Anwendung für die Inventarabfrage besitzen.
- v Entsprechend den Sicherheitsrichtlinien müssen zwei Administratoren (John Day und Sharon Jones), die auch über Benutzeridentitäten im Kerberos-Register verfügen, Kennungszuordnungen besitzen, um diese Identitäten ihren i5/OS-Benutzerprofilen mit der Sonderberechtigung \*SECADM zuzuordnen. Diese Eins-zu-eins-Abgleiche ermöglichen Ihnen, die Jobs und Objekte, die auf dem System ausgeführt werden, für diese Benutzeridentitäten genau zu überwachen.
- v Ein Kerberos-Service-Principal muss verwendet werden, um die Benutzer bei den iSeries Access für Windows-Anwendungen (einschließlich iSeries Navigator) zu authentifizieren.

### **Details**

Die folgende Abbildung veranschaulicht die Netzwerkumgebung für dieses Szenario.

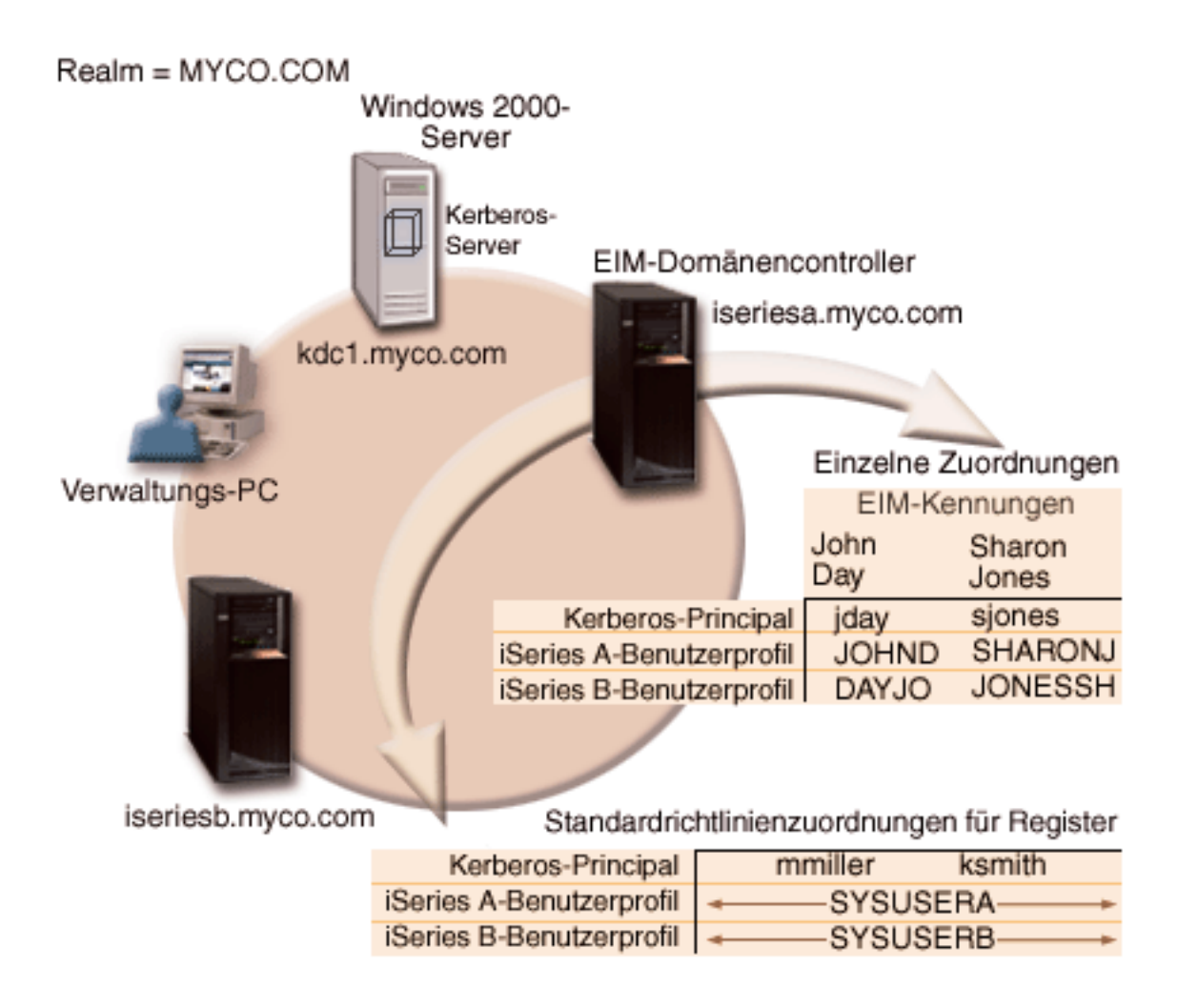

Die Abbildung veranschaulicht die folgenden Punkte, die für dieses Szenario relevant sind.

### **EIM-Domänendaten, die für das Unternehmen definiert sind**

- Drei Registerdefinitionsnamen:
	- Der Registerdefinitionsname MYCO.COM für das Register des Windows 2000-Servers. Sie definieren diesen Namen, wenn Sie den EIM-Konfigurationsassistenten auf der iSeries A ausführen.
	- Der Registerdefinitionsname ISERIESA.MYCO.COM für das i5/OS-Register auf der iSeries A. Sie definieren diesen Namen, wenn Sie den EIM-Konfigurationsassistenten auf der iSeries A ausführen.
	- Der Registerdefinitionsname ISERIESB.MYCO.COM für das i5/OS-Register auf der iSeries B. Sie definieren diesen Namen, wenn Sie den EIM-Konfigurationsassistenten auf der iSeries B ausführen.
- v Zwei Richtlinienzuordnungen für Standardregister (siehe hierzu EIM-Zuordnungen):
	- **Anmerkung:** EIM-Suchoperationen bewirken, dass Kennungszuordnungen die höchste Priorität zugeordnet wird. Wenn eine Benutzeridentität als Quelle in einer Richtlinienzuordnung und in einer Kennungszuordnung definiert ist, wird die Benutzeridentität nur über die Kennungszuordnung zugeordnet. In diesem Szenario verfügen zwei Netzwerkadministratoren, John Day und Sharon Jones, über Benutzeridentitäten im Register MYCO.COM, das die Quelle der Richtlinienzuordnungen für Standardregister ist. Diese

Administratoren besitzen jedoch, wie unten dargestellt, auch Kennungszuordnungen für ihre Benutzeridentitäten im Register MYCO.COM. Die Kennungszuordnungen stellen sicher, dass die Benutzeridentitäten im Register MYCO.COM nicht über die Richtlinienzuordnungen abgeglichen werden. Die Kennungszuordnungen stellen hingegen sicher, dass ihre Benutzeridentitäten im Register MYCO.COM einzeln anderen spezifischen einzelnen Benutzeridentitäten zugeordnet werden.

- Eine Standardrichtlinienzuordnung für Register ordnet alle Benutzeridentitäten im Register MYCO- .COM des Windows 2000-Servers einem einzigen i5/OS-Benutzerprofil mit dem Namen SYSUSERA im Register ISERIESA.MYCO.COM auf der iSeries A zu. Im vorliegenden Szenario stellen mmiller und ksmith zwei dieser Benutzeridentitäten dar.
- Eine Standardrichtlinienzuordnung für Register ordnet alle Benutzeridentitäten im Register MYCO- .COM des Windows 2000-Servers einem einzigen i5/OS-Benutzerprofil mit dem Namen SYSUSERB im Register ISERIESB.MYCO.COM auf der iSeries B zu. Im vorliegenden Szenario stellen mmiller und ksmith zwei dieser Benutzeridentitäten dar.
- Zwei EIM-Kennungen mit den Namen John Day und Sharon Jones zur Bezeichnung der zwei Netzwerkadministratoren im Unternehmen, die diese Namen haben.
- v Für die EIM-Kennung John Day sind die folgenden Kennungszuordnungen definiert:
	- Eine Quellenzuordnung für die Benutzeridentität jday, bei der es sich um einen Kerberos-Principal im Register des Windows 2000-Servers handelt.
	- Eine Zielzuordnung für die Benutzeridentität JOHND, bei der es sich um ein Benutzerprofil im i5/OS-Register auf der iSeries A handelt.
	- Eine Zielzuordnung für die Benutzeridentität DAYJO, bei der es sich um ein Benutzerprofil im i5/OS-Register auf der iSeries B handelt.
- v Für die EIM-Kennung Sharon Jones sind die folgenden Kennungszuordnungen definiert:
	- Eine Quellenzuordnung für die Benutzeridentität sjones, bei der es sich um einen Kerberos-Principal im Register des Windows 2000-Servers handelt.
	- Eine Zielzuordnung für die Benutzeridentität SHARONJ, bei der es sich um ein Benutzerprofil im i5/OS-Register auf der iSeries A handelt.
	- Eine Zielzuordnung für die Benutzeridentität JONESSH, bei der es sich um ein Benutzerprofil im i5/OS-Register auf der iSeries B handelt.

#### **Windows 2000-Server**

- v Fungiert als Kerberos-Server (kdc1.myco.com) für das Netzwerk und wird auch als KDC (Key Distribution Center) bezeichnet.
- v Der Standard-Realm für den Kerberos-Server ist MYCO.COM.
- v Alle Microsoft Windows Active Directory-Benutzer, die keine Kennungszuordnungen besitzen, werden auf allen iSeries-Systemen einem einzigen i5/OS-Benutzerprofil zugeordnet.

#### **iSeries A**

- v Verwendet i5/OS Version 5 Release 4 (V5R4) mit den folgenden installierten Optionen und Lizenzprogrammen:
	- i5/OS Host-Server (5722-SS1 Option 12)
	- Qshell Interpreter (5722-SS1 Option 30)
	- iSeries Access für Windows (5722-XE1)
	- **Anmerkung:** Sie können dieses Szenario mit einem V5R2-Server implementieren. Allerdings weichen die Konfigurationsschritte dann leicht ab. Dieses Szenario veranschaulicht außerdem einige der Funktionen für die Einzelanmeldung, die erst ab V5R3 verfügbar sind, z. B. die Richtlinienzuordnungen.
- v Der Directory-Server auf der iSeries A wird als EIM-Domänencontroller für die neue EIM-Domäne, MyCoEimDomain, konfiguriert.
- Nutzt die EIM-Domäne MyCoEIMDomain.
- v Der Name des Service-Principals lautet krbsvr400/iseriesa.myco.com@MYCO.COM.
- v Der vollständig qualifizierte Hostname lautet iseriesa.myco.com. Dieser Name ist in einem einzigen Domain Name System (DNS) registriert, auf das alle PCs und Server im Netzwerk zeigen.
- v In Ausgangsverzeichnissen auf der iSeries A sind die Caches der Kerberos-Berechtigungsnachweise für i5/OS-Benutzerprofile gespeichert.

### **iSeries B**

- v Verwendet i5/OS Version 5 Release 4 (V5R4) mit den folgenden installierten Optionen und Lizenzprogrammen:
	- i5/OS Host-Server (5722-SS1 Option 12)
	- Qshell Interpreter (5722-SS1 Option 30)
	- iSeries Access für Windows (5722-XE1)
- v Hat den vollständig qualifizierten Hostnamen iseriesb.myco.com. Dieser Name ist in einem einzigen Domain Name System (DNS) registriert, auf das alle PCs und Server im Netzwerk zeigen.
- v Der Principal-Name für die iSeries B lautet krbsvr400/iseriesb.myco.com@MYCO.COM.
- v Nutzt die EIM-Domäne MyCoEIMDomain.
- v In Ausgangsverzeichnissen auf der iSeries B sind die Caches der Kerberos-Berechtigungsnachweise für i5/OS-Benutzerprofile gespeichert.

### **Verwaltungs-PC**

- Wird unter dem Betriebssystem Microsoft Windows 2000 ausgeführt.
- Verwendet i5/OS V5R4 iSeries Access für Windows (5722-XE1).
- v Verwendet den iSeries Navigator mit den folgenden installierten Unterkomponenten:
	- Netzwerk
	- Sicherheit
	- Benutzer und Gruppen
- v Fungiert als primäres Anmeldesystem für den Administrator.
- v Konfiguriert als Bestandteil des Realms MYCO.COM (Windows-Domäne).

### **Voraussetzungen und Annahmen**

Zur erfolgreichen Durchführung der in diesem Szenario beschriebenen Schritte müssen die folgenden Voraussetzungen und Annahmen erfüllt sein:

1. Alle Systemvoraussetzungen einschließlich der Installation der Software und des Betriebssystems wurden überprüft.

Führen Sie folgende Schritte durch, um festzustellen, ob die erforderlichen Lizenzprogramme installiert wurden:

- a. Erweitern Sie im iSeries Navigator die Einträge für Ihren **iSeries-Server** → **Konfiguration und Service** → **Software** → **Installierte Produkte**.
- b. Vergewissern Sie sich, dass alle erforderlichen Lizenzprogramme installiert sind.
- 2. Die erforderliche Hardwareplanung und -konfiguration wurde durchgeführt.
- 3. TCP/IP und die Basissystemsicherheit wurden auf jedem System konfiguriert und getestet.
- 4. Der Directory-Server und EIM sollten zuvor noch nicht auf der iSeries A konfiguriert worden sein.

**Anmerkung:** Die Anweisungen in diesem Szenario basieren auf der Annahme, dass der Directory-Server zuvor noch nicht auf der iSeries A konfiguriert wurde. Wurde der Directory-Server
bereits konfiguriert, können Sie diese Anweisungen leicht abgeändert trotzdem verwenden. Diese Änderungen sind an den entsprechenden Stellen in den Konfigurationsschritten vermerkt.

- 5. Für die Auflösung der Hostnamen im Netzwerk wird ein einziger DNS-Server verwendet. Es werden keine Hosttabellen für die Auflösung der Hostnamen verwendet.
	- **Anmerkung:** Die Verwendung von Hosttabellen bei der Kerberos-Authentifizierung kann zu Fehlern bei der Namensauflösung oder zu anderen Problemen führen. Ausführliche Informationen zur Auflösung von Hostnamen bei der Kerberos-Authentifizierung finden Sie unter Hinweise zur Auflösung von Hostnamen.

## **Konfigurationsschritte**

**Anmerkung:** Sie sollten sich mit den im Zusammenhang mit der Einzelanmeldung verwendeten Konzepten, d. h. mit dem Netzwerkauthentifizierungsservice und EIM (Enterprise Identity Mapping), eingehend vertraut machen, bevor Sie dieses Szenario durcharbeiten. Wenn Sie bereit sind, mit diesem Szenario fortzufahren, sollten Sie die folgenden Schritte durchführen:

## **Zugehörige Informationen**

Hinweise zur Auflösung von Hostnamen

Enterprise Identity Mapping - Konzepte

Netzwerkauthentifizierungsservice

## **Planungsarbeitsblätter ausfüllen**

Die folgenden Planungsarbeitsblätter wurden auf der Basis der allgemeinen [Planungsarbeitsblätter](#page-107-0) für die [Einzelanmeldung](#page-107-0) an dieses Szenario angepasst. Diese Planungsarbeitsblätter veranschaulichen die Informationen, die Sie zusammenstellen, sowie die Entscheidungen, die Sie treffen müssen, um die Einzelanmeldungsimplementierung vorzubereiten, die im vorliegenden Szenario beschrieben wird. Um eine erfolgreiche Implementierung sicherzustellen, sollten Sie für alle vorausgesetzten Elemente im Arbeitsblatt die Antwort ″Ja″ geben können. Außerdem sollten Sie alle Informationen, die zur Fertigstellung der Arbeitsblätter erforderlich sind, aufzeichnen, bevor Sie Konfigurationsaufgaben ausführen.

**Anmerkung:** Sie müssen mit den Konzepten im Zusammenhang mit der Einzelanmeldung, wie z. B. dem Netzwerkauthentifizierungsservice und EIM (Enterprise Identity Mapping), vertraut sein, um dieses Szenario implementieren zu können.

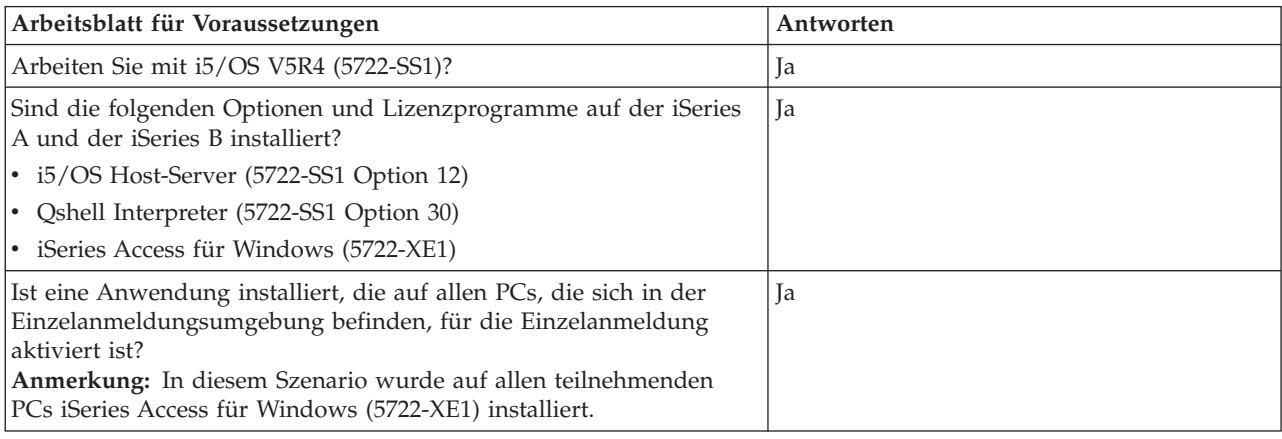

*Tabelle 3. Arbeitsblatt für Voraussetzungen*

*Tabelle 3. Arbeitsblatt für Voraussetzungen (Forts.)*

| Arbeitsblatt für Voraussetzungen                                                                                                    | Antworten               |
|----------------------------------------------------------------------------------------------------|-------------------------|
| Ist der iSeries Navigator auf dem Administrator-PC installiert?                                                                                                    | Ja                      |
| • Ist die Unterkomponente "Netzwerk" von iSeries Navigator auf<br>dem PC, der für die Verwaltung der Einzelanmeldung verwendet<br>wird, installiert?                                              |                         |
| • Ist die Unterkomponente "Sicherheit" von iSeries Navigator auf<br>dem PC, der für die Verwaltung der Einzelanmeldung verwendet<br>wird, installiert?                                            |                         |
| • Ist die Unterkomponente "Benutzer und Gruppen" von iSeries<br>Navigator auf dem PC, der für die Verwaltung der Einzelan-<br>meldung verwendet wird, installiert?                                |                         |
| Ist das aktuellste Service-Pack von IBM C SCIVCI iSeries Access<br>für Windows installiert? Informationen zum neuesten Service-Pack                                                               | Ja                      |
| finden Sie auf der Webseite für iSeries Access                                                                                                    |                         |
| Besitzt der Administrator für Einzelanmeldung die Sonder-<br>berechtigungen *SECADM, *ALLOBJ und *IOSYSCFG?                                                                                       | Ja                      |
| Fungiert eines der folgenden Systeme als Kerberos-Server (auch als<br>KDC bezeichnet)? Wenn ja, geben Sie an, um welches System es sich<br>handelt.                                               | Ja, Windows 2000-Server |
| 1. Microsoft Windows 2000-Server<br>Anmerkung: Microsoft Windows 2000-Server verwendet als<br>Standardsicherheitsmechanismus die Kerberos-Authentifizierung.                                      |                         |
| 2. Windows <sup>(R)</sup> Server 2003                                                                                                    |                         |
| 3. i5/OS PASE (ab V5R3)                                                                                                    |                         |
| 4. AIX-Server                                                                                                    |                         |
| 5. zSeries                                                                                                    |                         |
| Sind alle PCs Ihres Netzwerks in einer Windows 2000-Domäne kon-<br>figuriert?                                                                                                    | Ja                      |
| Wurden die neuesten PTFs (vorläufigen Programmkorrekturen)<br>angelegt?                                                                                                    | <b>I</b> a              |
| Beträgt die Abweichung zwischen der Systemzeit von iSeries und<br>der Systemzeit des Kerberos-Servers maximal fünf Minuten? Ist die<br>Abweichung größer, lesen Sie Systemzeiten synchronisieren. | <b>Ta</b>               |

Sie benötigen diese Informationen, um EIM und den Netzwerkauthentifizierungsservice auf der iSeries A zu konfigurieren.

*Tabelle 4. Planungsarbeitsblatt für die Konfiguration der Einzelanmeldung für iSeries A*

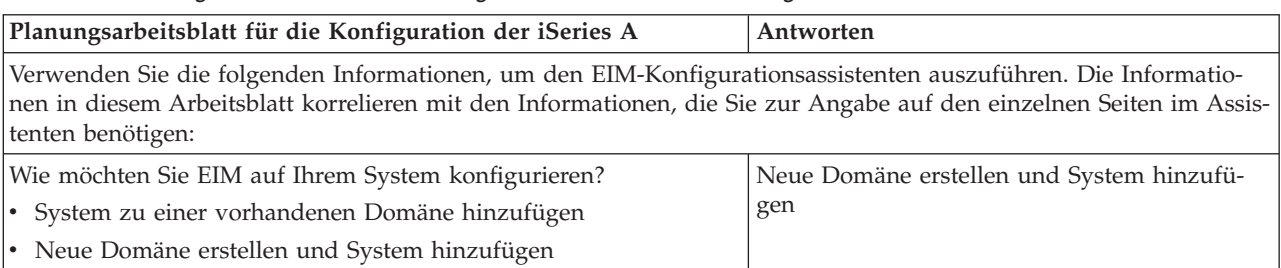

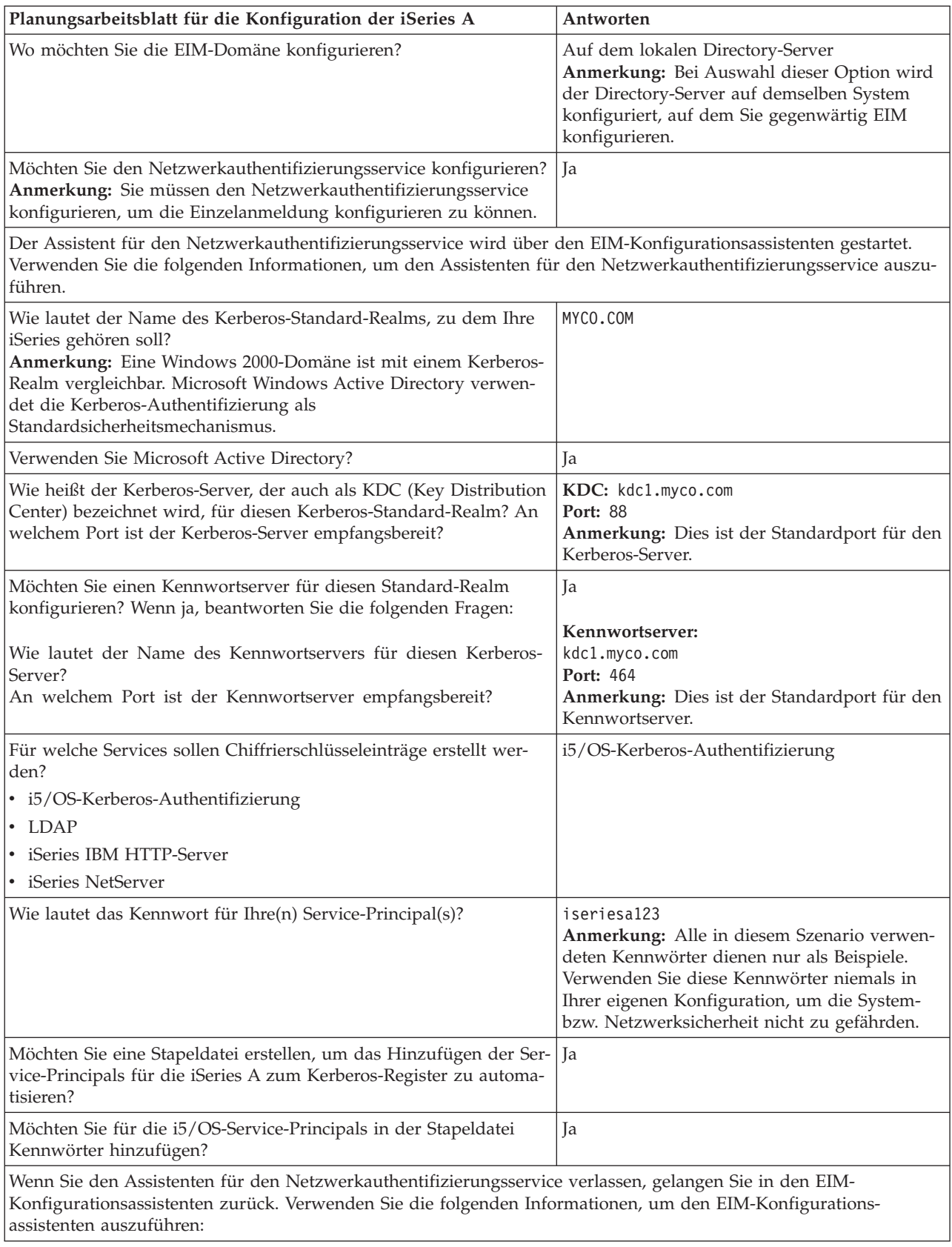

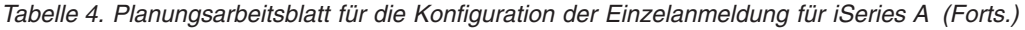

| Planungsarbeitsblatt für die Konfiguration der iSeries A                                                                                                    | Antworten                                                                                                    |  |  |
|----------------------------------------------------------------------------------------------------|----------------------------------------------------------------------------------------------------|--|--|
| Geben Sie Benutzerinformationen an, die der Assistent bei der<br>Konfiguration des Directory-Servers verwenden soll. Dies ist der<br>Benutzer der Verbindung. Sie müssen die Portnummer, den regist-<br>rierten Namen (Distinguished Name, DN) des Administrators und<br>ein Kennwort für den Administrator angeben.<br>Anmerkung: Geben Sie den registrierten Namen und das Kenn-<br>wort des LDAP-Administrators an, um sicherzustellen, dass der<br>Assistent eine ausreichende Berechtigung zur Verwaltung der EIM-<br>Domäne und der darin enthaltenen Objekte besitzt. | Port: 389<br>Registrierter Name: cn=Administrator<br>Kennwort: mycopwd<br>Anmerkung: Alle in diesem Szenario verwen-<br>deten Kennwörter dienen nur als Beispiele.<br>Verwenden Sie diese Kennwörter niemals in<br>Ihrer eigenen Konfiguration, um die System-<br>bzw. Netzwerksicherheit nicht zu gefährden.                                 |  |  |
| Wie lautet der Name der EIM-Domäne, die Sie erstellen möchten?                                                                                                    | MyCoEimDomain                                                                                                    |  |  |
| Möchten Sie einen übergeordneten registrierten Namen für die<br>EIM-Domäne angeben?                                                                                                    | Nein                                                                                                    |  |  |
| Welche Benutzerregister möchten Sie zur EIM-Domäne hinzufü-<br>gen?                                                                                                    | Lokales i5/OS--ISERIESA.MYCO.COM<br>Kerberos--KDC1.MYCO.COM<br>Anmerkung: Sie dürfen die Option Bei Kerb-<br>eros-Benutzeridentitäten muss die Groß-<br>/Kleinschreibung beachtet werden nicht<br>auswählen, wenn sie vom Assistenten angebo-<br>ten wird.                                                                                    |  |  |
| Welchen EIM-Benutzer soll die iSeries A bei der Ausführung von<br>EIM-Operationen verwenden? Dies ist der Systembenutzer.<br>Anmerkung: Wenn Sie den Directory-Server nicht vor der Konfi-<br>guration der Einzelanmeldung konfiguriert haben, können Sie als<br>registrierten Namen für den Systembenutzer nur die Kombination<br>aus dem registrierten Namen und dem Kennwort des LDAP-Ad-<br>ministrators bereitstellen.                                                                                                    | <b>Benutzerart:</b><br>Registrierter Name<br>Registrierter Name: cn=Administrator<br>Kennwort: mycopwd<br>Anmerkung: Alle in diesem Szenario verwen-<br>deten Kennwörter dienen nur als Beispiele.<br>Verwenden Sie diese Kennwörter niemals in<br>Ihrer eigenen Konfiguration, um die System-<br>bzw. Netzwerksicherheit nicht zu gefährden. |  |  |

*Tabelle 4. Planungsarbeitsblatt für die Konfiguration der Einzelanmeldung für iSeries A (Forts.)*

Sie benötigen diese Informationen, damit die iSeries B die EIM-Domäne nutzen kann und Sie den Netzwerkauthentifizierungsservice auf der iSeries B konfigurieren können.

*Tabelle 5. Planungsarbeitsblatt für die Konfiguration der Einzelanmeldung für iSeries B*

| Planungsarbeitsblatt für die Konfiguration der iSeries B                                                                                                    | Antworten                                          |  |
|----------------------------------------------------------------------------------------------------|----------------------------------------------------|--|
| Verwenden Sie die folgenden Informationen, um den EIM-Konfigurationsassistenten für die iSeries B auszuführen:                                                                                                    |                                                    |  |
| Wie möchten Sie EIM auf Ihrem System konfigurieren?                                                                                                    | System zu einer vorhandenen Domäne hinzu-<br>fügen |  |
| Möchten Sie den Netzwerkauthentifizierungsservice konfigurieren?<br>Anmerkung: Sie müssen den Netzwerkauthentifizierungsservice<br>konfigurieren, um die Einzelanmeldung konfigurieren zu können.                                                                                                    | l la                                               |  |
| Der Assistent für den Netzwerkauthentifizierungsservice wird über den EIM-Konfigurationsassistenten gestartet.<br>Verwenden Sie die folgenden Informationen, um den Assistenten für den Netzwerkauthentifizierungsservice auszu-<br>führen:<br>Anmerkung: Der Assistent für den Netzwerkauthentifizierungsservice kann unabhängig vom EIM-Konfigurations-<br>assistenten gestartet werden. |                                                    |  |
| Wie lautet der Name des Kerberos-Standard-Realms, zu dem Ihre                                                                                                    | MYCO.COM                                           |  |

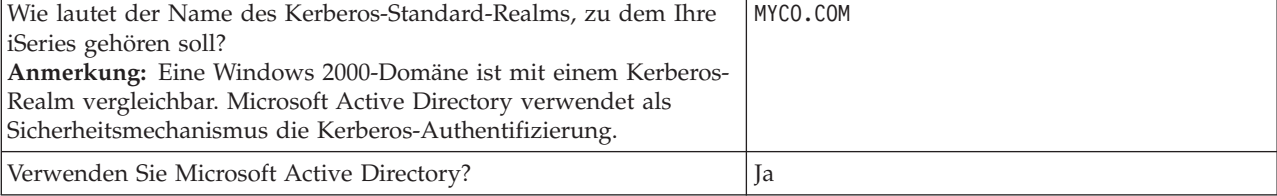

| Planungsarbeitsblatt für die Konfiguration der iSeries B                                                                                                    | Antworten                                                                                                    |  |  |
|----------------------------------------------------------------------------------------------------|----------------------------------------------------------------------------------------------------|--|--|
| Welcher Kerberos-Server wird für diesen Kerberos-Standard-Realm<br>verwendet? An welchem Port ist der Kerberos-Server empfangs-<br>bereit?                                                                                                    | KDC: kdc1.myco.com<br><b>Port: 88</b><br>Anmerkung: Dies ist der Standardport für den<br>Kerberos-Server.                                                                                                    |  |  |
| Möchten Sie einen Kennwortserver für diesen Standard-Realm<br>konfigurieren? Wenn ja, beantworten Sie die folgenden Fragen:<br>Wie lautet der Name des Kennwortservers für diesen Kerberos-<br>Server?<br>An welchem Port ist der Kennwortserver empfangsbereit?                                                                                                    | Ja<br>Kennwortserver:<br>kdc1.myco.com<br>Port: 464<br>Anmerkung: Dies ist der Standardport für den<br>Kennwortserver.                                                                                                    |  |  |
| Für welche Services sollen Chiffrierschlüsseleinträge erstellt wer-<br>den?<br>• i5/OS-Kerberos-Authentifizierung<br>$\cdot$ LDAP                                                                                                    | i5/OS-Kerberos-Authentifizierung                                                                                                    |  |  |
| • iSeries IBM HTTP-Server                                                                                                    |                                                                                                    |  |  |
| • iSeries NetServer                                                                                                    |                                                                                                    |  |  |
| Wie lautet das Kennwort für Ihre(n) i5/OS-Service-Principal(s)?                                                                                                    | iseriesb123<br>Anmerkung: Alle in diesem Szenario verwen-<br>deten Kennwörter dienen nur als Beispiele.<br>Verwenden Sie diese Kennwörter niemals in<br>Ihrer eigenen Konfiguration, um die System-<br>bzw. Netzwerksicherheit nicht zu gefährden.                                                                                               |  |  |
| Möchten Sie eine Stapeldatei erstellen, um das Hinzufügen der Ser-<br>vice-Principals für die iSeries B zum Kerberos-Register zu automa-<br>tisieren?                                                                                                    | Ja                                                                                                    |  |  |
| Möchten Sie für die i5/OS-Service-Principals in der Stapeldatei<br>Kennwörter hinzufügen?                                                                                                    | Ja                                                                                                    |  |  |
| Wenn Sie den Assistenten für den Netzwerkauthentifizierungsservice verlassen, gelangen Sie in den EIM-<br>Konfigurationsassistenten zurück. Verwenden Sie die folgenden Informationen, um den EIM-Konfigurations-<br>assistenten für die iSeries B auszuführen:                                                                                                    |                                                                                                    |  |  |
| Wie lautet der Name des EIM-Domänencontrollers für die EIM-<br>Domäne, die Sie dem System hinzufügen möchten?                                                                                                    | iseriesa.myco.com                                                                                                    |  |  |
| Möchten Sie die Verbindung mit SSL oder TLS sichern?                                                                                                    | Nein                                                                                                    |  |  |
| An welchem Port ist der EIM-Domänencontroller empfangsbereit?                                                                                                    | 389                                                                                                    |  |  |
| Über welchen Benutzer möchten Sie eine Verbindung zum<br>Domänencontroller herstellen? Dies ist der Benutzer der Verbin-<br>dung.<br>Anmerkung: Geben Sie den registrierten Namen und das Kenn-<br>wort des LDAP-Administrators an, um sicherzustellen, dass der<br>Assistent eine ausreichende Berechtigung zur Verwaltung der EIM-<br>Domäne und der darin enthaltenen Objekte besitzt. | Benutzerart: Registrierter Name und Kennwort<br>Registrierter Name: cn=Administrator<br>Kennwort: mycopwd<br>Anmerkung: Alle in diesem Szenario verwen-<br>deten Kennwörter dienen nur als Beispiele.<br>Verwenden Sie diese Kennwörter niemals in<br>Ihrer eigenen Konfiguration, um die System-<br>bzw. Netzwerksicherheit nicht zu gefährden. |  |  |
| Wie lautet der Name der EIM-Domäne, die Sie dem System hinzu-<br>fügen möchten?                                                                                                    | MyCoEimDomain                                                                                                    |  |  |
| Möchten Sie einen übergeordneten registrierten Namen für die<br>EIM-Domäne angeben?                                                                                                    | Nein                                                                                                    |  |  |
| Wie lautet der Name des Benutzerregisters, das Sie zur EIM-Do-<br>mäne hinzufügen möchten?                                                                                                    | Lokales i5/OS--ISERIESB.MYCO.COM                                                                                                    |  |  |

*Tabelle 5. Planungsarbeitsblatt für die Konfiguration der Einzelanmeldung für iSeries B (Forts.)*

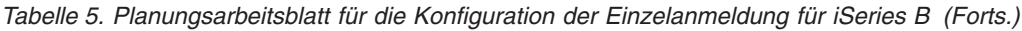

| Planungsarbeitsblatt für die Konfiguration der iSeries B            | Antworten                                    |
|---------------------------------------------------------------------|----------------------------------------------|
| Welchen EIM-Benutzer soll die iSeries B bei der Ausführung von      | Benutzerart: Registrierter Name und Kennwort |
| EIM-Operationen verwenden? Dies ist der Systembenutzer.             | Registrierter Name: cn=Administrator         |
| Anmerkung: In einer früheren Phase dieses Szenarios haben Sie       | Kennwort: mycopwd                            |
| den EIM-Konfigurationsassistenten verwendet, um den Directory-      | Anmerkung: Alle in diesem Szenario verwen-   |
| Server auf der iSeries A zu konfigurieren. Auf diese Weise haben    | deten Kennwörter dienen nur als Beispiele.   |
| Sie einen registrierten Namen und ein Kennwort für den LDAP-        | Verwenden Sie diese Kennwörter niemals in    |
| Administrator erstellt. Dies ist der einzige registrierte Name, der | Ihrer eigenen Konfiguration, um die System-  |
| für den Directory-Server definiert ist. Daher müssen Sie diesen     | bzw. Netzwerksicherheit nicht zu gefährden.  |
| registrierten Namen und das Kennwort hier angeben.                  |                                              |

*Tabelle 6. Planungsarbeitsblatt für die Konfiguration der Einzelanmeldung - Benutzerprofile*

| Name des i5/OS-Benutzer-<br>  <i>profiles</i> | Kennwort ist angegeben | Sonderberechtigung<br>(Berechtigungsklasse) | <b>System</b> |
|-----------------------------------------------|------------------------|---------------------------------------------|---------------|
| <b>SYSUSERA</b>                               | Nein                   | Benutzer                                    | iSeries A     |
| <b>SYSUSERB</b>                               | Nein                   | Benutzer                                    | iSeries B     |

*Tabelle 7. Planungsarbeitsblatt für die Konfiguration der Einzelanmeldung - EIM-Domänendaten*

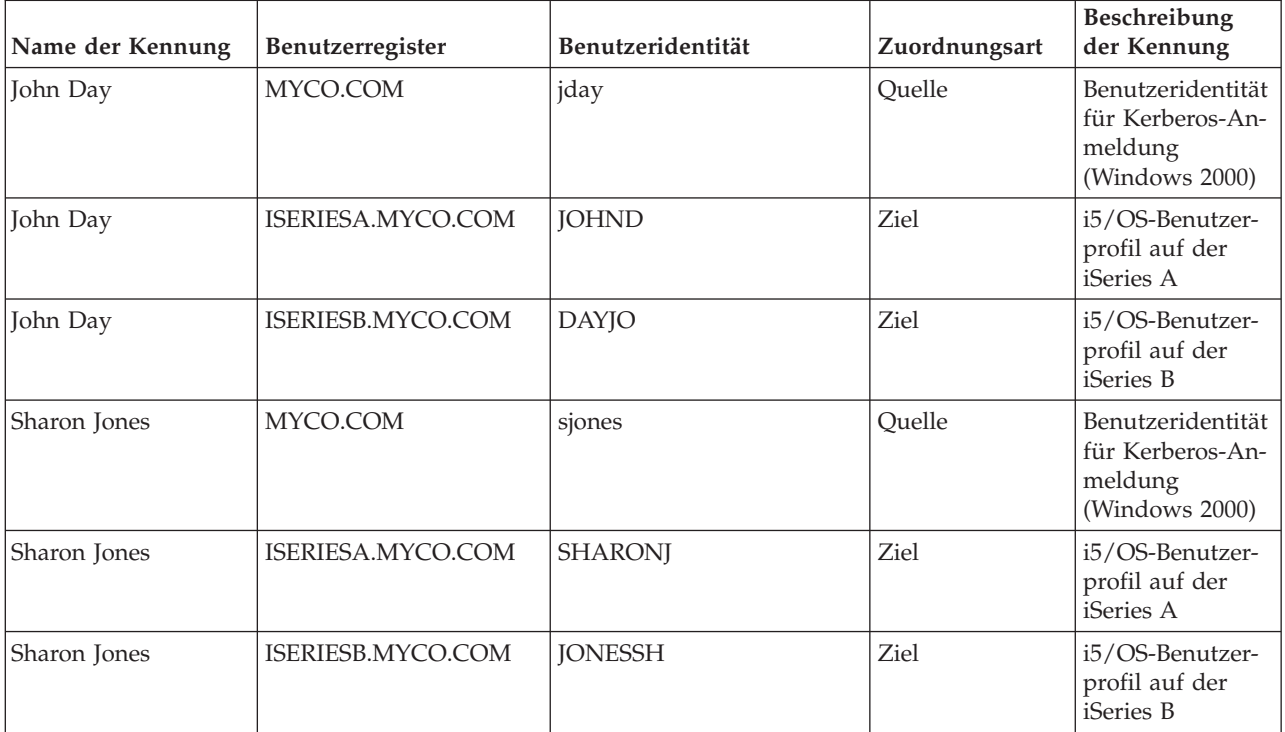

*Tabelle 8. Planungsarbeitsblatt für die Konfiguration der Einzelanmeldung - EIM-Domänendaten - Richtlinienzuordnungen*

| Art der<br>Richtlinienzu-<br>ordnung | Benutzerregister (Quelle) | Benutzerregister (Ziel) | Benutzeridentität | Beschreibung                                                                                              |
|--------------------------------------|---------------------------|-------------------------|-------------------|----------------------------------------------------------------------------------------------------|
| Standardregister                     | MYCO.COM                  | ISERIESA.MYCO.COM       | <b>SYSUSERA</b>   | Ordnet authentifi-<br>zierte Kerberos-<br>Benutzer dem<br>entsprechenden<br>i5/OS-Benutzer-<br>profil zu. |
| Standardregister                     | MYCO.COM                  | ISERIESB.MYCO.COM       | <b>SYSUSERB</b>   | Ordnet authentifi-<br>zierte Kerberos-<br>Benutzer dem<br>entsprechenden<br>i5/OS-Benutzer-<br>profil zu. |

## **Zugehörige Informationen**

Enterprise Identity Mapping - Konzepte Netzwerkauthentifizierungsservice

# **Basiskonfiguration für Einzelanmeldung für die iSeries A erstellen**

Der EIM-Konfigurationsassistent hilft Ihnen bei der Erstellung einer EIM-Basiskonfiguration und ruft außerdem den Assistenten für den Netzwerkauthentifizierungsservice auf, damit Sie eine Basiskonfiguration des Netzwerkauthentifizierungsservice erstellen können.

**Anmerkung:** Die Anweisungen in diesem Szenario basieren auf der Annahme, dass der Directory-Server zuvor noch nicht auf der iSeries A konfiguriert wurde. Wurde der Directory-Server bereits konfiguriert, können Sie diese Anweisungen leicht abgeändert trotzdem verwenden. Diese Änderungen sind an den entsprechenden Stellen in den Konfigurationsschritten vermerkt.

Verwenden Sie die Informationen in den Arbeitsblättern, um EIM und den Netzwerkauthentifizierungsservice auf der iSeries A zu konfigurieren. Nach Ausführung dieses Arbeitsschrittes sind die folgenden Tasks abgeschlossen:

- v Erstellen einer neuen EIM-Domäne.
- v Konfigurieren des Directory-Servers als EIM-Domänencontroller auf der iSeries A.
- Konfigurieren des Netzwerkauthentifizierungsservice.
- v Erstellen von EIM-Registerdefinitionen für das i5/OS- und das Kerberos-Register auf der iSeries A.
- Konfigurieren der iSeries A zur Nutzung der EIM-Domäne.
- 1. Erweitern Sie im iSeries Navigator die Einträge für **iSeries A** → **Netzwerk** → **Enterprise Identity Mapping**.
- 2. Klicken Sie mit der rechten Maustaste auf **Konfiguration**, und wählen Sie **Konfigurieren** aus, um den EIM-Konfigurationsassistenten zu starten.
- 3. Wählen Sie auf der **Begrüßungsseite** die Option **Neue Domäne erstellen und System hinzufügen**. Klicken Sie auf **Weiter**.
- 4. Wählen Sie auf der Seite **Position der EIM-Domäne angeben** die Option **Auf dem lokalen Directory-Server** aus. Klicken Sie auf **Weiter**.
- 5. Führen Sie die folgenden Schritte durch, um den Netzwerkauthentifizierungsservice zu konfigurieren:
	- a. Wählen Sie auf der Seite **Netzwerkauthentifizierungsservice konfigurieren** die Option **Ja** aus.

**Anmerkung:** Daraufhin wird der Assistent für den Netzwerkauthentifizierungsservice gestartet. Mit diesem Assistenten können Sie verschiedene i5/OS-Schnittstellen und -Services zur Nutzung des Kerberos-Realms konfigurieren.

- b. Geben Sie auf der Seite **Realm-Informationen angeben** im Feld **Standard-Realm** den Wert MYCO.COM ein, und wählen Sie **Microsoft Active Directory wird für Kerberos-Authentifizierung verwendet** aus. Klicken Sie auf **Weiter**.
- c. Geben Sie auf der Seite **KDC-Informationen angeben** im Feld **KDC** den Wert kdc1.myco.com als Namen des Kerberos-Servers und im Feld **Port** den Wert 88 ein. Klicken Sie auf **Weiter**.
- d. Wählen Sie auf der Seite **Kennwortserverinformationen angeben** die Option **Ja** aus. Geben Sie im Feld **Kennwortserver** den Wert kdc1.myco.com und im Feld **Port** den Wert 464 ein. Klicken Sie auf **Weiter**.
- e. Wählen Sie auf der Seite **Chiffrierschlüsseleinträge auswählen** die Option **i5/OS-Kerberos-Authentifizierung** aus. Klicken Sie auf **Weiter**.
- f. Geben Sie auf der Seite **i5/OS-Chiffrierschlüsseleintrag erstellen** ein Kennwort ein und bestätigen Sie es. Klicken Sie anschließend auf **Weiter**. Beispiel: iseriesa123. Dieses Kennwort wird verwendet, wenn der Service-Principal der iSeries A zum Kerberos-Server hinzugefügt wird.

**Anmerkung:** Alle in diesem Szenario verwendeten Kennwörter dienen nur als Beispiele. Verwenden Sie diese Kennwörter niemals in Ihrer eigenen Konfiguration, um die Systembzw. Netzwerksicherheit nicht zu gefährden.

- g. Wählen Sie auf der Seite **Stapeldatei erstellen** die Option **Ja** aus, machen Sie die folgenden Angaben, und klicken Sie auf **Weiter**:
	- v **Stapeldatei:** Fügen Sie am Ende des standardmäßig verwendeten Stapeldateinamens die Zeichenfolge iseriesa an. Beispiel: C:\Documents and Settings\All Users\Documents\IBM\Client Access\NASConfigiseriesa.bat.
	- v Wählen Sie **Kennwort einfügen** aus. Dies garantiert, dass alle Kennwörter, die dem i5/OS-Service-Principal zugeordnet sind, in die Stapeldatei eingefügt werden. Beachten Sie, dass Kennwörter in Klartext angezeigt werden und von jeder Person mit Lesezugriffsberechtigung für die Stapeldatei gelesen werden können. Daher wird empfohlen, dass Sie die Stapeldatei nach dem Gebrauch unverzüglich vom Kerberos-Server und von Ihrem PC löschen.

**Anmerkung:** Wenn Sie das Kennwort nicht einfügen, werden Sie bei der Ausführung der Stapeldatei zur Eingabe des Kennworts aufgefordert.

- h. Auf der Seite **Zusammenfassung** können Sie die Details zur Konfiguration des Netzwerkauthentifizierungsservice überprüfen. Klicken Sie auf **Fertig stellen**.
- 6. Geben Sie auf der Seite **Directory-Server konfigurieren** die folgenden Informationen ein, und klicken Sie auf **Weiter**.
	- **Anmerkung:** Wenn Sie den Directory-Server vor dem Beginn dieses Szenarios konfiguriert haben, erscheint die Seite **Benutzer für Verbindung angeben** an Stelle der Seite **Directory-Server konfigurieren**. In diesem Fall müssen Sie den registrierten Namen und das Kennwort für den LDAP-Administrator angeben.
	- v **Port**: 389
	- v **Registrierter Name**: cn=Administrator
	- v **Kennwort:** mycopwd

**Anmerkung:** Alle in diesem Szenario verwendeten Kennwörter dienen nur als Beispiele. Verwenden Sie diese Kennwörter niemals in Ihrer eigenen Konfiguration, um die Systembzw. Netzwerksicherheit nicht zu gefährden.

7. Geben Sie auf der Seite **Domäne angeben** den Namen der Domäne im Feld **Domäne** ein. Beispiel: MyCoEimDomain.

8. Wählen Sie auf der Seite **Übergeordneten registrierten Namen für Domäne angeben** die Option **Nein** aus. Klicken Sie auf **Weiter**.

**Anmerkung:** Wenn der Directory-Server aktiv ist, wird die Nachricht angezeigt, dass Sie den Directory-Server beenden und erneut starten müssen, damit die Änderungen wirksam werden. Klicken Sie auf **Ja**, um den Directory-Server erneut zu starten.

9. Wählen Sie auf der Seite **Registerinformationen** die Optionen **Lokales i5/OS** und **Kerberos** aus. Klicken Sie auf **Weiter**. Notieren Sie die Registernamen. Sie benötigen diese Registernamen, wenn Sie Zuordnungen zu EIM-Kennungen erstellen.

#### **Anmerkung:**

- v Registernamen müssen in der Domäne eindeutig sein.
- v Sie können für das Benutzerregister einen speziellen Registerdefinitionsnamen eingeben, wenn Sie einen speziellen Benennungsplan für Registerdefinitionen (siehe hierzu Benennungsplan für EIM-Registerdefinitionen aufstellen) verwenden möchten. Für dieses Szenario können Sie jedoch die Standardwerte akzeptieren.
- 10. Wählen Sie auf der Seite **EIM-Systembenutzer angeben** den Benutzer aus, den das Betriebssystem bei der Ausführung von EIM-Operationen für Betriebssystemfunktionen verwendet. Klicken Sie anschließend auf **Weiter**.
	- **Anmerkung:** Da Sie den Directory-Server nicht konfiguriert haben, bevor Sie die Schritte in diesem Szenario durchgeführt haben, können Sie nur den registrierten Namen des LDAP-Administrators als registrierten Namen auswählen.
	- v **Benutzerart**: Registrierter Name und Kennwort
	- v **Registrierter Name**: cn=Administrator
	- v **Kennwort**: mycopwd

**Anmerkung:** Alle in diesem Szenario verwendeten Kennwörter dienen nur als Beispiele. Verwenden Sie diese Kennwörter niemals in Ihrer eigenen Konfiguration, um die Systembzw. Netzwerksicherheit nicht zu gefährden.

11. Bestätigen Sie die EIM-Konfigurationsdaten auf der Seite **Zusammenfassung**. Klicken Sie auf **Fertig stellen**.

Sie haben nun die Basiskonfiguration für EIM und den Netzwerkauthentifizierungsservice auf der iSeries A durchgeführt. Als Nächstes werden Sie die iSeries B für die Nutzung der EIM-Domäne konfigurieren, die Sie soeben erstellt haben.

## **iSeries B zur Nutzung der EIM-Domäne und für den Netzwerkauthentifizierungsservice konfigurieren**

Nachdem Sie eine neue Domäne erstellt und den Netzwerkauthentifizierungsservice auf der iSeries A konfiguriert haben, müssen Sie nun die iSeries B zur Nutzung der EIM-Domäne konfigurieren. Außerdem müssen Sie auf der iSeries B den Netzwerkauthentifizierungsservice konfigurieren. Verwenden Sie die Informationen aus Ihren Arbeitsblättern, um diesen Schritt durchzuführen.

- 1. Erweitern Sie im iSeries Navigator die Einträge für **iSeries B** → **Netzwerk** → **Enterprise Identity Mapping**.
- 2. Klicken Sie mit der rechten Maustaste auf **Konfiguration**, und wählen Sie **Konfigurieren** aus, um den Konfigurationsassistenten zu starten.
- 3. Wählen Sie auf der **Begrüßungsseite** die Option **Neue Domäne erstellen und System hinzufügen**. Klicken Sie auf **Weiter**.
- 4. Führen Sie die folgenden Schritte durch, um den Netzwerkauthentifizierungsservice zu konfigurieren:
	- a. Wählen Sie auf der Seite **Netzwerkauthentifizierungsservice konfigurieren** die Option **Ja** aus.

**Anmerkung:** Auf diese Weise wird der Assistent für den Netzwerkauthentifizierungsservice gestartet. Mit diesem Assistenten können Sie verschiedene i5/OS-Schnittstellen und -Services zur Nutzung eines Kerberos-Realms konfigurieren.

- b. Geben Sie auf der Seite **Realm-Informationen angeben** im Feld **Standard-Realm** den Wert MYCO.COM ein, und wählen Sie **Microsoft Active Directory wird für Kerberos-Authentifizierung verwendet** aus. Klicken Sie auf **Weiter**.
- c. Geben Sie auf der Seite **KDC-Informationen angeben** im Feld **KDC** den Wert kdc1.myco.com als Namen des Kerberos-Servers und im Feld **Port** den Wert 88 ein. Klicken Sie auf **Weiter**.
- d. Wählen Sie auf der Seite **Kennwortserverinformationen angeben** die Option **Ja** aus. Geben Sie im Feld **Kennwortserver** den Wert kdc1.myco.com und im Feld **Port** den Wert 464 ein. Klicken Sie auf **Weiter**.
- e. Wählen Sie auf der Seite **Chiffrierschlüsseleinträge auswählen** die Option **i5/OS-Kerberos-Authentifizierung** aus. Klicken Sie auf **Weiter**.
- f. Geben Sie auf der Seite **i5/OS-Chiffrierschlüsseleintrag erstellen** ein Kennwort ein und bestätigen Sie es. Klicken Sie anschließend auf **Weiter**. Beispiel: iseriesa123. Dieses Kennwort wird verwendet, wenn der Service-Principal der iSeries A zum Kerberos-Server hinzugefügt wird.

**Anmerkung:** Alle in diesem Szenario verwendeten Kennwörter dienen nur als Beispiele. Verwenden Sie diese Kennwörter niemals in Ihrer eigenen Konfiguration, um die Systembzw. Netzwerksicherheit nicht zu gefährden.

- g. Wählen Sie auf der Seite **Stapeldatei erstellen** die Option **Ja** aus, machen Sie die folgenden Angaben, und klicken Sie auf **Weiter**.
	- v **Stapeldatei:** Fügen Sie am Ende des standardmäßig verwendeten Stapeldateinamens die Zeichenfolge iseriesb an. Beispiel: C:\Documents and Settings\All Users\Documents\IBM\Client Access\NASConfigiseriesb.bat.
	- v Wählen Sie **Kennwort einfügen** aus. Dies garantiert, dass alle Kennwörter, die dem i5/OS-Service-Principal zugeordnet sind, in die Stapeldatei eingefügt werden. Beachten Sie, dass Kennwörter in Klartext angezeigt werden und von jeder Person mit Lesezugriffsberechtigung für die Stapeldatei gelesen werden können. Daher wird empfohlen, dass Sie die Stapeldatei nach dem Gebrauch unverzüglich vom Kerberos-Server und von Ihrem PC löschen.

**Anmerkung:** Wenn Sie das Kennwort nicht einfügen, werden Sie bei der Ausführung der Stapeldatei zur Eingabe des Kennworts aufgefordert.

- h. Auf der Seite **Zusammenfassung** können Sie die Details zur Konfiguration des Netzwerkauthentifizierungsservice überprüfen. Klicken Sie auf **Fertig stellen**.
- 5. Geben Sie auf der Seite **Domänencontroller angeben** die folgenden Informationen ein, und klicken Sie auf **Weiter**.
	- v **Domänencontrollername**: iseriesa.myco.com
	- **Port: 389**
- 6. Geben Sie auf der Seite **Benutzer für Verbindung angeben** die folgenden Informationen an, und klicken Sie auf **Weiter**:

**Anmerkung:** Geben Sie den registrierten Namen des LDAP-Administrators sowie dessen Kennwort an, die Sie zuvor in diesem Szenario auf der iSeries A erstellt haben.

- v **Benutzerart**: Registrierter Name und Kennwort
- v **Registrierter Name**: cn=Administrator
- v **Kennwort**: mycopwd
	- **Anmerkung:** Alle in diesem Szenario verwendeten Kennwörter dienen nur als Beispiele. Verwenden Sie diese Kennwörter niemals in Ihrer eigenen Konfiguration, um die Systembzw. Netzwerksicherheit nicht zu gefährden.
- 7. Geben Sie auf der Seite **Domäne angeben** den Namen der Domäne an, die Sie dem System hinzufügen möchten. Klicken Sie auf **Weiter**. Beispiel: MyCoEimDomain.
- 8. Wählen Sie auf der Seite **Registerinformationen** die Option **Lokales i5/OS** aus und heben Sie die Auswahl **Kerberos-Register** auf. (Das Kerberos-Register wurde beim Erstellen der Domäne MyCo-EimDomain erstellt.) Klicken Sie auf **Weiter**. Notieren Sie die Registernamen. Sie benötigen diese Registernamen, wenn Sie Zuordnungen zu EIM-Kennungen erstellen.

#### **Anmerkung:**

- v Registernamen müssen in der Domäne eindeutig sein.
- v Sie können für das Benutzerregister einen speziellen Registerdefinitionsnamen eingeben, wenn Sie einen speziellen Benennungsplan für Registerdefinitionen (siehe hierzu Benennungsplan für EIM-Registerdefinitionen aufstellen) verwenden möchten. Für dieses Szenario können Sie jedoch die Standardwerte akzeptieren.
- 9. Wählen Sie auf der Seite **EIM-Systembenutzer angeben** den Benutzer aus, den das Betriebssystem bei der Ausführung von EIM-Operationen für Betriebssystemfunktionen verwendet. Klicken Sie anschließend auf **Weiter**.

**Anmerkung:** Geben Sie den registrierten Namen des LDAP-Administrators sowie dessen Kennwort an, die Sie zuvor in diesem Szenario auf der iSeries A erstellt haben.

- v **Benutzerart**: Registrierter Name und Kennwort
- v **Registrierter Name**: cn=Administrator
- v **Kennwort**: mycopwd

**Anmerkung:** Alle in diesem Szenario verwendeten Kennwörter dienen nur als Beispiele. Verwenden Sie diese Kennwörter niemals in Ihrer eigenen Konfiguration, um die Systembzw. Netzwerksicherheit nicht zu gefährden.

10. Bestätigen Sie auf der Seite **Zusammenfassung** die EIM-Konfiguration. Klicken Sie auf **Fertig stellen**.

Sie haben nun die iSeries B für die Nutzung der Domäne und des Netzwerkauthentifizierungsservice konfiguriert.

# **Beide i5/OS-Service-Principals zum Kerberos-Server hinzufügen**

Sie können zwischen zwei Methoden wählen, um die erforderlichen i5/OS-Service-Principals zum Kerberos-Server hinzuzufügen. Sie können die Principals manuell, wie im Szenario dargestellt, oder anhand einer Stapeldatei hinzufügen. Sie haben diese Stapeldatei in Schritt 2 erstellt. Wenn Sie diese Datei verwenden möchten, können Sie sie mit FTP (File Transfer Protocol) auf den Kerberos-Server kopieren und dann ausführen.

Führen Sie die folgenden Schritte durch, um Namen von Principals anhand der Stapeldatei zum Kerberos-Server hinzuzufügen:

#### **Vom Assistenten erstellte FTP-Stapeldateien**

- 1. Öffnen Sie auf der Windows 2000-Workstation, die der Administrator zur Konfiguration des Netzwerkauthentifizierungsservice verwendet hat, ein Befehlsfenster, und geben Sie dort ftp kdc1.myco.com ein. Mit diesem Befehl wird eine FTP-Sitzung auf Ihrem PC gestartet. Sie werden aufgefordert, den Benutzernamen und das Kennwort des Administrators einzugeben.
- 2. Geben Sie an der FTP-Bedienerführung lcd ″C:\Documents and Settings\All Users\Documents\IBM\Client Access″ ein. Drücken Sie die Eingabetaste. Daraufhin sollte die Nachricht Lokales Verzeichnis jetzt C:\Documents and Settings\All Users\Documents\IBM\Client Access angezeigt werden.
- 3. Geben Sie an der FTP-Bedienerführung cd \*mein\_verzeichnis* ein. Hierbei steht *mein\_verzeichnis* für ein auf kdc1.myco.com befindliches Verzeichnis.
- 4. Geben Sie an der FTP-Bedienerführung put NASConfigiseriesa.bat ein. Daraufhin sollte die Nachricht: 226 Übertragung abgeschlossen (oder ähnlicher Wortlaut) angezeigt werden.
- 5. Geben Sie quit ein, um die FTP-Sitzung zu verlassen.

**Anmerkung:** Wiederholen Sie diese Schritte, um die Datei NASConfigiseriesb.bat auf den Windows 2000-Server zu übertragen.

#### **Beide Stapeldateien auf kdc1.myco.com ausführen**

- 1. Öffnen Sie auf dem Windows 2000-Server das Verzeichnis, in das die Stapeldateien übertragen wurden.
- 2. Suchen Sie die Datei NASConfigiseriesa.bat, und klicken Sie doppelt auf die Datei, um sie auszuführen.
- 3. Wiederholen Sie diese Schritte für NASConfigiseriesb.bat.
- 4. Vergewissern Sie sich nach der Ausführung der einzelnen Dateien, dass der i5/OS-Principal zum Kerberos-Server hinzugefügt wurde. Führen Sie dazu die folgenden Schritte durch:
	- a. Erweitern Sie auf dem Windows 2000-Server die Einträge **Verwaltungstools** → **Active Directory-Benutzer und -Computer** → **Benutzer**.
	- b. Vergewissern Sie sich, dass die iSeries über ein Benutzerkonto verfügt, indem Sie die entsprechende Windows 2000-Domäne auswählen.
		- **Anmerkung:** Diese Windows 2000-Domäne muss mit dem Namen des Standard-Realms übereinstimmen, den Sie bei der Konfiguration des Netzwerkauthentifizierungsservice angegeben haben.
	- c. Suchen Sie in der angezeigten Benutzerliste die Einträge **iseriesa\_1\_krbsvr400** und **iseriesb\_1\_krbsvr400**. Hierbei handelt es sich um die Benutzerkonten, die für den i5/OS-Principal-Namen generiert wurden.
	- d. (Optional) Rufen Sie die Eigenschaften der Active Directory-Benutzer auf. Wählen Sie auf der Indexzunge **Konto** den Eintrag **Konto wird für Delegierungszwecke vertraut** aus.
		- **Anmerkung:** Dieser optionale Schritt ermöglicht es Ihrem System, die Berechtigungsnachweise eines Benutzers an andere Systeme zu delegieren oder weiterzuleiten. Folglich kann der i5/OS-Service-Principal im Namen des Benutzers auf Services zuzugreifen, die sich auf mehreren Systemen befinden. Dies ist besonders in einem Netzwerk mit mehreren Ebenen von Vorteil.

Nachdem Sie die i5/OS-Service-Principals zum Kerberos-Server hinzugefügt haben, können Sie Benutzerprofile auf den iSeries-Systemen erstellen.

# **Benutzerprofile auf iSeries A und iSeries B erstellen**

Die Benutzer im Kerberos-Register MYCO.COM sollen alle einem einzigen i5/OS-Benutzerprofil auf den verschiedenen iSeries-Systemen zugeordnet werden. Daher müssen Sie ein i5/OS-Benutzerprofil auf der iSeries A und der iSeries B erstellen.

Verwenden Sie die Informationen aus Ihren Arbeitsblättern, um ein Benutzerprofil für diese Benutzer zu erstellen:

- 1. Erweitern Sie im iSeries Navigator die Einträge für **iSeries A** → **Benutzer und Gruppen**.
- 2. Klicken Sie mit der rechten Maustaste auf **Alle Benutzer**, und wählen Sie **Neuer Benutzer...** aus.
- 3. Geben Sie im Dialog **Neuer Benutzer** im Feld **Benutzername** den Wert SYSUSERA ein.
- 4. Wählen Sie im Feld **Kennwort** die Option **Kein Kennwort (Anmeldung nicht zulässig)** aus.
- 5. Klicken Sie auf **Funktionsspektrum**.

6. Wählen Sie auf der Seite **Berechtigungen** im Feld **Berechtigungsklasse** die Option **Benutzer** aus. Klicken Sie auf **OK** und dann auf **Hinzufügen**.

Wiederholen Sie diese Schritte auf der iSeries B, geben Sie jedoch hier im Feld **Benutzername** den Wert SYSUSERB ein.

Nachdem Sie die Benutzerprofile auf der iSeries A und der iSeries B erstellt haben, können Sie nun die Ausgangsverzeichnisse für alle i5/OS-Benutzerprofile erstellen.

## **Ausgangsverzeichnisse auf iSeries A und iSeries B erstellen**

Jeder Benutzer, der eine Verbindung zu iSeries und iSeries-Anwendungen herstellen möchte, benötigt ein Verzeichnis im Ausgangsverzeichnis (/home). In diesem Verzeichnis wird der dem Benutzer zugeordnete Kerberos-Cache für Berechtigungsnachweise gespeichert. Führen Sie folgende Schritte durch, um ein Ausgangsverzeichnis für einen Benutzer zu erstellen:

Geben Sie an der Bedienerführung der iSeries A Folgendes ein: CRTDIR '/home/benutzerprofil'. Hierbei steht benutzerprofil für den Namen des iSeries-Benutzerprofils des Benutzers. Beispiel: CRTDIR '/home/SYSUSERA'. Mit diesem Befehl wird ein Ausgangsverzeichnis für das Benutzerprofil auf der iSeries A erstellt, das für alle Active Directory-Benutzer gilt.

Wiederholen Sie diesen Befehl auf der iSeries B, geben Sie dabei jedoch SYSUSERB an, um ein Ausgangsverzeichnis für das Benutzerprofil auf der iSeries B zu erstellen.

Nachdem Sie nun die Ausgangsverzeichnisse erstellt haben, können Sie die Konfiguration des Netzwerkauthentifizierungsservice auf den iSeries-Systemen testen.

## **Netzwerkauthentifizierungsservice auf iSeries A und iSeries B testen**

Nachdem Sie die Tasks zur Konfiguration des Netzwerkauthentifizierungsservice für beide Systeme ausgeführt haben, müssen Sie überprüfen, ob Ihre Konfigurationen für die iSeries A und die iSeries B ordnungsgemäß funktionieren. Zum Testen der Funktionsfähigkeit dieser Konfigurationen können Sie die folgenden Schritte durchführen, um ein Ticket-granting Ticket für die Principals von iSeries A und iSeries B anzufordern:

**Anmerkung:** Vergewissern Sie sich, dass Sie ein Ausgangsverzeichnis für Ihr iSeries-Benutzerprofil erstellt haben, bevor Sie diese Prozedur ausführen.

- 1. Geben Sie an einer Bedienerführung QSH ein, um den Qshell Interpreter zu starten.
- 2. Geben Sie keytab list ein, um eine Liste der Principals anzuzeigen, die in der Chiffrierschlüsseldatei registriert sind. In diesem Szenario sollte als Principal-Name für die iSeries A ″krbsvr400/iseriesa.myco.com@MYCO.COM″ angezeigt werden.
- 3. Geben Sie kinit -k krbsvr400/iseriesa.myco.com@MYCO.COM ein, um ein Ticket-granting Ticket vom Kerberos-Server anzufordern. Mit diesem Befehl wird geprüft, ob Ihr iSeries-System ordnungsgemäß konfiguriert wurde und ob das Kennwort in der Chiffrierschlüsseldatei mit dem auf dem Kerberos-Server gespeicherten Kennwort übereinstimmt. Ist dies der Fall, kann der Befehl kinit ohne Fehler angezeigt werden.
- 4. Geben Sie klist ein, um sicherzustellen, dass der Standard-Principal krbsvr400/iseriesa.myco.com@MYCO.COM lautet. Mit diesem Befehl wird der Inhalt eines Kerberos-Cache für Berechtigungsnachweise angezeigt und geprüft, ob ein gültiges Ticket für den iSeries-Service-Principal erstellt und in den Cache für Berechtigungsnachweise auf dem iSeries-System aufgenommen wurde.

```
Ticket cache: FILE:/QIBM/USERDATA/OS400/NETWORKAUTHENTICATION/creds/krbcred
Default principal: krbsvr400/iseriesa.myco.com@MYCO.COM
Server: krbtgt/MYCO.COM@MYCO.COM
 Valid 200X/06/09-12:08:45 to 20XX/11/05-03:08:45
$
```
Wiederholen Sie diese Arbeitsschritte mit dem Namen des Service-Principals für die iSeries B: krbsvr400/iseriesb.myco.com@MYCO.COM

Nachdem Sie die Konfiguration des Netzwerkauthentifizierungsservice auf der iSeries A und der iSeries B getestet haben, können Sie eine EIM-Kennung für jeden der Administratoren erstellen.

## **EIM-Kennungen für die beiden Administratoren John Day und Sharon Jones erstellen**

Bei der Konfiguration der Einzelanmeldungstestumgebung müssen Sie EIM-Kennungen für zwei Ihrer Administratoren erstellen, damit sich beide mit ihren Windows-Benutzeridentitäten bei der iSeries anmelden können. In diesem Szenario erstellen Sie zwei EIM-Kennungen, John Day und Sharon Jones.

Führen Sie die folgenden Schritte durch, um die EIM-Kennungen zu erstellen:

- 1. Erweitern Sie im iSeries die Einträge für **iSeries A** → **Netzwerk** → **Enterprise Identity Mapping** → **Domänenverwaltung** → **MyCoEimDomain**.
	- **Anmerkung:** Möglicherweise werden Sie aufgefordert, eine Verbindung zum Domänencontroller herzustellen. In diesem Fall wird der Dialog **Verbindung zu EIM-Domänencontroller** angezeigt. Sie müssen eine Verbindung zur Domäne herstellen, um Aktionen in der Domäne ausführen zu können. Um eine Verbindung zum Domänencontroller herzustellen, müssen Sie die folgenden Informationen angeben und dann auf **OK** klicken:
		- **Benutzerart:** Registrierter Name
		- v **Registrierter Name**: cn=Administrator
		- v **Kennwort**: mycopwd

**Anmerkung:** Alle in diesem Szenario verwendeten Kennwörter dienen nur als Beispiele. Verwenden Sie diese Kennwörter niemals in Ihrer eigenen Konfiguration, um die System- bzw. Netzwerksicherheit nicht zu gefährden.

- 2. Klicken Sie mit der rechten Maustaste auf **Kennungen**, und wählen Sie **Neue Kennung...** aus.
- 3. Geben Sie im Dialog **Neue EIM-Kennung** im Feld **Kennung** den Namen John Day ein.
- 4. Klicken Sie auf **OK**.

Wiederholen Sie die Schritte 2 bis 4, geben Sie jedoch im Feld **Kennung** den Namen Sharon Jones ein.

Nachdem Sie nun eine EIM-Kennung für alle Administratoren erstellt haben, müssen Sie als Nächstes Kennungszuordnungen erstellen, mit den die Benutzeridentitäten den Kennungen zugeordnet werden. Erstellen Sie als Erstes die Kennungszuordnungen für John Day.

## **Kennungszuordnungen für John Day erstellen**

Sie müssen die entsprechenden Zuordnungen zwischen der EIM-Kennung, John Day, und den Benutzeridentitäten, die von der durch die Kennung angegebenen Person verwendet werden, erstellen. Die Kennungszuordnungen ermöglichen dem Benutzer, richtige Konfiguration vorausgesetzt, die Nutzung einer Einzelanmeldungsumgebung.

In diesem Szenario müssen Sie eine Quellenzuordnung und zwei Zielzuordnungen für die Kennung ″John Day″ erstellen:

- v Eine Quellenzuordnung für den Kerberos-Principal ″jday″, die Benutzeridentität, die die Person John Day zur Anmeldung bei Windows und im Netzwerk verwendet. Die Quellenzuordnung bietet die Möglichkeit, den Kerberos-Principal einer anderen Benutzeridentität zuzuordnen als derjenigen, die in einer entsprechenden Zielzuordnung definiert ist.
- v Eine Zielzuordnung für das iSeries-Benutzerprofil JOHND. Hierbei handelt es sich um die Benutzeridentität, die der Benutzer John Day für die Anmeldung bei der iSeries und bei anderen iSeries-Anwendungen auf der iSeries A benutzt. Die Zielzuordnung gibt an, dass eine Abgleichsuchoperation dieser Benutzeridentität zugeordnet werden kann, und zwar von einer anderen Benutzeridentität als der, die in einer Quellenzuordnung für dieselbe Kennung definiert wurde.
- v Eine Zielzuordnung für das iSeries-Benutzerprofil DAYJO. Hierbei handelt es sich um die Benutzeridentität, die der Benutzer John Day zur Anmeldung beim iSeries Navigator und bei anderen iSeries-Anwendungen auf der iSeries B verwendet. Die Zielzuordnung gibt an, dass eine Abgleichsuchoperation eine Zuordnung zwischen dieser und einer anderen Benutzeridentität herstellen kann. Die Zuordnung erfolgt hierbei auf der Basis einer Quellenzuordnung für dieselbe Kennung.

Verwenden Sie die Informationen aus Ihren Arbeitsblättern, um die Zuordnungen zu erstellen:

#### **Führen Sie die folgenden Schritte durch, um die Quellenzuordnung für den Kerberos-Principal von John Day zu erstellen:**

- 1. Erweitern Sie auf der iSeries A die Einträge für **Netzwerk** → **Enterprise Identity Mapping** → **Domänenverwaltung** → **MyCoEimDomain** → **Kennungen**.
- 2. Klicken Sie mit der rechten Maustaste auf **John Day**, und wählen Sie **Eigenschaften** aus.
- 3. Klicken Sie auf der Seite **Zuordnungen** auf **Hinzufügen**.
- 4. Geben Sie im Dialog **Zuordnung hinzufügen** die gewünschten Daten an, oder klicken Sie auf **Durchsuchen...**, um die folgenden Informationen auszuwählen. Klicken Sie anschließend auf **OK**.
	- v **Register**: MYCO.COM
	- v **Benutzer**: jday
	- **Zuordnungsart**: Quelle
- 5. Klicken Sie auf **OK**, um den Dialog **Zuordnungen hinzufügen** zu schließen.

## **Führen Sie die folgenden Schritte durch, um eine Zielzuordnung für das iSeries-Benutzerprofil von John Day auf der iSeries A zu erstellen:**

- 1. Klicken Sie auf der Seite **Zuordnungen** auf **Hinzufügen**.
- 2. Geben Sie im Dialog **Zuordnung hinzufügen** die gewünschten Daten an, oder klicken Sie auf **Durchsuchen...**, um die folgenden Informationen auszuwählen. Klicken Sie anschließend auf **OK**:
	- v **Register**: ISERIESA.MYCO.COM
	- v **Benutzer**: JOHND
	- v **Zuordnungsart**: Ziel
- 3. Klicken Sie auf **OK**, um den Dialog **Zuordnungen hinzufügen** zu schließen.

Führen Sie die folgenden Schritte durch, um eine Zielzuordnung für das iSeries-Benutzerprofil von John Day auf der iSeries B zu erstellen:

- 4. Klicken Sie auf der Seite **Zuordnungen** auf **Hinzufügen**.
- 5. Geben Sie im Dialog **Zuordnung hinzufügen** die gewünschten Daten an, oder klicken Sie auf **Durchsuchen...**, um die folgenden Informationen auszuwählen. Klicken Sie anschließend auf **OK**:
	- v **Register**: ISERIESB.MYCO.COM
	- **•** Benutzer: DAYJ0
	- v **Zuordnungsart**: Ziel
- 6. Klicken Sie auf **OK**, um den Dialog **Zuordnungen hinzufügen** zu schließen.

7. Klicken Sie auf **OK**, um den Dialog **Eigenschaften** zu schließen.

Nachdem Sie die Kennungszuordnungen erstellt haben, die eine Zuordnung zwischen den Benutzeridentitäten von John Day und seiner EIM-Kennung herstellen, können Sie die gleichen Zuordnungen für Sharon Jones erstellen.

## **Kennungszuordnungen für Sharon Jones erstellen**

Sie müssen die entsprechenden Zuordnungen zwischen der EIM-Kennung, Sharon Jones, und den Benutzeridentitäten, die von der durch die Kennung angegebenen Person verwendet werden, erstellen. Die Kennungszuordnungen ermöglichen dem Benutzer, richtige Konfiguration vorausgesetzt, die Nutzung einer Einzelanmeldungsumgebung.

In diesem Szenario müssen Sie eine Quellenzuordnung und zwei Zielzuordnungen für die Kennung ″Sharon Jones″ erstellen:

- v Eine Quellenzuordnung für den Kerberos-Principal ″sjones″, die Benutzeridentität, die die Person Sharon Jones zur Anmeldung bei Windows und im Netzwerk verwendet. Die Quellenzuordnung bietet die Möglichkeit, den Kerberos-Principal einer anderen Benutzeridentität zuzuordnen als derjenigen, die in einer entsprechenden Zielzuordnung definiert ist.
- v Eine Zielzuordnung für das i5/OS-Benutzerprofil SHARONJ. Hierbei handelt es sich um die Benutzeridentität, die der Benutzer Sharon Jones für die Anmeldung beim iSeries Navigator und bei anderen i5/OS-Anwendungen auf der iSeries A benutzt. Die Zielzuordnung gibt an, dass eine Abgleichsuchoperation dieser Benutzeridentität zugeordnet werden kann, und zwar von einer anderen Benutzeridentität als der, die in einer Quellenzuordnung für dieselbe Kennung definiert wurde.
- v Eine Zielzuordnung für das i5/OS-Benutzerprofil JONESSH. Hierbei handelt es sich um die Benutzeridentität, die der Benutzer Sharon Jones zur Anmeldung beim iSeries Navigator und bei anderen i5/OS-Anwendungen auf der iSeries B verwendet. Die Zielzuordnung gibt an, dass eine Abgleichsuchoperation eine Zuordnung zwischen dieser und einer anderen Benutzeridentität herstellen kann. Die Zuordnung erfolgt hierbei auf der Basis einer Quellenzuordnung für dieselbe Kennung.

Verwenden Sie die Informationen aus Ihren Arbeitsblättern, um die Zuordnungen zu erstellen:

#### **Führen Sie die folgenden Schritte durch, um die Quellenzuordnung für den Kerberos-Principal von Sharon Jones zu erstellen:**

- 1. Erweitern Sie auf der iSeries A die Einträge für **Netzwerk** → **Enterprise Identity Mapping** → **Domänenverwaltung** → **MyCoEimDomain** → **Kennungen**.
- 2. Klicken Sie mit der rechten Maustaste auf **Sharon Jones**, und wählen Sie **Eigenschaften** aus.
- 3. Klicken Sie auf der Seite **Zuordnungen** auf **Hinzufügen**.
- 4. Geben Sie im Dialog **Zuordnung hinzufügen** die gewünschten Daten an, oder klicken Sie auf **Durchsuchen...**, um die folgenden Informationen auszuwählen. Klicken Sie anschließend auf **OK**.
	- v **Register**: MYCO.COM
	- v **Benutzer**: sjones
	- v **Zuordnungsart**: Quelle
- 5. Klicken Sie auf **OK**, um den Dialog **Zuordnungen hinzufügen** zu schließen.

#### **Führen Sie die folgenden Schritte durch, um eine Zielzuordnung für das i5/OS-Benutzerprofil von Sharon Jones auf der iSeries A zu erstellen:**

- 1. Klicken Sie auf der Seite **Zuordnungen** auf **Hinzufügen**.
- 2. Geben Sie im Dialog **Zuordnung hinzufügen** die gewünschten Daten an, oder klicken Sie auf **Durchsuchen...**, um die folgenden Informationen auszuwählen. Klicken Sie anschließend auf **OK**:
	- v **Register**: ISERIESA.MYCO.COM
	- v **Benutzer**: SHARONJ
- v **Zuordnungsart**: Ziel
- 3. Klicken Sie auf **OK**, um den Dialog **Zuordnungen hinzufügen** zu schließen. Führen Sie die folgenden Schritte durch, um eine Zielzuordnung für das i5/OS-Benutzerprofil von Sharon Jones auf der iSeries B zu erstellen:
- 4. Klicken Sie auf der Seite **Zuordnungen** auf **Hinzufügen**.
- 5. Geben Sie im Dialog **Zuordnung hinzufügen** die gewünschten Daten an, oder klicken Sie auf **Durchsuchen...**, um die folgenden Informationen auszuwählen. Klicken Sie anschließend auf **OK**:
	- v **Register**: ISERIESB.MYCO.COM
	- v **Benutzer**: JONESSH
	- v **Zuordnungsart**: Ziel
- 6. Klicken Sie auf **OK**, um den Dialog **Zuordnungen hinzufügen** zu schließen.
- 7. Klicken Sie auf **OK**, um den Dialog **Eigenschaften** zu schließen.

Nachdem Sie die Kennungszuordnungen erstellt haben, die eine Zuordnung zwischen den Benutzeridentitäten von Sharon Jones und ihrer EIM-Kennung herstellen, können Sie die Standardrichtlinienzuordnung für Register erstellen, mit denen eine Zuordnung zwischen allen Kerberos-Registerbenutzern und einem bestimmten Benutzerprofil in jedem der iSeries-Benutzerregister hergestellt werden kann.

## **Richtlinienzuordnungen für Standardregister erstellen**

Sie möchten alle Microsoft Active Directory-Benutzer auf dem Windows 2000-Server dem Benutzerprofil SYSUSERA auf der iSeries A und dem Benutzerprofil SYSUSERB auf der iSeries B zuordnen.

Sie können Richtlinienzuordnungen verwenden, um Abgleiche direkt zwischen einer Gruppe von Benutzern und einer einzelnen Zielbenutzeridentität zu erstellen. In diesem Fall können Sie eine Standardrichtlinienzuordnung für Register erstellen, mit der alle Benutzeridentitäten (für die keine Kennungszuordnungen vorhanden sind) im Kerberos-Register MYCO.COM einem einzelnen i5/OS-Benutzerprofil auf der iSeries A zuordnet werden.

Sie benötigen zwei Richtlinienzuordnungen, um dieses Ziel zu erreichen. Jede Richtlinienzuordnung verwendet die Definition des Benutzerregisters MYCO.COM als Quelle der Zuordnung. Jede Richtlinienzuordnung ordnet jedoch abhängig davon, auf welches iSeries-System der Kerberos-Benutzer zugreift, Benutzeridentitäten in diesem Register verschiedenen Zielbenutzeridentitäten zu.

- v Eine Richtlinienzuordnung ordnet die Kerberos-Principals im Benutzerregister MYCO.COM dem Zielbenutzer SYSUSERA im Zielregister ISERIESA.MYCO.COM zu.
- v Die andere Richtlinienzuordnung ordnet die Kerberos-Principals im Benutzerregister MYCO.COM dem Zielbenutzer SYSUSERB im Zielregister ISERIESB.MYCO.COM zu.

Verwenden Sie die Informationen aus Ihren Arbeitsblättern, um zwei Richtlinienzuordnungen für Standardregister zu erstellen:

- **Anmerkung:** Bevor Sie jedoch Richtlinienzuordnungen verwenden können, müssen Sie sich vergewissern, dass Sie die Domäne dafür aktiviert haben, Richtlinienzuordnungen für Abgleichsuchoperationen zu verwenden. Sie haben die Möglichkeit, diese Aktivierung bei der Erstellung Ihrer Richtlinienzuordnung durchzuführen. Gehen Sie dazu wie folgt vor:
- 1. Erweitern Sie im iSeries Navigator die Einträge für **iSeries A** → **Netzwerk** → **Enterprise Identity Mapping** → **Domänenverwaltung**.
- 2. Klicken Sie mit der rechten Maustaste auf **MyCoEimDomain**, und wählen Sie **Abgleichrichtlinie...** aus.
- 3. Wählen Sie auf der Seite **Allgemein** die Option **Abgleichsuchen mit Hilfe von Richtlinienzuordnungen für Domäne MyCoEimDomain aktivieren** aus.

Führen Sie die folgenden Schritte durch, um die Standardrichtlinienzuordnung für Register für die Benutzer, die dem Benutzerprofil SYSUSERA auf der iSeries A zugeordnet werden sollen, zu erstellen:

- 1. Klicken Sie auf der Seite **Register** auf **Hinzufügen**.
- 2. Geben Sie im Dialog **Standardrichtlinienzuordnung für Register hinzufügen** die gewünschten Daten an, oder klicken Sie auf **Durchsuchen...**, um die folgenden Informationen auszuwählen. Klicken Sie anschließend auf **OK**:
	- v **Quellenregister**: MYCO.COM
	- v **Zielregister**: ISERIESA.MYCO.COM
	- v **Zielbenutzer**: SYSUSERA
- 3. Klicken Sie auf **OK**, um den Dialog **Abgleichrichtlinie** zu schließen.

Führen Sie die folgenden Schritte durch, um die Standardrichtlinienzuordnung für Register für die Benutzer, die dem Benutzerprofil SYSUSERB auf der iSeries B zugeordnet werden sollen, zu erstellen:

- 4. Klicken Sie auf der Seite **Register** auf **Hinzufügen**.
- 5. Geben Sie im Dialog **Standardrichtlinienzuordnung für Register hinzufügen** die gewünschten Daten an, oder klicken Sie auf **Durchsuchen...**, um die folgenden Informationen auszuwählen. Klicken Sie anschließend auf **OK**:
	- v **Quellenregister**: MYCO.COM
	- v **Zielregister**: ISERIESB.MYCO.COM
	- v **Zielbenutzer**: SYSUSERB
- 6. Klicken Sie auf **OK**, um den Dialog **Abgleichrichtlinie** zu schließen.

Nachdem Sie nun die Standardrichtlinienzuordnungen für Register erstellt haben, können Sie die Register für die Nutzung von Suchoperationen und Richtlinienzuordnungen aktivieren.

## **Register für die Nutzung von Suchoperationen und Richtlinienzuordnungen aktivieren**

Mit EIM können Sie steuern, wie dieses Produkt von den einzelnen Registern genutzt wird. Da eine Richtlinienzuordnung weitreichende Auswirkungen in einem Unternehmen haben kann, können Sie festlegen, ob sich Richtlinienzuordnungen auf ein Register auswirken können. Außerdem können Sie festlegen, ob ein Register überhaupt Abgleichsuchoperationen nutzen soll. Wenn Sie Richtlinienzuordnungen für ein Register verwenden möchten, müssen Sie deren Verwendung für das gegebene Register aktivieren und das Register für die Nutzung von Suchoperationen aktivieren.

Führen Sie die folgenden Schritte durch, um Register für die Verwendung von Richtlinienzuordnungen und die Nutzung von Suchoperationen zu aktivieren:

#### **Führen Sie die folgenden Schritte durch, um das Register MYCO.COM für die Nutzung von Abgleichsuchoperationen zu aktivieren:**

- 1. Erweitern Sie im iSeries Navigator die Einträge für **iSeries A** → **Netzwerk** → **Enterprise Identity Mapping** → **Domänenverwaltung** → **MyCoEimDomain** → **Benutzerregister**.
- 2. Klicken Sie mit der rechten Maustaste auf **MYCO.COM**, und wählen Sie **Abgleichrichtlinie...** aus.
- 3. Wählen Sie auf der Seite **Allgemein** die Option **Abgleichsuchen mit Hilfe von Richtlinienzuordnungen für Register MYCO aktivieren** aus. Klicken Sie auf **OK**.

#### **Führen Sie die folgenden Schritte durch, um das Register ISERIESA.MYCO.COM für die Nutzung von Abgleichsuchoperationen und Richtlinienzuordnungen zu aktivieren:**

- 1. Erweitern Sie im iSeries Navigator die Einträge für **iSeries A** → **Netzwerk** → **Enterprise Identity Mapping** → **Domänenverwaltung** → **MyCoEimDomain** → **Benutzerregister**.
- 2. Klicken Sie mit der rechten Maustaste auf **ISERIESA.MYCO.COM**, und wählen Sie **Abgleichrichtlinie...** aus.

3. Wählen Sie auf der Seite **Allgemein** die Option **Abgleichsuchen mit Hilfe von Richtlinienzuordnungen für Register ISERIESA.MYCO.COM aktivieren** und dann **Richtlinienzuordnungen verwenden** aus. Klicken Sie auf **OK**.

Wiederholen Sie diese Schritte, um das Register ISERIESB.MYCO.COM für die Nutzung von Abgleichsuchoperationen und Richtlinienzuordnungen zu aktivieren, wählen Sie jedoch auf der Seite **Allgemein** die Option **Abgleichsuchen mit Hilfe von Richtlinienzuordnungen für Register ISERIESB.MYCO.COM aktivieren** und dann **Richtlinienzuordnungen verwenden** aus. Klicken Sie auf **OK**.

Nachdem Sie die EIM-Konfiguration für Ihre Register und Benutzer abgeschlossen haben, können Sie die resultierenden Zuordnungen testen, um sicherzustellen, dass diese wie gewünscht arbeiten.

# **EIM-Identitätsabgleiche testen**

Sie haben alle benötigten Zuordnungen erstellt und müssen jetzt sicherstellen, dass die EIM-Abgleichsuchoperationen basierend auf den konfigurierten Zuordnungen die richtigen Ergebnisse zurückgeben. Bei diesem Szenario müssen Sie die Zuordnungen, die für die Kennungszuordnungen der einzelnen Administratoren verwendet werden, sowie die Zuordnungen, die für die Richtlinienzuordnung des Standardregisters verwendet werden, testen. Führen Sie diese Schritte durch, um die EIM-Abgleiche zu testen:

## **Abgleiche für John Day testen**

Gehen Sie wie folgt vor, um zu testen, ob die Kennungsabgleiche für John Day erwartungsgemäß funktionieren:

- 1. Erweitern Sie im iSeries Navigator die Einträge für **iSeries A** → **Netzwerk** → **Enterprise Identity Mapping** → **Domänenverwaltung** → **MyCoEimDomain**.
	- **Anmerkung:** Möglicherweise werden Sie aufgefordert, eine Verbindung zum Domänencontroller herzustellen. In diesem Fall wird der Dialog **Verbindung zu EIM-Domänencontroller** angezeigt. Sie müssen eine Verbindung zur Domäne herstellen, um Aktionen in der Domäne ausführen zu können. Um eine Verbindung zum Domänencontroller herzustellen, müssen Sie die folgenden Informationen angeben und dann auf **OK** klicken:
		- v **Benutzerart:** Registrierter Name
		- v **Registrierter Name**: cn=Administrator
		- v **Kennwort**: mycopwd

**Anmerkung:** Alle in diesem Szenario verwendeten Kennwörter dienen nur als Beispiele. Verwenden Sie diese Kennwörter niemals in Ihrer eigenen Konfiguration, um die System- bzw. Netzwerksicherheit nicht zu gefährden.

- 2. Klicken Sie mit der rechten Maustaste auf **MyCoEimDomain**, und wählen Sie **Abgleich testen...** aus.
- 3. Geben Sie im Dialog **Abgleich testen** die gewünschten Daten an, oder klicken Sie auf **Durchsuchen...**, um die folgenden Informationen auszuwählen. Klicken Sie anschließend auf **Test**.
	- v **Quellenregister**: MYCO.COM
	- v **Quellenbenutzer**: jday
	- v **Zielregister**: ISERIESA.MYCO.COM
- 4. Die Ergebnisse werden im Abschnitt **Gefundener Abgleich** der Seite wie folgt angezeigt:

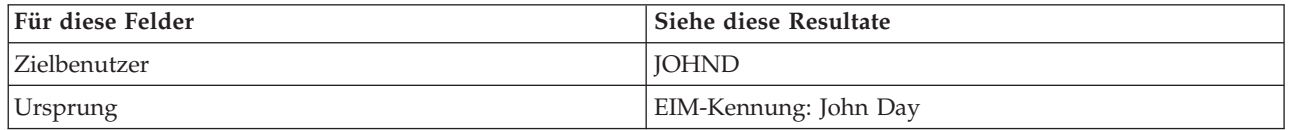

5. Klicken Sie auf **Schließen**.

Wiederholen Sie diese Schritte, wählen Sie jedoch für das Feld **Zielregister** die Option ISERIESB.MYCO.COM aus. Die Ergebnisse werden im Abschnitt **Gefundener Abgleich** der Seite wie folgt angezeigt:

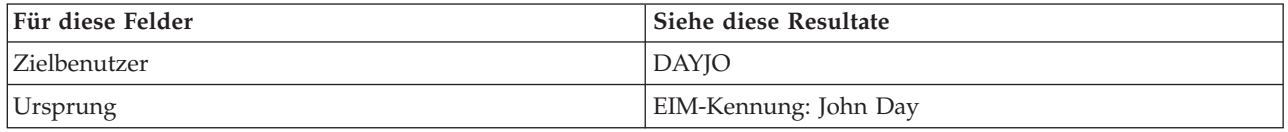

#### **Abgleiche für Sharon Jones testen**

Führen Sie die folgenden Schritte durch, um die Abgleiche, die für die einzelnen Zuordnungen für Sharon Jones verwendet werden, zu testen:

- 1. Erweitern Sie im iSeries Navigator die Einträge für **iSeries A** → **Netzwerk** → **Enterprise Identity Mapping** → **Domänenverwaltung** → **MyCoEimDomain**.
	- **Anmerkung:** Möglicherweise werden Sie aufgefordert, eine Verbindung zum Domänencontroller herzustellen. In diesem Fall wird der Dialog **Verbindung zu EIM-Domänencontroller** angezeigt. Sie müssen eine Verbindung zur Domäne herstellen, um Aktionen in der Domäne ausführen zu können. Um eine Verbindung zum Domänencontroller herzustellen, müssen Sie die folgenden Informationen angeben und dann auf **OK** klicken:
		- **Benutzerart:** Registrierter Name
		- v **Registrierter Name**: cn=Administrator
		- v **Kennwort**: mycopwd

**Anmerkung:** Alle in diesem Szenario verwendeten Kennwörter dienen nur als Beispiele. Verwenden Sie diese Kennwörter niemals in Ihrer eigenen Konfiguration, um die System- bzw. Netzwerksicherheit nicht zu gefährden.

- 2. Klicken Sie mit der rechten Maustaste auf **MyCoEimDomain**, und wählen Sie **Abgleich testen...** aus.
- 3. Geben Sie im Dialog **Abgleich testen** die gewünschten Daten an, oder klicken Sie auf **Durchsuchen...**, um die folgenden Informationen auszuwählen. Klicken Sie anschließend auf **Test**:
	- v **Quellenregister**: MYCO.COM
	- v **Quellenbenutzer**: sjones
	- v **Zielregister**: ISERIESA.MYCO.COM
- 4. Die Ergebnisse werden im Abschnitt **Gefundener Abgleich** der Seite wie folgt angezeigt:

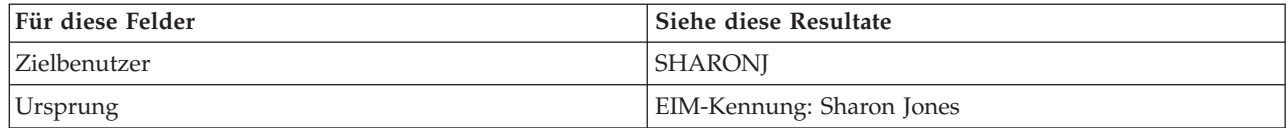

#### 5. Klicken Sie auf **Schließen**.

Wiederholen Sie diese Schritte, wählen Sie jedoch für das Feld **Zielregister** die Option ISERIESB.MYCO.COM aus. Die Ergebnisse werden im Abschnitt **Gefundener Abgleich** der Seite wie folgt angezeigt:

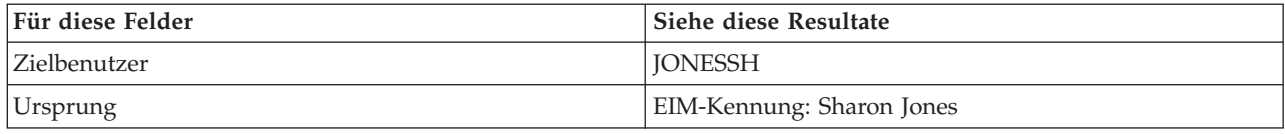

## **Für Standardrichtlinienzuordnung für Register verwendete Abgleiche testen**

Führen Sie die folgenden Schritte durch, um zu testen, ob die Abgleiche für die Benutzer in der Auftragsannahme basierend auf den von Ihnen definierten Richtlinienzuordnungen erwartungsgemäß funktionieren:

- 1. Erweitern Sie im iSeries Navigator die Einträge für **iSeries A** → **Netzwerk** → **Enterprise Identity Mapping** → **Domänenverwaltung** → **MyCoEimDomain**.
	- **Anmerkung:** Möglicherweise werden Sie aufgefordert, eine Verbindung zum Domänencontroller herzustellen. In diesem Fall wird der Dialog **Verbindung zu EIM-Domänencontroller** angezeigt. Sie müssen eine Verbindung zur Domäne herstellen, um Aktionen in der Domäne ausführen zu können. Um eine Verbindung zum Domänencontroller herzustellen, müssen Sie die folgenden Informationen angeben und dann auf **OK** klicken:
		- v **Benutzerart:** Registrierter Name
		- v **Registrierter Name**: cn=Administrator
		- v **Kennwort**: mycopwd

**Anmerkung:** Alle in diesem Szenario verwendeten Kennwörter dienen nur als Beispiele. Verwenden Sie diese Kennwörter niemals in Ihrer eigenen Konfiguration, um die System- bzw. Netzwerksicherheit nicht zu gefährden.

- 2. Klicken Sie mit der rechten Maustaste auf **MyCoEimDomain**, und wählen Sie **Abgleich testen...** aus.
- 3. Geben Sie im Dialog **Abgleich testen** die gewünschten Daten an, oder klicken Sie auf **Durchsuchen...**, um die folgenden Informationen auszuwählen. Klicken Sie anschließend auf **Test**:
	- v **Quellenregister**: MYCO.COM
	- v **Quellenbenutzer**: mmiller
	- v **Zielregister**: ISERIESA.MYCO.COM
- 4. Die Ergebnisse werden im Abschnitt **Gefundener Abgleich** der Seite wie folgt angezeigt:

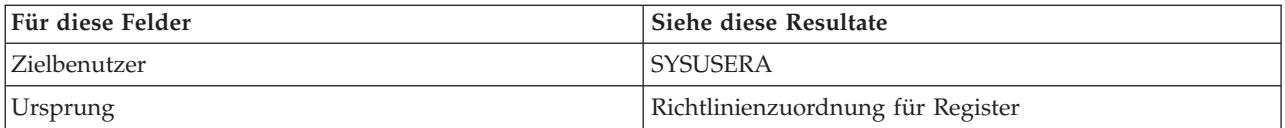

5. Klicken Sie auf **Schließen**.

**Führen Sie die folgenden Schritte durch, um die Abgleiche zu testen, die für die Standardrichtlinienzuordnung für Register verwendet werden, mit der Ihre Benutzer dem Profil SYSUSERB auf der iSeries B zugeordnet werden:**

- 1. Erweitern Sie im iSeries Navigator die Einträge für **iSeries A** → **Netzwerk** → **Enterprise Identity Mapping** → **Domänenverwaltung** → **MyCoEimDomain**.
	- **Anmerkung:** Möglicherweise werden Sie aufgefordert, eine Verbindung zum Domänencontroller herzustellen. In diesem Fall wird der Dialog **Verbindung zu EIM-Domänencontroller** angezeigt. Sie müssen eine Verbindung zur Domäne herstellen, um Aktionen in der Domäne ausführen zu können. Um eine Verbindung zum Domänencontroller herzustellen, müssen Sie die folgenden Informationen angeben und dann auf **OK** klicken:
		- **Benutzerart:** Registrierter Name
		- v **Registrierter Name**: cn=Administrator
		- v **Kennwort**: mycopwd

**Anmerkung:** Alle in diesem Szenario verwendeten Kennwörter dienen nur als Beispiele. Verwenden Sie diese Kennwörter niemals in Ihrer eigenen Konfiguration, um die System- bzw. Netzwerksicherheit nicht zu gefährden.

2. Klicken Sie mit der rechten Maustaste auf **MyCoEimDomain**, und wählen Sie **Abgleich testen...** aus.

- 3. Geben Sie im Dialog **Abgleich testen** die gewünschten Daten an, oder klicken Sie auf **Durchsuchen...**, um die folgenden Informationen auszuwählen. Klicken Sie anschließend auf **Test**:
	- v **Quellenregister**: MYCO.COM
	- v **Quellenbenutzer**: ksmith
	- v **Zielregister**: ISERIESB.MYCO.COM
- 4. Die Ergebnisse werden im Abschnitt **Gefundener Abgleich** der Seite wie folgt angezeigt:

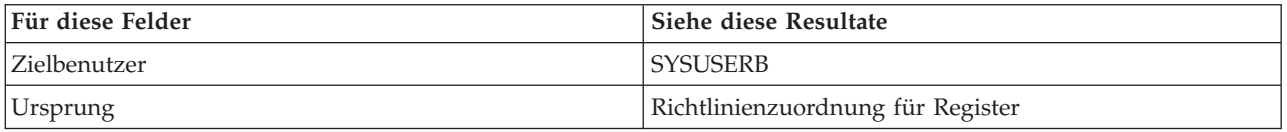

## 5. Klicken Sie auf **Schließen**.

Wenn Sie Nachrichten bzw. Fehlernachrichten empfangen, die auf Probleme mit den Abgleichen oder der Übertragung hinweisen, sollten Sie die Informationen im Abschnitt Fehlerbehebung bei Enterprise Identity Mapping lesen, um diese Probleme zu lösen.

Nachdem Sie die EIM-Identitätsabgleiche getestet haben, können Sie nun iSeries Access für Windows-Anwendungen für die Benutzung der Kerberos-Authentifizierung konfigurieren.

## **iSeries Access für Windows-Anwendungen für die Verwendung der Kerberos-Authentifizierung konfigurieren**

Bevor Sie den iSeries Navigator für den Zugriff auf Ihr System einsetzen können, müssen Sie eine Kerberos-Authentifizierung durchführen. Aus diesem Grund müssen Sie iSeries Access für Windows auf Ihrem PC so konfigurieren, dass die Kerberos-Authentifizierung verwendet werden kann.

Zur Konfiguration von iSeries Access für Windows-Anwendungen für die Kerberos-Authentifizierung müssen Sie die folgenden Arbeitsschritte ausführen:

**Anmerkung:** Jeder Ihrer Benutzer muss alle diese Schritte auf seinem eigenen PC durchführen.

- 1. Melden Sie sich bei der Windows 2000-Domäne an, indem Sie an Ihrem PC eine Anmeldung durchführen.
- 2. Klicken Sie im iSeries Navigator auf Ihrem PC mit der rechten Maustaste auf den Eintrag für **iSeries A**, und wählen Sie dann **Eigenschaften** aus.
- 3. Wählen Sie auf der Seite **Verbindung** die Option **Kerberos-Principal-Namen verwenden, keine Anforderung** aus. Daraufhin können iSeries Access für Windows-Verbindungen für die Authentifizierung den Namen des Kerberos-Principals und das zugehörige Kennwort verwenden.
- 4. Es erscheint eine Nachricht, die anzeigt, dass Sie alle Anwendungen, die gegenwärtig ausgeführt werden, schließen und erneut starten müssen, damit die Änderungen der Verbindungseinstellungen wirksam werden. Klicken Sie auf **OK**. Beenden Sie anschließend den iSeries Navigator, und starten Sie ihn dann erneut.

Nachdem die iSeries Access für Windows-Anwendungen nun so konfiguriert sind, dass die Kerberos-Authentifizierung verwendet wird, können Sie die Einzelanmeldungsumgebung überprüfen.

# **Netzwerkauthentifizierungsservice und EIM-Konfiguration überprüfen**

Sie haben die einzelnen Abschnitte der Konfiguration der Einzelanmeldung überprüft und sichergestellt, dass die gesamte Konfiguration vollständig ist. Jetzt müssen Sie überprüfen, ob EIM und der Netzwerkauthentifizierungsservice ordnungsgemäß konfiguriert wurden und die Einzelanmeldung erwartungsgemäß funktioniert.

<span id="page-58-0"></span>Lassen Sie den Benutzer John Day die folgenden Schritte durchführen, um zu überprüfen, ob die Umgebung für die Einzelanmeldung ordnungsgemäß funktioniert:

- 1. Erweitern Sie im iSeries Navigator den Eintrag für die **iSeries A**, um eine Verbindung zur iSeries A zu öffnen.
- 2. Drücken Sie F5, um die Anzeige zu aktualisieren.
- 3. Suchen Sie im rechten Teilfenster in der Spalte **Name** nach der iSeries A, und überprüfen Sie, ob das i5/OS-Benutzerprofil von John Day (JOHND) als zugehöriger Eintrag in der Spalte **Angemeldeter Benutzer** angezeigt wird.

Der iSeries Navigator konnte mit Hilfe von EIM eine Zuordnung zwischen dem Kerberos-Principal jday und dem Benutzerprofil JOHND der iSeries A herstellen, weil für die EIM-Kennung John Day entsprechende Zuordnungen definiert sind. Die Verbindung der iSeries Navigator-Sitzung für die iSeries A wird nun unter dem Namen JOHND hergestellt.

Wiederholen Sie diese Schritte für Sharon Jones und für mindestens eine der Benutzeridentitäten, die dem Benutzerprofil SYSUSERA oder SYSUSERB zugeordnet sind.

# **(Optional) Hinweise für die Konfigurationsnachbereitung**

Nach Durchführung des Szenarios ist der registrierte Name (DN) für den LDAP-Administrator der einzige EIM-Benutzer, den Sie definiert haben und der von EIM verwendet werden kann. Der registrierte Name des LDAP-Administrators, den Sie für den Systembenutzer auf der iSeries A angegeben haben, besitzt eine hohe Berechtigungsstufe für alle Daten auf dem Directory-Server. Daher möchten Sie möglicherweise einen oder mehrere registrierte Namen als zusätzliche Benutzer erstellen, deren EIM-Zugriffssteuerung für EIM-Daten besser an die geltenden Anforderungen angepasst und eingeschränkt sind. Wie viele EIM-Benutzer Sie zusätzlich definieren, hängt davon ab, welche Rolle in Ihren Sicherheitsrichtlinien die Trennung von Sicherheitsaufgaben und Sicherheitszuständigkeiten spielt. Normalerweise werden mindestens die beiden folgenden Arten von registrierten Namen erstellt:

## v **Ein Benutzer mit EIM-Administratorrechten**

Der registrierte Name des EIM-Administrators stellt die richtige Berechtigungsstufe für einen Administrator bereit, der für die Verwaltung der EIM-Domäne verantwortlich ist. Dieser registrierte Name könnte verwendet werden, um eine Verbindung zum Domänencontroller herzustellen, wenn die Verwaltung der EIM-Domäne vollständig über den iSeries Navigator erfolgt.

## v **Mindestens ein Benutzer, der die Zugriffssteuerung für alle folgenden Bereiche besitzt**:

- Kennungsadministrator
- Registeradministrator
- EIM-Abgleichoperation

Dieser Benutzer besitzt die richtige Zugriffssteuerungsstufe, die der Systembenutzer benötigt, der EIM-Operationen für das Betriebssystem ausführt.

**Anmerkung:** Wenn Sie diesen neuen registrierten Namen des Systembenutzers an Stelle des registrierten Namens des LDAP-Administrators verwenden wollen, müssen Sie die EIM-Konfigurationseigenschaften für jedes System ändern. Weitere Informationen hierzu enthält der Abschnitt EIM-Konfigurationseigenschaften verwalten. In diesem Szenario müssen Sie die Eigenschaften der EIM-Konfiguration bei allen iSeries-Systemen ändern, die Sie einrichten. Im Abschnitt ″EIM-Konfigurationseigenschaften verwalten″ wird erläutert, wie Sie den registrierten Namen des Systembenutzers ändern können.

# **Szenario: Netzwerkauthentifizierungsservice und EIM an mehrere Systeme weitergeben**

Im vorliegenden Szenario wird dargestellt, wie Sie mit dem Assistenten für die Funktionssynchronisation in iSeries™ Navigator eine Einzelanmeldungskonfiguration in einer OS/400®-Umgebung mit unterschiedlichen Releases an mehrere Systeme weitergeben können. Administratoren können auf diese Weise den

Zeitaufwand reduzieren, indem Sie die Einzelanmeldung nur ein einziges Mal konfigurieren und dann an alle Systeme weitergeben, anstatt jedes System einzeln zu konfigurieren.

# **Situation**

Sie sind der Netzwerkadministrator eines großen Herstellers von Kfz-Teilen. Sie verwalten fünf Systeme mit iSeries Navigator. Ein System wird als zentrales System eingesetzt, auf dem Daten gespeichert und mit dem die Endpunktsysteme verwaltet werden. Sie haben sich über die Vorteile der Einzelanmeldung informiert und wollen nun eine Einzelanmeldungsumgebung in Ihrem Unternehmen konfigurieren. Sie haben soeben die Einrichtung einer [Testumgebung](#page-16-0) auf einem System abgeschlossen und möchten die Einzelanmeldungsumgebung nun unternehmensweit implementieren. Sie verfügen über vier weitere Server, die konfiguriert werden müssen, und Sie möchten nun ein möglichst zeitsparendes Verfahren zur Konfiguration dieser Einheiten anwenden.

Sie wissen, dass der iSeries Navigator den Assistenten für die Funktionssynchronisation umfasst, mit dem Sie die Einzelanmeldungskonfiguration von einem System kopieren und auf einem anderen i5/OS-System ab V5R3 anwenden können. Auf diese Weise ist es nicht erforderlich, jedes der Systeme einzeln zu konfigurieren.

Allerdings arbeitet eines Ihrer Systeme unter OS/400 Version 5 Release 2 (V5R2). Da OS/400 V5R2 den Assistenten für die Funktionssynchronisation nicht unterstützt, müssen Sie dieses System separat konfigurieren, damit auch dort die aktuelle EIM-Konfiguration und die aktuelle Konfiguration des Netzwerkauthentifizierungsservice, die auf dem Modellsystem eingesetzt wird, definiert werden kann.

Dieses Szenario hat folgende Vorteile:

- v Vereinfachung der Konfigurations-Tasks, die für den Netzwerkauthentifizierungsservice und für EIM auf den verschiedenen Systemen zur Erstellung einer Einzelanmeldungsumgebung durchgeführt werden müssen.
- v Reduzierung des Aufwands für die Konfiguration mehrerer Server, da Sie nur einen Assistenten verwenden, um eine einzige, manuell ausgeführte Konfiguration auf eine Reihe anderer Server zu kopieren und dort anzulegen.

## **Ziele**

Als Netzwerkadministrator von MyCo, Inc. wollen Sie eine Einzelanmeldungsumgebung für Ihr Unternehmen einrichten, das alle verfügbaren Server nutzen können. Außerdem wollen Sie die vorhandenen Server so schnell und einfach wie möglich konfigurieren.

Dieses Szenario hat die folgenden Ziele:

- v iSeries A verfügt über eine Konfiguration für den Netzwerkauthentifizierungsservice und eine EIM-Konfiguration, die während der Erstellung der Testumgebung (siehe hierzu Szenario: [Einzelan](#page-16-0)[meldungstestumgebung](#page-16-0) erstellen) definiert wurden. Aus diesem Grund muss die iSeries A als Modellsystem für die Weitergabe dieser Konfigurationen an die Endpunktsysteme iSeries B und iSeries C verwendet werden.
- v Alle Systeme werden so konfiguriert, dass sie sich in derselben EIM-Domäne befinden. Außerdem müssen sie denselben Kerberos-Server und denselben Domänencontroller benutzen.

**Anmerkung:** Unter [Domänen](#page-11-0) wird beschrieben, wie zwei Domänentypen, d. h. eine EIM-Domäne und eine Windows 2000-Domäne, in der Einzelanmeldungsumgebung verwendet werden können.

v Die iSeries D (das OS/400 V5R2-System) muss manuell für den Netzwerkauthentifizierungsservice und EIM konfiguriert werden.

# **Details**

Die folgende Abbildung veranschaulicht die Netzwerkumgebung für dieses Szenario.

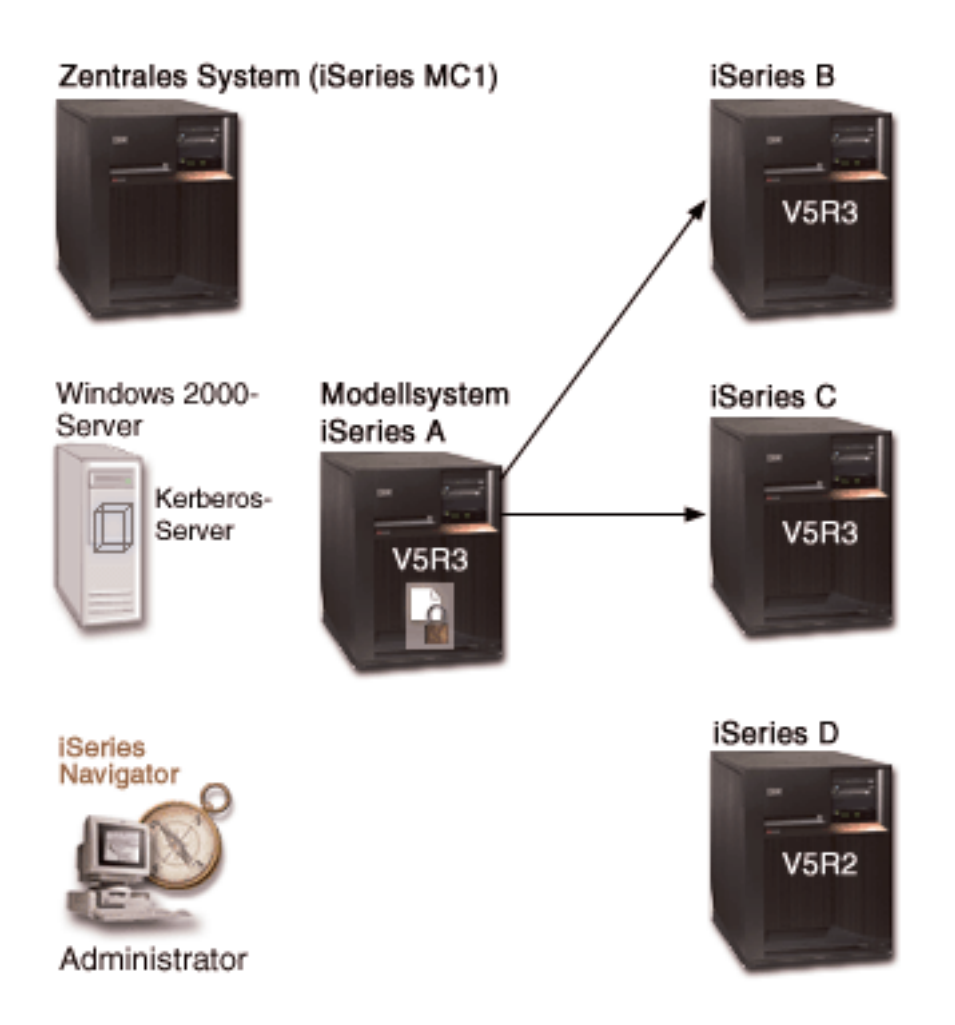

Die Abbildung veranschaulicht die folgenden Punkte, die für dieses Szenario relevant sind.

## **Windows 2000-Server**

- v Fungiert als Kerberos-Server für das Netzwerk und wird auch als KDC (Key Distribution Center) bezeichnet.
- v Alle Benutzer sind beim Kerberos-Server auf dem Windows 2000-Server registriert.

## **iSeries MC1 - Zentrales System**

- v Verwendet i5/OS ab Version 5 Release 3 (V5R3) mit den folgenden installierten Optionen und Lizenzprogrammen:
	- i5/OS Host-Server (5722-SS1 Option 12)
	- iSeries Access für Windows (5722-XE1)
- v Speichert und terminiert die Tasks für die Synchronisationsfunktionen der verschiedenen Endpunktsysteme und führt diese Tasks aus.
- v Ist für den Netzwerkauthentifizierungsservice und EIM konfiguriert.

## **iSeries A - Modellsystem**

- **Anmerkung:** Das Modellsystem sollte ähnlich konfiguriert sein wie die iSeries A im ["Szenario:](#page-16-0) Einzelan[meldungstestumgebung](#page-16-0) erstellen" auf Seite 11. Verwenden Sie dieses Szenario, um sicherzustellen, dass alle Tasks für die Konfiguration der Einzelanmeldung auf dem Modellsystem ausgeführt und überprüft wurden.
- v Verwendet i5/OS Version 5 Release 4 (V5R4) mit den folgenden installierten Optionen und Lizenzprogrammen:
	- i5/OS Host-Server (5722-SS1 Option 12)
	- iSeries Access für Windows (5722-XE1)
- Ist für den Netzwerkauthentifizierungsservice und EIM konfiguriert.
- v Ist das Modellsystem, über das die Konfiguration des Netzwerkauthentifizierungsservice und die EIM-Konfiguration an die Zielsysteme weitergeleitet werden.

#### **iSeries B**

- v Verwendet i5/OS Version 5 Release 4 (V5R4) mit den folgenden installierten Optionen und Lizenzprogrammen:
	- i5/OS Host-Server (5722-SS1 Option 12)
	- iSeries Access für Windows (5722-XE1)
- v Ist eines der Zielsysteme für die Weitergabe der Konfiguration des Netzwerkauthentifizierungsservice und der EIM-Konfiguration.

#### **iSeries C**

- v Verwendet i5/OS Version 5 Release 4 (V5R4) mit den folgenden installierten Optionen und Lizenzprogrammen:
	- i5/OS Host-Server (5722-SS1 Option 12)
	- iSeries Access für Windows (5722-XE1)
- v Ist eines der Zielsysteme für die Weitergabe der Konfiguration des Netzwerkauthentifizierungsservice und der EIM-Konfiguration.

#### **iSeries D**

- Verwendet OS/400 Version 5 Release 2 (V5R2) mit den folgenden installierten Optionen und Lizenzprogrammen:
	- OS/400 Host-Server (5722-SS1 Option 12)
	- iSeries Access für Windows (5722-XE1)
	- Cryptographic Access Provider (5722-AC3)
- v Die folgenden vorläufigen Programmkorrekturen (PTFs) für V5R2 wurden angelegt:
	- SI08977
	- SI08979
- v Erfordert eine separate, manuelle Konfiguration des Netzwerkauthentifizierungsservice und von EIM mit Hilfe des entsprechenden Assistenten im iSeries Navigator.

#### **Administrator-PC**

- v Verwendet i5/OS V5R4 iSeries Access für Windows (5722-XE1).
- v Verwendet i5/OS V5R4 iSeries Navigator mit den folgenden Unterkomponenten:

**Anmerkung:** Nur für den PC zur Verwaltung des Netzwerkauthentifizierungsservice erforderlich.

- Netzwerk
- Sicherheit

# **Voraussetzungen und Annahmen**

Zur erfolgreichen Implementierung dieses Szenarios müssen die folgenden Voraussetzungen und Annahmen zutreffen:

#### **iSeries MC1 - Voraussetzungen des zentralen Systems**

1. Alle Systemvoraussetzungen einschließlich der Installation der Software und des Betriebssystems wurden überprüft.

Führen Sie folgende Schritte durch, um festzustellen, ob die erforderlichen Lizenzprogramme installiert wurden:

- a. Erweitern Sie im iSeries Navigator die Einträge für Ihren **iSeries-Server** → **Konfiguration und Service** → **Software** → **Installierte Produkte**.
- b. Vergewissern Sie sich, dass alle erforderlichen Lizenzprogramme installiert sind.
- 2. Die gesamte erforderliche Hardwareplanung und -konfiguration wurde durchgeführt.
- 3. TCP/IP und die Basissystemsicherheitsfunktion wurden konfiguriert und getestet.
- 4. SSL (Secure Sockets Layer) wurde konfiguriert, um die Datenübertragung zwischen diesen Servern zu schützen.
	- **Anmerkung:** Wenn Sie die Konfiguration des Netzwerkauthentifizierungsservice an Server weitergeben, werden sensible Daten wie Kennwörter über das Netzwerk gesendet. Sie sollten SSL verwenden, um diese Informationen zu schützen, insbesondere, wenn diese beim Senden das lokale Netzwerk (Local Area Network, LAN) verlassen. Ausführliche Informationen finden Sie unter Scenario: Secure all connections to your Management Central server with SSL.

#### **iSeries A - Voraussetzungen des Modellsystems**

- **Anmerkung:** Bei diesem Szenario wird davon ausgegangen, dass die iSeries A für die Einzelanmeldung konfiguriert ist. Verwenden Sie das "Szenario: [Einzelanmeldungstestumgebung](#page-16-0) erstellen" auf [Seite](#page-16-0) 11, um sicherzustellen, dass alle Tasks für die Konfiguration der Einzelanmeldung auf dem Modellsystem ausgeführt und überprüft wurden.
- 1. Alle Systemvoraussetzungen einschließlich der Installation der Software und des Betriebssystems wurden überprüft.

Führen Sie folgende Schritte durch, um festzustellen, ob die erforderlichen Lizenzprogramme installiert wurden:

- a. Erweitern Sie im iSeries Navigator die Einträge für Ihren **iSeries-Server** → **Konfiguration und Service** → **Software** → **Installierte Produkte**.
- b. Vergewissern Sie sich, dass alle erforderlichen Lizenzprogramme installiert sind.
- 2. Die gesamte erforderliche Hardwareplanung und -konfiguration wurde durchgeführt.
- 3. TCP/IP und die Basissystemsicherheitsfunktion wurden konfiguriert und getestet.
- 4. SSL (Secure Sockets Layer) wurde konfiguriert, um die Datenübertragung zwischen diesen Servern zu schützen.
	- **Anmerkung:** Wenn Sie die Konfiguration des Netzwerkauthentifizierungsservice an Server weitergeben, werden sensible Daten wie Kennwörter über das Netzwerk gesendet. Sie sollten SSL verwenden, um diese Informationen zu schützen, insbesondere, wenn diese beim Senden das lokale Netzwerk (Local Area Network, LAN) verlassen. Ausführliche Informationen finden Sie unter Scenario: Secure all connections to your Management Central server with SSL.

#### **iSeries B, iSeries C und iSeries D - Voraussetzungen der Endpunktsysteme**

1. Alle Systemvoraussetzungen einschließlich der Installation der Software und des Betriebssystems wurden überprüft.

Führen Sie folgende Schritte durch, um festzustellen, ob die erforderlichen Lizenzprogramme installiert wurden:

- a. Erweitern Sie im iSeries Navigator die Einträge für Ihren **iSeries-Server** → **Konfiguration und Service** → **Software** → **Installierte Produkte**.
- b. Vergewissern Sie sich, dass alle erforderlichen Lizenzprogramme installiert sind.
- 2. Die gesamte erforderliche Hardwareplanung und -konfiguration wurde durchgeführt.
- 3. TCP/IP und die Basissystemsicherheitsfunktion wurden konfiguriert und getestet.
- 4. SSL (Secure Sockets Layer) wurde konfiguriert, um die Datenübertragung zwischen diesen Servern zu schützen.
	- **Anmerkung:** Wenn Sie die Konfiguration des Netzwerkauthentifizierungsservice an Server weitergeben, werden sensible Daten wie Kennwörter über das Netzwerk gesendet. Sie sollten SSL verwenden, um diese Informationen zu schützen, insbesondere, wenn diese beim Senden das lokale Netzwerk (Local Area Network, LAN) verlassen. Ausführliche Informationen finden Sie unter Scenario: Secure all connections to your Management Central server with SSL.

#### **Voraussetzungen des Windows 2000-Servers**

- 1. Die gesamte erforderliche Hardwareplanung und -konfiguration wurde durchgeführt.
- 2. TCP/IP wurde auf dem Server konfiguriert und getestet.
- 3. Windows 2000-Domäne wurde konfiguriert und getestet.
- 4. Alle Benutzer im Netzwerk wurden zum Kerberos-Server hinzugefügt.

## **Konfigurationsschritte**

Um die Konfiguration des Netzwerkauthentifizierungsservice und die EIM-Konfiguration vom Modellsystem iSeries A an die Endpunktsysteme iSeries B und iSeries C weiterzugeben, müssen Sie die folgenden Tasks ausführen:

**Anmerkung:** Sie sollten sich mit den Konzepten, die im Zusammenhang mit der Einzelanmeldung verwendet werden, z. B. mit dem Netzwerkauthentifizierungsservice und EIM (Enterprise Identity Mapping), vertraut machen, bevor Sie dieses Szenario implementieren. Lesen Sie die folgenden Themen, um sich mit den Begriffen und Konzepten im Zusammenhang mit der Einzelanmeldung vertraut zu machen:

#### **Zugehörige Informationen**

Enterprise Identity Mapping - Konzepte

Netzwerkauthentifizierungsservice

## **Planungsarbeitsblätter ausfüllen**

Die folgenden Planungsarbeitsblätter wurden auf der Basis der allgemeinen [Planungsarbeitsblätter](#page-107-0) für die [Einzelanmeldung](#page-107-0) an dieses Szenario angepasst. Diese Planungsarbeitsblätter veranschaulichen die Informationen, die Sie zusammenstellen, sowie die Entscheidungen, die Sie treffen müssen, um dieses Szenario vorzubereiten. Um eine erfolgreiche Implementierung sicherzustellen, sollten Sie für alle vorausgesetzten Elemente im Arbeitsblatt die Antwort ″Ja″ geben können. Außerdem sollten Sie alle Informationen, die zur Fertigstellung der Arbeitsblätter erforderlich sind, aufzeichnen, bevor Sie Konfigurationsaufgaben ausführen.

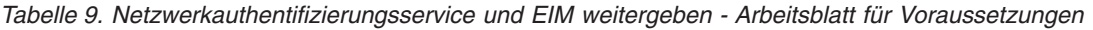

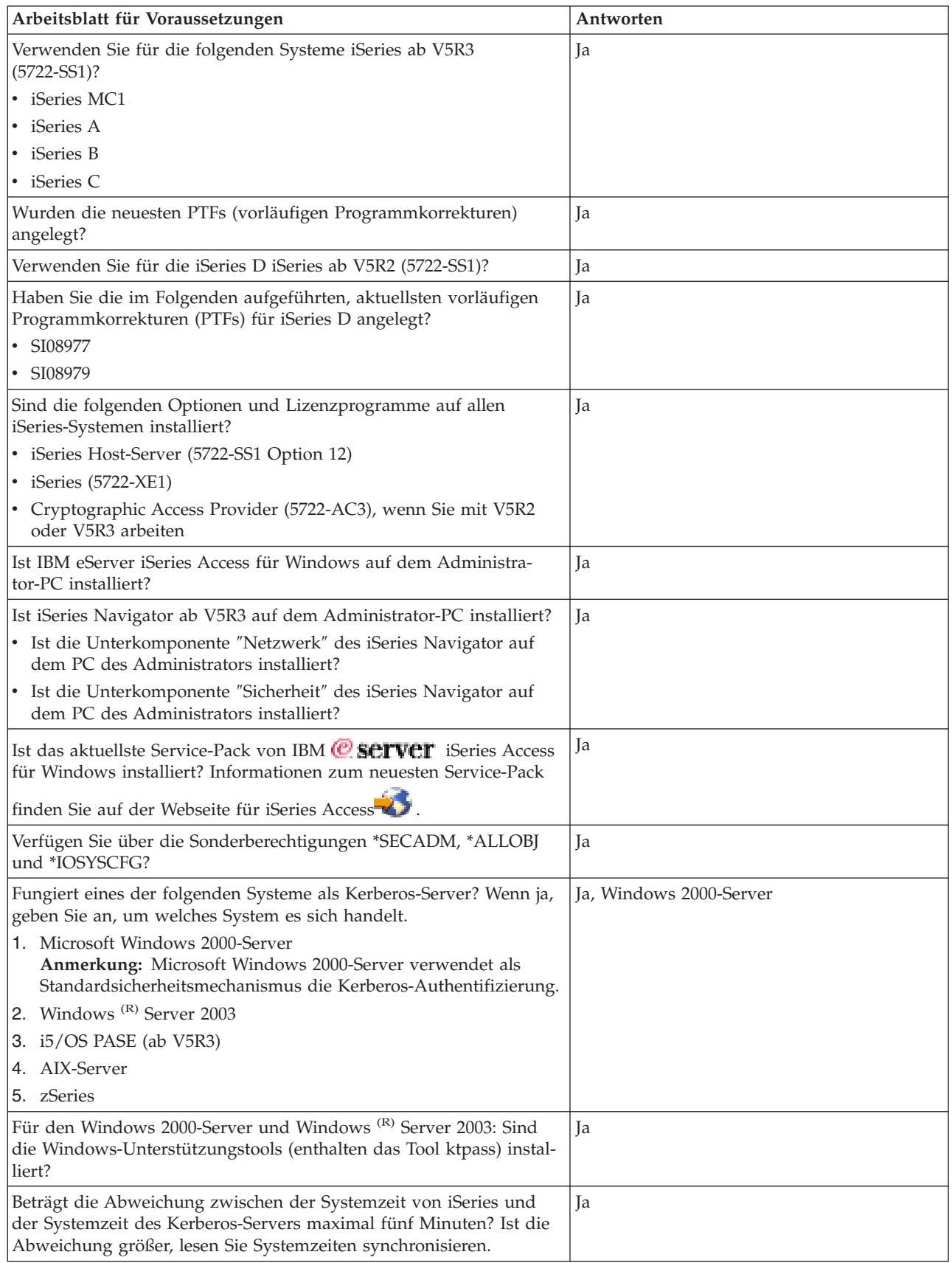

*Tabelle 10. Netzwerkauthentifizierungsservice und EIM weitergeben - Planungsarbeitsblatt*

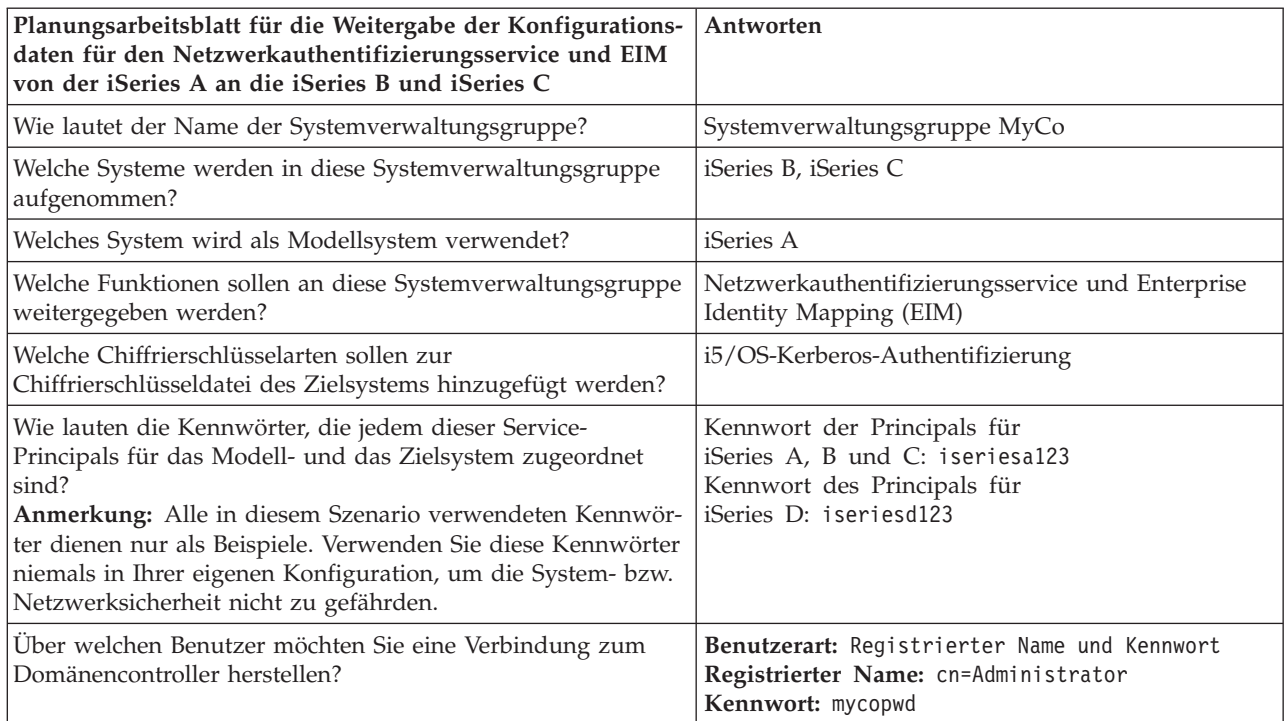

## **Systemverwaltungsgruppe erstellen**

Bevor Sie die Konfiguration des Netzwerkauthentifizierungsservice und die EIM-Konfiguration an die Zielsysteme weitergeben können, müssen Sie eine Systemverwaltungsgruppe für alle Endpunktsysteme erstellen. Eine Systemverwaltungsgruppe besteht aus einer Reihe von Systemen, die Sie verwalten und auf die Sie ähnliche Einstellungen und Attribute (z. B. für die Konfiguration des Netzwerkauthentifizierungsservice) anwenden können.

- 1. Erweitern Sie im iSeries Navigator den Eintrag für **Management Central (iSeries MC1)**.
- 2. Klicken Sie mit der rechten Maustaste auf **Systemverwaltungsgruppen**, und wählen Sie **Neue Systemverwaltungsgruppe...** aus, um eine neue Systemverwaltungsgruppe zu erstellen.
- 3. Geben Sie auf der Seite **Allgemein** im Namensfeld die Zeichenfolge Systemverwaltungsgruppe MyCo ein.
- 4. Geben Sie eine Beschreibung für diese Systemverwaltungsgruppe an.
- 5. Wählen Sie in der Liste **Verfügbare Systeme** die iSeries B und die iSeries C aus, und klicken Sie dann auf **Hinzufügen**. Daraufhin werden diese Systeme zur Liste **Ausgewählte Systeme** hinzugefügt.
- 6. Klicken Sie auf **OK**.
- 7. Erweitern Sie den Eintrag **Systemverwaltungsgruppen**, um zu überprüfen, ob Ihre Systemverwaltungsgruppe hinzugefügt wurde.

Nachdem Sie nun eine Systemverwaltungsgruppe für Ihre Endpunktsysteme erstellt haben, können Sie die Konfiguration des Netzwerkauthentifizierungsservice und die EIM-Konfiguration an diese Systeme weitergeben.

# **Systemeinstellungen vom Modellsystem (iSeries A) an iSeries B und iSeries C weitergeben**

Der Assistent für die Funktionssynchronisation im iSeries Navigator ermöglicht Ihnen die Weitergabe von Systemeinstellungen an mehrere Endpunktsysteme innerhalb derselben Systemverwaltungsgruppe. Führen Sie diese Tasks aus, um die Konfiguration des Netzwerkauthentifizierungsservice und die EIM-Konfiguration an die Zielsysteme weiterzugeben:

- 1. Erweitern Sie im iSeries Navigator die Einträge für **Management Central (iSeries MC1)** → **Systemverwaltungsgruppen**.
- 2. Klicken Sie mit der rechten Maustaste auf **Systemverwaltungsgruppe MyCo**, und wählen Sie **Systemwerte** → **Funktionen synchronisieren...** aus. Klicken Sie dann auf **Weiter**. Daraufhin wird der **Assistent für Funktionssynchronisation** aufgerufen.
- 3. Überprüfen Sie auf der **Begrüßungsseite** die Informationen zum Assistenten für die Funktionssynchronisation. Auf der **Begrüßungsseite** sind die Funktionen aufgelistet, die Sie später im Assistenten synchronisieren können.
	- **Anmerkung:** Wenn Sie die Konfiguration des Netzwerkauthentifizierungsservice und die EIM-Konfiguration an Server weitergeben, werden sensible Daten wie z. B. Kennwörter über das Netzwerk gesendet. Sie sollten SSL verwenden, um diese Informationen zu schützen, insbesondere, wenn diese beim Senden das lokale Netzwerk (Local Area Network, LAN) verlassen. Ausführliche Informationen finden Sie unter Scenario: Secure all connections to your Management Central server with SSL.
- 4. Wählen Sie auf der Seite **Modellsystem iSeries A** als Modellsystem aus, und klicken Sie dann auf **Weiter**. Dieses Modellsystem wird als Basis für die Synchronisation der Konfiguration des Netzwerkauthentifizierungsservice und der EIM-Konfiguration mit anderen Systemen verwendet.
- 5. Wählen Sie auf der Seite **Zielsysteme und -gruppen** die Option **Systemverwaltungsgruppe MyCo** aus. Klicken Sie auf **Weiter**.
- 6. Wählen Sie auf der Seite **Zu aktualisierende Komponenten** die Optionen **Netzwerkauthentifizierungsservice (Kerberos)** und **Enterprise Identity Mapping** aus. Klicken Sie auf **Konfiguration prüfen**. Klicken Sie nach der Überprüfung der Konfiguration auf **Weiter**.
	- **Anmerkung:** Wenn die Überprüfung von EIM fehlschlägt, liegt möglicherweise ein Fehler in der EIM-Konfiguration des Modellsystems vor. Wenn die Konfiguration des Netzwerkauthentifizierungsservice fehlschlägt, liegt möglicherweise ein Fehler in der Konfiguration dieses Service auf dem Modellsystem vor.

Um diese Fehler zu beheben, müssen Sie die EIM-Konfiguration und die Konfiguration des Netzwerkauthentifizierungsservice auf dem Modellsystem überprüfen, die gefundenen Fehler beheben und dann wieder zum Anfang des Szenarios zurückkehren und nochmals beginnen. Verwenden Sie das "Szenario: [Einzelanmeldungstestumgebung](#page-16-0) [erstellen"](#page-16-0) auf Seite 11, um sicherzustellen, dass alle Tasks für die Konfiguration der Einzelanmeldung auf dem Modellsystem ausgeführt und überprüft wurden.

- 7. Wählen Sie auf der Seite **Netzwerkauthentifizierungsservice** die Option **i5/OS-Kerberos-Authentifizierung** aus, und geben Sie in den Feldern **Kennwort** und **Kennwort bestätigen** die Zeichenfolge iseriesa123 ein. Klicken Sie anschließend auf **Weiter**.
	- **Anmerkung:** Dieses Kennwort wird für den Chiffrierschlüsseleintrag auf jedem Zielsystem verwendet. Wenn die Sicherheitsrichtlinie auf jedem System ein anderes Kennwort erfordert, können Sie diesen Schritt überspringen. Sie können stattdessen nach der Beendigung dieses Assistenten die Chiffrierschlüsseleinträge manuell zu einzelnen Systemen hinzufügen und für jedes System ein anderes Kennwort eingeben. Weitere Informationen hierzu finden Sie im Abschnitt Chiffrierschlüsseldateien verwalten.
- 8. Wählen Sie auf der Seite **Enterprise Identity Mapping** den Benutzer aus, den das Betriebssystem bei der Ausführung von EIM-Operationen verwendet.
- v **Benutzerart**: Registrierter Name und Kennwort
- v **Registrierter Name**: cn=Administrator
- v **Kennwort**: mycopwd
- 9. Überprüfen Sie auf der Seite **Zusammenfassung**, dass die entsprechenden Einstellungen auf dieser Seite aufgelistet sind. Klicken Sie auf **Fertig stellen**.
- 10. Erweitern Sie im iSeries Navigator die Einträge für **Management Central (iSeries MC1)** → **Task-Aktivität** → **Systemwerte**.
- 11. Vergewissern Sie sich, dass die Task erfolgreich ausgeführt wurde.

## **Konfiguration für den Netzwerkauthentifizierungsservice und EIM auf iSeries B und iSeries C ausführen**

Obwohl der Assistent für Funktionssynchronisation die meisten Konfigurationsdaten weitergibt, die für eine Einzelanmeldungsumgebung benötigt werden, müssen Sie einige zusätzliche Arbeitsschritte ausführen, um die Einzelanmeldungskonfiguration auf der iSeries B und der iSeries C vollständig auszuführen.

Im Folgenden sind die Arbeitsschritte aufgeführt, die Sie abhängig davon, wie Sie die Einzelanmeldungsumgebung definiert haben, auf der iSeries B und der iSeries C ausführen müssen:

- 1. Fügen Sie i5/OS-Service-Principals zum Kerberos-Server hinzu.
- 2. Erstellen Sie für jeden Benutzer ein Ausgangsverzeichnis.
- 3. Testen Sie den Netzwerkauthentifizierungsservice.
- 4. Erstellen Sie EIM-Kennungen für die vorhandenen Benutzer.
- 5. Erstellen Sie Quellen- und Zielzuordnungen für die EIM-Kennungen.
- 6. (Optional) Erstellen Sie Richtlinienzuordnungen.
- 7. (Optional) Aktivieren Sie die Register für die Nutzung von Suchoperationen und die Verwendung von Richtlinienzuordnungen.
- 8. Testen Sie die EIM-Abgleiche.
- 9. (Optional) Konfigurieren Sie iSeries Access für Windows-Anwendungen für den Einsatz von Kerberos.
- 10. Überprüfen Sie die Konfiguration des Netzwerkauthentifizierungsservice und die EIM-Konfiguration.

Verwenden Sie das Szenario [Einzelanmeldung](#page-31-0) für i5/OS aktivieren als Richtlinie für die Ausführung der Konfiguration auf der iSeries B und der iSeries C. Dieses Szenario enthält schrittweise Anweisungen zur Ausführung aller Tasks, die für die Aktivierung der Einzelanmeldungsfunktion erforderlich sind.

Sie haben nun alle Tasks ausgeführt, die für die Weitergabe der Konfigurationsdaten für EIM und den Netzwerkauthentifizierungsservice von iSeries A an iSeries B und iSeries C erforderlich sind.

## **Netzwerkauthentifizierungsservice und EIM auf iSeries D (bis V5R2) konfigurieren**

iSeries D arbeitet mit OS/400 V5R2. Dieses Release bietet keine Unterstützung für den Assistenten für die Funktionssynchronisation. Aus diesem Grund können die Konfigurationseinstellungen von iSeries A nicht an die iSeries D weitergegeben werden. Stattdessen müssen Sie den EIM-Konfigurationsassistenten und den Assistenten für den Netzwerkauthentifizierungsservice verwenden, um dieses System manuell zu konfigurieren. Außerdem müssen Sie zusätzliche Schritte ausführen, um der iSeries D die Nutzung der Einzelanmeldungsumgebung zu ermöglichen.

Abhängig von der Art und Weise, wie Sie die Einzelanmeldung auf der iSeries A konfiguriert haben, müssen Sie hierzu die folgenden Arbeitsschritte ausführen:

- 1. Konfigurieren Sie die iSeries D zur Nutzung der EIM-Domäne und des Netzwerkauthentifizierungsservice. Verwenden Sie hierzu den EIM-Konfigurationsassistenten und den Assistenten für den Netzwerkauthentifizierungsservice.
- 2. Fügen Sie i5/OS-Service-Prinicpals zum Kerberos-Server hinzu.
- 3. Erstellen Sie für jeden Benutzer ein Ausgangsverzeichnis.
- 4. Testen Sie den Netzwerkauthentifizierungsservice.
- 5. Erstellen Sie EIM-Kennungen für die vorhandenen Benutzer.
- 6. Erstellen Sie Quellen- und Zielzuordnungen für die EIM-Kennungen.
- 7. (Optional) Erstellen Sie Richtlinienzuordnungen.
- 8. (Optional) Aktivieren Sie die Register für die Nutzung von Suchoperationen und die Verwendung von Richtlinienzuordnungen.
- 9. Testen Sie die EIM-Abgleiche.
- 10. (Optional) Konfigurieren Sie die iSeries Access für Windows-Anwendungen für den Einsatz von Kerberos.
- 11. Überprüfen Sie die Konfiguration des Netzwerkauthentifizierungsservice und die EIM-Konfiguration.

Sie können das Szenario: [Einzelanmeldung](#page-31-0) für i5/OS aktivieren als Richtlinie verwenden, um die Konfiguration der iSeries D an die Einzelanmeldungskonfiguration von iSeries A anzupassen. Dieses Szenario enthält schrittweise Anweisungen zur Ausführung aller Tasks, die für die Aktivierung der Einzelanmeldungsfunktion erforderlich sind. Im Szenario: [Einzelanmeldung](#page-31-0) für i5/OS aktivieren sollten Sie die Anweisungen für das System mit der Bezeichnung iSeries B befolgen, weil dieses System in derselben Weise zu einer vorhandenen EIM-Domäne hinzugefügt wird wie dies bei iSeries D im vorliegenden Szenario der Fall ist.

Sie haben die Weitergabe der Konfiguration des Netzwerkauthentifizierungsservice und der EIM-Konfiguration an mehrere Systeme abgeschlossen. Wenn Sie den Management Central-Server so konfigurieren möchten, dass er eine Einzelanmeldungsumgebung nutzen kann, müssen Sie einige zusätzliche Tasks ausführen. Detaillierte Informationen hierzu finden Sie im Szenario: Management Central-Server für Einzelanmeldungsumgebung konfigurieren.

# **Szenario: Management Central-Server für Einzelanmeldungsumgebung konfigurieren**

Dieses Szenario veranschaulicht die Konfiguration Ihrer Management Central-Server für die Nutzung einer Einzelanmeldungsumgebung. Nachdem die zuständigen Administratoren das Szenario zur Vorbereitung einer Einzelanmeldungskonfiguration auf mehreren Systemen abgeschlossen haben, können die erforderlichen Konfigurationsschritte ausgeführt werden, um die Einbindung der Management Central-Server in die Einzelanmeldungsumgebung zu ermöglichen.

## **Situation**

Sie sind als Systemadministrator eines mittelständischen Herstellers von Ersatzteilen tätig. Sie haben während der letzten drei Jahre einen iSeries Navigator-Management Central-Server verwendet, um einen zentralen Server und drei Endpunktserver zu verwalten. Ihr Zuständigkeitsbereich umfasst das Anlegen von PTFs, das Erstellen neuer Benutzerkonten im Netzwerk sowie andere Verwaltungsaufgaben. Sie fanden es schon immer sinnvoll, PTFs von Ihrem zentralen Server aus an die gewünschten Zielsysteme zu senden, um diese dort zu installieren, da dies viel Zeit spart. Ihr Unternehmen hat gerade ein Upgrade auf V5R4 durchgeführt und der Sicherheitsadministrator hat eine neue Sicherheitsrichtlinie für Ihr Unternehmen implementiert, die vorschreibt, dass die Benutzerkennwörter auf jedem System des Netzwerks unterschiedlich sein müssen. Zuvor war es bei den Management Central-Servern erforderlich, dass Benutzerprofile und -kennwörter netzwerkübergreifend einheitlich waren. Sie haben erfahren, dass es unter i5/OS V5R4 bei Verwendung der Einzelanmeldung auf den Management Central-Servern nicht mehr erforderlich ist, auf jedem Endpunktsystem übereinstimmende Benutzerprofile und -kennwörter zu definieren,

um die Funktionen des Management Central-Servers zu verwenden. Dadurch reduziert sich der Aufwand für die Kennwortverwaltung auf Ihren i5/OS-Systemen.

Sie haben das Szenario: [Einzelanmeldung](#page-31-0) für i5/OS aktivieren für eines Ihrer neuen Systeme ausgeführt und anschließend das Szenario: [Netzwerkauthentifizierungsservice](#page-58-0) und EIM an mehrere Systeme weiter[geben.](#page-58-0) Jetzt möchten Sie alle Management Central-Server so konfigurieren, dass diese die Einzelanmeldungsumgebung nutzen können.

Dieses Szenario hat folgende Vorteile:

- v Reduzierung des Verwaltungsaufwandes für Benutzerprofile auf dem zentralen System sowie den Endpunktsystemen.
- v Reduzierung des Verwaltungsaufwandes für die Benutzerkennwörter auf dem zentralen System sowie den Endpunktsystemen.
- v Einhaltung der neuen Sicherheitsrichtlinie des Unternehmens, die vorschreibt, dass die Benutzerkennwörter auf den einzelnen Systemen eindeutig sein müssen.

## **Ziele**

Sie sind einer der drei Systemadministratoren Ihres Unternehmens. Sie und die beiden anderen Administratoren Amanda und George wollen eine einfache Einzelanmeldungsumgebung einrichten, die den Verwaltungsaufwand reduziert und den Zugriff auf zentral verwaltete Anwendungen und Netzwerkressourcen vereinfacht.

Das Szenario hat die folgenden Zielsetzungen:

- v Einhaltung der neuen Sicherheitsrichtlinie Ihres Unternehmens durch Aktivierung der Einzelanmeldungsfunktion auf den Management Central-Servern, die unter i5/OS V5R4 arbeiten.
- v Vereinfachung der Kennwortverwaltung durch Wegfall der Notwendigkeit, auf jedem über den Management Central-Server verwalteten Endpunktsystem mit demselben Benutzerprofil und -kennwort zu arbeiten.
- v Möglichkeit zur Nutzung einer Einzelanmeldungsumgebung für alle vom Management Central-Server verwalteten Endpunktsysteme.
- v Gewährleistung der Ressourcensicherheit innerhalb des Unternehmens durch Zuordnung der Benutzer zu bestimmten EIM-Kennungen an Stelle von Richtlinienzuordnungen.

# **Details**

In der folgenden Abbildung wird die Netzwerkumgebung für dieses Szenario dargestellt:

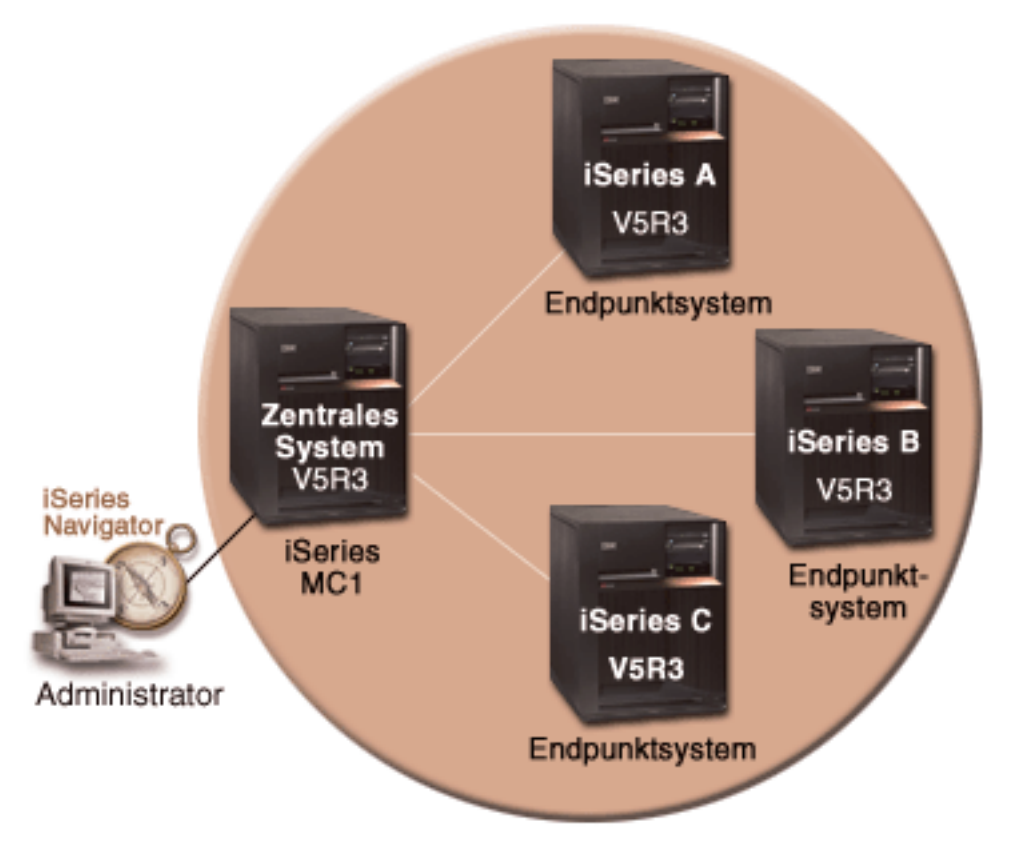

Die Abbildung veranschaulicht die folgenden Punkte, die für dieses Szenario relevant sind.

## v **Zentrales System iSeries MC1 (Modellsystem):**

- Verwendet i5/OS Version 5 Release 4 (V5R4) mit den folgenden installierten Optionen und Lizenzprogrammen:
	- i5/OS Host-Server (5722-SS1 Option 12)
	- i5/OS Access für Windows (5722-XE1)
- Speichert und terminiert die Tasks für die Synchronisationseinstellungen der verschiedenen Endpunktsysteme und führt diese Tasks aus.
- Konfiguriert für Netzwerkauthentifizierungsservice und EIM.
- Ausgewähltes Modellsystem, über das die Konfigurationen des Netzwerkauthentifizierungsservice und für EIM an die Zielsysteme weitergeleitet werden.

**Anmerkung:** Das Modellsystem sollte ähnlich konfiguriert sein wie iSeries A im Szenario: [Einzelan](#page-16-0)[meldungstestumgebung](#page-16-0) erstellen. Verwenden Sie dieses Szenario, um sicherzustellen, dass alle Tasks für die Konfiguration der Einzelanmeldung auf dem Modellsystem ausgeführt und überprüft wurden.

- v **Endpunktsysteme iSeries A, iSeries B und iSeries C:**
	- Verwendet i5/OS Version 5 Release 4 (V5R4) mit den folgenden installierten Optionen und Lizenzprogrammen:
		- i5/OS Host-Server (5722-SS1 Option 12)
		- iSeries Access für Windows (5722-XE1)
	- Konfiguriert für Netzwerkauthentifizierungsservice und EIM.
- v **PC des Administrators:**
	- Verwendet iSeries Access für Windows (5722-XE1).
	- Verwendet den iSeries Navigator mit den folgenden Unterkomponenten:
		- Netzwerk
		- Sicherheit

**Anmerkung:** Nur für den PC zur Verwaltung des Netzwerkauthentifizierungsservice erforderlich.

## **Voraussetzungen und Annahmen**

Zur erfolgreichen Implementierung dieses Szenarios müssen die folgenden Voraussetzungen und Annahmen zutreffen:

- v **Zentrales System iSeries MC1 (Modellsystem):**
	- **Anmerkung:** Bei diesem Szenario wird davon ausgegangen, dass das zentrale System korrekt für die Einzelanmeldung konfiguriert ist. Verwenden Sie das Szenario: [Einzelanmeldungstest](#page-16-0)[umgebung](#page-16-0) erstellen, um sicherzustellen, dass alle Tasks für die Konfiguration der Einzelanmeldung auf dem zentralen System ausgeführt und überprüft wurden.
	- Alle Systemvoraussetzungen einschließlich der Installation der Software und des Betriebssystems wurden überprüft. Führen Sie folgende Schritte durch, um festzustellen, ob die erforderlichen Lizenzprogramme installiert wurden:
		- Erweitern Sie im iSeries Navigator die Einträge für Ihren **iSeries-Server -> Konfiguration und Service -> Software -> Installierte Produkte**.
		- Vergewissern Sie sich, dass alle erforderlichen Lizenzprogramme installiert sind.
	- Die gesamte erforderliche Hardwareplanung und -konfiguration wurde durchgeführt.
	- TCP/IP und die Basissystemsicherheitsfunktion wurden konfiguriert und getestet.
	- SSL (Secure Sockets Layer) wurde konfiguriert, um die Datenübertragung zwischen diesen Servern zu schützen.
		- **Anmerkung:** Wenn Sie die Konfiguration des Netzwerkauthentifizierungsservice an Server weitergeben, werden sensible Daten wie Kennwörter über das Netzwerk gesendet. Sie sollten SSL verwenden, um diese Informationen zu schützen, insbesondere, wenn diese beim Senden das lokale Netzwerk (Local Area Network, LAN) verlassen. Ausführliche Informationen finden Sie unter Scenario: Secure all connections to your Management Central server with SSL.
- v **Endpunktsysteme iSeries A, iSeries B und iSeries C:**
	- Alle Systemvoraussetzungen einschließlich der Installation der Software und des Betriebssystems wurden überprüft. Führen Sie folgende Schritte durch, um festzustellen, ob die erforderlichen Lizenzprogramme installiert wurden:
		- Erweitern Sie im iSeries Navigator die Einträge für Ihren **iSeries-Server -> Konfiguration und Service -> Software -> Installierte Produkte**.
		- Vergewissern Sie sich, dass alle erforderlichen Lizenzprogramme installiert sind.
	- Die gesamte erforderliche Hardwareplanung und -konfiguration wurde durchgeführt.
	- TCP/IP und die Basissystemsicherheitsfunktion wurden konfiguriert und getestet.
	- SSL (Secure Sockets Layer) wurde konfiguriert, um die Datenübertragung zwischen diesen Servern zu schützen.
		- **Anmerkung:** Wenn Sie die Konfiguration des Netzwerkauthentifizierungsservice an Server weitergeben, werden sensible Daten wie Kennwörter über das Netzwerk gesendet. Sie sollten SSL verwenden, um diese Informationen zu schützen, insbesondere, wenn diese beim
Senden das lokale Netzwerk (Local Area Network, LAN) verlassen. Ausführliche Informationen finden Sie unter Scenario: Secure all connections to your Management Central server with SSL.

- v Sie haben den Netzwerkauthentifizierungsservice und EIM auf dem zentralen System und den Endpunktsystemen bereits konfiguriert (siehe hierzu Szenario: [Einzelanmeldung](#page-31-0) für i5/OS aktivieren und Szenario: [Netzwerkauthentifizierungsservice](#page-58-0) und EIM an mehrere Systeme weitergeben ).
- Sie verwenden als Kerberos-Server Microsoft Windows Active Directory.
- v Sie haben (im Szenario: [Einzelanmeldung](#page-31-0) für i5/OS aktivieren) bereits i5/OS-Service-Principal-Namen zum Kerberos-Server hinzugefügt.
- v Sie haben (im Szenario: [Netzwerkauthentifizierungsservice](#page-58-0) und EIM an mehrere Systeme weitergeben) die Konfiguration des Netzwerkauthentifizierungsservice bereits getestet.

## **Konfigurationsschritte**

Gehen Sie wie folgt vor, um für die Benutzer der Management Central-Server die Einzelanmeldung zu aktivieren:

## **Anzeige der Domäne in der Domänenverwaltung überprüfen**

Bevor Sie EIM-Kennungen erstellen können, müssen Sie sicherstellen, dass die EIM-Domäne, mit der Sie arbeiten, erfolgreich zur **Domänenverwaltung** hinzugefügt wurde. Wenn Sie die EIM-Domäne bereits zur **Domänenverwaltung** hinzugefügt haben, können Sie die Arbeitschritte überspringen, die zum Hinzufügen der EIM-Domäne zur **Domänenverwaltung** erforderlich sind, und mit den Arbeitsschritten fortfahren, die zur Erstellung einer neuen EIM-Kennung ausgeführt werden müssen.

Gehen Sie wie folgt vor, um die EIM-Domäne zur Domänenverwaltung hinzuzufügen:

- 1. Erweitern Sie im iSeries Navigator auf dem PC unter **Meine Verbindungen** den Eintrag für das zentrale System **iSeries MC1**, und wählen Sie dann **Netzwerk --> Enterprise Identity Mapping --> Domänenverwaltung** aus.
- 2. Klicken Sie mit der rechten Maustaste auf **Domänenverwaltung**, und wählen Sie dann **Domäne hinzufügen** aus.
- 3. Überprüfen Sie auf der Seite **Domäne hinzufügen**, ob das Feld **Domänencontroller** den vollständig qualifizierten Namen des Domänencontrollers für die hinzuzufügende Domäne enthält. Im vorliegenden Beispiel lautet der Name des Domänencontrollers iSeriesMC1.myco.com und der Name der hinzuzufügenden EIM-Domäne MyCoEimDomain.
- 4. Klicken Sie auf **OK**.
- 5. Erweitern Sie unter **Domänenverwaltung** den Eintrag MyCoEimDomain. Daraufhin wird der Dialog **Verbindung zu EIM-Domänencontroller** aufgerufen.

**Anmerkung:** Sie müssen eine Verbindung zum EIM-Domänencontroller herstellen, bevor Sie versuchen können, die Domäne zu verwalten.

6. Geben Sie auf der Seite **Verbindung zu EIM-Domänencontroller** den registrierten Namen und das Kennwort ein, die Sie während der Konfiguration des EIM-Domänencontrollers erstellt haben, und klicken Sie dann auf **OK**. Wenn Sie z. B. das Szenario: [Einzelanmeldung](#page-31-0) für i5/OS aktivieren durchgearbeitet haben, dann müssen Sie den registrierten Namen cn=administrator und das Kennwort mycopwd eingeben.

### **EIM-Kennungen erstellen**

Bei der Einrichtung einer Einzelanmeldungsumgebung müssen Sie eine EIM-Kennung erstellen, um eine Person darzustellen. Diese Task muss für jeden Benutzer ausgeführt werden, der Zugriff auf die Funktionen des Management Central-Servers erhalten soll. Führen Sie die folgenden Schritte durch, um eine neue EIM-Kennung zu erstellen:

- 1. Klicken Sie mit der rechten Maustaste unter MyCoEimDomain auf **Kennungen**, und wählen Sie dann **Neue Kennung** aus.
- 2. Geben Sie auf der Seite **Neue EIM-Kennung** im Feld **Kennung** einen Namen für die neue Kennung ein, und klicken Sie dann auf **OK**. Im vorliegenden Beispiel erstellen Sie eine EIM-Kennung für Ihre Kollegin, die Systemadministratorin Amanda Jones. Deswegen geben Sie im Feld **Kennung** den Namen Amanda Jones ein.

Wiederholen Sie die Schritte 1 bis 3 für alle Personen, die eine EIM-Kennung benötigen.

## **Kennungszuordnungen erstellen**

Sie müssen eine Quellen- und eine Zielzuordnung zwischen jeder EIM-Kennung und den Benutzerprofilen auf allen Endpunktsystemen und auch auf dem zentralen System **iSeries MC1** erstellen. Dieser Schritt muss für jeden Benutzer ausgeführt werden, der über das zentrale System Zugriff auf die Ressourcen erhalten soll. Obwohl auch Richtlinienzuordnungen verwendet werden können, haben Sie sich gegen diese Lösung entschieden, um das Risiko zu beseitigen, dass nicht berechtigte Benutzer unbeabsichtigt Zugriff auf die verfügbaren Ressourcen erhalten. Nachdem Sie diesen Schritt durchgeführt haben, verfügt jeder Benutzer über eine EIM-Kennung, die jedem der entsprechenden Benutzerprofile auf den Endpunktsystemen zugeordnet ist. Diese Zuordnungen ermöglichen dem Benutzer die Nutzung Ihrer Einzelanmeldungsumgebung. Führen Sie die folgenden Schritte durch, um die erforderlichen Zuordnungen zu erstellen:

- 1. Erstellen Sie die Zuordnung **Quelle**:
	- a. Wählen Sie auf dem PC über den iSeries Navigator das zentrale System **iSeries MC1** aus, und erweitern Sie anschließend die Einträge für **Netzwerk --> Enterprise Identity Mapping --> Domänenverwaltung**.
	- b. Erweitern Sie MyCoEimDomain, und wählen Sie dann **Kennungen** aus. Daraufhin wird im rechten Teilfenster eine Liste der verfügbaren Kennungen angezeigt.
	- c. Klicken Sie mit der rechten Maustaste auf Amanda Jones, und wählen Sie dann **Eigenschaften** aus.
	- d. Klicken Sie auf der Indexzunge **Zuordnungen** auf **Hinzufügen**.
	- e. Klicken Sie auf der Seite **Zuordnung hinzufügen** auf die Schaltfläche **Durchsuchen...** neben dem Feld **Register**, und wählen Sie die Registerdefinition für das Register des Endpunktsystems aus, auf dem das Benutzerprofil gespeichert ist, das der Kennung von Amanda Jones zugeordnet werden soll. Im vorliegenden Beispiel möchten Sie eine Zuordnung zwischen der EIM-Kennung Amanda Jones und dem Benutzerprofil AMJONES auf dem Endpunktsystem **iSeries A** erstellen.
	- f. Geben Sie im Feld **Benutzer** das Benutzerprofil AMJONES ein.
	- g. Wählen Sie im Feld **Zuordnungstyp** den Eintrag **Quelle** aus, und klicken Sie dann auf **OK**. Daraufhin wird die Zuordnung zur Liste der Zuordnungen hinzugefügt, die auf der Indexzunge **Zuordnungen** enthalten ist.
- 2. Erstellen Sie die Zuordnung **Ziel**:
	- a. Klicken Sie auf der Indexzunge **Zuordnungen** der Seite **EIM-Kennungen** auf **Hinzufügen**.
	- b. Klicken Sie auf der Seite **Zuordnungen hinzufügen** auf **Durchsuchen...**, und wählen Sie dann den Registernamen für **iSeries A** aus.
	- c. Geben Sie im Feld **Benutzer** das Benutzerprofil AMJONES ein.
	- d.

Wiederholen Sie diese Schritte für alle Endpunktsysteme und EIM-Kennungen, für die Zuordnungen erstellt werden sollen. Nachdem Sie alle erforderlichen Schritte durchgeführt haben, müssen Sie im Dialog **Eigenschaften für EIM-Kennungen** auf **OK** klicken.

### **Management Central-Server zur Nutzung des Netzwerkauthentifizierungsservice konfigurieren**

Um das zentrale System und alle Endpunktsysteme zur Nutzung des Netzwerkauthentifizierungsservice (Kerberos) zu konfigurieren, müssen Sie die Anweisungen im Szenario: Kerberos-Authentifizierung zwischen Management Central-Servern verwenden im Abschnitt zum Netzwerkauthentifizierungsservice im iSeries Information Center befolgen. Nachdem Sie dieses Szenario durchgearbeitet haben, müssen Sie im nächsten Schritt dieses Szenarios das zentrale System und alle Endpunktsysteme für die Verwendung von EIM konfigurieren.

## **Management Central-Server zur Nutzung von EIM konfigurieren**

Führen Sie die folgenden Schritte aus, um das zentrale System und alle Endpunktsysteme zur Nutzung von EIM zu konfigurieren:

- 1. Konfigurieren Sie das zentrale System zur Nutzung von EIM:
	- a. Klicken Sie auf Ihrem PC im iSeries Navigator mit der rechten Maustaste auf das zentrale System **iSeries MC1**, und wählen Sie dann **Eigenschaften** aus.
	- b. Klicken Sie auf die Indexzunge **Sicherheit**, und vergewissern Sie sich, dass **Kerberos-Authentifizierung verwenden** ausgewählt wurde.
	- c. Wählen Sie für den Identitätsabgleich die Option **Verwenden, wenn Identität vorhanden ist (andernfalls Profil verwenden)** aus.

- d. Klicken Sie auf **OK**, um diesen Wert für die **iSeries MC1** zu definieren. Daraufhin wird eine Nachricht angezeigt, in der Sie auf die Voraussetzungen für die Konfiguration der Management Central-Server für die Verwendung des Netzwerkauthentifizierungsservice und von EIM hingewiesen werden.
- e. Klicken Sie auf **OK**, um anzugeben, dass Sie die Voraussetzungen zur Kenntnis genommen haben.
- 2. Erstellen Sie eine Systemverwaltungsgruppe:
	- a. Erweitern Sie im iSeries Navigator den Eintrag für **iSeries MC1**.
	- b. Klicken Sie mit der rechten Maustaste auf **Systemverwaltungsgruppen**, und wählen Sie **Neue Systemverwaltungsgruppe** aus.
	- c. Geben Sie auf der Seite **Allgemein** im Feld **Name** den Namen der Systemverwaltungsgruppe ein. Erstellen Sie eine Beschreibung für diese Systemverwaltungsgruppe. Im vorliegenden Beispiel geben Sie eine Systemverwaltungsgruppe mit dem Namen **group1** an und beschreiben diese als Gruppe von Endpunktsystemen, die von **iSeries MC1** verwaltet werden.
	- d. Wählen Sie in der Liste **Verfügbares System** das zentrale System **iSeries MC1** und alle Endpunktsysteme (**iSeries A**, **iSeries B** und **iSeries C**) aus, und klicken Sie dann auf **Hinzufügen**. Auf diese Weise werden diese Systeme der Liste **Ausgewählte Systeme** hinzugefügt.
	- e. Klicken Sie auf **OK**.
	- f. Erweitern Sie den Eintrag **Systemverwaltungsgruppen**, um zu überprüfen, ob Ihre Systemverwaltungsgruppe (**group1**) hinzugefügt wurde.
- 3. Erfassen Sie die Inventardaten der Systemverwaltungsgruppe:
	- a. Erweitern Sie im iSeries Navigator den Eintrag für **iSeries MC1**, und wählen Sie dann **Systemverwaltungsgruppen** aus.
	- b. Klicken Sie mit der rechten Maustaste auf **group1**, und wählen Sie dann **Inventar --> Erfassen** aus.
	- c. Wählen Sie auf der Seite **Inventar erfassen** für die Systemverwaltungsgruppe **group1** die Option **Systemwerte** aus, und klicken Sie dann auf **OK**.

**Anmerkung:** Sie können die Option **Identitätsabgleich anfordern** auswählen. In diesem Fall schlagen allerdings iSeries Navigator-Tasks für Endpunktsysteme, die mit den Management Central-Servern arbeiten, bei EIM-Kennungen fehl, für die keine EIM-Zuordnungen erstellt wurden.

**Anmerkung:** Standardmäßig wird daraufhin ein Dialog angezeigt, in dem Sie darüber informiert werden, dass die Task **Inventar erfassen** gestartet wurde. Wenn Sie die Standardeinstellung geändert haben, wird dieser Dialog allerdings nicht angezeigt.

- d. Klicken Sie auf **OK**.
- e. Lesen Sie auf der Seite **Inventarstatus erfassen** alle angezeigten Statuswerte, und beheben Sie alle möglicherweise auftretenden Fehler. Details zu verschiedenen Statuswerten, die sich auf die Inventarerfassung beziehen und die auf dieser Seite erscheinen, erhalten Sie, wenn Sie **Hilfe** → **Hilfe für Task-Status** auswählen.
- f. Wählen Sie auf der Hilfeseite **Task-Status** die Option **Inventar** aus. Auf dieser Seite werden alle möglichen Statuswerte mit detaillierten Beschreibungen sowie Informationen zur Fehlerbehebung angezeigt.
- g. Nach dem erfolgreichen Abschluss der Inventarerfassung können Sie das Statusfenster schließen.
- 4. Vergleichen und aktualisieren Sie die EIM-Einstellungen:
	- a. Erweitern Sie im iSeries Navigator den Eintrag für das zentrale System **iSeries MC1**, und wählen Sie dann **Systemverwaltungsgruppen** aus.
	- b. Klicken Sie mit der rechten Maustaste auf die Systemverwaltungsgruppe **group1**, und wählen Sie dann **Systemwerte** → **Vergleichen und aktualisieren** aus.
	- c. Füllen Sie die Felder im Dialog **Vergleichen und aktualisieren** der Systemverwaltungsgruppe aus:
		- 1) Wählen Sie im Feld **Modellsystem** das zentrale System **iSeries MC1** aus.
		- 2) Wählen Sie **Management Central** für das Feld **Kategorie** aus.
		- 3) Wählen Sie in der Liste der zu vergleichenden Einträge die Optionen für **EIM für Benutzerabgleich verwenden** und **Identitätsabgleich anfordern** aus.
	- d. Überprüfen Sie, ob die Zielsysteme in der Systemverwaltungsgruppe enthalten sind, und klicken Sie dann auf **OK**, um die Aktualisierung zu starten. Auf diese Weise wird jedes Zielsystem in der Systemverwaltungsgruppe mit den EIM-Einstellungen, die auf dem Modellsystem ausgewählt wurden, aktualisiert.

**Anmerkung:** Standardmäßig wird ein Dialog angezeigt, in dem Sie darüber informiert werden, dass die Task **Vergleichen und aktualisieren** gestartet wurde. Wenn Sie die Standardeinstellung geändert haben, wird dieser Dialog allerdings nicht angezeigt.

- e. Klicken Sie auf **OK**.
- f. Vergewissern Sie sich im Statusdialog **Werte aktualisieren**, dass die Aktualisierung auf allen Systemen ausgeführt wird, und schließen Sie den Dialog anschließend.
- 5. Starten Sie den Management Central-Server auf dem zentralen System und allen Endpunktsystemen erneut:
	- a. Erweitern Sie im iSeries Navigator den Eintrag für **Meine Verbindungen**.
	- b. Erweitern Sie die Sicht des iSeries Navigator-Systems, für das ein Neustart durchgeführt werden soll.
	- c. Erweitern Sie **Netzwerk --> Server**, und wählen Sie dann **TCP/IP** aus.
	- d. Klicken Sie mit der rechten Maustaste auf **Management Central**, und wählen Sie **Stoppen** aus. Die Serversicht wird ausgeblendet und es wird eine Nachricht angezeigt, in der Sie darüber informiert werden, dass keine Serververbindung mehr besteht.
	- e. Nachdem der Management Central-Server gestoppt wurde, müssen Sie auf **Starten** klicken, um einen Neustart dieser Einheit durchzuführen.
- 6. Wiederholen Sie diese Schritte für alle Endpunktsysteme (iSeries Navigator A, iSeries Navigator B und iSeries Navigator C).

# **Szenario: Einzelanmeldung für ISV-Anwendungen aktivieren**

In den folgenden Szenarios werden typische Situationen in Einzelanmeldungsimplementierungen dargestellt, die Sie bei der Planung eigener Zertifikatsimplementierungen im Rahmen Ihrer Serversicherheitsrichtlinien unterstützen.

# **Situation**

Sie sind der leitende Anwendungsentwickler eines unabhängigen Softwareanbieters (ISV = Independent Software Vendor) und verantwortlich für die Überprüfung der Anwendungen, die von Ihrem Unternehmen entwickelt und an seine iSeries Navigator-Kunden geliefert werden. Sie wissen, dass iSeries Navigator Ihren Kunden die Möglichkeit zum Erstellen und zur Nutzung einer Einzelanmeldungsumgebung bietet. Sie möchten, dass Ihre Anwendungen diese Einzelanmeldungsfunktionen nutzen, weil Sie überzeugt sind, dass sich dadurch die Absatzchancen Ihres Produkts verbessern. Sie wollen ein Produkt mit dem Namen **Kalender** für iSeries Navigator-Kunden auf den Markt bringen, deren Einzelanmeldungsumgebung auf dem Netzwerkauthentifizierungsservice und EIM (Enterprise Identity Mapping) basiert. Die Anwendung **Kalender** ermöglicht Benutzern das Anzeigen und Verwalten ihres täglichen Terminplans. Um die Anwendung **Kalender** für die Einzelanmeldung zu aktivieren, müssen Sie speziellen Server-Code in die Anwendung integrieren, mit dessen Hilfe diese die Einzelanmeldungsumgebung nutzen kann. Sie verfügen bereits über Erfahrungen mit dem Erstellen von Anwendungen, die mit EIM-API-Aufrufen arbeiten, im vorliegenden Fall werden Sie aber zum ersten Mal eine Anwendung benutzen, die auch mit API-Aufrufen für den Netzwerkauthentifizierungsservice arbeitet.

**Anmerkung:** Es besteht auch die Möglichkeit, Anwendungen für Einzelanmeldungsumgebungen zu entwickeln, die mit einer anderen Authentifizierungsmethode arbeiten. Sie können z. B. an Stelle des Codes für die Authentifizierung über den Netzwerkauthentifizierungsservice auch Code in die Anwendung integrieren, der für die Durchführung der Authentifizierung mit digitalen Zertifikaten oder zur Herstellung einer Bindung zum Directory-Server benötigt wird.

# **Ziele**

Sie möchten Ihre Anwendung **Kalender** iSeries Navigator-Kunden anbieten, die nach einer Anwendung suchen, mit der sie eine Einzelanmeldungsumgebung nutzen können. Sie möchten die Anwendung **Kalender** serverseitig für die Nutzung einer Einzelanmeldungsumgebung aktivieren. Bei der Ausführung des vorliegenden Szenarios haben Sie die folgenden Zielsetzungen:

- v Sie wollen die Serverkomponente einer vorhandenen Anwendung **Kalender** ändern oder eine neue Anwendung **Kalender** entwickeln, die eine Einzelanmeldungsumgebung nutzt, die mit EIM und dem Netzwerkauthentifizierungsservice arbeitet.
- v Sie wollen eine Einzelanmeldungsumgebung erstellen, in der die Anwendung getestet werden kann.
- v Sie wollen Ihre Anwendung **Kalender** testen und auf diese Weise sicherstellen, dass diese eine Einzelanmeldungsumgebung erfolgreich nutzen kann.

# **Voraussetzungen und Annahmen**

Die Implementierung dieses Szenarios hängt von den folgenden Voraussetzungen und Vorbedingungen ab:

- v Sie möchten die Anwendung **Kalender** so konfigurieren, dass diese eine Einzelanmeldungsumgebung nutzen kann, die für den Einsatz von Kerberos und EIM konfiguriert ist.
- v Sie verfügen bereits über Erfahrungen mit der Erstellung von Anwendungen für iSeries Navigator-Systeme. Informationen zur Programmierung für ein iSeries Navigator-System finden Sie unter dem Thema Programmierung im iSeries Information Center.
- v Sie verwenden ein iSeries Navigator-System Version 5 Release 4 (V5R4) mit den folgenden installierten Optionen und Lizenzprogrammen:
	- iSeries Host-Server (5722-SS1 Option 12)
- iSeries Navigator (5722-XE1)
- v Das iSeries Navigator-System wurde für die Nutzung eines Kerberos-Realms konfiguriert.
- Zum Schreiben von Anwendungen benutzen Sie eine der folgenden Sprachen:
	- Sie benutzen zum Schreiben Ihrer Anwendungen eine ILE-Programmiersprache wie z. B. C und Sie verfügen über Kenntnisse zur GSS-API-Gruppe (siehe hierzu Generic Security Service APIs).
	- Sie benutzen zum Schreiben Ihrer Anwendungen Java und Sie verfügen über Kenntnisse zur JGSS-API-Gruppe (siehe hierzu IBM Java Generic Security Service (JGSS)).

**Anmerkung:** Abhängig von den verwendeten JGSS-APIs benötigen Sie möglicherweise auch die Java Toolbox.

v Sie haben die Clientkomponente Ihrer Anwendung bereits fertiggestellt und diese für die Verwendung der Kerberos-Authentifizierung aktiviert.

## **Konfigurationsschritte**

### **Planungsarbeitsblatt für Systemvoraussetzungen ausfüllen**

Füllen Sie das folgende Planungsarbeitsblatt aus, um sicherzustellen, dass alle Systemvoraussetzungen für die erfolgreiche Einrichtung einer Einzelanmeldungsumgebung erfüllt sind, in der Sie Ihre Anwendung testen können:

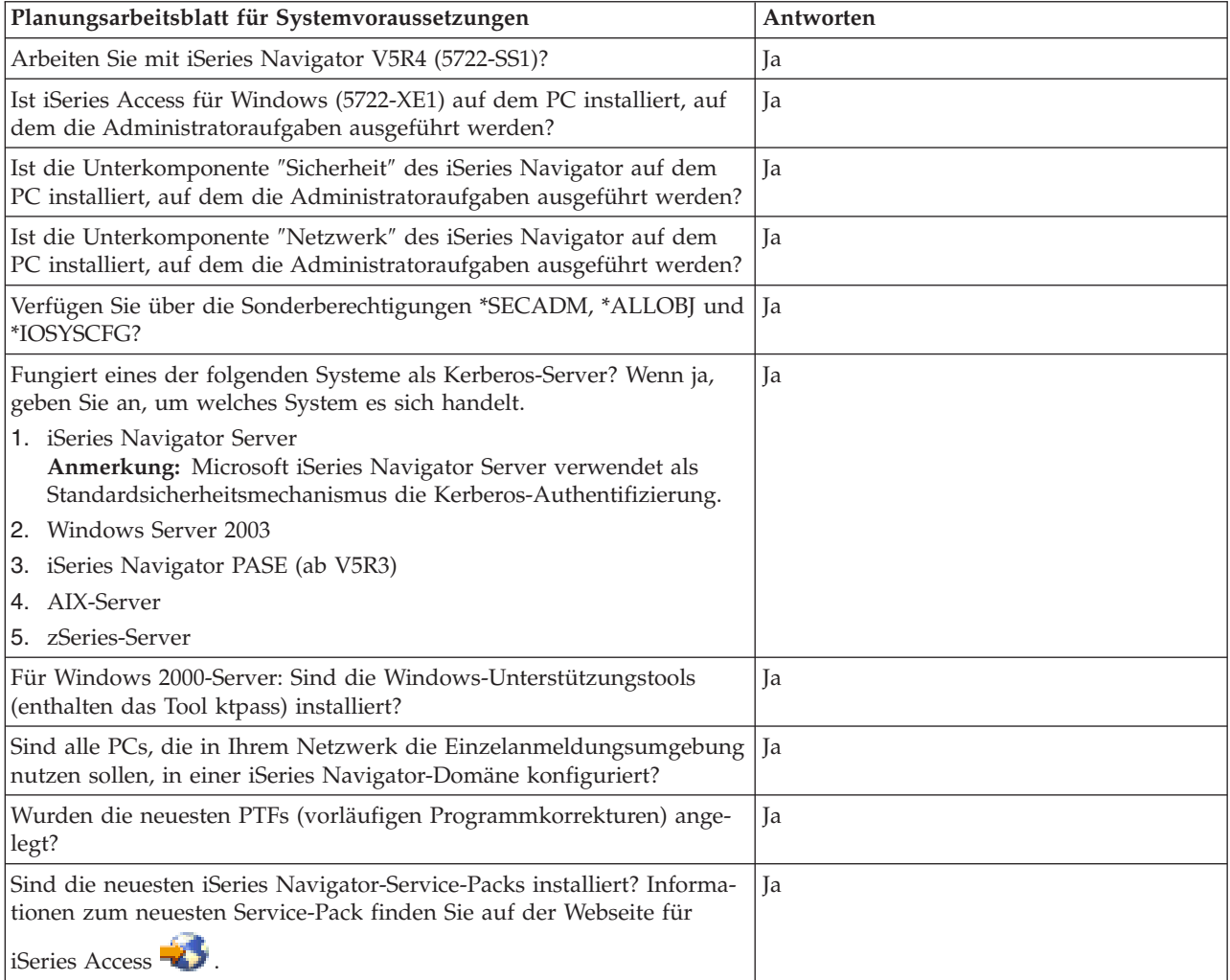

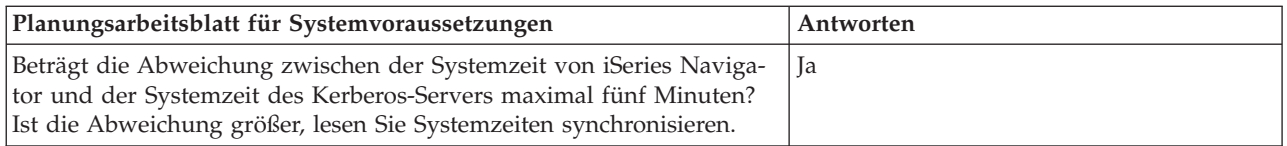

# **Neue Anwendung schreiben oder vorhandene Anwendung ändern**

Sie können nun den serverspezifischen Code, mit dem die Anwendung **Kalender** aktiviert wird, in Ihr System integrieren, um der Anwendung die Nutzung einer Einzelanmeldungsumgebung zu ermöglichen. Anhand Ihrer vorhandenen Programmierungserfahrung mit EIM-APIs erstellen Sie nun den folgenden Programmablauf:

- Anwendungsinitialisierung
	- EIM-Handle Get
	- EIM-Verbindung
- Verarbeitungsschleife
	- Warten auf Benutzeranforderung
	- Authentifizieren des Benutzers mit Kerberos
	- Aufrufen von EIM zum Abgleich des Benutzers des Netzwerkauthentifizierungsservice mit dem lokalen Benutzer
	- Umschalten zum lokalen Benutzer
	- Ausführen der Task
	- Zurückschalten zum ursprünglichen Benutzer
	- Wechseln in den Status ″Warten auf Benutzeranforderung″

**Anmerkung:** Bei diesem Szenario wird davon ausgegangen, dass der Client-Code zur Aktivierung ihrer Anwendung für eine i5/OS-Einzelanmeldungsumgebung bereits erstellt oder geändert wurde. Deswegen werden nur die Arbeitsschritte angegeben, die zur Erstellung der serverspezifischen Komponenten des Programms erforderlich sind.

- Anwendungsbeendigung
	- EIM-Handle Destroy

Beispiele für Pseudocodeelemente und Codefragmente, die Sie zur Fertigstellung der Serverkomponente Ihres Programms verwenden können, finden Sie unter [ISV-Codebeispiele.](#page-79-0) Wenn Sie den erforderlichen Client- und Server-Code zu Ihrer Anwendung **Kalender** hinzugefügt haben, können Sie eine Einzelanmeldungstestumgebung erstellen, um die erforderlichen Tests durchzuführen.

# **Einzelanmeldungstestumgebung erstellen**

Führen Sie die Anweisungen im Szenario: [Einzelanmeldungstestumgebung](#page-16-0) erstellen aus. In diesem Szenario wird dargestellt, wie der Netzwerkauthentifizierungsservice und EIM konfiguriert werden müssen, um eine Basistestumgebung für die Einzelanmeldung zu erstellen. Dieses Szenario führt Sie durch die folgenden Schritte, die zum Konfigurieren einer einfachen Einzelanmeldungsumgebung und zum Arbeiten mit dieser Umgebung erforderlich sind:

- 1. Füllen Sie die benötigten Planungsarbeitsblätter aus.
- 2. Erstellen Sie eine Basiskonfiguration für die Einzelanmeldung für das iSeries-System.
- 3. Fügen Sie den iSeries-Service-Principal zum Kerberos-Server hinzu.
- 4. Erstellen Sie auf dem iSeries-System ein Ausgangsverzeichnis für einen Testbenutzer mit dem Namen John Day.
- 5. Testen Sie die Konfiguration des Netzwerkauthentifizierungsservice auf dem iSeries-System.
- 6. Erstellen Sie eine EIM-Kennung für John Day.
- <span id="page-79-0"></span>7. Erstellen Sie eine Quellen- und eine Zielzuordnung für die neue EIM-Kennung.
- 8. Testen Sie die EIM-Identitätsabgleiche.
- 9. Konfigurieren Sie die iSeries Access für Windows-Anwendungen für die Verwendung von Kerberos.
- 10. Überprüfen Sie die Konfiguration des Netzwerkauthentifizierungsservice und die EIM-Konfiguration.

Nachdem Sie die im Szenario beschriebene Einzelanmeldungstestumgebung erstellt haben, können Sie die Anwendung **Kalender** testen, um zu überprüfen, ob diese fehlerfrei arbeitet.

### **Anwendung testen**

Sie haben die Entwicklung der client- und der serverspezifischen Aktualisierungen für Ihre Anwendung **Kalender** abgeschlossen, so dass diese Anwendung nun in einer Einzelanmeldungsumgebung unter i5/OS ausgeführt werden kann. Jetzt können Sie die Anwendung testen.

Führen Sie die folgenden Arbeitsschritte aus, um zu überprüfen, ob die von Ihnen erstellte Anwendung in einer Einzelanmeldungsumgebung fehlerfrei funktioniert.

- 1. Melden Sie den (im Szenario: [Einzelanmeldungstestumgebung](#page-16-0) erstellen erstellten) Testbenutzer jday bei der Windows 2000-Domäne an, indem Sie für diesen Benutzer eine Anmeldung an einem PC durchführen.
- 2. Veranlassen Sie den Testbenutzer, sich bei der Anwendung **Kalender**, die sich auf dem PC befindet, anzumelden. Wenn der Kalender geöffnet wird, bedeutet dies, dass EIM verwendet wurde, um den Kerberos-Principal jday mit dem i5/OS-Benutzerprofil JOHND abzugleichen. Dieser Abgleich wird ausgeführt, weil eine Zuordnung für die EIM-Kennung John Day vorhanden ist. Die iSeries-Anwendungssitzung für **Kalender** verfügt nun über eine Verbindung, die über das Benutzerprofil JOHND hergestellt wurde. Die ISV-Anwendung wurde damit erfolgreich für eine i5/OS-Einzelanmeldungsumgebung aktiviert.

### **ISV-Codebeispiele**

IBM erteilt Ihnen eine nicht ausschließliche Copyrightlizenz für die Nutzung aller Programmcodebeispiele, aus denen Sie ähnliche Funktionen generieren können, die an Ihre spezifischen Anforderungen angepasst sind.

Der gesamte Mustercode wird von IBM nur zur Veranschaulichung bereitgestellt. Diese Beispiele wurden nicht unter allen denkbaren Bedingungen getestet. IBM kann deshalb die Zuverlässigkeit, Wartungsfreundlichkeit und Funktion dieser Programme nicht gewährleisten.

Alle enthaltenen Programme werden ohne jede Wartung (auf ″as-is″-Basis) und ohne jede Gewährleistung zur Verfügung gestellt. IBM übernimmt ausdrücklich keine Gewährleistung für die Handelsüblichkeit und Verwendungsfähigkeit für einen bestimmten Zweck oder die Freiheit von Rechten Dritter.

Anmerkung: Wenn Sie die Codebeispiele verwenden, stimmen Sie den im ["Haftungsausschluss](#page-116-0) für [Programmcode"](#page-116-0) auf Seite 111 genannten Bedingungen zu.

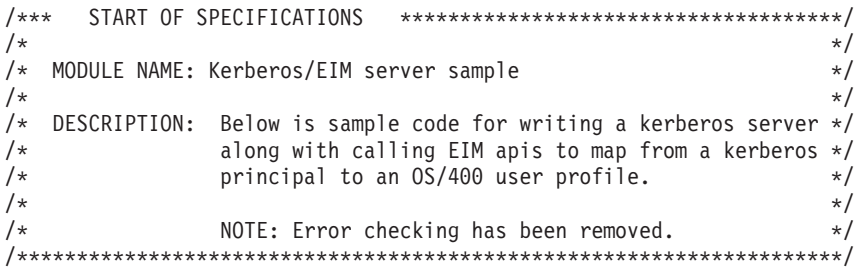

 $/*$  #include files removed here  $*$ /

//--------------------------------------------------------------------- // EIM assumptions:<br>// On the OS400 v On the OS400 where this program is running the EIM configuration // information has been set. The infomration used by this program  $\frac{1}{1}$  is: // - ldapURL - local registry // EIM ldap lookup connection // - The Idap connection information needed for doing the mapping<br>// 100kups in this program could be stored in a validation list // lookups in this program could be stored in a validation list<br>// or other user secure space. Here we will just hard code or other user secure space. Here we will just hard code // pretend values. // - This connection will only be used for a lookup operation so // the ldap user only needs EIM mapping lookup authroity. // All EIM data (Identifiers, associations, etc) has been added. //---------------------------------------------------------------------- #define LDAP\_BINDDN "cn=mydummmy" #define LDAP\_BINDPW "special" //---------------------------------------------------------------------- // // Function: l\_eimError // Purpose: EIM error has occurred. This function will print out the // EIM error message. // //--------------------------------------------------------------------- void 1 eimError(char  $*$  function, EimRC  $*$  err) {  $char * msg = NULL;$ printf("EIM ERROR for function = %s.\n", function); msg = eimErr2String(err); printf(" %s\n",msg); free(msg); } //---------------------------------------------------------------------- // // Function: l\_eimConnect // Purpose: Get an EIM handle and connect to the ldap server. // //--------------------------------------------------------------------- int 1 eimConnect(EimHandle \* handle) { int  $rc = 0;$ char eimerr[150]; EimRC \*err = (EimRC \*)&eimerr; EimConnectInfo con; /\* This needs to be at least 48.  $*/$ err->memoryProvidedByCaller = 150; //------------------------------------------------------------------ // Create handle. We will pass NULL for the URL indicating that we // will use the information that was configured for the system. //----------------------------------------------------------------- eimCreateHandle(handle, NULL, err); //------------------------------------------------------------------

```
// Connect
    //------------------------------------------------------------------
    // The ldap user id and password could be stored in a validation
    // list or other user secure space. Here we will just hard code
    // pretend values.
    // You can also choose to use Kerberos authentication when
    // connecting to ldap. You will first need to verify your ldap
    // server is set up to accept kerberos authentication.
    //------------------------------------------------------------------
    // This connection will only be used for a lookup operation so the
    // ldap user only needs EIM mapping lookup authroity.
   //------------------------------------------------------------------
    con.type = EIM_SIMPLE;
    con.creds.simpleCreds.protect = EIM_PROTECT_NO;
    con.creds.simpleCreds.bindDn = LDAP_BINDDN;
    con.creds.simpleCreds.bindPw = LDAP_BINDPW;
    con.ss1 = NULL;eimConnect(handle,
               con,
               err);
    return 0;
}
//----------------------------------------------------------------------
//----------------------------------------------------------------------
//
// Function: getOS400User
// Purpose: Get OS400 user associated with the kerberos user and swap
// to the user.
//
//----------------------------------------------------------------------
int getOS400User(EimHandle * handle,
                char * OS400User,
                     gss buffer desc * client name)
{
    char * principal;
    char * realm;
    char * atsign;
    //------------------------------------------------------------------
   //
         Get principal and realm from the kerberos client name.
    //
   //------------------------------------------------------------------
    // client name.value contains string of principal@realm. Get
    // pointer to each piece.
    //------------------------------------------------------------------
    principal = client name->value;
    atsign = strchr(principal, \lceil \theta \rceil);<br>*atsign = 0 \times 00;
                                      // NULL terminate the principal
    realm = atsign + 1; \frac{1}{2} // ASdvance pointer to the realm
    //------------------------------------------------------------------
   //
    // Call EIM to get the target user associated with the kerberos
    // source user. This sample application assumes that the
  // kerberos realm name is also the name of the EIM registry
  // defining this realm.
   //
   //------------------------------------------------------------------
    listPtr = (EimList *)listBuff;
    for (i = 0; i < 2; i++){
        if (0 != (rc =eimGetTargetFromSource(handle,
                                         realm,
```

```
principal,
                                  NULL, // use configured
                                             \frac{1}{2} local
                                             // registry.
                                  NULL,
                                  listSize,
                                  listPtr,
                                  err)))
      {
         l_eimError("eimGetTargetFromSource", err);
         return -1;
      }
      if (listPtr->bytesAvailable == listPtr->bytesReturned)
         break;
      else
      {
         listSize = listPtr->bytesAvailable;
         freeStorage = malloc(listSize);
         listPtr = (EimList *)freeStorage;
      }
   }
   // Check the number of entries found, if 0 no mapping exists...
   // otherwise extract user profile from buffer and cleanup
   // storage
   return 0;
}
/********************************************************************/
/* Function Name: get_kerberos_credentials_for_server */
/\star */
/* Descriptive Name: Basically this function finds the keytab entry */<br>/* for this server. It will use this to validate *//* for this server. It will use this to validate \frac{*}{*} the tokens received.
                 the tokens received. \star//\star */
/* Input: char * service name - the service name. *//* gss buffer t msg buf - the input message *//* Output:<br>
/* verver creds - The output credential \star/
           gss cred id t *server creds - The output credential *//\star */
/* Exit Normal: return value == 0 */
/* Exit Error: -1, error was encountered, */********************************************************************/
int get kerberos credentials for server (
   char * service name, /* name of service principal*/gss cred id t * server creds) /* credential acquired */
{
    gss buffer desc name buf; / buffer for import name */gss name t server name; /* gss service name */OM_uint32 maj_stat, / /* GSS status code */
            min stat; /* Mechanism kerberos status *//* Convert service name to GSS internal format */name buf.value = service name;
    name buf.length = strlen\frac{1}{2} (char *) name buf.value) + 1;
    maj_stat = gss_import_name(
                   &min stat, /* kerberos status */
                   &name buf, /* name to convert */(gss_OID) gss_nt_service_name, /* name type */
                  \&server_name); /* GSS internal name \frac{1}{2}/* Acquire credentials for the service from keytab */maj_stat = gss_acquire_cred(
                  &min_stat, /* kerberos status */
```

```
server name, /* gss internal name */GSS_C_INDEFINITE, /* max credential life */
                      GSS C NULL OID SET, /* use default mechanism */
                      GSS<sup>\overline{C}</sup>ACCEPT, \overline{C} /* credential usage \overline{C}server creds, /* output cred handle */
                      NULL, /* ignore actual mech */NULL); \frac{1}{2} /* ignore time remaining */
    /* Release the gss internal format name * */
    gss_release_name(&min_stat, &server_name);
    return 0;
}
/********************************************************************/
/* Function Name: do kerberos authentication() *//* Purpose: Any valid client request is accepted. If a context */* is established, its handle is returned in context and */<br>/* the client name is returned. */the client name is returned. *\frac{1}{\sqrt{2}} \frac{1}{\sqrt{2}} 
/* Exit Normal: return value == 0 */
/* Exit Error: -1, error was encountered, * //********************************************************************/
int do_kerberos_authentication (
   int s, /* socket connection */gss cred id t server creds, /* credentials for the server */gss_cctx_id_t * context, /* GSS context */
   gss buffer t client name) /* kerberos principal */{
   gss_buffer_desc send_tok, /* token to send to client */
                   recv<sub>tok;</sub> /* token received from client */
    gss_name_t client; /* client principal */
    OM_uint32 maj_stat, /* GSS status code */
                   min stat; /* Mechanism (kerberos) status
    msgDesc t msgSend, /* Message buffer to send */msgRecv; /* Message buffer received */
    gss_OID doid;
    *context = GSS C NO CONTEXT; /* initialize the context */
    do {
         /* Receive the message from the client */
   memset(&msgRecv, 0x00, sizeof(msgRecv));
   if (0 != recvAmessage(s, &msgRecv))
     return -1;
   recv_tok.length = msgRecv.dataLength;
   recv_tok.value = msgRecv.buffer;
         /* Accept the secuirty context *maj_stat = gss_accept_sec_context(
                            &min stat, /* kerberos status */context, /* context handle */
              server_creds, /* acquired server creds */
               &recv tok, /* token received */GSS C NO CHANNEL BINDINGS, /* no CB */
               &client, /* client requestor */
               NULL, /* ignore mech type */
               &send_tok, /* token to be sent */<br>NULL, /* ignore ctx flags */
                            /* ignore ctx flags */NULL, /* ignore time rec */NULL); /* ignore delegated cred *//* release the received token */gss_release_buffer(&min_stat, &recv_tok);
           /* Check to see if there is a token client wants mutual
            authentication. */
```

```
if (send tok.length != 0)
  {
        /* Send the token message to the other side \frac{x}{t}<br>/* release the send token buffer
        /* release the send token buffer
  }
   } while (maj stat == GSS S CONTINUE NEEDED);
   /* client name is returned - extract client from ticket. This
     client name will be used to map to the OS400 user profile */maj stat = gss display name(&min stat, client, client name, &doid);
   maj stat = gss release name(&min stat, &client);
   return 0;
}
/********************************************************************/
/\star */
/* Function Name: getTestPort() */
/\star */
/* Descriptive Name: get the port on which the server is listening */
/\star */
/* Input: char * service - the service name. If null, looks */\frac{1}{\sqrt{\frac{1}{x}}} for kerb-test-server. \frac{x}{1+x} \frac{x}{1+x}/\star */
/* Output: none *//\star */
/* Exit Normal: return value == port number * //\star */
\frac{1}{x} Exit Error: N/A \frac{x}{x}/\star */
/********************************************************************/
CLINKAGE int getTestPort(char *name)
\left\{ \right.struct servent service;
 struct servent_data servdata;
 char defaultName[] = "krb-test-server", *servName;
 char tcp[] = "tcp";int retPort, rc;
 memset(&servdata, 0x00, sizeof(servdata));
 memset(&service, 0x00, sizeof(service));
 if (name == NULL)
  servName = defaultName;
 else
 servName = name;
 rc = getservbyname r(servName, tcp, &service,
              &servdata);
 if (rc != 0)
  retPort = DEFAULT_KERB_SERVER_PORT;
 else
  retPort = service.s_port;
 return ntohl(retPort);
\rightarrow /* end getPort \star/
/********************************************************************/
/\star */
/* Function Name: getListeningSocket() */\star */
/* Descriptive Name: get a listening socket created and return it. */
/\star */
/* Input: none. *//\star */
/* Output: listening socket created. */
/\star */
```

```
/* Exit Normal: return value == listening socket. * //\star */
/* Exit Error: -1, error was encountered. * //\star */
/* NOTE: Error checking removed */
/\star */
/********************************************************************/
CLINKAGE int getListeningSocket(void)
{
 int rc, sd, option;
 struct sockaddr in sin;
 sd = socket(AF_INET, SOCK_STREAM, 0)
 option = 1;
 setsockopt(sd, SOL_SOCKET, SO_REUSEADDR,
       (char *)&option, sizeof(option));
 memset(&sin, 0x00, sizeof(sin));
 sin.sin family = AF INET;
 sin.sin_port = htons(getTestPort(NULL));
 bind(sd, (struct sockaddr *)&sin, sizeof(sin));
listen(sd, SOMAXCONN);
 return sd;
} /* end getListeningSocket() */
/********************************************************************/
/\star */
/* Function Name: getServerSocket() */
/\star */
/* Descriptive Name: get a server socket that is connected to a \star/
/* client. This routine blocks waiting for *\frac{1}{x} the client. \frac{x}{x} \frac{1}{x}/\star */
/* Input: int lsd - listening socket. \begin{array}{ccc} \star/ \star & \star/ \end{array}/\star */
/* Output: server socket created. */
/\star */
/* Exit Normal: return value == server socket. */
/\star */
/* Exit Error: -1, error was encountered. * //\star */
/* NOTE: Error checking removed */
/\star */
/\star */
/********************************************************************/
CLINKAGE int getServerSocket(int lsd)
{
 return accept(lsd, NULL, 0);
* end getServerSocket() */********************************************************************/
/\star */
/* Function Name: main *//\star */
/* Descriptive Name: Driver for the server program which performs *//* kerberos authentication and EIM mapping. *//\star */
/* Input: char* service name - name of service requested *//\star */
/* Exit Normal: 0 = success * */
/\star */
```

```
/* Exit Error: -1, error was encountered. * */
/\star */
/* NOTE: Error checking removed */
/\star */
/\star */
/********************************************************************/
int main(int argc, char **argv)
{
     int ssd, \begin{array}{ccc} \n\text{int} & \text{ssd;} & \n\end{array} /* server socket \begin{array}{ccc} \n\star & \star & \n\end{array}lsd; /* listening socket */char *service name; /* name of service (input) */
   gss_cred_id_t server_creds; /* server credentials to acquire */
   gss\_ctx\_id\_t context; /* GSS context */
   \overline{OM\_uint32} maj_stat, /* GSS status code \overline{\phantom{A}}min_stat; /* Mechanism (kerberos) status */
   gss_buffer_desc client_name; /* Client principal establishing
                                  \text{context.} \star/char OS400User[10];
   char save_handle[SY_PH_MAX_PRFHDL_LEN]; // *CURRENT profile handle
   char client_handle[SY_PH_MAX_PRFHDL_LEN];// Swap to profile handle
   EimHandle eimHandle;
   Qus EC t errorcode;
   memset(errorcode, 0x00, 256);
   errorcode->Bytes Provided = 256;
   service_name = argv[1];
   /*------------------------------------------------------------------
   // Kerberos setup
   // Acquire credentials for the service
   //----------------------------------------------------------------*/
   get_kerberos_credentials_for_server(service_name, &server_creds);
   /*------------------------------------------------------------------
   // get a listening socket
   //----------------------------------------------------------------*/
   lsd = getListeningSocket();
   /*------------------------------------------------------------------
   // EIM setup
   // Connect to eim
   // ----------------------------------------------------------------*/
   l_eimConnect(&eimHandle);
   /*-------------------------------------------------------------------
   // Save a copy of the current user so we can swap back to it
   // after each request
   // ----------------------------------------------------------------*/
   QsyGetProfileHandleNoPwd(save_handle,
                          "*CURRENT
                          "*NOPWD
                          &errorcode);
   /*------------------------------------------------------------------
   // Loop waiting for requests on the socket
   //----------------------------------------------------------------*/
        do { /* loop until the application or the system is ended *//* Save the profile handle of the current user \star/
         /* Accept a TCP connection */ssd = getServerSocket(lsd);
        /* -----------------------------------------------------------------
        // Establish context with the client and get the client name.
        //------------------------------------------------------------------
        // The client name contains the kerberos principal and realm. In
```

```
// EIM these equate to the source user and source registry.
       //--------------------------------------------------------------- */
      do kerberos authentication(ssd,
                                server_creds,
                   &context,
                               &client_name);
/*------------------------------------------------------------------
      // Perform eim mapping lookup operation to get the associated
     // OS400 user.
      //--------------------------------------------------------------- */
      getOS400User(&eimHandle,
             OS400User,
               &client_name);
 /* ---------------------------------------------------------------------
            // Swap to the user returned from EIM lookup
     // ---------------------------------------------------------------- */
             QsyGetProfileHandleNoPwd(client_handle,
                                      client name,
                                      "*NOPWDCHK
                                       &errorcode);
             QsySetToProfileHandle(client_handle, &errorcode);
  /* ---------------------------------------------------------------------
      // do the real work of the application here as the application is
           // now running under an appropriate user profile
      // ---------------------------------------------------------------- */
               // Call or code application specific behavior here.
  /* ---------------------------------------------------------------------
             // reset the process to run under the original user profile
     // ---------------------------------------------------------------- */
             QsySetToProfileHandle(save_handle, &errorcode);
  } while (1)
 eimDestroy handle(&eimHandle);
 gss delete sec context(&min stat, &context, NULL);
 close(ssd);
 close(lsd);
 gss_release_cred(&min_stat, &server_creds);
 return 0;
```
# **Planung**

}

In diesem Abschnitt finden Sie Hinweise zur Planung und Informationen zu den Tasks, die zur Implementierung der Einzelanwendung benötigt werden. Außerdem finden Sie hier Angaben zu den Hardware- und Softwarevoraussetzungen und zu weiteren Voraussetzungen. Die Informationen zur Planung der Einzelanmeldung helfen Ihnen auch dabei, die Implementierung der Einzelanmeldung in Ihrem Unternehmen erfolgreich zu planen.

Bei der Planung müssen Sie sorgfältig darauf achten, dass die von Ihnen erstellte Einzelanmeldungsumgebung den individuellen Anforderungen Ihres Unternehmens entspricht. Während des Planungsprozesses für Ihre i5/OS-Einzelanmeldungsumgebung müssen Sie verschiedene Entscheidungen treffen. Hierzu zählt z. B. die Frage, ob Richtlinienzuordnungen erstellt werden sollen. Bei dieser Entscheidung sind die Sicherheitsanforderungen Ihres Unternehmens von entscheidender Bedeutung.

Im Folgenden sind verschiedene Ressourcen aufgeführt, die Sie zum Abschluss der Planungsphase Ihrer Einzelanmeldungsumgebung verwenden können:

Nachdem Sie die Planung Ihrer Einzelanmeldungsumgebung erfolgreich abgeschlossen haben, können Sie nun mit der [Konfiguration](#page-110-0) dieser Umgebung fortfahren.

# **Voraussetzungen zur Konfiguration einer Einzelanmeldungsumgebung**

Im Folgenden wird beschrieben, wie Sie überprüfen können, ob Ihr Server die Hardware- und Softwarevoraussetzungen für die Unterstützung einer Einzelanmeldungsumgebung erfüllt, bevor Sie eine solche Umgebung implementieren.

### **V5R4 iSeries-Servervoraussetzungen**

**Anmerkung:** Die Einzelanmeldung wird auch unter OS/400 Version 5 Release 2 (V5R2) und i5/OS V5R3 unterstützt. Die detaillierten Informationen zur Konfiguration, die im vorliegenden Abschnitt enthalten sind, beziehen sich jedoch auf die neue Einzelanmeldungsfunktion, die nur unter i5/OS ab V5R4 zur Verfügung steht und z. B. die Definition von Richtlinienzuordnungen erlaubt.

Um eine Einzelanmeldungsumgebung zu erstellen, müssen die folgenden Voraussetzungen erfüllt sein:

- v i5/OS Version 5 Release 4 (5722-SS1) ist auf dem System installiert.
- v Die neuesten PTFs (vorläufigen Programmkorrekturen) für i5/OS wurden angelegt.
- v iSeries Access für Windows Version 5 Release 4 (5722-XE1) ist auf dem System installiert.
- v Das neueste Service-Pack für i5/OS V5R4 iSeries Access für Windows ist auf dem System installiert. Informationen zum Anfordern des neuesten Service-Packs finden Sie auf der Website für iSeries [Access.](http://www.ibm.com/eserver/iseries/access/casp.htm)
- v i5/OS Host-Server (5722-SS1 Option 12) ist auf dem System installiert.
- Qshell Interpreter (5722-SS1 Option 30) ist auf dem System installiert.
- v TCP/IP und die Basissystemsicherheitsfunktion wurden konfiguriert.
- **Anmerkung:** Wenn Sie im iSeries Navigator den Assistenten für die Funktionssynchronisation einsetzen wollen, um eine vorhandene Einzelanmeldungskonfiguration an mehrere andere Systeme weiterzugeben, müssen Sie die beteiligten Systeme für die Verwendung von SSL (Secure Sockets Layer) konfigurieren, um die Übertragung sensibler Konfigurationsdaten (z. B. der Kennwörter) über ein gesichertes Medium durchzuführen.

# **Voraussetzungen für den Client-PC**

Um eine Einzelanmeldungsumgebung zu erstellen, müssen die folgenden Voraussetzungen erfüllt sein:

- v Das Betriebssystem Microsoft Windows 2000 oder Microsoft Windows XP wird verwendet.
- v iSeries Access für Windows Version 5 Release 4 (5722-XE1) ist auf dem System installiert.
	- Auf dem Administrator-PC für die Einzelanmeldung ist die Unterkomponente ″Netzwerk″ von iSeries Navigator installiert.
	- Auf dem Administrator-PC für die Einzelanmeldung ist die Unterkomponente ″Sicherheit″ von iSeries Navigator installiert.
- v Das neueste Service-Pack für i5/OS V5R4 iSeries Access für Windows ist auf dem System installiert. Informationen zum Anfordern des neuesten Service-Packs finden Sie auf der Website für iSeries [Access.](http://www.ibm.com/eserver/iseries/access/casp.htm)
- TCP/IP ist auf dem System konfiguriert.

# **Voraussetzungen für den Microsoft Windows-Server**

Um eine Einzelanmeldungsumgebung zu erstellen, müssen die folgenden Voraussetzungen erfüllt sein:

- v Die Hardwareplanung und die Konfiguration der entsprechenden Einheiten ist abgeschlossen.
- Windows 2000-Server oder Windows Server 2003 wird verwendet.
- v Die Windows-Unterstützungstools (beinhalten das Tool ktpass) sind installiert.
- TCP/IP ist auf dem System konfiguriert.
- Die Windows 2000-Domäne ist konfiguriert.
- v Die Benutzer innerhalb des Netzwerks werden mit Hilfe von Microsoft Windows Active Directory zu einer Windows 2000-Domäne hinzugefügt.

Sie können die bereitgestellten [Planungsarbeitsblätter](#page-107-0) für die Einzelanmeldung verwenden, um die benötigten Informationen zusammenzustellen. Diese Arbeitsblätter können als Entscheidungshilfe bei der Implementierung Ihrer Einzelanmeldungsumgebung eingesetzt werden. Jedes Arbeitsblatt enthält eine Liste der Tasks, die Sie ausführen müssen.

# **Netzwerkauthentifizierungsservice planen**

Bevor Sie den Netzwerkauthentifizierungsservice oder eine Kerberos-Lösung auf Ihrem Netzwerk implementieren können, müssen Sie die erforderlichen Planungsaufgaben durchführen.

Zunächst müssen Sie die entsprechenden Informationen über die Systeme und Benutzer auf Ihrem Netzwerk zusammenstellen. Es stehen Ihnen mehrere Planungsarbeitsblätter zur Verfügung, die Ihnen bei der Konfiguration des Netzwerkauthentifizierungsservice in Ihrem Netzwerk helfen sollen.

**Anmerkung:** Es gibt zahlreiche unterschiedliche Kerberos-Authentifizierungslösungen, die in Ihrem Unternehmen eingesetzt werden können. Die nachfolgenden Informationen beziehen sich hauptsächlich auf die Planung einer iSeries-Implementierung und auf die Dinge, die beim Netzwerkauthentifizierungsservice zu beachten sind, wenn ein Kerberos-Server verwendet wird, der im Microsoft Windows Active Directory oder in i5/OS PASE konfiguriert wurde.

Informationen über die Konfiguration eines Kerberos-Servers im Microsoft Windows Active Directory fin-

den Sie auf der Website mit den Microsoft Windows [2000-Hilfeinformationen](http://www.microsoft.com/windows2000/en/server/help/)

Die Kerberos-Authentifizierung wird von den nachfolgend aufgeführten IBM @server unterstützt. Informationen über plattformspezifische Kerberos-Implementierungen finden Sie in den folgenden Quellen:

- v **pSeries**
	- *IBM Network Authentication Service AIX, Linux, and Solaris Administrator's and User's Guide*.
	- *IBM Network Authentication Service AIX, Linux, and Solaris Application Development Reference*.

**Anmerkung:** Die genannten Dokumentationen finden Sie auf der CD: AIX 5L [Expansion](http://www-1.ibm.com/servers/aix/products/bonuspack/aix5l/details.html) Pack and

[Bonus](http://www-1.ibm.com/servers/aix/products/bonuspack/aix5l/details.html) Pack.

- v **zSeries**
	- z/OS Security Server Network [Authentication](http://publibz.boulder.ibm.com/cgi-bin/bookmgr_OS390/download/euvb3a20.pdf?ACTION=SAVE&DT=20020715121400) Service

Die folgenden Tasks unterstützen Sie bei der Planung des Netzwerkauthentifizierungsservice.

### **Kerberos-Server planen**

Sie können den Einsatz eines Kerberos-Servers abhängig vom verwendeten Betriebssystem planen.

Ein Kerberos-Server, der auch als KDC (Key Distribution Center - Instanz zur Schlüsselverwaltung) bezeichnet wird, unterhält eine Datenbank mit Principals und deren Kennwörtern. Ein Kerberos-Server besteht aus dem Authentifizierungsserver und dem Ticket-granting Server. Wenn sich ein Principal bei einem Kerberos-Netzwerk anmeldet, prüft der Authentifizierungsserver den Principal und stellt ihm ein Ticket-granting Ticket aus. Wenn Sie planen, die Kerberos-Authentifizierung zu verwenden, müssen Sie entscheiden, welches System als Kerberos-Server konfiguriert werden soll.

**Anmerkung:** Die Informationen über den Netzwerkauthentifizierungsservice betreffen in erster Linie Kerberos-Server, die entweder in i5/OS PASE oder auf dem Windows 2000-Server aktiv sind. Wenn nicht anders angegeben, wird bei den meisten Szenarios und Beispielen vorausgesetzt, dass ein Windows 2000-Server als Kerberos-Server definiert wurde. Wenn Sie ein anderes Betriebssystem oder Anwendungen eines anderen Herstellers für die Kerberos-Authentifizierung benutzen, ziehen Sie die entsprechende Dokumentation zu Rate.

Die folgende Liste enthält nähere Angaben zur Kerberos-Serverunterstützung der drei wichtigsten Betriebssysteme:

#### **Microsoft Windows 2000 und Windows Server 2003**

Sowohl Microsoft Windows 2000 als auch Windows Server 2003 unterstützen die Kerberos-Authentifizierung als Standardsicherheitsmechanismus. Wenn Administratoren Benutzer und Services über Microsoft Windows Active Directory hinzufügen, erstellen sie eigentlich Kerberos-Principals für diese Benutzer und Services. Wenn sich in Ihrem Netzwerk ein Windows 2000- oder 2003-Server befindet, dann ist bereits ein Kerberos-Server integriert. Informationen über die Verwendungsweise der Kerberos-Authentifizierung auf Microsoft Windows-Servern finden Sie auf

der Website mit den entsprechenden Microsoft [Windows-Hilfeinformationen](http://www.microsoft.com/windows2000/en/server/help/) .

#### **AIX und i5/OS PASE**

Sowohl AIX als auch i5/OS PASE unterstützen einen Kerberos-Server über den Befehl kadmin. Administratoren müssen die PASE-Umgebung aufrufen (durch Eingabe von call QP2TERM), um den PASE-Kerberos-Server zu konfigurieren und zu verwalten. Die i5/OS PASE-Unterstützung für einen Kerberos-Server wurde in V5R3 neu implementiert. i5/OS PASE stellt eine Laufzeitumgebung für AIX-Anwendungen wie beispielsweise einen Kerberos-Server zur Verfügung. Die folgenden Dokumentationen können Ihnen bei der Konfiguration und Verwaltung eines Kerberos-Servers in AIX helfen.

- v *IBM Network Authentication Service AIX, Linux, and Solaris Administrator's and User's Guide*.
- v *IBM Network Authentication Service AIX, Linux, and Solaris Application Development Reference*.

**Anmerkung:** Diese Dokumentation finden Sie auf der CD: AIX 5L [Expansion](http://www-1.ibm.com/servers/aix/products/bonuspack/aix5l/details.html) Pack and Bonus

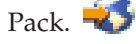

**z/OS** Security Server Network Authentication Service für z/OS ist das IBM z/OS-Programm, das auf Kerberos Version 5 basiert. Network Authentication Service für z/OS stellt Kerberos-Sicherheitsservices zur Verfügung; ein Middlewareprogramm ist dafür nicht erforderlich. Diese Services unterstützen einen nativen Kerberos-Server. Die Veröffentlichung z/OS Security Server [Network](http://publibz.boulder.ibm.com/epubs/pdf/euvb3a20.pdf)

Authentication Service [Administration](http://publibz.boulder.ibm.com/epubs/pdf/euvb3a20.pdf) **ein auch als Authentication Service Administration** enthält nähere Informationen über die Konfiguration und Verwaltung eines z/OS-Kerberos-Servers.

Unabhängig davon, welches Betriebssystem den Kerberos-Server zur Verfügung stellt, müssen Sie die Server-Ports für den Kerberos-Server bestimmen, den Zugriffsschutz für den Kerberos-Server bereitstellen und sicherstellen, dass die Systemzeiten von Clients und Kerberos-Server synchronisiert sind.

#### **Server-Ports bestimmen**

Der Netzwerkauthentifizierungsservice verwendet standardmäßig Port 88 für den Kerberos-Server. In den Konfigurationsdateien des Kerberos-Servers können aber auch andere Ports angegeben werden. Verifizieren Sie die Portnummer in den Kerberos-Konfigurationsdateien auf dem Kerberos-Server.

#### **Zugriffsschutz für Kerberos-Server bereitstellen**

Der Kerberos-Server muss sich auf einem sicheren dedizierten System befinden, um sicherzugehen, dass kein Unbefugter auf die Datenbank mit den Principals und Kennwörtern zugreift. Benutzer sollten nur begrenzten Zugriff auf den Kerberos-Server haben. Wenn das System, auf dem sich der Kerberos-Server befindet, außerdem noch für andere Zwecke verwendet wird (z. B. als Web- oder FTP-Server), könnte jemand Sicherheitslücken in diesen Anwendungen ausnutzen,

um Zugriff auf die Datenbank zu erlangen, die auf dem Kerberos-Server gespeichert ist. Für einen Kerberos-Server in Microsoft Windows Active Directory kann wahlweise ein Kennwortserver konfiguriert werden, mit dessen Hilfe Principals ihre eigenen Kennwörter, die auf dem Kerberos-Server gespeichert sind, verwalten und aktualisieren können. Wenn Sie einen Kerberos-Server in i5/OS PASE konfiguriert haben und die iSeries nicht für die Kerberos-Authentifizierung dedizieren können, sollten Sie sich vergewissern, dass nur Ihr Administrator Zugriff auf die Kerberos-Konfiguration hat.

#### **Systemzeiten synchronisieren**

Die Kerberos-Authentifizierung setzt voraus, dass die Systemzeiten synchronisiert sind. Kerberos weist alle Authentifizierungsanforderungen von einem System oder Client zurück, dessen Systemzeit nicht innerhalb der angegebenen maximalen Zeitabweichung des Kerberos-Servers liegt. Da jedes Ticket die Uhrzeit beinhaltet, zu der es an einen Principal gesendet wurde, können Hacker ein und dasselbe Ticket nicht zu einem späteren Zeitpunkt erneut senden, um sich auf diese Weise unbefugt für das Netzwerk zu authentifizieren. Das iSeries-System weist Tickets von einem Kerberos-Server ebenfalls zurück, wenn sich dessen Uhrzeit nicht innerhalb der maximalen Zeitabweichung befindet, die bei der Konfiguration des Netzwerkauthentifizierungsservice festgelegt wurde. Der Standardwert für die maximale Zeitabweichung beträgt 300 Sekunden (fünf Minuten). Bei der Konfiguration des Netzwerkauthentifizierungsservice wird die maximale Zeitabweichung auf diesen Standardwert gesetzt; wenn nötig, kann dieser Wert jedoch geändert werden. Es ist nicht empfehlenswert den Wert auf mehr als 300 Sekunden zu erhöhen. Nähere Informationen über das Arbeiten mit Systemzeiten finden Sie unter Systemzeiten [synchronisieren.](#page-104-0)

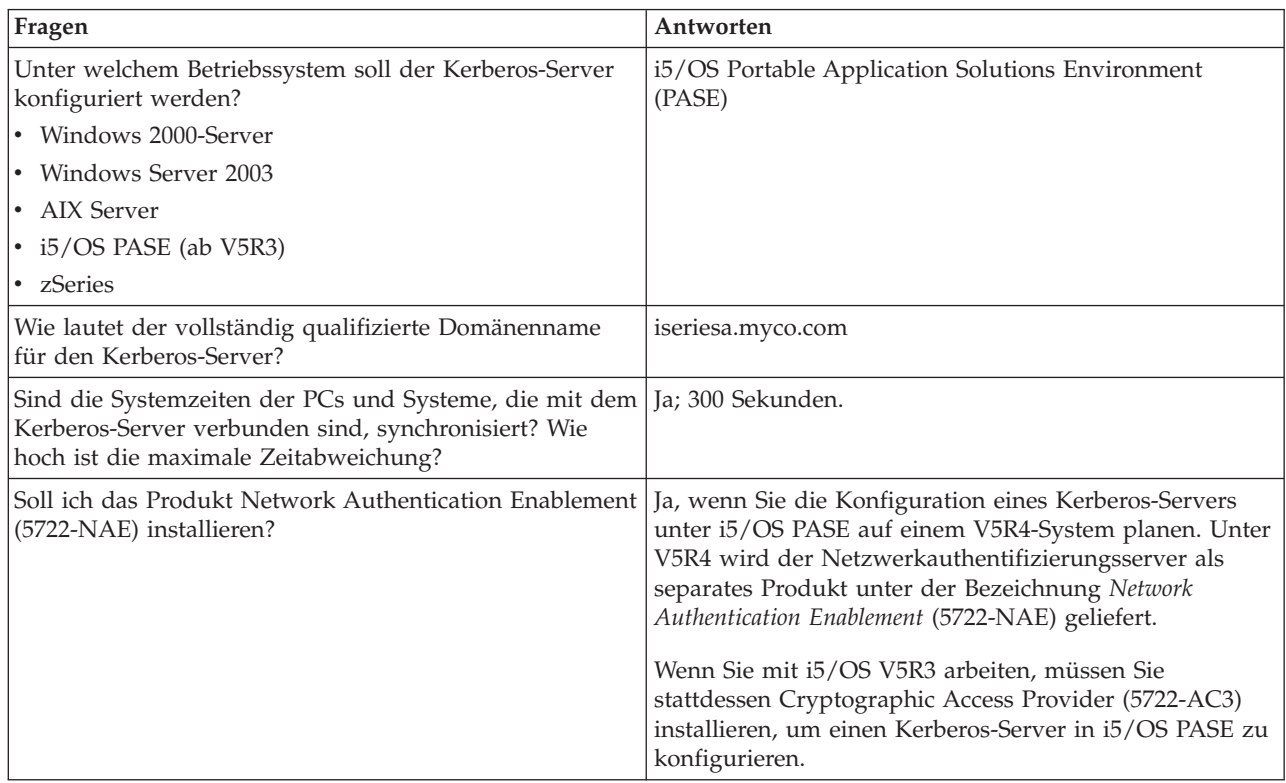

*Tabelle 11. Beispiel eines Planungsarbeitsblatts für Kerberos-Server*. Dieses Planungsarbeitsblatt ist ein Beispiel dafür, wie ein Administrator den Kerberos-Server für ein Netzwerk geplant haben könnte.

### **Realms planen**

| |

 $\overline{1}$ 

| | | |

> Die genaue Kenntnis der Abläufe Ihres Unternehmens vereinfacht die Planung der in der verwendeten Umgebung einzusetzenden Realms.

Im Kerberos-Protokoll bestehen Realms aus mehreren Maschinen und Services, die einen einzigen Authentifizierungsserver verwenden, der als Kerberos-Server oder KDC (Key Distribution Center - Instanz zur Schlüsselverteilung) bezeichnet wird. Realms werden einzeln verwaltet. Die Anwendungen und Services innerhalb eines Realms dienen normalerweise dem gleichen Verwendungszweck. Die Beantwortung der folgenden allgemeinen Fragen kann Ihnen bei der Planung von Realms in Ihrem Unternehmen helfen:

### **Wie groß ist meine derzeitige Umgebung?**

Die Größe Ihrer Umgebung bestimmt die Anzahl der benötigten Realms. In einem größeren Unternehmen können Sie die Einrichtung mehrerer Realms in Betracht ziehen, die auf Organisationseinheiten oder die Verwendungsweise bestimmter Systeme innerhalb des Unternehmens basieren. Sie können beispielsweise Realms für verschiedene Abteilungen in Ihrem Unternehmen einrichten, wie etwa die Personalabteilung, den Kundenservice oder den Versand. Sie können außerdem Realms für eine Gruppe von Maschinen oder Services erstellen, die vergleichbare Funktionen ausführen. Kleinere Unternehmen benötigen normalerweise nur einen oder zwei Realms.

### **Welches Wachstum erwarte ich für meine Umgebung?**

Wenn Ihre Planung ein rasches Anwachsen des Unternehmens vorsieht, könnten Sie mehrere Realms einrichten, die kleinere Organisationseinheiten innerhalb Ihres Unternehmens repräsentieren. Wenn Sie ein geringeres Wachstum erwarten, können Sie nur ein oder zwei Realms definieren, die auf der derzeitigen Unternehmensgröße basieren.

#### **Wie viele Administratoren werden für die Verwaltung dieser Realms benötigt?**

Unabhängig von der Größe Ihres Unternehmens müssen Sie sicherstellen, dass Sie über genügend geschultes Personal für die Einrichtung und Verwaltung der benötigten Realms verfügen.

### **Realms benennen**

Entsprechend den Konventionen des Kerberos-Protokolls stimmen Realm-Namen mit dem Domänennamen überein, werden jedoch normalerweise in Großbuchstaben angegeben, wie beispielsweise MYCO- .COM. In Netzwerken mit mehreren Realms können Sie einen Realm-Namen erstellen, der einen beschreibenden Namen und den Domänennamen in Großbuchstaben beinhaltet. Beispiel: Sie könnten die beiden Realms HR.MYCO.COM und SHIPPING.MYCO.COM eingerichtet haben, die jeweils eine bestimmte Abteilung in Ihrem Unternehmen repräsentieren.

Die Verwendung von Großbuchstaben ist nicht immer erforderlich, doch bei einigen Kerberos-Implementationen ist die Beachtung dieser Konvention zwingend. So sind beispielsweise für Realm-Namen in einem Microsoft Windows Active Directory Großbuchstaben zwingend erforderlich. Wenn Sie den Netzwerkauthentifizierungsservice auf der iSeries zur Nutzung eines Kerberos-Realms konfigurieren, der im Microsoft Windows Active Directory konfiguriert ist, müssen Sie den Realm-Namen in Großbuchstaben eingeben.

Für einen Kerberos-Server, der in i5/OS PASE konfiguriert ist, können Sie Realm-Namen in Groß- oder Kleinbuchstaben erstellen. Wenn Sie jedoch den Aufbau einer Vertrauensbeziehung zwischen einem Kerberos-Server, der in Microsoft Windows Active Directory und einem Kerberos-Server, der in i5/OS PASE konfiguriert ist, planen, müssen die Realm-Namen in Großbuchstaben eingegeben werden.

| Fragen                                    | Antworten                                                                                                    |
|-------------------------------------------|----------------------------------------------------------------------------------------------------|
| Wie viele Realms werden benötigt?         | Zwei                                                                                                    |
| Wie sollen die Realms organisiert werden? | Derzeit verfügt das Unternehmen über einen Windows<br>2000-Server, der Benutzer in der Auftragsannahme<br>authentifiziert. Die Versandabteilung verwendet einen<br>Kerberos-Server in i5/OS PASE. Jede Abteilung soll Ihren<br>eigenen Realm erhalten. |

*Tabelle 12. Beispiel eines Planungsarbeitsblatts für Kerberos-Realms*

| Fragen                                              | Antworten                                                                                                    |
|-----------------------------------------------------|----------------------------------------------------------------------------------------------------|
| Welche Benennungskonvention soll für Realms gelten? | Es wird ein Kurzname für die Abteilung in Großbuchsta-<br>ben gefolgt vom Windows 2000-Domänennamen in<br>Großbuchstaben verwendet.ORDEPT.MYCO.COM steht<br>beispielsweise für die Auftragsannahme und<br>SHIPDEPT.MYCO.COM für die Versandabteilung. |

*Tabelle 12. Beispiel eines Planungsarbeitsblatts für Kerberos-Realms (Forts.)*

### **Principal-Namen planen**

In diesem Abschnitt erfahren Sie, wie Sie die Principal-Namen in Ihrem Kerberos-Netzwerk planen können.

Principals sind Namen von Benutzern oder Services in einem Kerberos-Netzwerk. Principal-Namen setzen sich aus dem Benutzer- oder Servicenamen und dem Namen des Realms zusammen, zu dem der Benutzer oder Service gehört. Wenn Mary Jones den Realm MYCO.COM verwendet, dann könnte ihr Principal-Name jonesm@MYCO.COM lauten. Mary Jones verwendet diesen Principal-Namen und das zugehörige Kennwort, um von einem zentralisierten Kerberos-Server authentifiziert zu werden. Alle Principals werden dem Kerberos-Server hinzugefügt, auf dem eine Datenbank mit allen Benutzern und Services innerhalb eines Realms geführt wird.

Principal-Namen sollten auf der Grundlage einer konsistenten Benennungskonvention zugeordnet werden, die sowohl aktuelle als auch zukünftige Benutzer berücksichtigt. Richten Sie sich bei der Festlegung einer Benennungskonvention für Ihre Principals nach folgenden Vorschlägen:

- v Nachname und Anfangsbuchstabe des Vornamens
- Anfangsbuchstabe des Vornamens und vollständiger Nachname
- v Vorname und Anfangsbuchstabe des Nachnamens
- v Anwendungs- oder Servicenamen mit Kenn-Nummern, wie beispielsweise database1

### **i5/OS-Principal-Namen**

Bei der Konfiguration des Netzwerkauthentifizierungsservice auf der iSeries können die Principal-Namen wahlweise erstellt werden. Jeder dieser Principals repräsentiert Services, die sich auf dem iSeries-Server befinden. Bei der Konfiguration des Netzwerkauthentifizierungsservice wird für jeden erstellten Service-Principal ein Chiffrierschlüsseltabelleneintrag auf dem iSeries-System erstellt. In diesem Eintrag werden der bei der Konfiguration angegebene Name und das verschlüsselte Kennwort des Service-Principals gespeichert. Beachten Sie unbedingt, dass alle i5/OS-Service-Principals dem Kerberos-Server hinzugefügt werden müssen, nachdem der Netzwerkauthentifizierungsservice konfiguriert wurde. Die Methode, die zum Hinzufügen von i5/OS-Principals zum Kerberos-Server verwendet wird, richtet sich danach, welcher Kerberos-Server in Ihrem Unternehmen konfiguriert wurde. Die Vorgehensweise beim Hinzufügen eines i5/OS-Principal-Namens zu einer Windows 2000-Domäne oder einem Kerberos-Server in i5/OS PASE wird unter ["i5/OS-Principals](#page-104-0) zum Kerberos-Server hinzufügen" auf Seite 99 erläutert. Im Folgenden werden alle i5/OS-Service-Principals beschrieben, die bei der Konfiguration des Netzwerkauthentifizierungsservice erstellt werden:

#### **i5/OS-Kerberos-Authentifizierung**

Wenn Sie einen Chiffrierschlüsseleintrag für die i5/OS Kerberos-Authentifizierung erstellen möchten, wird der Service-Principal in einem der folgenden Formate in der Chiffrierschlüsseldatei erstellt: **krbsvr400/iSeries vollständig qualifizierter Domänenname@REALM-NAME** oder **krbsvr400/iSeries Hostname@REALM-NAME**. Ein gültiger Service-Principal für die i5/OS Kerberos-Authentifizierung wäre beispielsweise krbsvr400/iseriesa.myco.com@MYCO.COM oder krbsvr400/iseriesa@MYCO.COM. i5/OS generiert den Principal auf der Basis des Hostnamens, der entweder auf dem DNS-Server oder auf dem iSeries-Server vorhanden ist, je nachdem, wie die iSeries für die Auflösung von Hostnamen konfiguriert ist.

Der Service-Principal wird für mehrere i5/OS-Schnittstellen wie QFileSrv.400, Telnet, Distributed Relational Database Architecture (DRDA), iSeries NetServer und IBM @ Server iSeries Access für Windows einschließlich iSeries Navigator verwendet. Für jede dieser Anwendungen können zusätzliche Konfigurationsschritte zur Aktivierung der Kerberos-Authentifizierung erforderlich sein.

- **LDAP** Außer dem i5/OS-Service-Principal-Namen kann während der Konfiguration des Netzwerkauthentifizierungsservice wahlweise noch IBM Directory Server for iSeries (LDAP) konfiguriert werden. Der LDAP-Principal-Name lautet **ldap/iSeries vollständig qualifizierter Domänenname@REALM-NAME**. Ein gültiger LDAP-Principal-Name wäre beispielsweise ldap/iseriesa.myco.com@MYCO.COM. Dieser Principal-Name bezeichnet den Directory-Server, der sich auf diesem iSeries-System befindet.
	- **Anmerkung:** In früheren Releases erstellte der Assistent für den Netzwerkauthentifizierungsservice einen Chiffrierschlüsseleintrag für den LDAP-Service. Wenn Sie den LDAP-Principal bereits zuvor konfiguriert haben und den Netzwerkauthentifizierungsservice erneut konfigurieren oder über die EIM-Schnittstelle auf den Assistenten zugreifen, werden Sie aufgefordert, für den Principal-Namen Kleinbuchstaben zu verwenden.

Wenn Sie planen, die Kerberos-Authentifizierung für den Directory-Server zu verwenden, müssen Sie nicht nur den Netzwerkauthentifizierungsservice konfigurieren sondern auch die Eigenschaften des Directory-Servers so ändern, dass die Kerberos-Authentifizierung akzeptiert wird. Wenn die Kerberos-Authentifizierung verwendet wird, ordnet der Directory-Server dem Kerberos-Pincipalnamen den registrierten Namen (DN) des Servers zu. Für die Zuordnung des Server-DN können Sie eine der folgenden Methoden auswählen:

- v Der Server kann einen DN auf der Basis des Kerberos-Principal-Namens erstellen. Wenn Sie sich für diese Möglichkeit entscheiden, generiert eine Kerberos-Identität im Format principal@realm einen DN im Format ibm-kn=principal@realm. ibm-kn= ist äquivalent zu ibmkerberosName=.
- v Der Server kann das Verzeichnis nach einem registrierten Namen (DN) durchsuchen, der einen Eintrag für den Kerberos-Principal und -Realm enthält. Wenn Sie sich für diese Möglichkeit entscheiden, durchsucht der Server das Verzeichnis nach einem Eintrag mit dieser Kerberos-Identität.

Nähere Informationen über die Konfiguration der Kerberos-Authentifizierung für den Directory-Server finden Sie unter IBM Directory Server for iSeries (LDAP).

#### **HTTP-Server (powered by Apache)**

Außer dem i5/OS-Service-Principal-Namen können während der Konfiguration des Netzwerkauthentifizierungsservice zusätzliche Service-Principals für HTTP-Server (powered by Apache) konfiguriert werden. Der HTTP-Principal-Name lautet **HTTP/iSeries vollständig qualifizierter Domänenname@REALM-NAME**. Dieser Principal-Name bezeichnet die HTTP-Server-Instanzen auf der iSeries, die Kerberos für die Authentifizierung von Webbenutzern einsetzen werden. Um die Kerberos-Authentifizierung für eine HTTP-Server-Instanz anwenden zu können, sind außerdem weitere Konfigurationsschritte für den HTTP-Server erforderlich.

Die Homepage HTTP Server: [Documentation](http://www-1.ibm.com/servers/eserver/iseries/software/http/docs/doc.htm)  $\blacktriangle$  enthält Informationen über die Verwendung der Kerberos-Authentifizierung für den HTTP-Server.

#### **iSeries NetServer**

Für iSeries NetServer können Sie außerdem mehrere NetServer-Principals erstellen, die automatisch der Chiffrierschlüsseldatei auf der iSeries hinzugefügt werden. Jeder dieser NetServer-Principals repräsentiert alle potenziellen Clients, die Sie für die Verbindung mit iSeries NetServer verwenden könnten. Die folgende Tabelle enthält die iSeries NetServer-Principal-Namen und die entsprechenden Clients:

<span id="page-95-0"></span>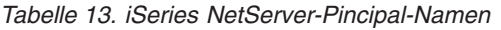

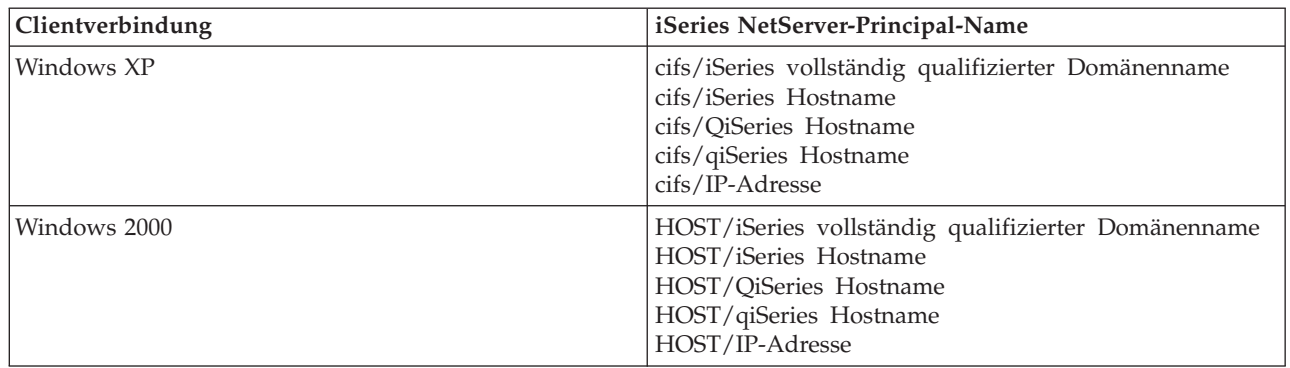

Weitere Informationen über die Verwendung der Kerberos-Authentifizierung für diese Anwendung finden Sie unter iSeries NetServer.

### **Beispiel eines Planungsarbeitsblatts**

*Tabelle 14. Beispiel eines Planungsarbeitsblatts für Principals*

| Fragen                                                                                                    | Antworten                                                                                                    |  |
|----------------------------------------------------------------------------------------------------|----------------------------------------------------------------------------------------------------|--|
| Welche Benennungskonvention soll für Kerberos-<br>Principals verwendet werden, die Benutzer in Ihrem<br>Netzwerk repräsentieren? | Erster Buchstabe des Vornamens gefolgt von den ersten<br>fünf Buchstaben des Nachnamens in Kleinbuchstaben.<br>Beispiel: mjones             |  |
| Welche Benennungskonvention gilt für Anwendungen<br>auf Ihrem Netzwerk?                                                          | Beschreibender Name gefolgt von einer Zahl. Beispiel:<br>database123                                                                        |  |
| Für welche i5/OS-Services soll die Kerberos-<br>Authentifizierung verwendet werden?                                              | 1. i5/OS Kerberos-Authentifizierung für die folgenden<br>Services: iSeries Access für Windows, iSeries Naviga-<br>tor, NetServer und Telnet |  |
|                                                                                                    | 2. HTTP-Server (powered by Apache)                                                                                                    |  |
|                                                                                                    | 3. LDAP                                                                                                    |  |
| Wie lauten die i5/OS-Principal-Namen für jeden dieser<br>i5/OS-Services?                                                         | 1. krbsvr400/iseriesa.myco.com@MYCO.COM                                                                                                    |  |
|                                                                                                    | 2. HTTP/iseriesa.myco.com@MYCO.COM                                                                                                    |  |
|                                                                                                    | 3. ldap/iseriesa.myco.com@MYCO.COM                                                                                                    |  |

### **Hinweise zur Auflösung von Hostnamen**

Um sicherzustellen, dass die Kerberos-Authentifizierung und die Hostnamenauflösung bei den Kerberosfähigen Anwendungen fehlerfrei funktionieren, müssen Sie überprüfen, ob Ihre PCs und iSeries-Server für das System, auf dem sich die Serviceanwendung befindet, denselben Hostnamen auflösen.

In einer Kerberos-Umgebung verwenden sowohl der Client als auch der Server eine Form der Hostnamenauflösung, um den Hostnamen des Systems festzustellen, auf dem sich eine bestimmte Anwendung oder ein bestimmter Service befindet. Wenn die iSeries-Server und die PCs einen DNS-Server (DNS = Domain Name System) verwenden, ist zu beachten, dass sie denselben DNS-Server für die Hostnamenauflösung verwenden müssen; wenn sie mehr als einen DNS-Server verwenden, ist zu beachten, dass die Hostnamen auf beiden DNS-Servern übereinstimmen müssen. Wenn Ihr iSeries-System oder PC Hostnamen lokal auflöst (aus einer lokalen Hosttabelle oder Datei), kann es vorkommen, dass ein anderer Hostname aufgelöst wird als der entsprechende Hostname, der auf dem DNS-Server aufgezeichnet ist. Dies kann zu einem Fehler im Netzwerkauthentifizierungsservice führen.

Um sicherzustellen, dass die Kerberos-Authentifizierung und die Hostnamenauflösung bei den Kerberosfähigen Anwendungen fehlerfrei funktionieren, müssen Sie überprüfen, ob Ihre PCs und iSeries-Server

für das System, auf dem sich die Serviceanwendung befindet, denselben Hostnamen auflösen. Im folgenden Beispiel wird dieses System als iSeries A bezeichnet.

Die nachfolgenden Anweisungen zeigen, wie festgestellt wird, ob die PCs und iSeries-Systeme denselben Namen für die iSeries A auflösen. Nehmen Sie die Beispielarbeitsblätter zur Hand, während Sie die Anweisungen befolgen.

Sie können Ihre eigenen Informationen in die leeren Arbeitsblätter eintragen, wenn Sie diese Schritte für Ihren Kerberos-Realm ausführen.

Die Grafik zeigt die Systemdateien und Sätze, die die Hostnamensinformationen im folgenden Beispiel enthalten.

**Anmerkung:** Die IP-Adresse 10.1.1.1 ist eine allgemein zugängliche IP-Adresse. Diese Adresse dient nur als Beispiel.

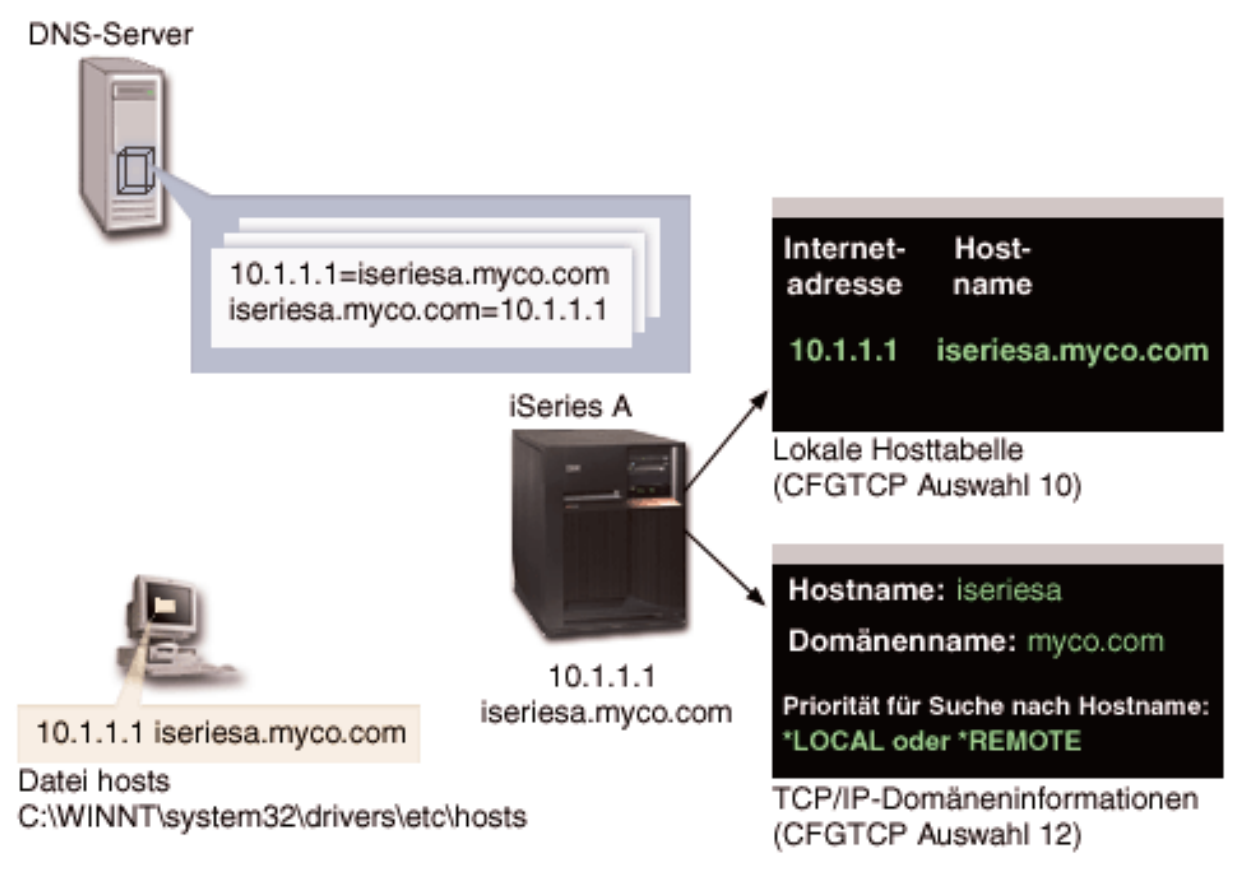

#### **Details**

### **DNS-Server**

- v Enthält Datenressourcensätze, die angeben, dass IP-Adresse 10.1.1.1 mit dem Hostnamen iseriesa.myco.com korreliert, der IP-Adresse und dem Hostnamen für die iSeries A.
- v Kann vom PC, der iSeries A oder von beiden für die Hostauflösung verwendet werden.

**Anmerkung:** Dieses Beispiel veranschaulicht die Verwendung eines einzigen DNS-Servers. In Ihrem Netzwerk können jedoch auch mehrere DNS-Server verwendet werden. Z. B. kann Ihr PC einen DNS-Server für die Auflösung von Hostnamen und Ihr iSeries-Server einen

anderen DNS-Server verwenden. Sie müssen feststellen, wie viele DNS-Server Ihr Realm für die Hostauflösung verwendet, und diese Informationen Ihrer Situation entsprechend anpassen.

### **PC**

- v Wird unter dem Betriebssystem Windows 2000 ausgeführt.
- v Repräsentiert sowohl den PC, der für die Verwaltung des Netzwerkauthentifizierungsservice verwendet wird, als auch den PC, der von einem Benutzer ohne Sonderberechtigung zur Ausführung von Routineaufgaben verwendet wird.
- v Enthält die Datei hosts, die angibt, dass die IP-Adresse 10.1.1.1 mit dem Hostnamen iseriesa.myco.com korreliert.

**Anmerkung:** Die Datei hosts befindet sich in den folgenden Ordnern:

- Betriebssystem Windows 2000: C:\WINNT\system32\drivers\etc\hosts
- Betriebssystem Windows XP: C:\WINDOWS\system32\drivers\etc\hosts

### **iSeries A**

- v Wird unter i5/OS Version 5 Release 3 (V5R3) ausgeführt.
- v Enthält eine Serviceanwendung, auf die Sie unter Verwendung des Netzwerkauthentifizierungsservice (Kerberos-Authentifizierung) zugreifen müssen.
- v Im Menü CFGTCP (TCP konfigurieren) liefern die Auswahlmöglichkeiten 10 und 12 die folgenden Informationen für die iSeries A:
	- Auswahl 10 (Mit TCP/IP-Hosttabelleneinträgen arbeiten):
		- **Internet-Adresse**: 10.1.1.1
		- **Hostname**: iseriesa.myco.com
	- Auswahl 12 (TCP/IP-Domäneninformationen ändern):
		- **Hostname**: iseriesa
		- **Domänenname**: myco.com
		- **Priorität für Suche nach Hostname**: \*LOCAL oder \*REMOTE

**Anmerkung:** Der Parameter *Priorität für Suche nach Hostname* hat entweder den Wert \*LOCAL oder \*REMOTE, je nachdem, wie TCP/IP vom Netzwerkadministrator für die Ausführung der Hostnamenauflösung auf dem Server konfiguriert wurde.

*Tabelle 15. Beispiel: Arbeitsblatt für die Hostnamenauflösung auf dem PC*

| Auf dem PC den Hostnamen für die iSeries A feststellen |                |                   |
|--------------------------------------------------------|----------------|-------------------|
| Schritt                                                | Ouelle         | Hostname          |
| 1.a.1                                                  | PC-Datei hosts | iseriesa.myco.com |
| 11.b.1                                                 | DNS-Server     | iseriesa.myco.com |

*Tabelle 16. Beispiel: Arbeitsblatt für die Hostnamenauflösung auf der iSeries*

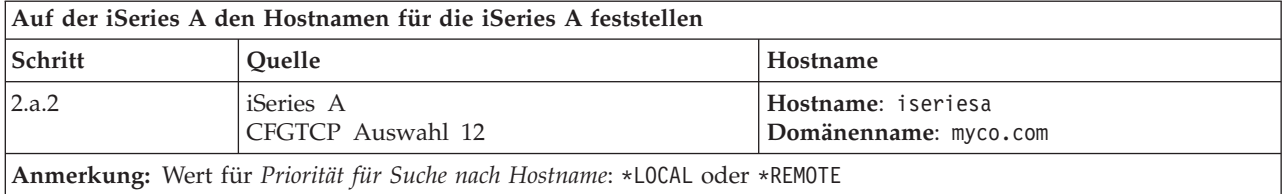

*Tabelle 16. Beispiel: Arbeitsblatt für die Hostnamenauflösung auf der iSeries (Forts.)*

| Auf der iSeries A den Hostnamen für die iSeries A feststellen |                                |                   |
|---------------------------------------------------------------|--------------------------------|-------------------|
| 12.b.2                                                        | iSeries A<br>CFGTCP Auswahl 10 | iseriesa.myco.com |
| 2.c.1                                                         | DNS-Server                     | iseriesa.myco.com |

*Tabelle 17. Beispiel: Arbeitsblatt für übereinstimmende Hostnamen*

| Diese drei Hostnamen müssen exakt übereinstimmen |                   |  |
|--------------------------------------------------|-------------------|--|
| Schritt                                          | Hostname          |  |
| Schritt 1                                        | iseriesa.myco.com |  |
| Schritt 2.a.2                                    | iseriesa          |  |
|                                                  | myco.com          |  |
| 2d                                               | iserisa.myco.com  |  |

*Tabelle 18. Arbeitsblatt für die Hostnamenauflösung auf dem PC*

| Auf dem PC den Hostnamen für den iSeries-Server feststellen |                  |          |
|-------------------------------------------------------------|------------------|----------|
| Schritt                                                     | <b>Ouelle</b>    | Hostname |
| 1.a.1                                                       | l PC-Datei hosts |          |
| 1.b.1                                                       | DNS-Server       |          |

*Tabelle 19. Arbeitsblatt für die Hostnamenauflösung auf der iSeries*

| Auf dem iSeries-Server den Hostnamen für die iSeries feststellen         |                              |                           |  |
|--------------------------------------------------------------------------|------------------------------|---------------------------|--|
| Schritt                                                                  | Ouelle                       | Hostname                  |  |
| 2.a.2                                                                    | iSeries<br>CFGTCP Auswahl 12 | Hostname:<br>Domänenname: |  |
| Wert für Priorität für Suche nach Hostname beachten: *LOCAL oder *REMOTE |                              |                           |  |
| 2.b.2                                                                    | iSeries<br>CFGTCP Auswahl 10 |                           |  |
| 2.c.1                                                                    | <b>DNS-Server</b>            |                           |  |

*Tabelle 20. Arbeitsblatt für übereinstimmende Hostnamen*

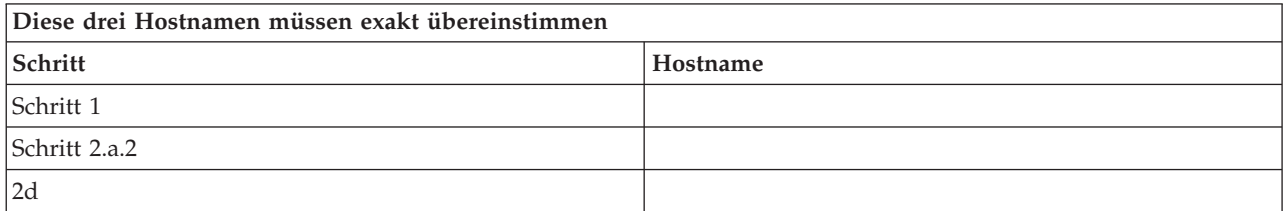

### **Hostnamen auflösen**

Überprüfen Sie, ob auf Ihren PCs und iSeries-Servern die gleichen Hostnamen aufgelöst werden.

Verwenden Sie die zuvor dargestellten Beispielarbeitsblätter hierbei als Referenz. Führen Sie die folgenden Schritte durch, um sicherzustellen, dass die PCs und iSeries-Systeme denselben Hostnamen für die die iSeries A auflösen:

1. Stellen Sie auf dem PC den vollständig qualifizierten TCP/IP-Hostnamen für die iSeries A fest.

**Anmerkung:** Je nachdem, wie das Netzwerk verwaltet wird, können Sie diesen Schritt auch auf anderen PCs ausführen, die zur Einzelanmeldungsumgebung gehören.

- a. Öffnen Sie im Windows Explorer auf dem PC die Datei hosts unter einer der folgenden Adressen:
	- Betriebssystem Windows 2000: C:\WINNT\system32\drivers\etc\hosts
	- Betriebssystem Windows XP: C:\WINDOWS\system32\drivers\etc\hosts

**Anmerkung:** Wenn auf dem PC keine Datei hosts vorhanden ist, verwendet er möglicherweise einen DNS-Server zur Auflösung von Hostnamen. Fahren Sie in diesem Fall mit Schritt 1b fort.

1) Notieren Sie den ersten Hostnamenseintrag für die iSeries A auf dem Arbeitsblatt; beachten Sie dabei die Groß-/Kleinschreibung. Beispiel: iseriesa.myco.com.

**Anmerkung:** Wenn die Datei hosts keinen Eintrag für die iSeries A enthält, verwendet Ihr PC möglicherweise einen DNS-Server zur Auflösung von Hostnamen. Fahren Sie in diesem Fall mit Schritt 1b fort.

- b. Verwenden Sie NSLOOKUP für die Abfrage des DNS-Servers.
	- **Anmerkung:** Überspringen Sie diesen Schritt, wenn Sie in der PC-Datei hosts einen Hostnamenseintrag gefunden haben, und fahren Sie mit Schritt 2 fort. (Die Datei hosts hat hierbei bei der Hostnamenauflösung für den PC durch das Betriebssystem Priorität gegenüber DNS-Servern.)
	- 1) Geben Sie an einer Bedienerführung NSLOOKUP ein, und drücken Sie die Eingabetaste. Geben Sie an der NSLOOKUP-Bedienerführung 10.1.1.1 ein, um den DNS-Server für die iSeries A abzufragen. Notieren Sie den vom DNS-Server zurückgegebenen Hostnamen; beachten Sie die Groß-/Kleinschreibung. Beispiel: iseriesa.myco.com.
	- 2) Geben Sie an der NSLOOKUP-Bedienerführung iseriesa.myco.com ein. Dabei muss es sich um den vom DNS-Server im vorherigen Schritt zurückgegebenen Hostnamen handeln. Vergewissern Sie sich, dass der DNS-Server die IP-Adresse zurückgibt, die Sie erwarten. Beispiel: 10.1.1.1.
		- **Anmerkung:** Wenn NSLOOKUP nicht die erwarteten Ergebnisse liefert, ist Ihre DNS-Konfiguration unvollständig. Gibt NSLOOKUP beispielsweise eine IP-Adresse zurück, die von der in Schritt 1.b.1 eingegebenen Adresse abweicht, müssen Sie den DNS-Administrator informieren, damit der Fehler behoben wird, bevor Sie mit den nächsten Schritten fortfahren können.
- 2. Stellen Sie auf der iSeries A den vollständig qualifizierten TCP/IP-Hostnamen fest.
	- a. TCP/IP-Domäneninformationen
		- 1) Geben Sie an der Bedienerführung CFGTCP ein, und geben Sie Auswahl 12 (TCP/IP-Domänen ändern) an.
		- 2) Notieren Sie die Werte für die Parameter *Hostname* und *Domänenname*; beachten Sie dabei die Groß-/Kleinschreibung. Beispiel:
			- v **Hostname**: iseriesa
			- v **Domänenname**: myco.com
		- 3) Notieren Sie den Wert für den Parameter *Priorität für Suche nach Hostname*.
- v \*LOCAL Das Betriebssystem durchsucht zuerst die lokale Hosttabelle (entspricht der Datei hosts auf dem PC). Wenn in der Hosttabelle kein übereinstimmender Eintrag gefunden wird und ein DNS-Server konfiguriert ist, durchsucht das Betriebssystem anschließend diesen DNS-Server.
- v \*REMOTE Das Betriebssystem durchsucht zuerst den DNS-Server. Wenn im DNS-Server kein übereinstimmender Eintrag gefunden wird, durchsucht das Betriebssystem anschließend die lokale Hosttabelle.
- b. TCP/IP-Hosttabelle
	- 1) Geben Sie an der Bedienerführung CFGTCP ein, und geben Sie Auswahl 10 (Mit TCP/IP-Hosttabelleneinträgen arbeiten) an.
	- 2) Notieren Sie den Wert in der Spalte *Hostname*, der der iSeries A entspricht (IP-Adresse 10.1.1.1); beachten Sie dabei die Groß-/Kleinschreibung. Beispiel: iseriesa.myco.com.

**Anmerkung:** Wenn Sie in der Hosttabelle keinen Eintrag für die iSeries A finden können, fahren Sie mit dem nächsten Schritt fort.

- c. DNS-Server
	- 1) Geben Sie an der Bedienerführung NSLOOKUP ein, und drücken Sie die Eingabetaste. Geben Sie an der NSLOOKUP-Bedienerführung 10.1.1.1 ein, um den DNS-Server für die iSeries A abzufragen. Notieren Sie den vom DNS-Server zurückgegebenen Hostnamen; beachten Sie die Groß-/Kleinschreibung. Beispiel: iseriesa.myco.com.
	- 2) Geben Sie an der NSLOOKUP-Bedienerführung iseriesa.myco.com ein. Dabei muss es sich um den vom DNS-Server im vorherigen Schritt zurückgegebenen Hostnamen handeln. Vergewissern Sie sich, dass der DNS-Server die IP-Adresse zurückgibt, die Sie erwarten. Beispiel: 10.1.1.1.

**Anmerkung:** Wenn NSLOOKUP nicht die erwarteten Ergebnisse liefert, ist Ihre DNS-Konfiguration unvollständig. Gibt NSLOOKUP beispielsweise eine IP-Adresse zurück, die von der in Schritt 2.c.1 eingegebenen Adresse abweicht, müssen Sie den DNS-Administrator informieren, damit der Fehler behoben wird, bevor Sie mit den nächsten Schritten fortfahren können.

- d. Legen Sie fest, welcher Hostname für die iSeries A, basierend auf ihrer TCP/IP-Konfiguration, gelten soll.
	- v Lautet der Wert für den Parameter *Priorität für Suche nach Hostname* \*LOCAL, verwenden Sie den Eintrag aus der lokalen Hosttabelle (Schritt 2.b.2).
	- v Lautet der Wert für den Parameter *Priorität für Suche nach Hostname* \*REMOTE, verwenden Sie den Eintrag aus dem DNS-Server (Schritt 2.c.1).
	- v Wenn nur eine dieser Quellen einen Eintrag für die iSeries A enthält, dann verwenden Sie diesen Eintrag.
- 3. Vergleichen Sie die Ergebnisse der folgenden Schritte:
	- a. Schritt 1 Name, den der PC für die iSeries A verwendet.

**Anmerkung:** Wenn Sie in der PC-Datei hosts einen Eintrag für die iSeries A gefunden haben, verwenden Sie diesen. Andernfalls verwenden Sie den Eintrag vom DNS-Server.

- b. Schritt 2.a.2 Name, den die iSeries A selbst innerhalb ihrer TCP/IP-Konfiguration aufruft.
- c. Schritt 2d Name, den die iSeries A selbst auf der Basis der Hostnamenauflösung aufruft.

Alle drei genannten Einträge müssen exakt übereinstimmen, einschließlich Groß-/Kleinschreibung. Wenn die Ergebnisse nicht exakt übereinstimmen, erhalten Sie eine Fehlernachricht, die besagt, dass ein Chiffrierschlüsseleintrag nicht gefunden werden kann.

### **Planungsarbeitsblätter für Netzwerkauthentifizierungsservice**

Um den Netzwerkauthentifizierungsservice richtig zu konfigurieren, müssen Sie die Voraussetzungen kennen und die erforderlichen Planungsschritte ausführen.

Im Folgenden finden Sie ein Arbeitsblatt für die Voraussetzungen und ein Arbeitsblatt für die Planung, damit Sie sich vergewissern können, dass alle erforderlichen Schritte durchgeführt werden. Verwenden Sie die Arbeitsblätter als Hilfsmittel für die Planung einer Kerberos-Implementierung und die Konfiguration des Netzwerkauthentifizierungsservice.

### **Arbeitsblatt für Voraussetzungen**

Verwenden Sie dieses Arbeitsblatt, um sicherzustellen, dass alle erforderlichen Voraussetzungen erfüllt wurden. Sie sollten alle Fragen nach den Voraussetzungen mit Ja beantworten können, bevor Sie mit den Konfigurations-Tasks beginnen.

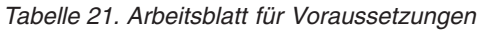

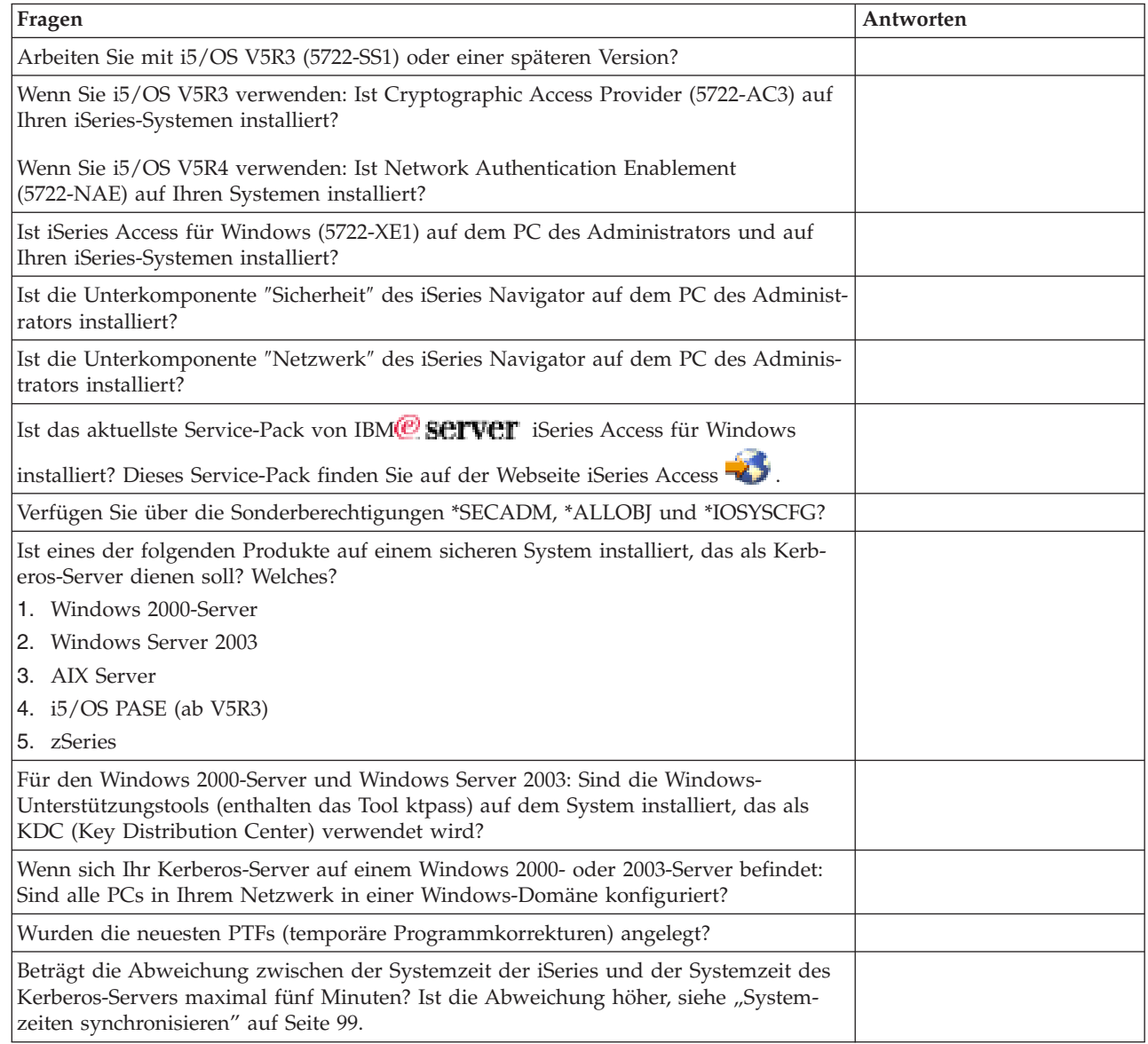

|

*Tabelle 22. Planungsarbeitsblatt für Kerberos-Server*

| Fragen                                                                                                    | Antworten |
|----------------------------------------------------------------------------------------------------|-----------|
| Unter welchem Betriebssystem soll der Kerberos-Server<br>konfiguriert werden?                                                                          |           |
| • Windows 2000-Server                                                                                                    |           |
| • Windows Server 2003                                                                                                    |           |
| ∣∙ AIX Server                                                                                                    |           |
| $\cdot$ i5/OS PASE (ab V5R3)                                                                                                    |           |
| • zSeries                                                                                                    |           |
| Wie lautet der vollständig qualifizierte Domänenname<br>für den Kerberos-Server?                                                                       |           |
| Sind die Systemzeiten der PCs und Systeme, die mit dem<br>Kerberos-Server verbunden sind, synchronisiert? Wie<br>hoch ist die maximale Zeitabweichung? |           |

*Tabelle 23. Planungsarbeitsblatt für Kerberos-Realm*

| Fragen                                              | Antworten |
|-----------------------------------------------------|-----------|
| Wie viele Realms werden benötigt?                   |           |
| Wie sollen die Realms organisiert werden?           |           |
| Welche Benennungskonvention soll für Realms gelten? |           |

*Tabelle 24. Planungsarbeitsblatt für Principal*

| Fragen                                                                                                    | Antworten |
|----------------------------------------------------------------------------------------------------|-----------|
| Welche Benennungskonvention soll für Kerberos-<br>Principals gelten, die Benutzer in Ihrem Netzwerk reprä-<br>sentieren? |           |
| Welche Benennungskonvention gilt für Anwendungen<br>auf Ihrem Netzwerk?                                                  |           |
| Für welche i5/OS-Services soll die Kerberos-<br>Authentifizierung verwendet werden?                                      |           |
| Wie lauten die i5/OS-Principal-Namen für jeden dieser<br>15/OS-Services?                                                 |           |

*Tabelle 25. Arbeitsblatt für Hostnamenauflösung*

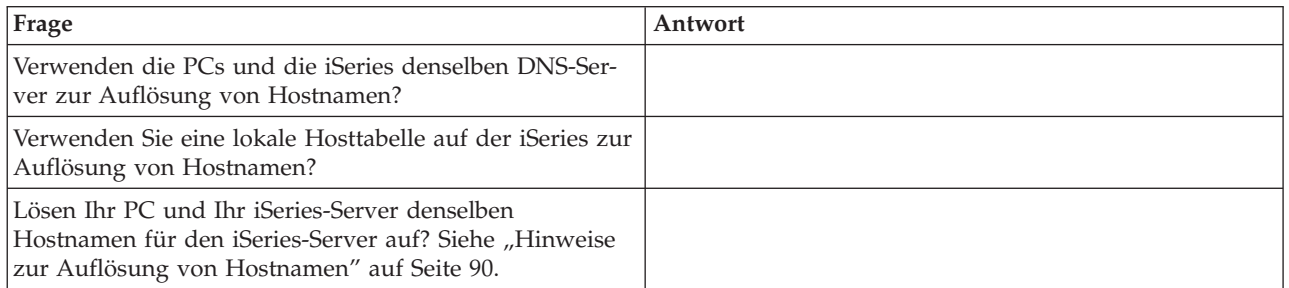

Das folgende Planungsarbeitsblatt veranschaulicht, welche Informationen Sie benötigen, bevor Sie mit der Konfiguration des Kerberos-Servers in i5/OS PASE und des Netzwerkauthentifizierungsservice beginnen können. Alle Fragen auf dem Arbeitsblatt für die Voraussetzungen müssen beantwortet werden, bevor Sie mit der Konfiguration des Kerberos-Servers in i5/OS PASE fortfahren.

#### *Tabelle 26. Planungsarbeitsblatt für i5/OS PASE*

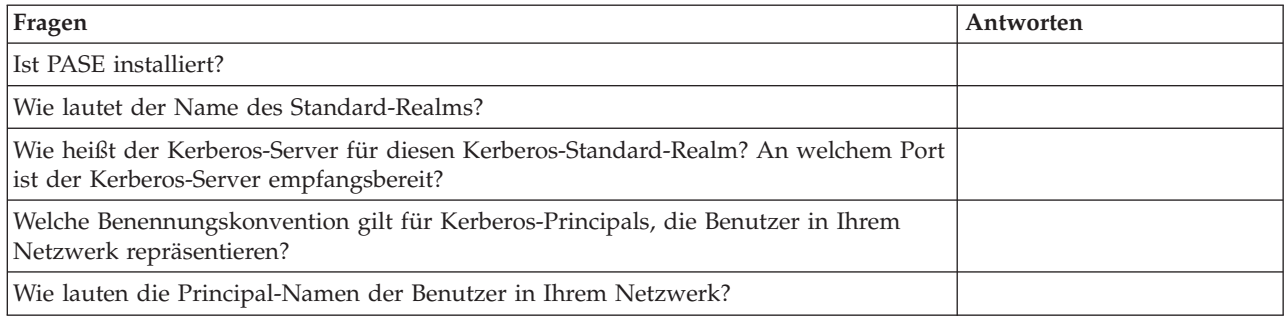

Verwenden Sie das folgende Planungsarbeitsblatt, um alle Informationen zusammenzustellen, die Sie benötigen, bevor Sie mit der Konfiguration des Netzwerkauthentifizierungsservice beginnen können. Alle Fragen auf dem Arbeitsblatt für die Voraussetzungn müssen beantwortet werden, bevor Sie mit der Konfiguration des Netzwerkauthentifizierungsservice fortfahren.

*Tabelle 27. Planungsarbeitsblatt für Netzwerkauthentifizierungsservice*

| Fragen                                                                                                    | Antworten |
|----------------------------------------------------------------------------------------------------|-----------|
| Wie lautet der Name des Kerberos-Standard-Realms, zu dem Ihre iSeries gehören<br>soll?<br>Anmerkung: Eine Windows 2000-Domäne ist mit einem Kerberos-Realm vergleichbar.<br>Microsoft Active Directory verwendet die Kerberos-Authentifizierung als Sicherheits-<br>mechanismus.                                                                                                    |           |
| Verwenden Sie Microsoft Active Directory?                                                                                                    |           |
| Wie heißt der Kerberos-Server für diesen Kerberos-Standard-Realm? An welchem Port<br>ist der Kerberos-Server empfangsbereit?                                                                                                    |           |
| Soll ein Kennwortserver für den Standard-Realm konfiguriert werden? Wenn ja,<br>beantworten Sie die folgenden Fragen:<br>Wie lautet der Name des Kennwortservers für diesen Kerberos-                                                                                                    |           |
| Server?<br>Auf welchem Port ist der Kennwortserver empfangsbereit?                                                                                                    |           |
| Für welche Services sollen Chiffrierschlüsseleinträge erstellt werden?<br>• i5/OS-Kerberos-Authentifizierung                                                                                                    |           |
| $\cdot$ LDAP                                                                                                    |           |
| • iSeries IBM HTTP-Server                                                                                                    |           |
| • iSeries NetServer                                                                                                    |           |
| Wenn Sie einen Service-Principal für die i5/OS Kerberos-Authentifizierung erstellen<br>möchten: wie lautet dessen Kennwort?                                                                                                    |           |
| Wenn Sie einen Service-Principal für LDAP erstellen möchten: wie lautet dessen<br>Kennwort?                                                                                                    |           |
| Wenn Sie einen Service-Principal für den HTTP-Server erstellen möchten: wie lautet<br>dessen Kennwort?                                                                                                    |           |
| Wenn Sie einen Service-Principal für NetServer erstellen möchten: wie lautet dessen<br>Kennwort?<br>Anmerkung: Bei Ausführung des Assistenten für den<br>Netzwerkauthentifizierungsservice werden mehrere Principals für iSeries NetServer<br>ersetllt. Notieren Sie diese hier, sobald sie im Assistenten angezeigt werden. Die<br>Namen dieser Principals werden benötigt, um sie dem Kerberos-Server hinzufügen zu<br>können. |           |

<span id="page-104-0"></span>*Tabelle 27. Planungsarbeitsblatt für Netzwerkauthentifizierungsservice (Forts.)*

| Fragen                                                                                                    | Antworten |
|----------------------------------------------------------------------------------------------------|-----------|
| Möchten Sie eine Stapeldatei erstellen, um das Hinzufügen der Service-Principals zum<br>Microsoft Active Directory zu automatisieren? |           |
| Möchten Sie den i5/OS-Service-Principals in der Stapeldatei Kennwörter hinzufügen?                                                    |           |

## **Systemzeiten synchronisieren**

In diesem Abschnitt erfahren Sie, wie die Systemzeiten auf dem Netzwerk synchronisiert werden können.

Der Standardwert für die maximal zulässige Differenz zwischen zwei Systemzeiten beträgt im Netzwerkauthentifizierungsservice 5 Minuten (300 Sekunden). Die Differenz kann über die Eigenschaften des Netzwerkauthentifizierungsservice geändert werden.

Bevor Sie die Systemzeiten synchronisieren, stellen Sie die Systemzeit mit Hilfe des Systemwerts QTIM-ZON Ihrer Zeitzone entsprechend ein. Sie können die Systemzeiten synchronisieren, indem Sie die auf dem Kerberos-Server eingestellte Uhrzeit ändern oder die iSeries-Systemzeit mit dem Systemwert QTIME ändern. Damit die Systemzeiten in einem Netzwerk synchronisiert bleiben, sollten Sie jedoch in jedem Fall Simple Network Time Protocol (SNTP) konfigurieren. Mit Hilfe von SNTP können mehrere Systeme ihre Uhrzeit nach einem einzigen Zeitserver ausrichten.

Gehen Sie folgendermaßen vor, um SNTP zu konfigurieren:

- v Um SNTP auf einer iSeries zu konfigurieren, geben Sie an einer Bedienerführung CHGNTPA ein.
- v Um auf Windows-Systemen SNTP zu konfigurieren, zeigen Sie die Konfigurationsdaten für einen SNTP-Server mit **NET HELP TIME** an.

### **i5/OS-Principals zum Kerberos-Server hinzufügen**

Hier erfahren Sie, wie Sie die i5/OS-Principals zu einem Kerberos-Server in einer i5/OS PASE- oder Windows 2000-Domäne hinzufügen können.

Nachdem Sie den Netzwerkauthentifizierungsservice auf Ihrer iSeries konfiguriert haben, müssen Sie Ihre i5/OS-Principals zum Kerberos-Server hinzufügen. Der Netzwerkauthentifizierungsservice stellt den i5/OS-Principal-Namen **krbsvr400** für den Server und die i5/OS-Anwendungen zur Verfügung. Der Name des Principals, der i5/OS repräsentiert, lautet krbsrv400/*iSeries Hostname*@REALM-NAME, wobei *iSeries Hostname* entweder der vollständig qualifizierte Hostname oder die Kurzform des Hostnamens für den iSeries-Server ist. Dieser Principal-Name muss dem Kerberos-Server hinzugefügt werden, damit Kerberos-Clientanwendungen Service-Tickets anfordern und empfangen können. In den Konfigurationsszenarios hat beispielsweise der Administrator für MyCo den Service-Principal krbsvr400/iseriesa.myco.com@MYCO.COM zum Kerberos-Server des Unternehmens hinzugefügt.

Die Vorgehensweise beim Hinzufügen des i5/OS-Principals richtet sich danach, unter welchem Betriebssystem der Kerberos-Server konfiguriert wurde. Die folgenden Anweisungen betreffen das Hinzufügen des i5/OS-Principals zu einem Kerberos-Server in i5/OS PASE oder einer Windows 2000-Domäne. Wenn wahlweise außerdem Service-Principals für IBM Directory Server for iSeries (LDAP), iSeries NetServer oder HTTP-Server erstellt wurden, müssen auch diese dem Kerberos-Server hinzugefügt werden.

- 1. i5/OS PASE Wenn sich der Kerberos-Server in i5/OS PASE befindet, können Sie i5/OS-Service-Principals mit dem Befehl QP2TERM hinzufügen. Dieser öffnet eine interaktive Shell-Umgebung, die Ihnen das Arbeiten mit i5/OS PASE-Anwendungen ermöglicht. Führen Sie die folgenden Schritte durch, um einen i5/OS-Service-Principal zu einem Kerberos-Server in i5/OS PASE hinzuzufügen:
	- a. Geben Sie in einer zeichenorientierten Schnittstelle call QP2TERM ein.
	- b. Geben Sie an der Bedienerführung export PATH=\$PATH:/usr/krb5/sbin ein. Dieser Befehl verweist auf die Kerberos-Scripts, die zur Ausführung der ausführbaren Dateien benötigt werden.
	- c. Geben Sie an der Bedienerführung kadmin -p admin/admin ein.
- d. Melden Sie sich mit Ihrem Benutzernamen und Kennwort an.
- e. Geben Sie an der kadmin-Bedienerführung addprinc -pw secret krbsvr400/iSeries vollständig qualifizierter Hostname@REALM ein, wobei secret das Kennwort für den i5/OS-Service-Principal ist. Hierbei kann krbsvr400/iseriesa.myco.com@MYCO.COM z. B. ein gültiger Name für einen i5/OS-Service-Principal sein.
- 2. Microsoft Windows Active Directory

Sie haben zwei Möglichkeiten, um einen i5/OS-Service-Principal zu einem Kerberos-Server hinzuzufügen: Mit dem Assistenten für den Netzwerkauthentifizierungsservice oder manuell.

Mit dem Assistenten für den Netzwerkauthentifizierungsservice können Sie wahlweise eine Stapeldatei mit dem Namen NASConfig.bat erstellen. Diese enthält alle Principal-Namen für die Services, die Sie während der Konfiguration ausgewählt haben. Die zugehörigen Kennwörter können Sie ebenfalls in die Stapeldatei einfügen.

**Anmerkung:** Wenn Sie die Kennwörter einfügen, können diese von jedem gelesen werden, der über den Lesezugriff für die Stapeldatei verfügt. Es wird daher empfohlen, die Stapeldatei sofort nach Gebrauch wieder vom Kerberos-Server und Ihrem PC zu löschen. Wenn Sie keine Kennwörter in die Stapeldatei einfügen, werden Sie zur Eingabe eines Kennworts aufgefordert, wenn die Stapeldatei auf dem Windows-Server ausgeführt wird.

### **Vom Assistenten des Netzwerkauthentifizierungsservice generierte Stapeldatei verwenden**

- a. Öffnen Sie auf der Windows 2000-Workstation, die der Administrator zur Konfiguration des Netzwerkauthentifizierungsservice verwendet hat, eine Bedienerführung, und geben Sie ftp *server* ein, wobei *server* der Hostname des Kerberos-Servers ist. Mit diesem Befehl wird eine FTP-Sitzung auf Ihrem PC gestartet. Sie werden aufgefordert, den Benutzernamen und das Kennwort des Administrators einzugeben.
- b. Geben Sie an der FTP-Bedienerführung lcd ″C:\Documents and Settings\All Users\Documents\IBM\Client Access″ ein. Drücken Sie die **Eingabetaste**.

**Anmerkung:** Dies ist ein Beispiel für ein Verzeichnis, das die Stapeldatei enthalten könnte. Daraufhin sollte die Nachricht Lokales Verzeichnis jetzt C:\Documents and Settings\All Users\Documents\IBM\Client Access angezeigt werden.

- c. Geben Sie an der FTP-Bedienerführung binary ein. Das bedeutet, dass es sich bei der zu übertragenden Datei um eine Binärdatei handelt.
- d. Geben Sie an der FTP-Bedienerführung cd \*mein\_verzeichnis* ein, wobei *mein\_verzeichnis* ein Verzeichnis auf dem Windows-Server ist, auf dem die Stapeldatei gespeichert werden soll.
- e. Geben Sie an der FTP-Bedienerführung put NASConfig.bat ein. Daraufhin sollte die Nachricht: 226 Übertragung abgeschlossen (oder ähnlicher Wortlaut) angezeigt werden.
- f. Öffnen Sie auf dem Windows 2000-Server das Verzeichnis, in das die Stapeldatei übertragen wurde.
- g. Lokalisieren Sie die Datei NASConfig.bat, und führen Sie sie durch Doppelklicken aus.
- h. Überprüfen Sie im Anschluss, ob der i5/OS-Principal-Name dem Microsoft Windows Active Directory hinzugefügt wurde. Führen Sie dazu die folgenden Schritte durch:
	- 1) Erweitern Sie auf dem Windows 2000-Server **Start** → **Programme** → **Verwaltungstools** → **Active Directory-Benutzer und -Computer** → **Benutzer**.
	- 2) Vergewissern Sie sich, dass die iSeries über ein Benutzerkonto verfügt, indem Sie die entsprechende Windows 2000-Domäne auswählen.

**Anmerkung:** Diese Windows-Domäne muss mit dem Namen des Standard-Realms übereinstimmen, den Sie bei der Konfiguration des Netzwerkauthentifizierungsservice angegeben haben.

- 3) Suchen Sie aus der angezeigten Benutzerliste den Namen heraus, der dem soeben hinzugefügten Service-Principal entspricht.
- 4) Rufen Sie die Eigenschaften der Active Directory-Benutzer auf. Wählen Sie auf der Indexzunge **Konto** den Eintrag **Konto wird für Delegierungszwecke vertraut** aus.

**Anmerkung:** Dieser optionale Schritt ermöglicht Ihrem System, den Berechtigungsnachweis eines Benutzers an andere Systeme zu delegieren oder weiterzuleiten. Folglich kann der i5/OS-Service-Principal im Namen des Benutzers auf Services zuzugreifen, die sich auf mehreren Systemen befinden. Dies ist besonders in einem Netzwerk mit mehreren Ebenen von Vorteil.

**Service-Principal manuell dem Microsoft Windows Active Directory hinzufügen** Sie können dem Microsoft Windows Active Directory i5/OS-Principals auch manuell hinzufügen. Verwenden Sie dazu den Befehl ktpass. Dieser Befehl wird mit den Windows-Unterstützungstools ausgeliefert und muss auf dem System installiert werden, das als Kerberos-Server dient.

- a. Erweitern Sie auf dem Windows 2000-Server **Start** → **Programme** → **Verwaltungstools** → **Active Directory-Benutzer und -Computer**.
- b. Wählen Sie die Windows 2000-Domäne aus, zu der Sie das iSeries-Benutzerkonto hinzufügen möchten, und erweitern Sie **Aktion** → **Neu** → **Benutzer**.

**Anmerkung:** Diese Windows 2000-Domäne sollte mit dem Namen des Standard-Realms übereinstimmen, den Sie bei der Konfiguration des Netzwerkauthentifizierungsservice angegeben haben.

- c. Geben Sie im Feld **Name** einen Namen ein, der die iSeries für diese Windows 2000-Domäne identifiziert. Damit wird ein neues Benutzerkonto für die iSeries hinzugefügt. Sie könnten beispielsweise den Namen krbsvr400iseriesa oder httpiseriesa als gültiges Benutzerkonto eingeben.
- d. Greifen Sie auf die Eigenschaften des Active Directory-Benutzers zu, den Sie in Schritt 3 erstellt haben. Wählen Sie auf der Indexzunge **Konto** den Eintrag **Konto wird für Delegierungszwecke vertraut** aus. Damit wird dem i5/OS-Service-Principal der Zugriff auf andere Services im Namen eines angemeldeten Benutzers gestattet.
- e. Sie müssen das soeben erstellte Benutzerkonto mit dem Befehl ktpass dem i5/OS-Service-Principal zuordnen. Das Tool ktpass befindet sich im Ordner **Servicetools** auf der Installations-CD für den Windows 2000-Server. Führen Sie folgende Task durch, um das Benutzerkonto zuzuordnen:
	- 1) Geben Sie an einer Bedienerführung Folgendes ein:
		- ktpass -mapuser krbsvr400iseriesa -pass secret -princ krbsvr400/iseries-domain-name@REALM -mapop set
		- **Anmerkung:** krbsvr400iseriesa steht für den Namen des Benutzerkontos, der in Schritt 3 erstellt wurde, und secret ist das Kennwort, das Sie bei der Konfiguration des Netzwerkauthentifizierungsservice für den i5/OS-Principal eingegeben haben.

# **EIM für i5/OS planen**

Es gibt mehrere Technologien und Services, die Enterprise Identity Mapping (EIM) auf dem iSeries-Server zusammenfasst. Vor der EIM-Konfiguration auf dem Server müssen Sie festlegen, welche Leistungsmerkmale mit EIM und Einzelanmeldungsfunktionen implementiert werden sollen.

Vor der Implementierung von EIM müssen Sie grundlegende Sicherheitsmaßnahmen für Ihr Netzwerk festlegen und implementieren. EIM ermöglicht Administratoren und Benutzern eine einfachere Identitätsverwaltung im Unternehmen. Beim gemeinsamen Einsatz mit dem Netzwerkauthentifizierungsservice stellt EIM Einzelanmeldungsfunktionen für Ihr Unternehmen zur Verfügung.

Wenn Sie planen, Benutzer im Rahmen einer Einzelanmeldungsimplementierung zu authentifizieren, müssen Sie auch den Netzwerkauthentifizierungsservice konfigurieren. Informationen zur Planung des Netzwerkauthentifizierungsservice enthält der Abschnitt Netzwerkauthentifizierungsservice planen, Informationen zur Planung einer Einzelanmeldungsumgebung enthält der Abschnitt Einzelanmeldung planen.

In den folgenden Abschnitten finden Sie weitere Informationen zur Planung der EIM-Konfiguration unter iSeries:

# <span id="page-107-0"></span>**Planungsarbeitsblätter für die Einzelanmeldung**

Mit den folgenden Arbeitsblättern können Sie überprüfen, ob Ihr System alle Voraussetzungen für die Einzelanmeldung erfüllt und ob Sie alle Faktoren Ihres Systems und seiner Sicherheitsanforderungen berücksichtigt haben.

Bevor Sie diese Arbeitsblätter für die Konfigurationsplanung benutzen, müssen Sie die [Planung](#page-87-0) der gesamten Einzelanmeldungsimplementierung durchführen. Mit den folgenden Arbeitsblättern für die Konfigurationsplanung können Sie überprüfen, ob Ihr System alle Voraussetzungen erfüllt und ob Sie alle Faktoren Ihres iSeries-Systems berücksichtigt haben.

## **Planungsarbeitsblatt für die Einzelanmeldungsvoraussetzungen**

Das hier dargestellte, detaillierte Arbeitsblatt unterstützt Sie dabei festzustellen, ob Ihr System alle Hardware- und Softwarevoraussetzungen erfüllt, um die Implementierung der Einzelanmeldung durchzuführen. Um eine erfolgreiche Implementierung sicherzustellen, sollten Sie für alle im Arbeitsblatt aufgeführten, vorausgesetzten Elemente die Antwort **Ja** geben können. Außerdem sollten Sie alle Informationen zusammenstellen, die zum Ausfüllen der Arbeitsblätter erforderlich sind, bevor Sie die Konfigurations-Tasks ausführen.

| Arbeitsblatt für Voraussetzungen                                                                                                    | Antworten |
|----------------------------------------------------------------------------------------------------|-----------|
| Arbeiten Sie mit i5/OS V5R4 (5722-SS1)?                                                                                                    |           |
| Sind die folgenden Optionen und Lizenzprogramme auf Ihrem Server<br>installiert?                                                                                  |           |
| • i5/OS Host-Server (5722-SS1 Option 12)                                                                                                    |           |
| Qshell Interpreter (5722-SS1 Option 30)                                                                                                    |           |
| iSeries Access für Windows (5722-XE1)<br>$\bullet$                                                                                                    |           |
| Ist eine Anwendung installiert, die auf allen PCs, die sich in der<br>Einzelanmeldungsumgebung befinden, für die Einzelanmeldung akti-<br>viert ist?              |           |
| Anmerkung: Für die hier aufgeführten Szenarios wurde auf allen PCs<br>iSeries Access für Windows (5722-XE1) installiert.                                          |           |
| Ist der iSeries Navigator auf dem Administrator-PC installiert?                                                                                                   |           |
| • Ist die Unterkomponente "Sicherheit" des iSeries Navigator auf dem<br>PC des Administrators installiert?                                                        |           |
| • Ist die Unterkomponente "Netzwerk" des iSeries Navigator auf dem<br>PC des Administrators installiert?                                                          |           |
| Ist das neueste iSeries Access für Windows-Service-Pack installiert?<br>Informationen zum neuesten Service-Pack finden Sie auf der Webseite<br>für iSeries Access |           |
| Verfügt der Administrator über die Sonderberechtigungen *SECADM,<br>*ALLOBJ und *IOSYSCFG?                                                                        |           |
| Fungiert eines der folgenden Systeme als Kerberos-Server (auch als<br>KDC bezeichnet)? Wenn ja, geben Sie an, um welches System es sich<br>handelt.               |           |
| 1. Windows 2000-Server<br>Anmerkung: Microsoft Windows 2000-Server verwendet als<br>Standardsicherheitsmechanismus die Kerberos-Authentifizierung.                |           |
| 2. Windows <sup>(R)</sup> Server 2003                                                                                                    |           |
| 3. i5/OS PASE (ab V5R3)                                                                                                    |           |
| 4. AIX-Server                                                                                                    |           |
| 5. zSeries                                                                                                    |           |

*Tabelle 28. Arbeitsblatt für Voraussetzungen*
*Tabelle 28. Arbeitsblatt für Voraussetzungen (Forts.)*

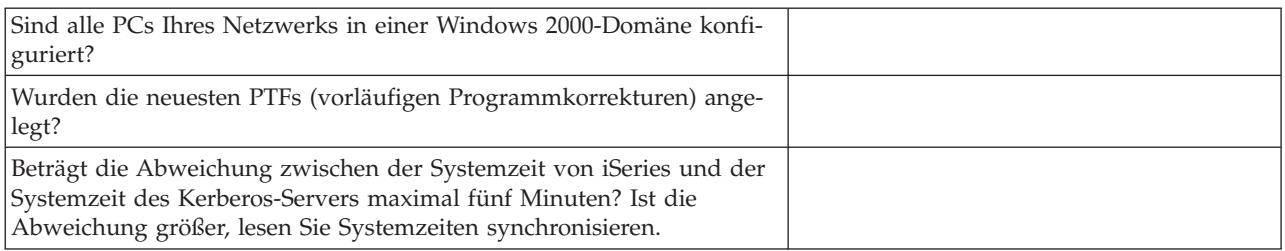

#### **Planungsarbeitsblatt für die Konfiguration der Einzelanmeldung**

Anhand des folgenden Planungsarbeitsblattes für die Konfiguration können Sie überprüfen, ob Ihr System alle Hardware- und Softwarevoraussetzungen für die Einzelanmeldung erfüllt. Darüber hinaus können Sie anhand dieses Arbeitsblattes feststellen, ob Sie alle Konfigurations-Tasks für EIM (Enterprise Identity Mapping) und den Netzwerkauthentifizierungsservice ausgeführt haben, die zur erfolgreichen Implementierung einer Einzelanmeldungsumgebung erforderlich sind.

**Anmerkung:** Das Planungsarbeitblatt für die Konfiguration der Einzelanmeldung unterstützt Sie bei der Implementierung einer Einzelanmeldungsumgebung, die auf EIM (Enterprise Identity Mapping) und dem Netzwerkauthentifizierungsservice basiert. Wenn Sie ein anderes Authentifizierungsverfahren wie z. B. IBM Directory Server for iSeries (LDAP) oder digitale Zertifikate einsetzen möchten, müssen Sie bestimmte Elemente dieses Arbeitsblattes an Ihre individuellen Gegebenheiten anpassen.

*Tabelle 29. Planungsarbeitblatt für die Konfiguration der Einzelanmeldung*

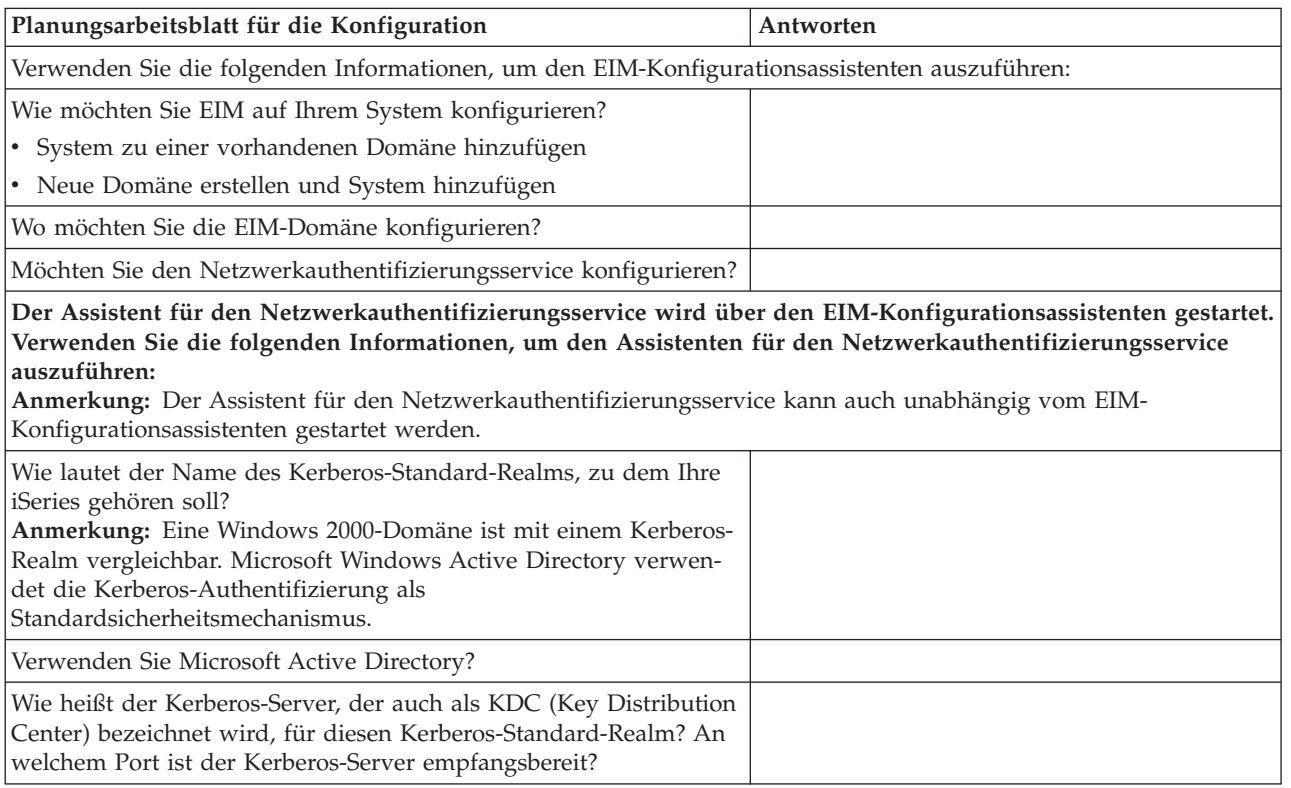

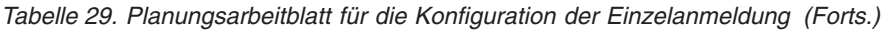

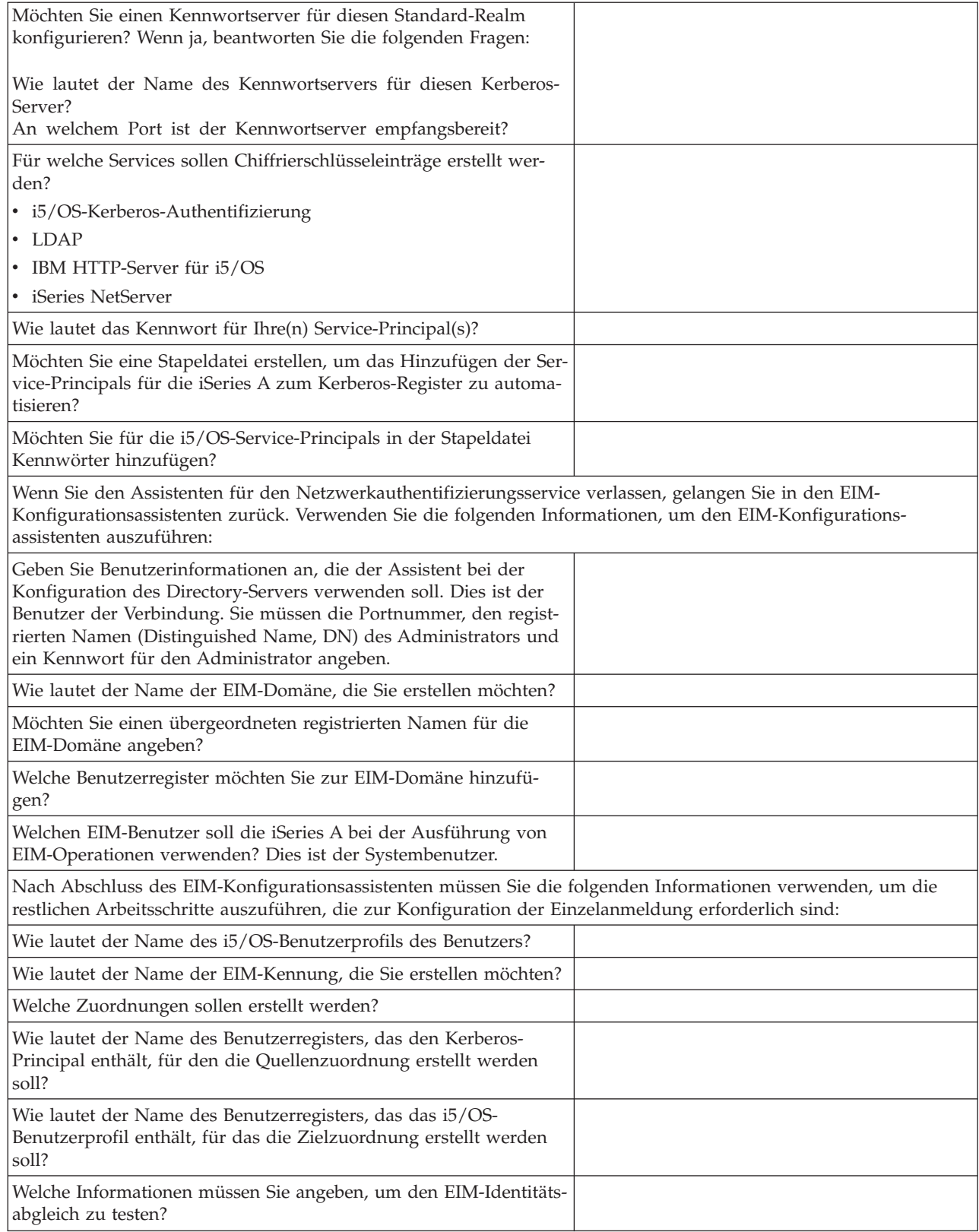

# **Konfiguration**

Im Folgenden wird erläutert, welche Konfigurationsmaßnahmen durchgeführt werden müssen, um in Ihrem Unternehmen eine Einzelanmeldungsumgebung zu implementieren.

Zur Erstellung einer Einzelanmeldungsumgebung müssen Sie EIM (Enterprise Identity Mapping) und eine mit diesem Produkt kompatible Authentifizierungsmethode so konfigurieren, dass diese zusammen eine funktionsfähige Einzelanmeldungsumgebung ergeben. Bei den i5/OS-Einzelanmeldungslösungen wird als Authentifizierungsmethode der Netzwerkauthentifizierungsservice (Kerberos) verwendet.

Da die Konfiguration einer Einzelanmeldungsumgebung komplex sein kann, sollten Sie eventuell eine Testumgebung erstellen, bevor Sie die Einzelanmeldung unternehmensweit implementieren. Das [Szenario:](#page-16-0) [Einzelanmeldungstestumgebung](#page-16-0) erstellen veranschaulicht die Konfiguration einer solchen Testumgebung, so dass Sie sich mit den Planungsanforderungen zur Implementierung der Einzelanmeldung sowie der Funktionsweise und den Einsatzmöglichkeiten einer solchen Umgebung besser vertraut machen können.

Nachdem Sie die gewünschte Konfiguration in der Testumgebung überprüft haben, können Sie die hierbei gewonnenen Erkenntnisse bei der Planung der unternehmensweiten Implementierung einer Einzelanmeldungslösung anwenden. Wenn Sie mehr über die erweiterten Konfigurationsoptionen erfahren möchten, die Sie bei der Implementierung einer Einzelanmeldungsumgebung verwenden können, sollten Sie das Szenario: [Einzelanmeldung](#page-31-0) für i5/OS aktivieren durcharbeiten.

Nachdem Sie sich mit diesem und den anderen Einzelanmeldungsszenarios vertraut gemacht haben, können Sie mit Hilfe der [Planungsarbeitsblätter](#page-107-0) für die Einzelanmeldung einen fundierten Implementierungsplan für die Einzelanmeldung erstellen, der optimal auf der Erfordernisse Ihres Unternehmens abgestimmt ist. Nachdem Sie die Daten dieser Planungsarbeitsblätter erarbeitet haben, sind Sie bereit, mit dem Konfigurationsprozess fortzufahren.

Diese Informationen unterstützen Sie bei der Konfiguration einer Einzelanmeldungsumgebung, in der der Netzwerkauthentifizierungsservice als Authentifizierungsmethode und EIM zum Erstellen und Verwalten der Benutzerprofile und Identitätsabgleiche verwendet wird. Da zur Implementierung der Einzelanmeldung eine Reihe detaillierter Konfigurationsschritte erforderlich sind, werden hier die allgemeinen Konfigurations-Tasks für die Einzelanmeldung beschrieben und Links zu detaillierteren Informationen für EIM und den Netzwerkauthentifizierungsservice bereitgestellt, die Sie bei Bedarf nutzen können.

Gehen Sie wie folgt vor, um eine Einzelanmeldungsumgebung zu konfigurieren:

- 1. Erstellen Sie die Windows 2000-Domäne.
	- a. Konfigurieren Sie auf dem Active Directory-Server das Key Distribution Center (KDC).

**Anmerkung:** Sie können die KDC unter i5/OS PASE erstellen, anstatt eine Windows-Domäne zu erstellen und die KDC auf einem Windows-Server auszuführen.

- b. Fügen Sie i5/OS-Service-Principals zum Kerberos-Server hinzu.
- c. Erstellen Sie für jeden Kerberos-Benutzer, der die Einzelanmeldungsumgebung nutzen soll, ein Ausgangsverzeichnis.
- d. Überprüfen Sie die TCP/IP-Domäneninformationen.
- 2. Erstellen Sie eine EIM-Domäne, indem Sie auf einem Server sowohl den Assistenten für den Netzwerkauthentifizierungsservice als auch den EIM-Konfigurationsassistenten ausführen. Nachdem Sie diese Assistenten ausgeführt haben, sind die folgenden Maßnahmen erfolgreich abgeschlossen:
	- a. Konfiguration der i5/OS-Schnittstellen für die Annahme von Kerberos-Tickets.
	- b. Konfiguration des Directory-Servers als EIM-Domänencontroller auf der iSeries.
	- c. Erstellung einer EIM-Domäne.
	- d. Konfiguration einer Benutzeridentität, die von i5/OS und i5/OS-Anwendungen zur Ausführung von EIM-Operationen verwendet werden kann.
- e. Hinzufügung einer Registerdefinition für das lokale i5/OS-Register und das lokale Kerberos-Register (sofern konfiguriert) zu EIM.
- 3. Wenn Sie mit Servern arbeiten, die i5/OS ab V5R3 benutzen, sollten Sie das Szenario: [Netzwerkau](#page-58-0)[thentifizierungsservice](#page-58-0) und EIM an mehrere Systeme weitergeben lesen. Dort wird detailliert beschrieben, wie der Assistent für Funktionssynchronisation im iSeries Navigator zur Weitergabe einer Einzelanmeldungskonfiguration an mehrere Server in einer i5/OS-Umgebung mit mehreren Releases verwendet werden kann. Administratoren können auf diese Weise den Zeitaufwand reduzieren, indem die Einzelanmeldung nur ein einziges Mal konfiguriert und dann an alle Systeme weitergegeben wird, anstatt jedes System einzeln zu konfigurieren.
- 4. Schließen Sie die Konfiguration des Netzwerkauthentifizierungsservice (siehe hierzu Netzwerkauthentifizierungsservice konfigurieren) ab. Auf der Basis des Implementierungsplans für die Einzelanmeldung können Sie ein Ausgangsverzeichnis für die Benutzer Ihrer Server erstellen.
- 5. Führen Sie auf der Basis des Implementierungsplans eine Anpassung Ihrer EIM-Umgebung durch, indem Sie Zuordnungen für die Benutzeridentitäten Ihres Unternehmens definieren. Machen Sie sich mit der Anpassung Ihrer EIM-Umgebung vertraut. Informationen hierzu finden Sie im Abschnitt Enterprise Identity Mapping konfigurieren im iSeries Information Center.
	- a. Konfigurieren Sie weitere Server zur Nutzung der EIM-Domäne.
	- b. Erstellen Sie die erforderlichen EIM-Kennungen und -Kennungszuordnungen.
	- c. Fügen Sie bei Bedarf weitere Registerdefinitionen hinzu.
	- d. Erstellen Sie die erforderlichen Richtlinienzuordnungen.
- 6. Testen Sie die Einzelanmeldungskonfiguration.

Um zu überprüfen, ob der Netzwerkauthentifizierungsservice und EIM korrekt konfiguriert wurden, müssen Sie sich mit einer Benutzer-ID beim System anmelden und anschließend den iSeries Navigator öffnen. Wird keine i5/OS-Anmeldeaufforderung angezeigt, konnte EIM die Zuordnung des Kerberos-Prinicpals zu einer ID der Domäne erfolgreich ausführen.

**Anmerkung:** Wenn der Test der Einzelanmeldungskonfiguration fehlschlägt, dann ist Ihnen bei der Konfiguration möglicherweise ein Fehler unterlaufen. Sie können dann eine [Fehler](#page-112-0)[behebung](#page-112-0) bei der Einzelanmeldung durchführen. Lesen Sie hierzu die Informationen zur Erkennung und Behebung allgemeiner Fehler, die in einer Einzelanmeldungskonfiguration auftreten können.

## **Verwaltung**

Verwenden Sie die folgenden Informationen zur Verwaltung Ihrer Einzelanmeldungsumgebung einschließlich der Aufgaben, die zur Verwaltung des Netzwerkauthentifizierungsservice und von EIM erforderlich sind.

Nach der Implementierung einer Einzelanmeldungsumgebung müssen Sie möglicherweise verschiedene Verwaltungsaufgaben ausführen, um die Übereinstimmung dieser Umgebung mit den geltenden Sicherheitsrichtlinien zu gewährleisten, so wie dies auch bei allen anderen Komponenten Ihres Netzwerks erforderlich wäre. Zur Pflege Ihrer Einzelanmeldungsumgebung können Sie die Funktionen verwalten, die Sie zu ihrer Erstellung konfiguriert haben. Hierbei handelt es sich um EIM (Enterprise Identity Mapping) und den Netzwerkauthentifizierungsservice.

Weitere Informationen zur Verwaltung dieser Funktionen für die Pflege Ihrer Einzelanmeldungsumgebung finden Sie in den folgenden Abschnitten:

- Netzwerkauthentifizierungsservice verwalten
	- Hier finden Sie Informationen zu allgemeinen Verwaltungsaufgaben für den Netzwerkauthentifizierungsservice, z. B. zum Synchronisieren der Systemzeiten, zum Hinzufügen und Löschen von Realms sowie zum Hinzufügen eines Kerberos-Servers etc.
- Enterprise Identity Mapping verwalten

<span id="page-112-0"></span>Dieser Abschnitt enthält Informationen zu allgemeinen EIM-Verwaltungsaufgaben wie z. B. zur Verwaltung von Zuordnungen, zu Kennungen und Registerdefinitionen usw.

Wenn beim Arbeiten in der Einzelanmeldungsumgebung Probleme auftreten, können Sie für die Einzelanmeldungsumgebung eine Fehlerbehebung durchführen.

## **Fehlerbehebung**

Im Folgenden wird erläutert, wie einige allgemeine Fehler bei der Konfiguration und Verwendung einer Einzelanmeldungsumgebung behoben werden können.

Sie können verschiedene Maßnahmen ergreifen, um Probleme zu vermeiden, die in einer i5/OS-Einzelanmeldungskonfiguration auftreten können:

- 1. Sie können überprüfen, ob Ihr Netzwerkauthentifizierungsservice korrekt arbeitet, indem Sie den qshell-Befehl kinit ausführen. Hierzu müssen Sie die qshell-Umgebung aufrufen und dort den Befehl kinit -k <service name> eingeben. Dieser Befehl arbeitet mit dem Chiffrierschlüsseleintrag, der vom Assistenten für den Netzwerkauthentifizierungsservice erstellt wurde. Dieser Befehl überprüft, ob das verschlüsselte Kennwort des Service mit dem Kennwort übereinstimmt, das im KDC (Key Distribution Center) gespeichert ist. Wenn die Ausführung dieses Befehls fehlschlägt, sollten Sie nochmals die Informationen unter Netzwerkauthentifizierungsservice konfigurieren lesen.
- 2. Überprüfen Sie die Konfigurationen für die Auflösung von Hostnamen einschließlich der DNS-Server. Weitere Informationen hierzu enthält der Abschnitt Hinweise zur Auflösung von Hostnamen.
- 3. Überprüfen Sie die Daten zur EIM-Systemkonfiguration auf allen i5/OS-Systemen, auf denen Abgleichsuchoperationen ausgeführt werden.
	- a. Melden Sie sich über den iSeries Navigator beim System an.
	- b. Wählen Sie das System aus, und erweitern Sie die Einträge für **Netzwerk --> Enterprise Identity Mapping --> Konfiguration**.
	- c. Klicken Sie mit der rechten Maustaste auf den Ordner **Konfiguration**, und wählen Sie dann **Eigenschaften** aus.
	- d. Überprüfen Sie auf der Seite **Domäne** die Einstellungen für die Domänenverbindung, und klicken Sie dann auf **Konfiguration prüfen**. Daraufhin wird überprüft, ob der Domänencontroller aktiv ist und ob die Einstellungen des Domänencontrollers korrekt sind.
	- e. Klicken Sie auf der Seite **Systembenutzer** auf **Verbindung prüfen**, um festzustellen, ob der Systembenutzer korrekt angegeben wurde.
- 4. Überprüfen Sie die definierten EIM-Zuordnungen, indem Sie die Funktion EIM-Abgleiche testen verwenden, um festzustellen, ob die von Ihnen definierten Zuordnungen zur Durchführung der gewünschten Abgleichsoperationen führen.
- 5. Wenn Ihre Einzelanmeldungskonfiguration ein Netzwerk mit mehreren Ebenen umfasst, müssen Sie überprüfen, ob die Ticketdelegierung für den Server der mittleren Ebene aktiviert wurde. Dies ist erforderlich, damit der Server der mittleren Ebene die Benutzerberechtigungen an den nächsten Server weiterleiten kann. Sie können die Ticketdelegierung auf dem Active Directory- oder auf dem Kerberos-Server aktivieren. Als Beispiel für ein Netzwerk mit mehreren Ebenen kann ein PC aufgeführt werden, der bei einem bestimmten Server authentifiziert wird und dann eine Verbindung zu einem anderen Server herstellt.

Wenn weiterhin Probleme mit der Einzelanmeldung auftreten, sollten Sie die oben aufgeführten Schritte überprüfen und anhand der folgenden Tabelle feststellen, ob es eventuell bereits Lösungen für die in Ihrer Konfiguration aufgetretenen Fehler gibt:

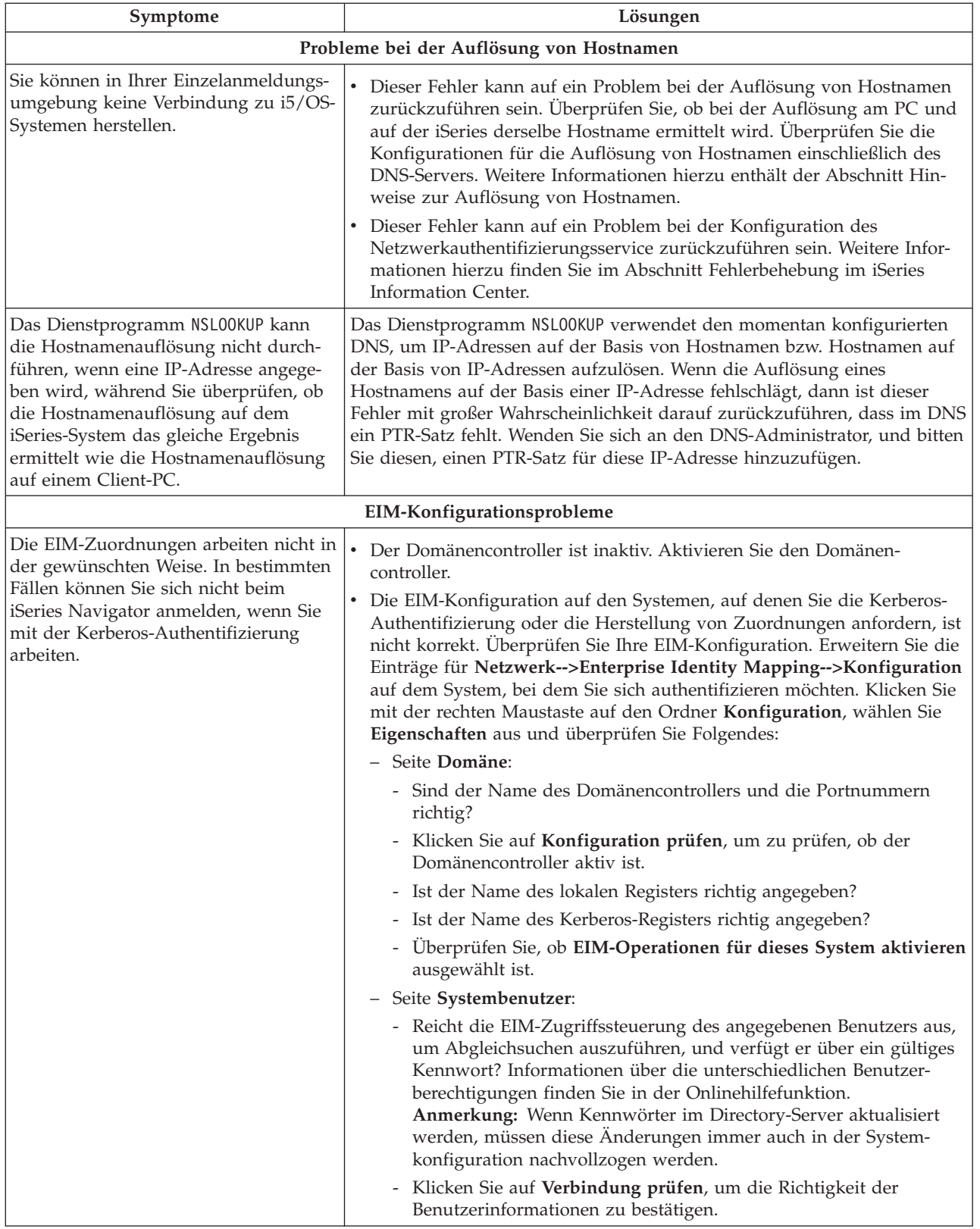

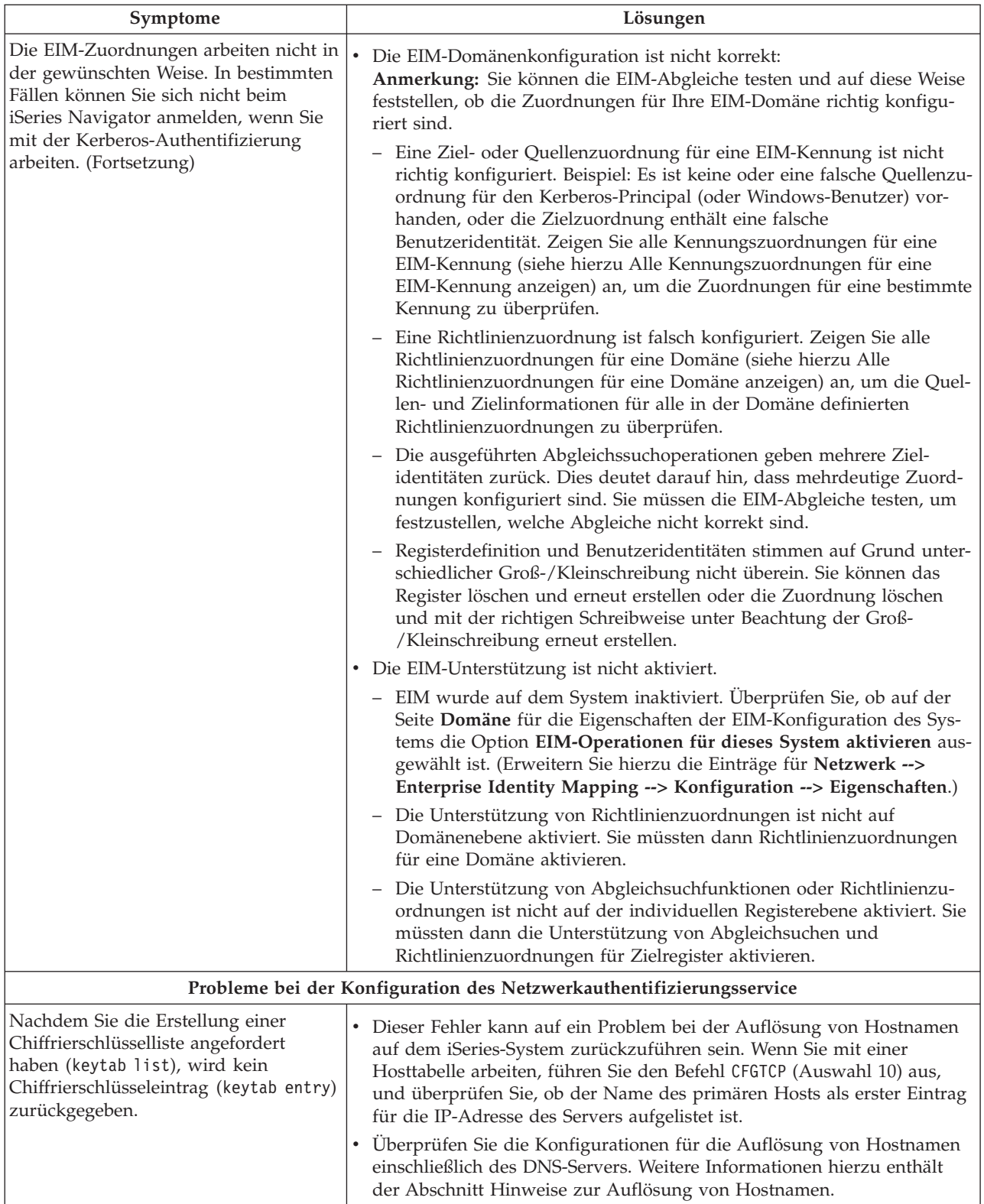

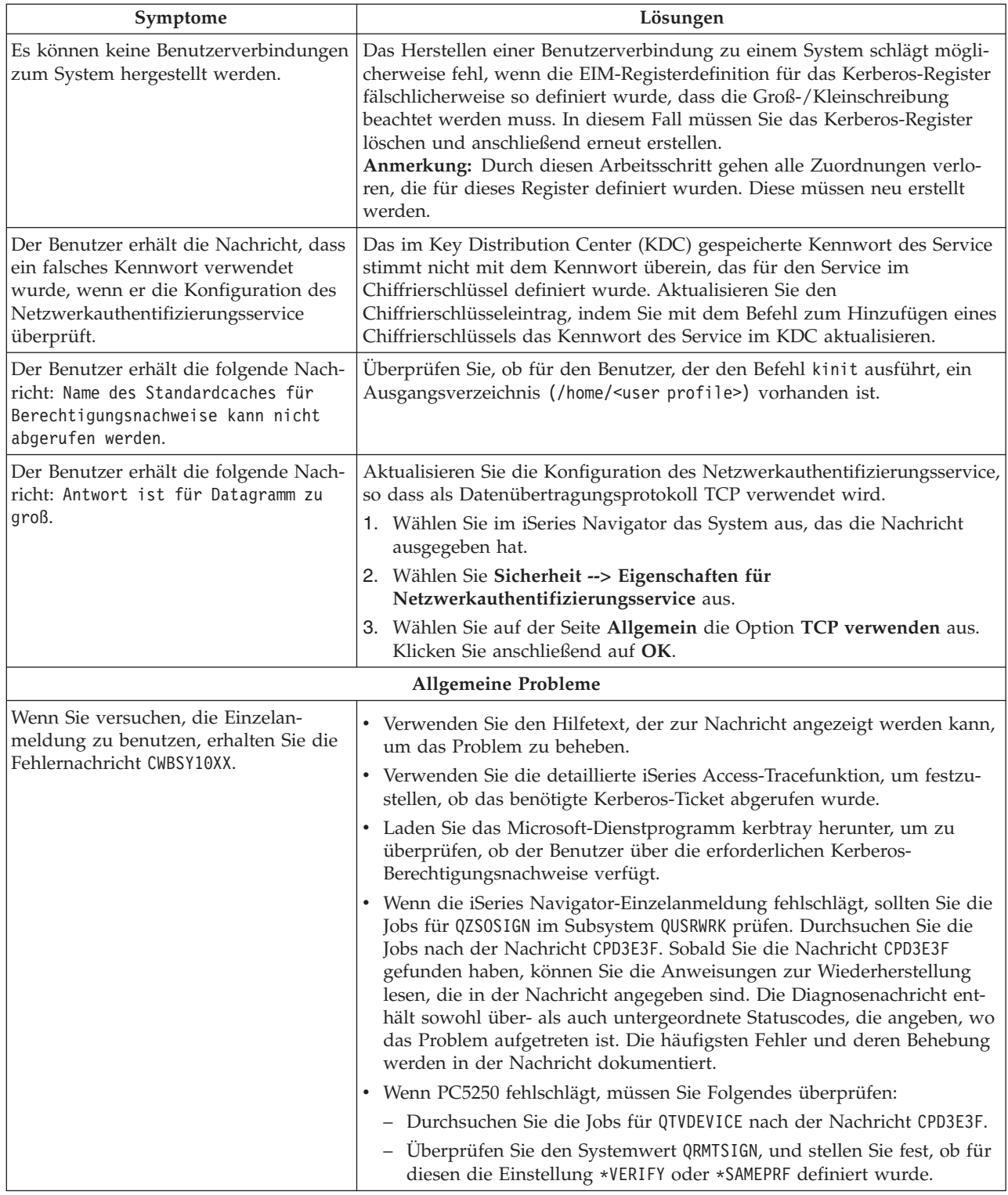

#### **Zugehörige Informationen**

Fehlerbehebung

Tools for DNS [debugging](http://www.dns.net/dnsrd/rfc/rfc1713.html)

Fehlerbehebung bei Enterprise Identity Mapping

# **Referenzinformationen**

Im Folgenden finden Sie Anweisungen für den Zugriff auf Informationen zur Unterstützung einer Einzelanmeldungslösung und der zugrunde liegenden Technologien.

Hier finden Sie Links zu anderen Informationsquellen zur Einzelanmeldung, zu Enterprise Identity Mapping (EIM), zum Netzwerkauthentifizierungsservice, zu IBM Directory Server, Digital Certificate Manager und zu weiteren Themen. Da Einzelanmeldungslösungen einen immer größeren Verbreitungsgrad haben, sind auch immer mehr Informationsquellen zu diesem Thema verfügbar.

Im Folgenden finden Sie eine kleine Liste anderer Quellen, in denen weitere Informationen zu digitalen Zertifikaten und zu den Möglichkeiten enthalten sind, die der Einsatz solcher Zertifikate zur Verbesserung Ihrer iSeries-Sicherheitsstrategie bietet.

• Enterprise Identity Mapping

Bei Enterprise Identity Mapping (EIM) handelt es sich um einen Mechanismus für den Abgleich einer Person oder Entität (z. B. eines Service) mit den entsprechenden Benutzeridentitäten in den verschiedenen Benutzerregistern des Unternehmens. Das iSeries-System verwendet EIM, um i5/OS-Schnittstellen für die Benutzerauthentifizierung mit Hilfe des Netzwerkauthentifizierungsservice zu aktivieren. iSeries und die zugehörigen Anwendungen können auch Kerberos-Tickets akzeptieren und EIM verwenden, um eine Benutzer-ID auf diesem System zu suchen, die dem Kerberos-Principal zugeordnet ist.

• Netzwerkauthentifizierungsservice

Dieser Abschnitt enthält Informationen zur Konfiguration des Netzwerkauthentifizierungsservice auf der iSeries. Der Netzwerkauthentifizierungsservice ermöglicht einem iSeries-System die Nutzung eines vorhandenen Kerberos-Netzwerks. Der Netzwerkauthentifizierungsservice dient zusammen mit EIM zur Bereitstellung der Einzelanmeldung in einem Netzwerk.

• IBM Directory Server for iSeries (LDAP)

Dieser Abschnitt enthält Informationen zur LDAP-Konfiguration und zu den Konzepten von LDAP (Lightweight Directory Access Protocol), das auch als Directory-Service bezeichnet wird. EIM verwendet den LDAP-Server zur Speicherung und Verwaltung der EIM-Daten und Abgleichszuordnungen.

• Digital Certificate Manager

Dieser Abschnitt enthält Informationen zu digitalen Zertifikaten und zu der steigenden Anzahl von Einsatzmöglichkeiten dieser Zertifikate zur Unterstützung einer verbesserten Netzwerksicherheit.

# **Haftungsausschluss für Programmcode**

IBM erteilt Ihnen eine nicht ausschließliche Copyrightlizenz für die Nutzung aller Programmcodebeispiele, aus denen Sie ähnliche Funktionen generieren können, die an Ihre spezifischen Anforderungen angepasst sind.

Vorbehaltlich einer gesetzlichen Gewährleistung, die nicht ausgeschlossen werden kann, geben IBM und ihre Programmlieferanten keine ausdrückliche oder implizite Gewährleistung für die Marktfähigkeit, die Eignung für einen bestimmten Zweck oder die Freiheit von Rechten Dritter in Bezug auf das Programm oder die technische Unterstützung. |  $\blacksquare$ | |

Auf keinen Fall sind IBM oder ihre Programmlieferanten in folgenden Fällen haftbar, auch wenn auf die | Möglichkeit solcher Schäden hingewiesen wurde: |

- 1. Verlust oder Beschädigung von Daten; |
- 2. unmittelbare, mittelbare oder sonstige Folgeschäden; oder |
- 3. entgangener Gewinn, entgangene Geschäftsabschlüsse, Umsätze, Schädigung des guten Namens oder Verlust erwarteter Einsparungen. | |

Einige Rechtsordnungen erlauben nicht den Ausschluss oder die Begrenzung von Folgeschäden, so dass einige oder alle der obigen Einschränkungen und Ausschlüsse möglicherweise nicht anwendbar sind. | |

# **Anhang. Bemerkungen**

Die vorliegenden Informationen wurden für Produkte und Services entwickelt, die auf dem deutschen Markt angeboten werden.

Möglicherweise bietet IBM die in dieser Dokumentation beschriebenen Produkte, Services oder Funktionen in anderen Ländern nicht an. Informationen über die gegenwärtig im jeweiligen Land verfügbaren Produkte und Services sind beim IBM Ansprechpartner erhältlich. Hinweise auf IBM Lizenzprogramme oder andere IBM Produkte bedeuten nicht, dass nur Programme, Produkte oder Services von IBM verwendet werden können. An Stelle der IBM Produkte, Programme oder Services können auch andere ihnen äquivalente Produkte, Programme oder Services verwendet werden, solange diese keine gewerblichen oder anderen Schutzrechte der IBM verletzen. Die Verantwortung für den Betrieb von Fremdprodukten, Fremdprogrammen und Fremdservices liegt beim Kunden.

Für in diesem Handbuch beschriebene Erzeugnisse und Verfahren kann es IBM Patente oder Patentanmeldungen geben. Mit der Auslieferung dieses Handbuchs ist keine Lizenzierung dieser Patente verbunden. Lizenzanforderungen sind schriftlich an folgende Adresse zu richten (Anfragen an diese Adresse müssen auf Englisch formuliert werden):

IBM Europe Director of Licensing 92066 Paris La Defense Cedex France

Trotz sorgfältiger Bearbeitung können technische Ungenauigkeiten oder Druckfehler in dieser Veröffentlichung nicht ausgeschlossen werden. Die Angaben in diesem Handbuch werden in regelmäßigen Zeitabständen aktualisiert. Die Änderungen werden in Überarbeitungen oder in Technical News Letters (TNLs) bekannt gegeben. IBM kann ohne weitere Mitteilung jederzeit Verbesserungen und/oder Änderungen an den in dieser Veröffentlichung beschriebenen Produkten und/oder Programmen vornehmen.

Verweise in diesen Informationen auf Websites anderer Anbieter dienen lediglich als Benutzerinformationen und stellen keinerlei Billigung des Inhalts dieser Websites dar. Das über diese Websites verfügbare Material ist nicht Bestandteil des Materials für dieses IBM Produkt; die Verwendung dieser Websites geschieht auf eigene Verantwortung.

Werden an IBM Informationen eingesandt, können diese beliebig verwendet werden, ohne dass eine Verpflichtung gegenüber dem Einsender entsteht.

Lizenznehmer des Programms, die Informationen zu diesem Produkt wünschen mit der Zielsetzung: (i) den Austausch von Informationen zwischen unabhängig voneinander erstellten Programmen und anderen Programmen (einschließlich des vorliegenden Programms) sowie (ii) die gemeinsame Nutzung der ausgetauschten Informationen zu ermöglichen, wenden sich an folgende Adresse:

IBM Corporation Software Interoperability Coordinator, Department YBWA 3605 Highway 52 N Rochester, MN 55901 U.S.A.

Die Bereitstellung dieser Informationen kann unter Umständen von bestimmten Bedingungen - in einigen Fällen auch von der Zahlung einer Gebühr - abhängig sein.

Die Lieferung des im Handbuch aufgeführten Lizenzprogramms sowie des zugehörigen Lizenzmaterials |

erfolgt im Rahmen der Allgemeinen Geschäftsbedingungen der IBM, der IBM Internationalen Nutzungs-|

bedingungen für Programmpakete, der IBM Lizenzvereinbarung für Maschinencode oder einer äquivalen-|

l ten Vereinbarung.

Alle in diesem Dokument enthaltenen Leistungsdaten stammen aus einer gesteuerten Umgebung. Die Ergebnisse, die in anderen Betriebsumgebungen erzielt werden, können daher erheblich von den hier erzielten Ergebnissen abweichen. Einige Daten stammen möglicherweise von Systemen, deren Entwicklung noch nicht abgeschlossen ist. Eine Gewährleistung, dass diese Daten auch in allgemein verfügbaren Systemen erzielt werden, kann nicht gegeben werden. Darüber hinaus wurden einige Daten unter Umständen durch Extrapolation berechnet. Die tatsächlichen Ergebnisse können abweichen. Benutzer dieses Dokuments sollten die entsprechenden Daten in ihrer spezifischen Umgebung prüfen.

Alle Informationen zu Produkten anderer Anbieter stammen von den Anbietern der aufgeführten Produkte, deren veröffentlichten Ankündigungen oder anderen allgemein verfügbaren Quellen. IBM hat diese Produkte nicht getestet und kann daher keine Aussagen zu Leistung, Kompatibilität oder anderen Merkmalen machen. Fragen zu den Leistungsmerkmalen von Produkten anderer Anbieter sind an den jeweiligen Anbieter zu richten.

Die oben genannten Erklärungen bezüglich der Produktstrategien und Absichtserklärungen von IBM stellen die gegenwärtige Absicht der IBM dar, unterliegen Änderungen oder können zurückgenommen werden, und repräsentieren nur die Ziele der IBM.

Alle von IBM angegebenen Preise sind empfohlene Richtpreise und können jederzeit ohne weitere Mitteilung geändert werden. Händlerpreise können u. U. von den hier genannten Preisen abweichen.

Diese Veröffentlichung dient nur zu Planungszwecken. Die in dieser Veröffentlichung enthaltenen Informationen können geändert werden, bevor die beschriebenen Produkte verfügbar sind.

Diese Veröffentlichung enthält Beispiele für Daten und Berichte des alltäglichen Geschäftsablaufes. Sie sollen nur die Funktionen des Lizenzprogrammes illustrieren; sie können Namen von Personen, Firmen, Marken oder Produkten enthalten. Alle diese Namen sind frei erfunden; Ähnlichkeiten mit tatsächlichen Namen und Adressen sind rein zufällig.

#### COPYRIGHTLIZENZ:

Diese Veröffentlichung enthält Musteranwendungsprogramme, die in Quellensprache geschrieben sind. Sie dürfen diese Musterprogramme kostenlos kopieren, ändern und verteilen, wenn dies zu dem Zweck geschieht, Anwendungsprogramme zu entwickeln, verwenden, vermarkten oder zu verteilen, die mit der Anwendungsprogrammierschnittstelle konform sind, für die diese Musterprogramme geschrieben werden. Diese Beispiele wurden nicht unter allen denkbaren Bedingungen getestet. IBM kann deshalb die Zuverlässigkeit, Wartungsfreundlichkeit und Funktion dieser Programme nicht gewährleisten.

Vorbehaltlich einer gesetzlichen Gewährleistung, die nicht ausgeschlossen werden kann, geben IBM und | ihre Programmlieferanten keine ausdrückliche oder implizite Gewährleistung für die Marktfähigkeit, die | Eignung für einen bestimmten Zweck oder die Freiheit von Rechten Dritter in Bezug auf das Programm | oder die technische Unterstützung. |

Auf keinen Fall sind IBM oder ihre Programmlieferanten in folgenden Fällen haftbar, auch wenn auf die | Möglichkeit solcher Schäden hingewiesen wurde: |

- 1. Verlust oder Beschädigung von Daten; |
- 2. unmittelbare, mittelbare oder sonstige Folgeschäden; oder |
- 3. entgangener Gewinn, entgangene Geschäftsabschlüsse, Umsätze, Schädigung des guten Namens oder Verlust erwarteter Einsparungen.  $\blacksquare$ |
- Einige Rechtsordnungen erlauben nicht den Ausschluss oder die Begrenzung von Folgeschäden, so dass | |
- einige oder alle der obigen Einschränkungen und Ausschlüsse möglicherweise nicht anwendbar sind.

Kopien oder Teile der Musterprogramme bzw. daraus abgeleiteter Code müssen folgenden Copyrightvermerk beinhalten:

© (Name Ihrer Firma) (Jahr). Teile des vorliegenden Codes wurden aus Musterprogrammen der IBM Corp. abgeleitet. © Copyright IBM Corp. \_Jahr/Jahre angeben\_. Alle Rechte vorbehalten.

Wird dieses Buch als Softcopy (Book) angezeigt, erscheinen keine Fotografien oder Farbabbildungen.

### **Informationen zur Programmierschnittstelle**

Unter dem Thema Einzelanmeldung sind die Programmierschnittstellen dokumentiert, mit deren Hilfe der Kunde Programme schreiben kann, mit denen er auf die Services von IBM i5/OS zugreifen kann.

#### **Marken**

Folgende Namen sind in gewissen Ländern (oder Regionen) Marken der International Business Machines Corporation:

AIX |

- Distributed Relational Database Architecture |
- DRDA |
- NetServer |
- OS/400 |
- |
- WebSphere |
- $i5/OS$ |
- IBM |
- iSeries |
- zSeries |

Microsoft, Windows, Windows NT und das Windows-Logo sind in gewissen Ländern Marken der Microsoft Corporation.

Java und alle Java-basierten Marken sind in gewissen Ländern Marken von Sun Microsystems, Inc.

Andere Namen von Unternehmen, Produkten oder Services können Marken oder Servicemarken anderer Unternehmen sein.

## **Bedingungen**

Die Berechtigungen zur Nutzung dieser Veröffentlichungen werden Ihnen auf der Basis der folgenden Bedingungen gewährt.

**Persönliche Nutzung:** Sie dürfen diese Veröffentlichungen für Ihre persönliche, nicht kommerzielle Nutzung unter der Voraussetzung vervielfältigen, dass alle Eigentumsvermerke erhalten bleiben. Sie dürfen diese Veröffentlichungen oder Teile der Veröffentlichungen ohne ausdrückliche Genehmigung von IBM weder weitergeben oder anzeigen noch abgeleitete Werke davon erstellen.

**Kommerzielle Nutzung:** Sie dürfen diese Veröffentlichungen nur innerhalb Ihres Unternehmens und unter der Voraussetzung, dass alle Eigentumsvermerke erhalten bleiben, vervielfältigen, weitergeben und anzeigen. Sie dürfen diese Veröffentlichungen oder Teile der Veröffentlichungen ohne ausdrückliche Genehmigung von IBM außerhalb Ihres Unternehmens weder vervielfältigen, weitergeben oder anzeigen noch abgeleitete Werke davon erstellen.

Abgesehen von den hier gewährten Berechtigungen erhalten Sie keine weiteren Berechtigungen, Lizenzen oder Rechte (veröffentlicht oder stillschweigend) in Bezug auf die Veröffentlichungen oder darin enthaltene Informationen, Daten, Software oder geistiges Eigentum.

IBM behält sich das Recht vor, die in diesem Dokument gewährten Berechtigungen nach eigenem Ermessen zurückzuziehen, wenn sich die Nutzung der Veröffentlichungen für IBM als nachteilig erweist oder wenn die obigen Nutzungsbestimmungen nicht genau befolgt werden.

Sie dürfen diese Informationen nur in Übereinstimmung mit allen anwendbaren Gesetzen und Verordnungen, einschließlich aller US-amerikanischen Exportgesetze und Verordnungen, herunterladen und exportieren.

IBM übernimmt keine Gewährleistung für den Inhalt dieser Informationen. Diese Veröffentlichungen werden auf der Grundlage des gegenwärtigen Zustands (auf ″as-is″-Basis) und ohne eine ausdrückliche oder stillschweigende Gewährleistung für die Handelsüblichkeit, die Verwendungsfähigkeit oder die Freiheit der Rechte Dritter zur Verfügung gestellt.

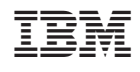